# Rapid Link 4.0 RAMO RASP

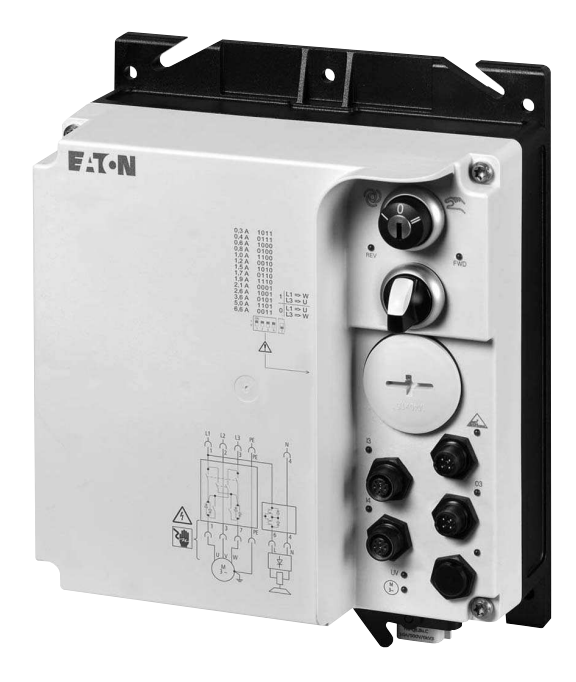

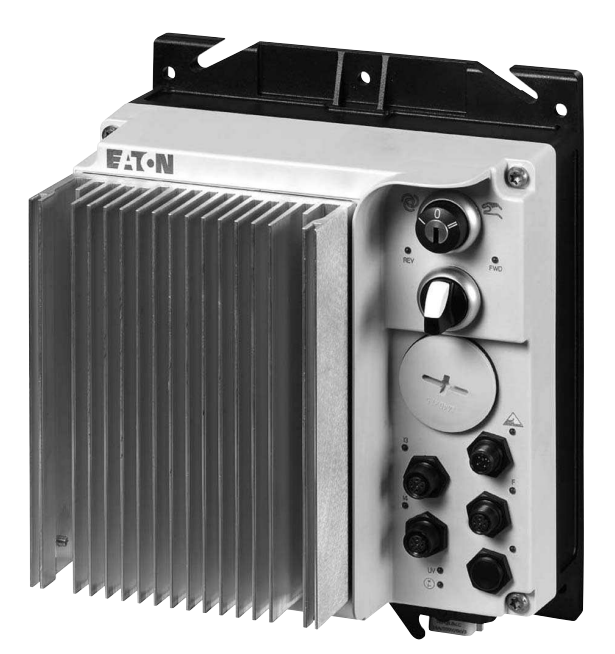

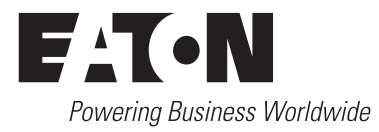

All brand and product names are trademarks or registered trademarks of the owner concerned.

#### **Emergency On Call Service**

[Please call your local representative:](http://www.eaton.eu/aftersales) http://www.eaton.eu/aftersales or [Hotline of the After Sales Service:](mailto:fieldservice@moeller.net?subject=Urgent Service Request) +49 (0) 180 5 223822 (de, en) AfterSalesEGBonn@eaton.com

#### **Original Operating Instructions**

The German-language edition of this document is the original operating manual.

#### **Translation of the original operating manual**

All editions of this document other than those in German language are translations of the original German manual.

1st published 2010, edition date 12/10 2<sup>nd</sup> edition 2011, edition date 09/11 3<sup>rd</sup> edition 2012, edition date 04/12 4th edition 2013, edition date 06/13 5th edition 2015, edition date 10/15 6th edition 2016, edition date 04/16 See revision protocol in the "About this manual" chapter

© 2010 by Eaton Industries GmbH, 53105 Bonn

Production: René Wiegand Translation: globaldocs GmbH

All rights reserved, including those of the translation.

No part of this manual may be reproduced in any form (printed, photocopy, microfilm or any other process) or processed, duplicated or distributed by means of electronic systems without written permission of Eaton Industries GmbH, Bonn.

Subject to alteration without notice.

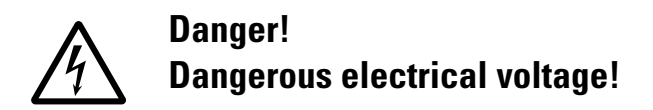

#### **Before commencing the installation**

- Disconnect the power supply of the device.
- Ensure that devices cannot be accidentally restarted.
- Verify isolation from the supply.
- Earth and short circuit the device.
- Cover or enclose any adjacent live components.
- Follow the engineering instructions (IL) for the device concerned.
- Only suitably qualified personnel in accordance with EN 50110-1/-2 (VDE 0105 Part 100) may work on this device/system.
- Before installation and before touching the device ensure that you are free of electrostatic charge.
- The functional earth (FE, PES) must be connected to the protective earth (PE) or the potential equalisation. The system installer is responsible for implementing this connection.
- Connecting cables and signal lines should be installed so that inductive or capacitive interference does not impair the automation functions.
- Install automation devices and related operating elements in such a way that they are well protected against unintentional operation.
- Suitable safety hardware and software measures should be implemented for the I/O interface so that an open circuit on the signal side does not result in undefined states in the automation devices.
- Ensure a reliable electrical isolation of the extra-low voltage of the 24 V supply. Only use power supply units complying with IEC 60364-4-41 (VDE 0100 Part 410) or HD384.4.41 S2.
- Deviations of the mains voltage from the rated value must not exceed the tolerance limits given in the specifications, otherwise this may cause malfunction and dangerous operation.
- Emergency stop devices complying with IEC/EN 60204-1 must be effective in all operating modes of the automation devices. Unlatching the emergency-stop devices must not cause a restart.
- Devices that are designed for mounting in housings or control cabinets must only be operated and controlled after they have been installed and with the housing closed. Desktop or portable units must only be operated and controlled in enclosed housings.
- Measures should be taken to ensure the proper restart of programs interrupted after a voltage dip or failure. This should not cause dangerous operating states even for a short time. If necessary, emergency-stop devices should be implemented.
- Wherever faults in the automation system may cause injury or material damage, external measures must be implemented to ensure a safe operating state in the event of a fault or malfunction (for example, by means of separate limit switches, mechanical interlocks etc.).
- Depending on their degree of protection, frequency inverters may contain live bright metal parts, moving or rotating components or hot surfaces during and immediately after operation.
- Removal of the required covers, improper installation or incorrect operation of motor or frequency inverter may cause the failure of the device and may lead to serious injury or damage.
- The applicable national accident prevention and safety regulations apply to all work carried on live frequency inverters.
- The electrical installation must be carried out in accordance with the relevant regulations (e. g. with regard to cable cross sections, fuses, PE).
- Transport, installation, commissioning and maintenance work must be carried out only by qualified personnel (IEC 60364, HD 384 and national occupational safety regulations).
- Installations containing frequency inverters must be provided with additional monitoring and protective devices in accordance with the applicable safety regulations. Modifications to the frequency inverters using the operating software are permitted.
- All covers and doors must be kept closed during operation.
- To reduce the hazards for people or equipment, the user must include in the machine design measures that restrict the consequences of a malfunction or failure of the drive (increased motor speed or sudden standstill of motor). These measures include:
	- Other independent devices for monitoring safetyrelated variables (speed, travel, end positions etc.).
	- Electrical or non-electrical system-wide measures (electrical or mechanical interlocks).
	- Never touch live parts or cable connections of the frequency inverter after it has been disconnected from the power supply. Due to the charge in the capacitors, these parts may still be live after disconnection. Fit appropriate warning signs.

**I**

# **Contents**

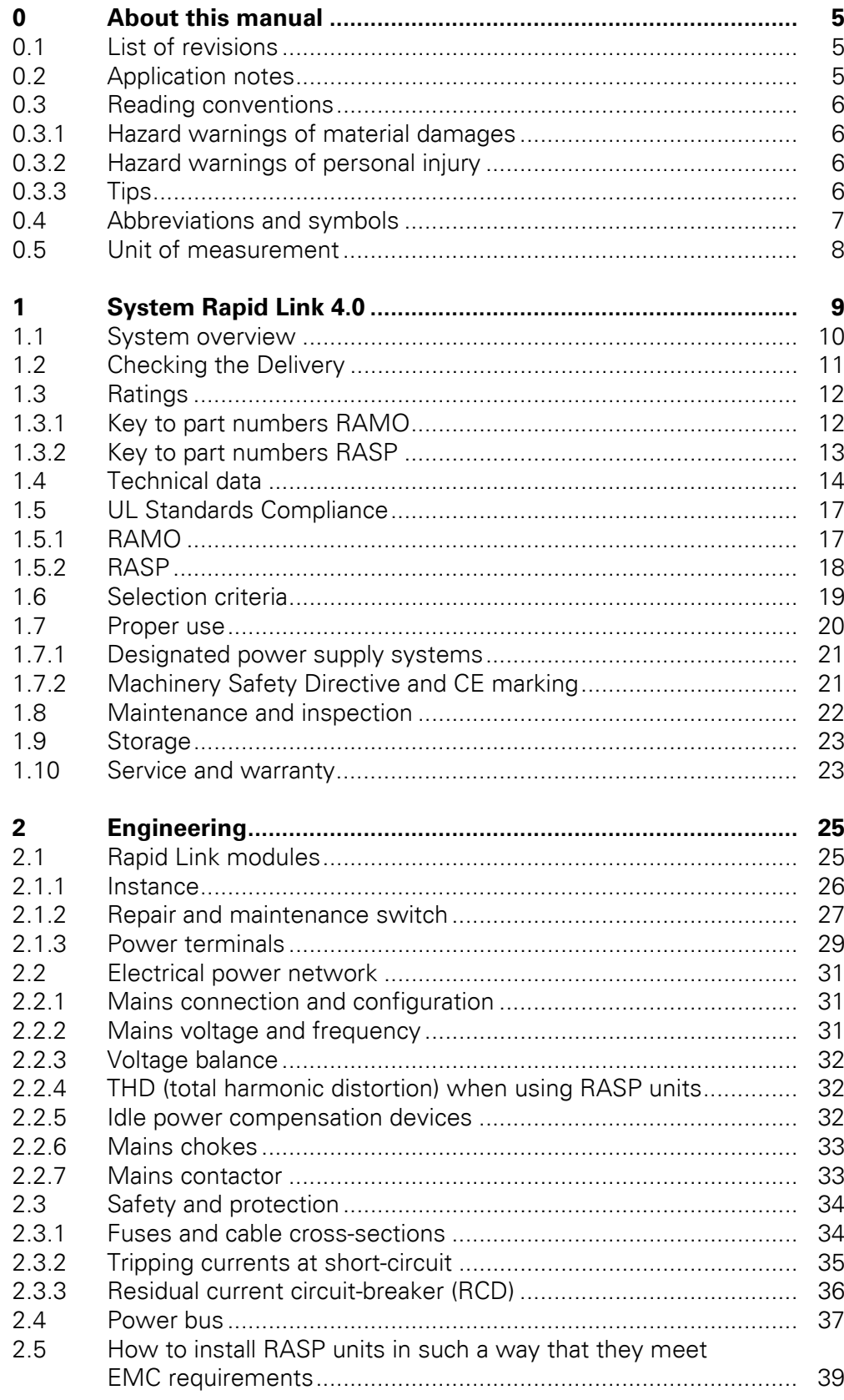

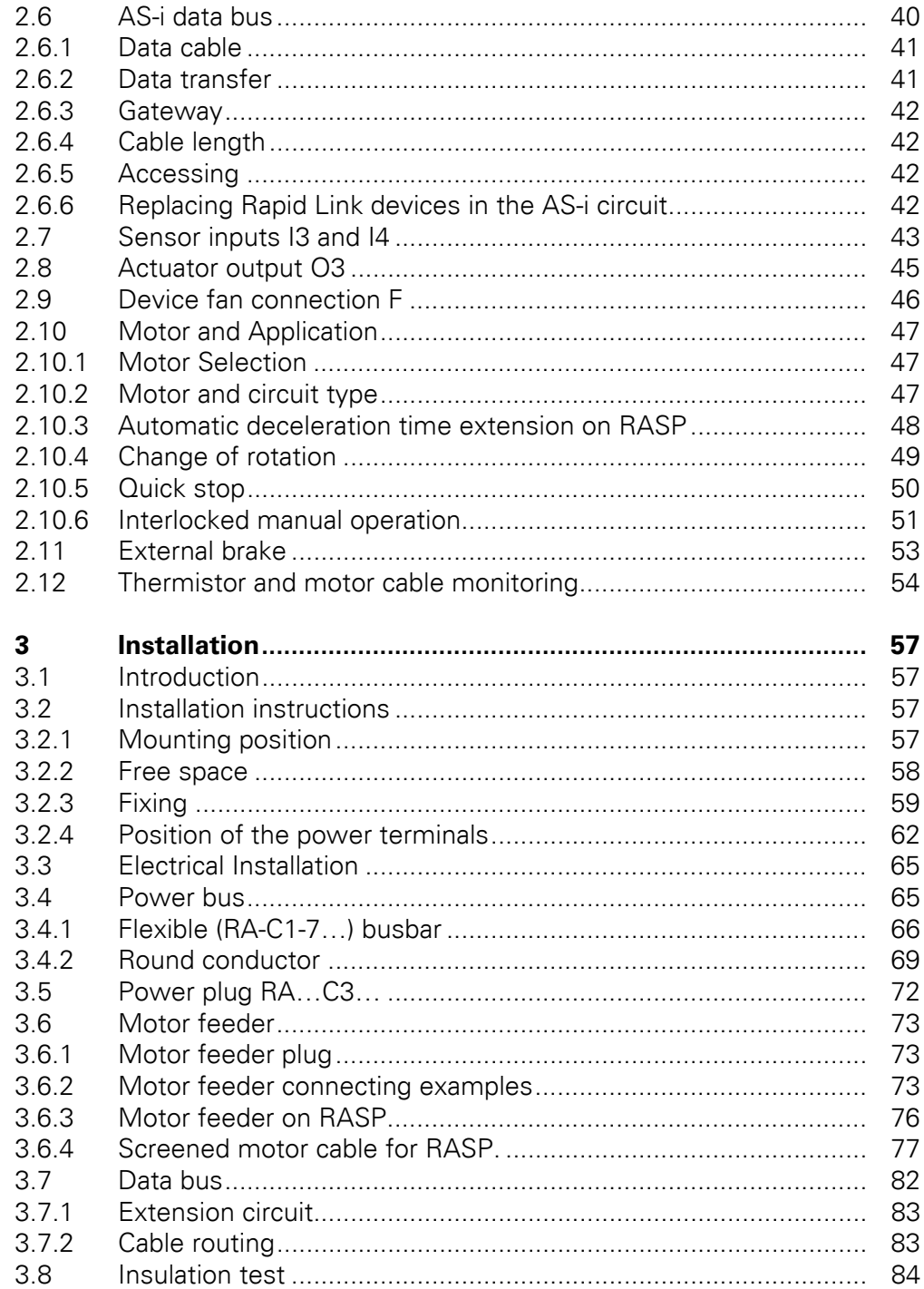

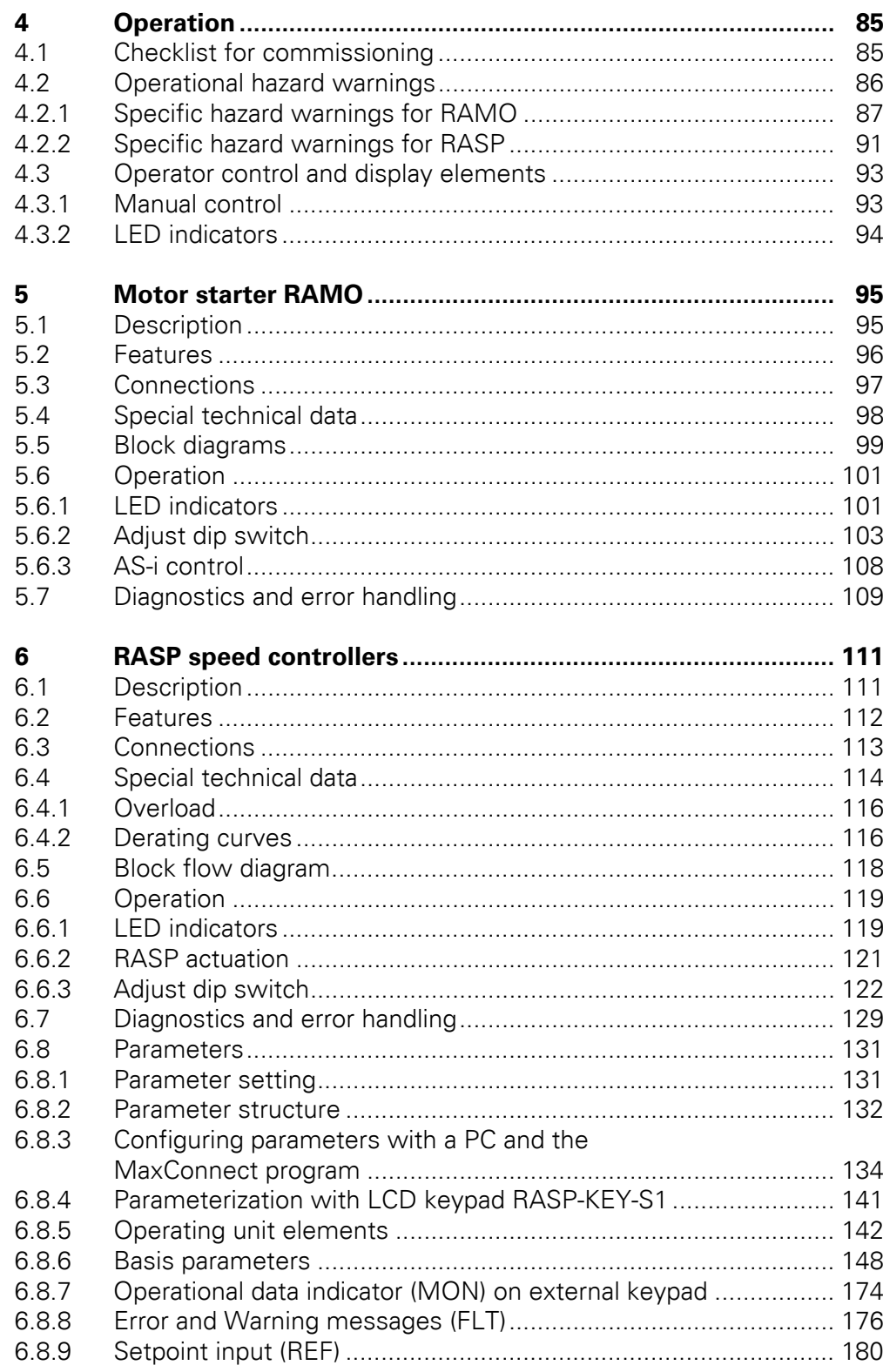

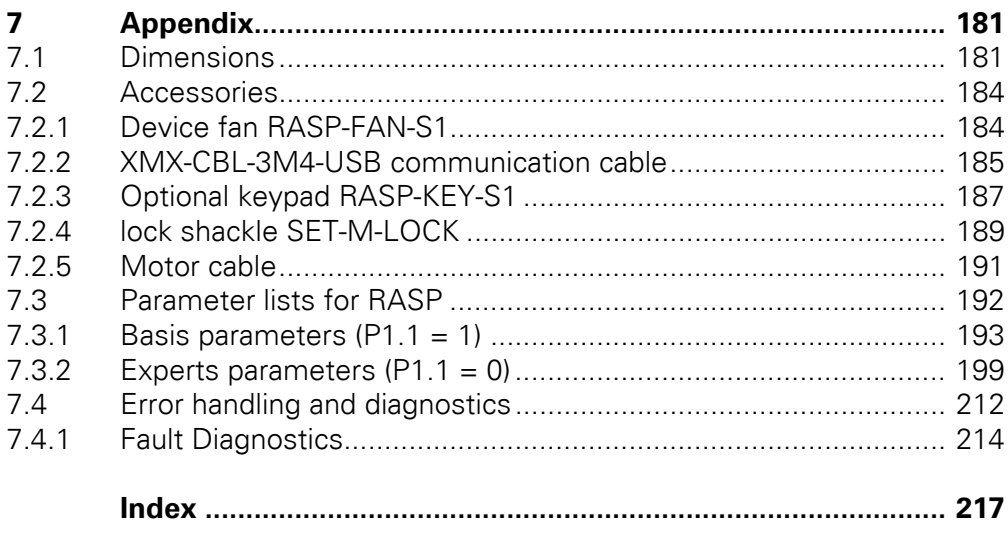

# <span id="page-7-0"></span>**0 About this manual**

This manual describes types starting with Release 008 of the RAMO and Release 007 of the RASP.

The subsequent chapters provide special information needed to configure, install and operate these Rapid Link function modules.

#### <span id="page-7-1"></span>**0.1 List of revisions**

The following significant amendments have been introduced since previous issues:

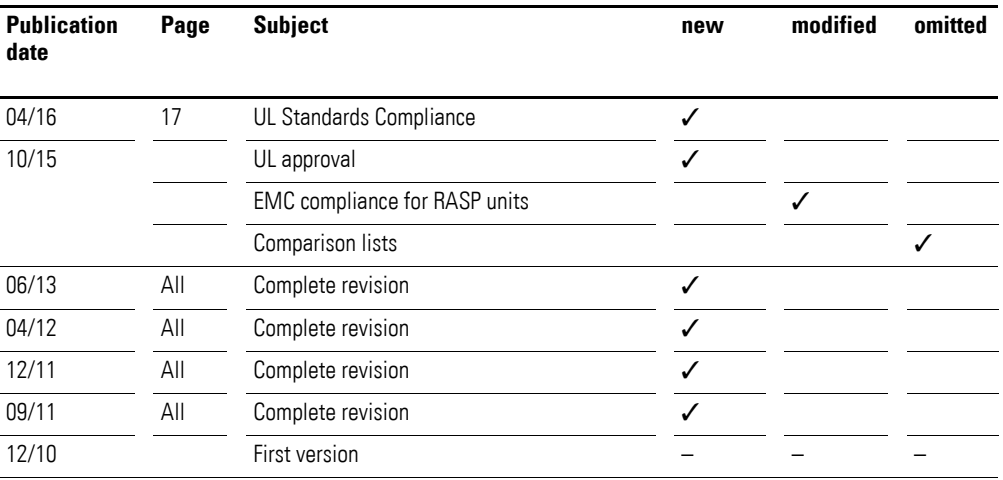

#### <span id="page-7-2"></span>**0.2 Application notes**

Please read this manual carefully, before you install the Rapid Link system and start using it.

We assume that you are familiar with basic physical concepts and are experienced in reading technical drawings and dealing with electrical equipment.

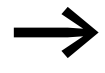

Incorporating RAMO and RASP units with version 4.0 into<br>
existing Rapid Link systems with version 3.0 or lower will require additional engineering and installation work. For more information, please consult this manual or contact your local sales office.

#### 0 About this manual

0.3 Reading conventions

#### <span id="page-8-0"></span>**0.3 Reading conventions**

The symbols used in this manual have the following meanings:

▶ Indicates instructions to be followed.

#### <span id="page-8-1"></span>**0.3.1 Hazard warnings of material damages**

**NOTICE** 

Warns about the possibility of material damage.

#### <span id="page-8-2"></span>**0.3.2 Hazard warnings of personal injury**

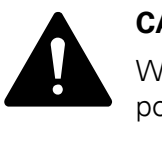

#### **CAUTION**

Warns of the possibility of hazardous situations that may possibly cause slight injury.

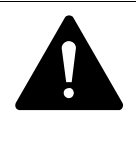

#### **WARNING**

Warns of the possibility of hazardous situations that could result in serious injury or even death.

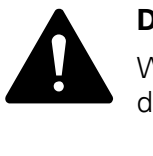

#### **DANGER**

Warns of hazardous situations that result in serious injury or death.

#### <span id="page-8-3"></span>**0.3.3 Tips**

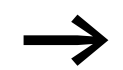

Indicates useful tips.

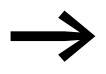

The housing, as well as other safety-relevant parts, has been left out in some of the figures in this manual in order to make the figures easier to understand. However, it is important to note that the components described in this manual must always be operated with their housing installed properly, as well as with all required safety-relevant parts.

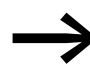

Please follow the notes in the IL03406019Z and IL03406020Z instructional leaflets.

#### 0 About this manual 0.4 Abbreviations and symbols

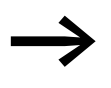

All the specifications in this manual refer to the hardware and software versions documented in it.

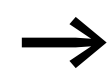

For more information on the series described in this manual, please visit:

<www.eaton.de/EatonDE/ProdukteundLoesungen/Electrical/index.htm> **→ Customer support → Download Center -Documentation**

In the **Quick Search** box, enter a search term. Then click on **Search**.

Alternatively, you can use the list boxes to select the **Switching, Protecting and Driving Motors** → **Rapid Link** options and then click on **Search** to access the information available on the subject of Rapid Link (instruction leaflets, software, manuals, catalogs, product information).

#### <span id="page-9-0"></span>**0.4 Abbreviations and symbols**

The following symbols are used in this manual:

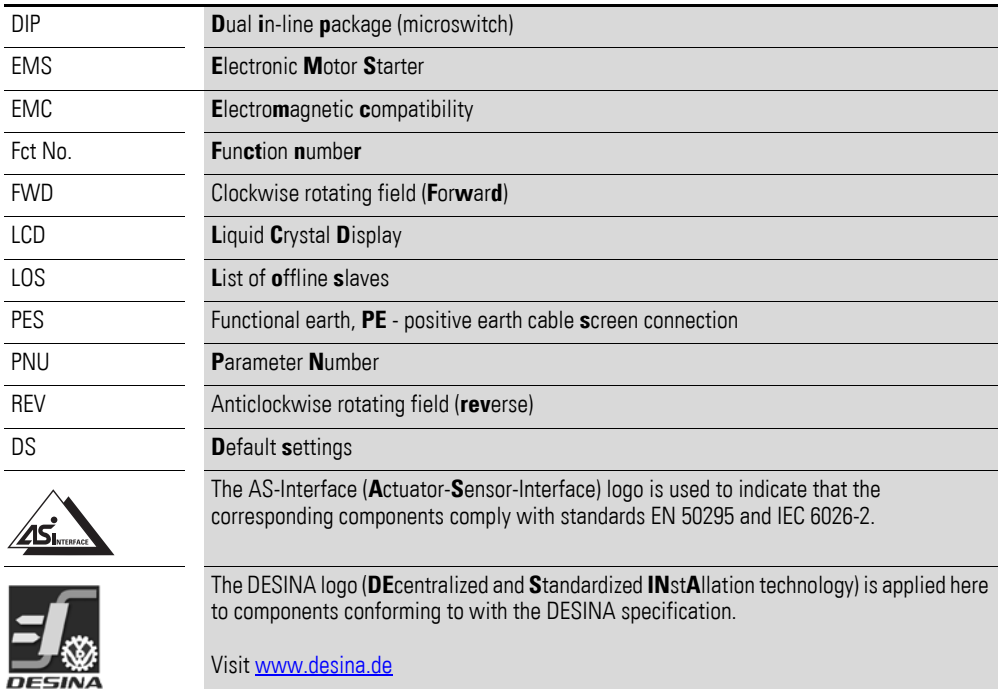

#### 0 About this manual

0.5 Unit of measurement

#### <span id="page-10-0"></span>**0.5 Unit of measurement**

Every physical dimension included in this manual uses international metric system units, otherwise known as SI (Système International d'Unités) units. For the purpose of the equipment's UL certification, some of these dimensions are accompanied by their equivalents in imperial units.

| <b>Designation</b> | <b>US-American</b><br>designation | <b>US-American</b><br>value     | SI value                       | <b>Conversion value</b>     |
|--------------------|-----------------------------------|---------------------------------|--------------------------------|-----------------------------|
| Length             | inch                              | 1 inch $('')$                   | 25.4 mm                        | 0.0394                      |
| Power              | horsepower                        | $1$ HP = 1.014 PS               | 0.7457 kW                      | 1.341                       |
| Torque             | pound-force inches                | 1 lbf in                        | 0.113 Nm                       | 8.851                       |
| Temperature        | Fahrenheit                        | $1 \degree$ F (T <sub>F</sub> ) | $-17.222$ °C (T <sub>C</sub> ) | $T_F = T_C \times 9/5 + 32$ |
| Speed              | Revolutions per minute            | 1 rpm                           | $1$ min <sup>-1</sup>          |                             |
| Weight             | pound                             | 1 <sub>lh</sub>                 | 0.4536 kg                      | 2.205                       |

Table 1: Unit conversion examples

# <span id="page-11-0"></span>**1 System Rapid Link 4.0**

Rapid Link 4.0 is a modern, efficient drive and PLC.

Customer and sector-specific requirements for material handling systems are the main focus of the innovative Rapid Link Link 4.0 system's design. It is suitable for both simple and complex tasks in all material handling systems, but specially in horizontal conveying systems.

Because the Rapid Link 4.0 System can be fitted into a power and data bus, it allows electrical drives to be installed and taken into operation much more quickly and cost-efficiently than with conventional methods.

Thanks to a power bus and a data bus that are plugged into every Rapid Link 4.0 module, the system is quick and easy to install.

The version 4.0 Rapid Link modules provide tailored solutions with the following features:

- Degree of protection IP65,
- AS-Interface for communication and diagnostics,
- Plug-in terminal type to ISO 23570,
- Local operation/hand operation,
- Repair and maintenance switch (optional)
- Electronic DOL and reversing starter RAMO.
- RASP frequency controlled speed control.

1 System Rapid Link 4.0

1.1 System overview

#### <span id="page-12-0"></span>**1.1 System overview**

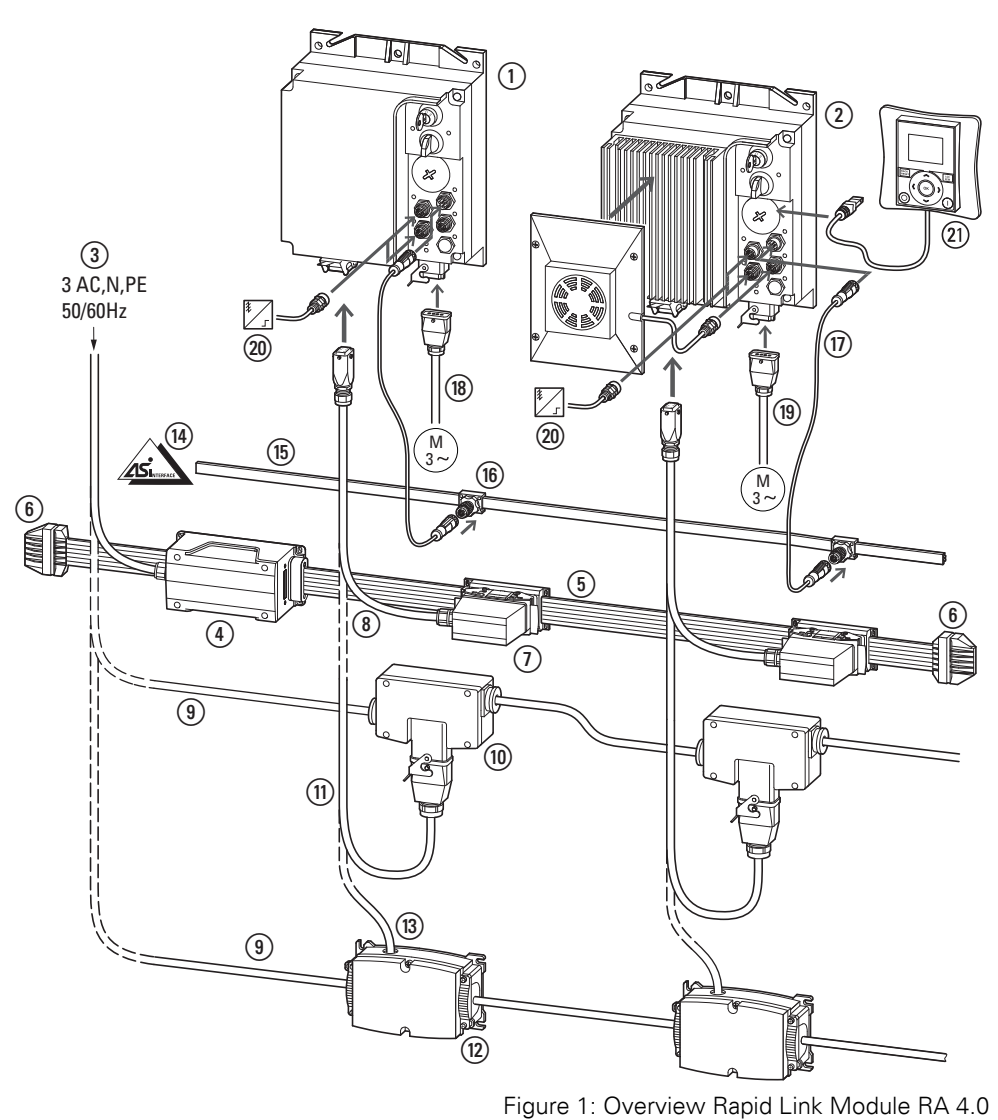

- Function modules:
- a RAMO motor starter (Motor Control Unit)
- $\rightarrow$  3-phase electronic DOL starter or reversing starter
- 2 RASP speed controller  $\rightarrow$  3-phase, frequency-controlled motor starter
- Power bus:
- c Energy supply (3 AC N/PE 400/480 V, 50/60 Hz)
- d Incoming supply for ribbon cable
- $(5)$  Ribbon cable for 400/480 V AC
- (6) End-piece for flat cable
- g Flexible busbar junction
- (8) Power adapter cable to flexible busbar junction
- $\circledcirc$  Round cable for 400/480 V AC
- (10) Plug-in link for round cable
- (ii) Power adapter cable for pluggable round cable junction
- 
- (12) Plug-in link for round cable (Powerbox)
- (3) Power adapter cable (round cable) to power box

#### Data bus:

- (14) AS-Interface supply via main cable
- (6) AS-Interface flat cable
- p Link for M12 connector cables
- $(n)$  Extension cable with M12 plug

#### Motor connection:

- (B) Unshielded motor cable (for RAMO)
- (19) Screened motor cable (for RASP)
- (20) Sensor connection via M12 plug connector
- External keypad (only RASP)

#### <span id="page-13-0"></span>**1.2 Checking the Delivery**

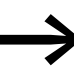

Before opening the packaging go over the nameplate on the packaging and check for whether the delivered component is the same part no. as the one you ordered.

RAMO and RASP are packaged and dispatched carefully. The devices should be shipped only in their original packaging with suitable transportation materials. Please observe the labels and instructions on the packaging and for handling the unpacked device.

Open the packaging with adequate tools and inspect the contents immediately after receipt in order to ensure that they are complete and undamaged.

The packaging must contain the following parts:

- Motor Control Unit:
	- RAMO-D or RAMO-W.
	- the instructional leaflet IL03406019Z.

or

- Speed Control Unit:
	- RASP-2, RASP-3, RASP-4 or RASP-5,
	- the instructional leaflet IL03406020Z.

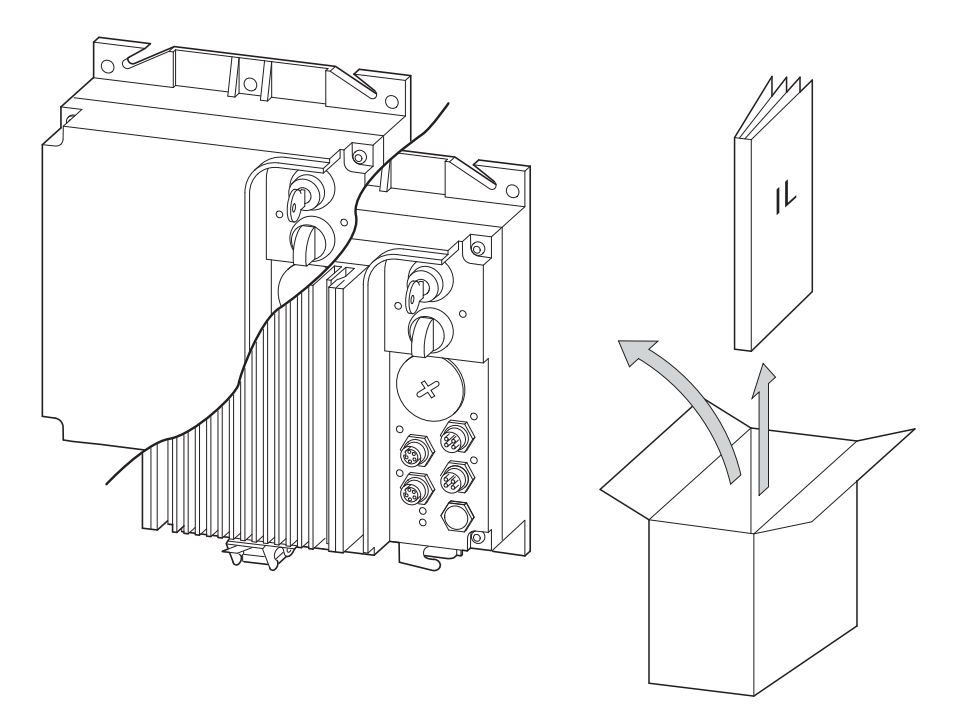

Figure 2: Equipment supplied (RAMO or RASP device plus instructional leaflet)

#### 1 System Rapid Link 4.0

1.3 Ratings

#### <span id="page-14-0"></span>**1.3 Ratings**

The device-specific rated operational data of RAMO or RASP are printed on the nameplate on the device's side.

#### <span id="page-14-1"></span>**1.3.1 Key to part numbers RAMO**

The key to part numbers and the part no. of the motor starter RAMO are in the following order:

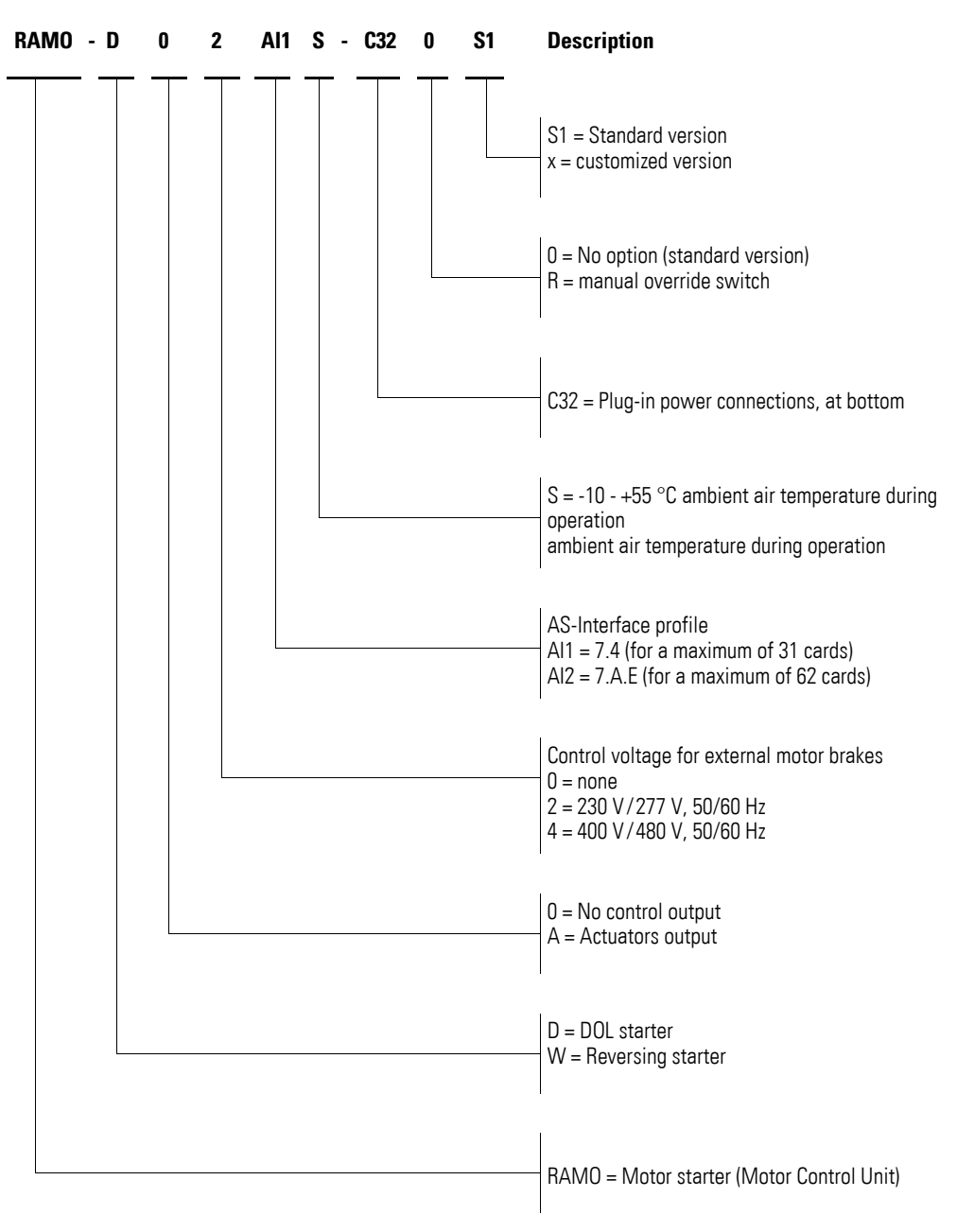

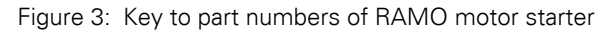

#### <span id="page-15-1"></span><span id="page-15-0"></span>**1.3.2 Key to part numbers RASP**

The key to part numbers and the part no. of the RASP speed controller are in the following order:

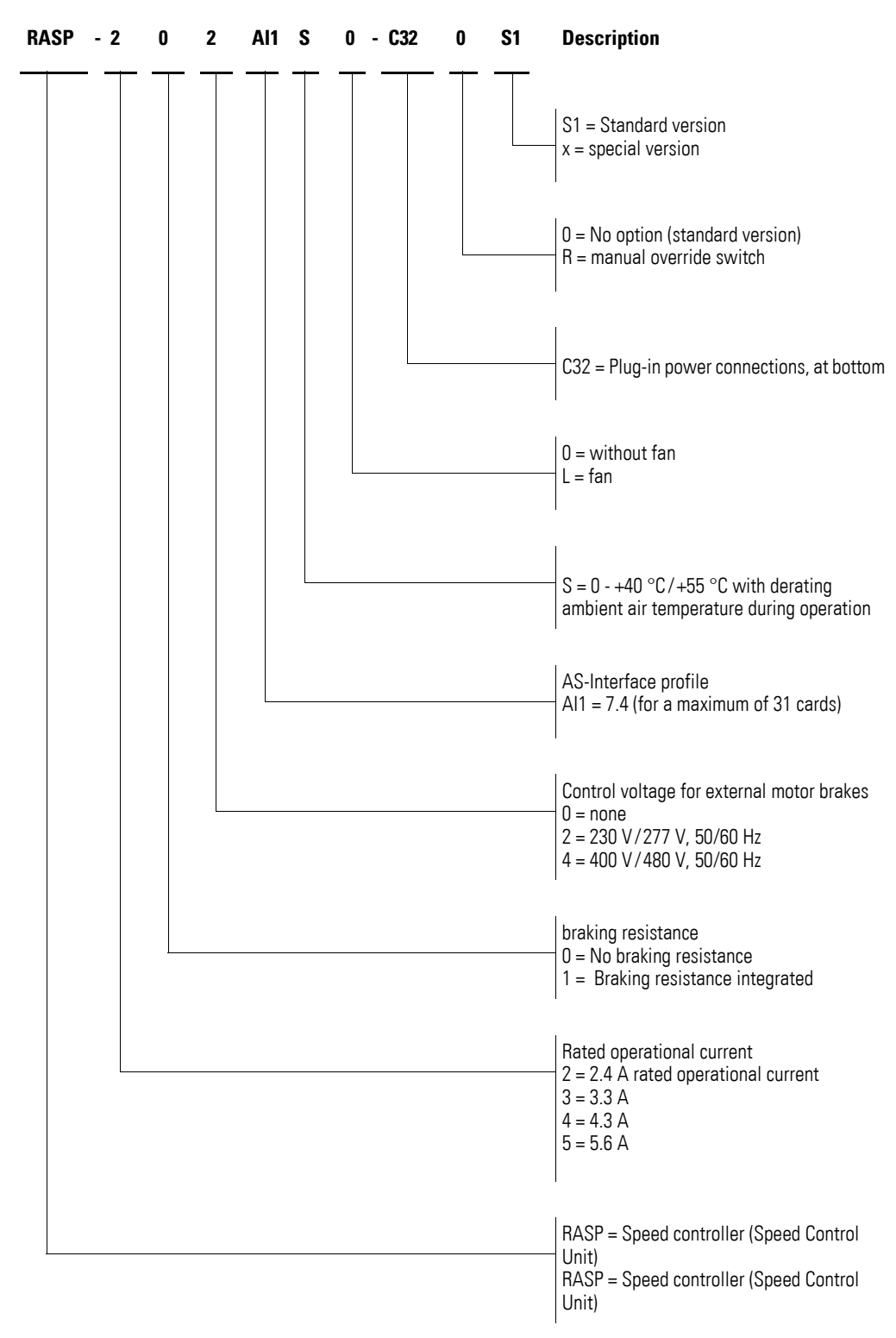

Figure 4: Key to parts numbers of the RASP speed controller

# 1 System Rapid Link 4.0

1.4 Technical data

# <span id="page-16-0"></span>**1.4 Technical data**

<span id="page-16-1"></span>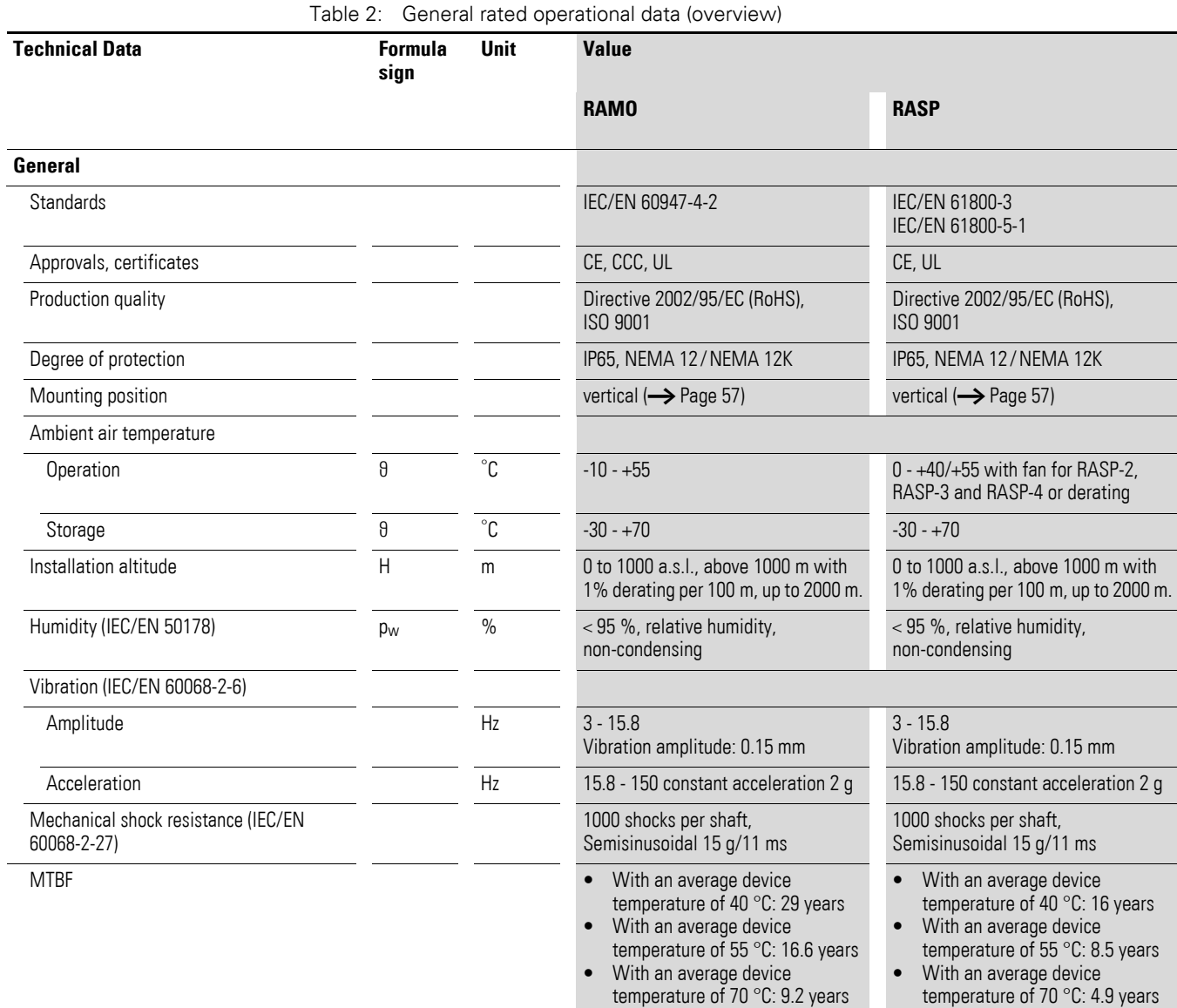

#### 1 System Rapid Link 4.0 1.4 Technical data

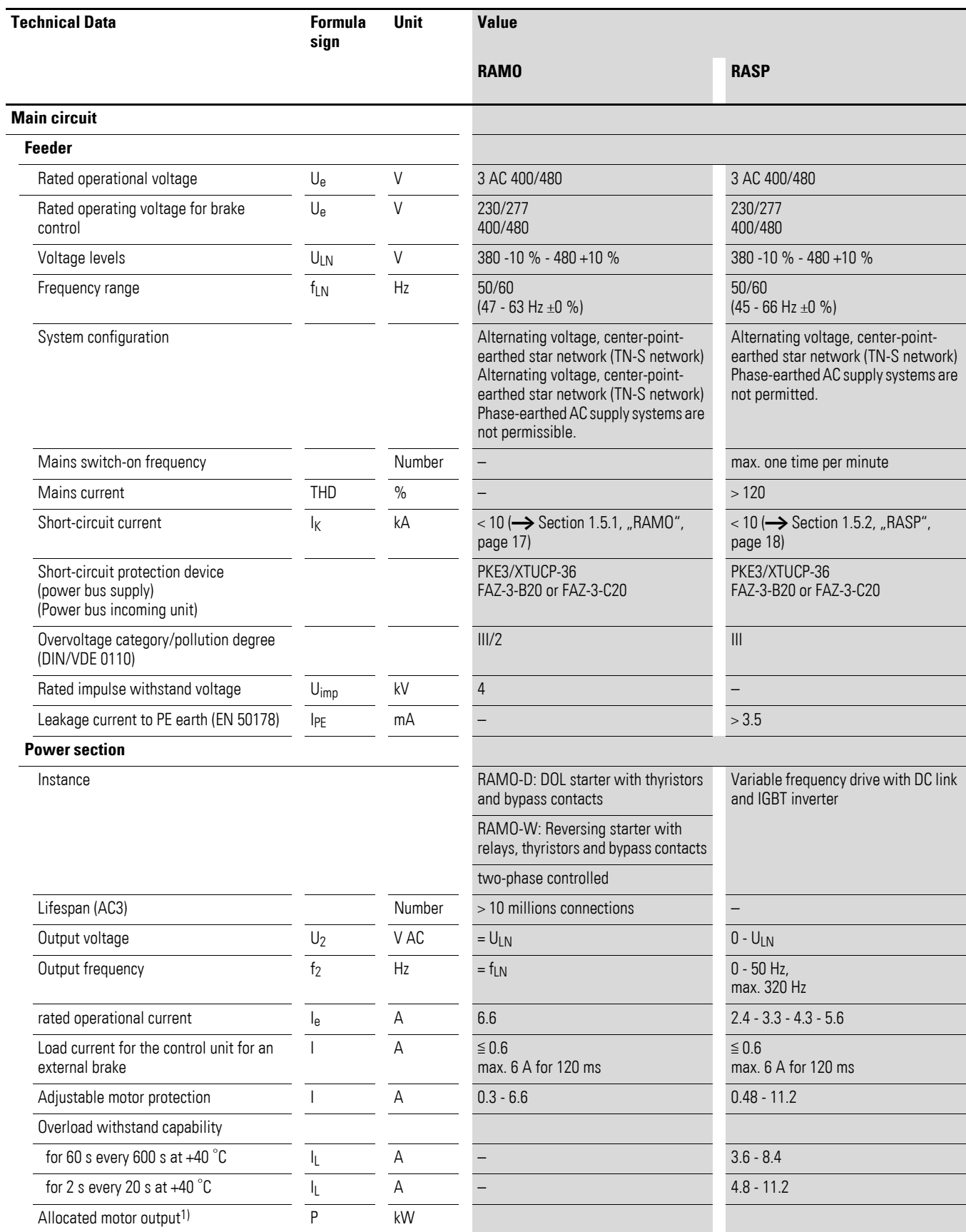

# 1 System Rapid Link 4.0

1.4 Technical data

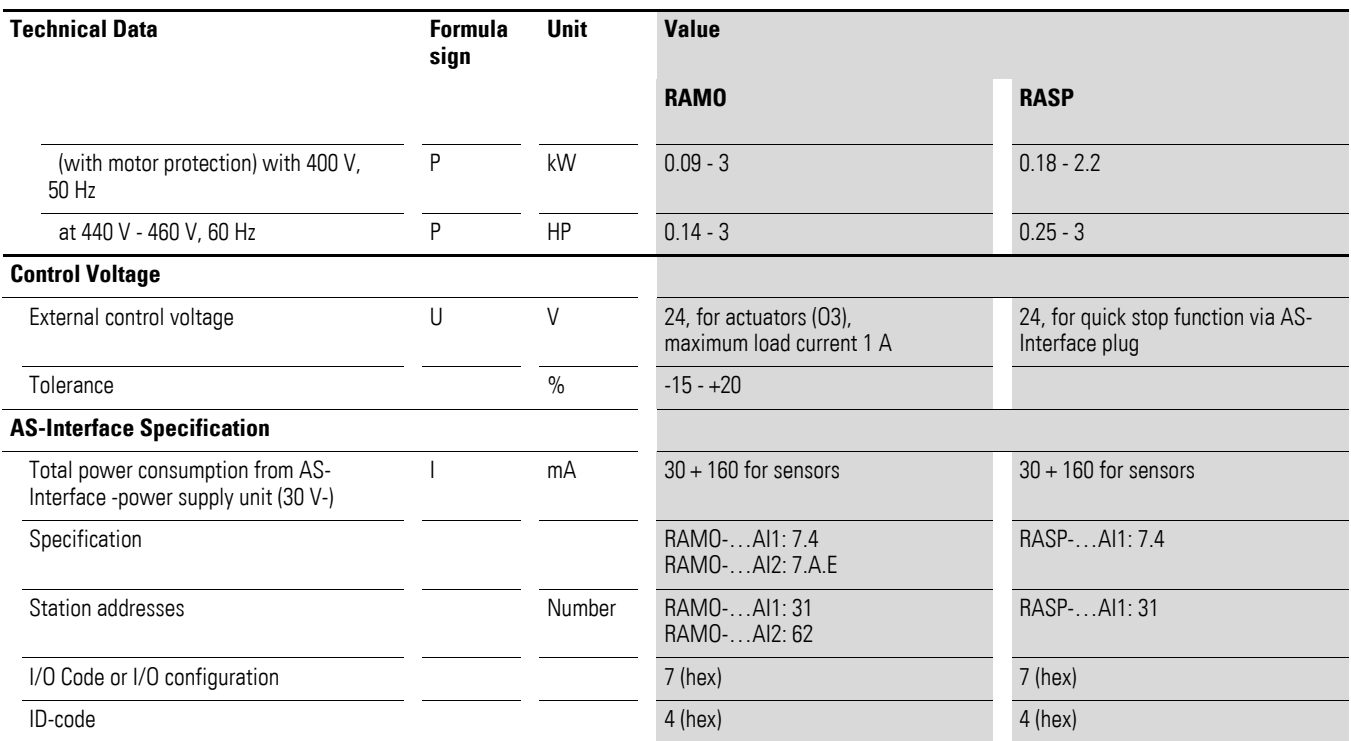

1) Assigned motor rating for normal internally and externally ventilated three-phase asynchronous motors with 1500 rpm (at 50 Hz) or 1800 rpm (at 60 Hz).

### <span id="page-19-2"></span><span id="page-19-0"></span>**1.5 UL Standards Compliance**

#### <span id="page-19-1"></span>**1.5.1 RAMO**

RAMO-… motor starters have been tested in accordance with UL 508 and are UL-listed.

Table 3: RAMO-D and RAMO-W

| <b>Property</b>                              | Value                                                                  |  |  |
|----------------------------------------------|------------------------------------------------------------------------|--|--|
| Input voltage                                | 480 V AC                                                               |  |  |
| Output voltage                               | 480 V AC                                                               |  |  |
| Rated operating voltage for brake<br>control | 277/480 V AC; 0.6 A                                                    |  |  |
| Input current, maximum                       | 6.6A                                                                   |  |  |
| Output current, maximum                      | 6.6A                                                                   |  |  |
| Stages                                       | 3                                                                      |  |  |
| Frequency                                    | 50/60 Hz                                                               |  |  |
| Control voltage, external                    | 24 V DC                                                                |  |  |
| Field bus input voltage                      | 30 V DC                                                                |  |  |
| Motor protection                             | integrated                                                             |  |  |
| Thermistor monitoring                        | integrated                                                             |  |  |
| <b>SCCR</b>                                  | $\rightarrow$ Table 4                                                  |  |  |
| Degree of protection                         | NFMA 12<br>NEMA 12K (devices with built-in local<br>disconnect switch) |  |  |
| Ambient temperature, maximum                 | $55^{\circ}$ C                                                         |  |  |

<span id="page-19-3"></span>Table 4: Short circuit current rating for individual and group protection

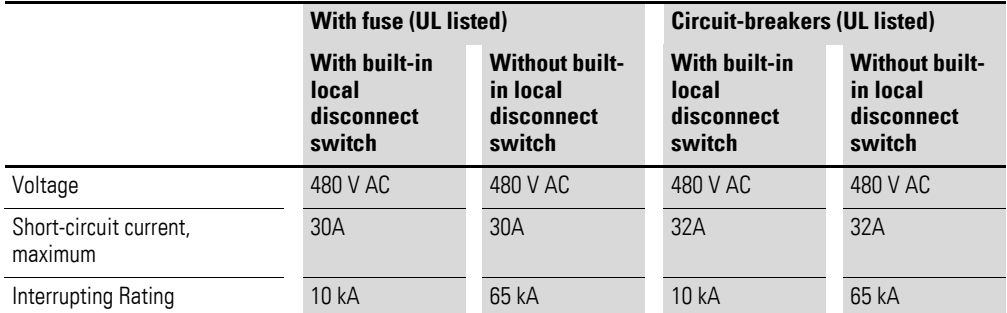

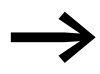

→ Devices with an integrated local disconnect switch (…-C32RS1)<br>are listed for use as "motor disconnects" ("lockout/tagout").

### 1 System Rapid Link 4.0

#### 1.5 UL Standards Compliance

#### <span id="page-20-0"></span>**1.5.2 RASP**

RASP-… speed controllers have been tested in accordance with UL 61800-5 and are UL-listed.

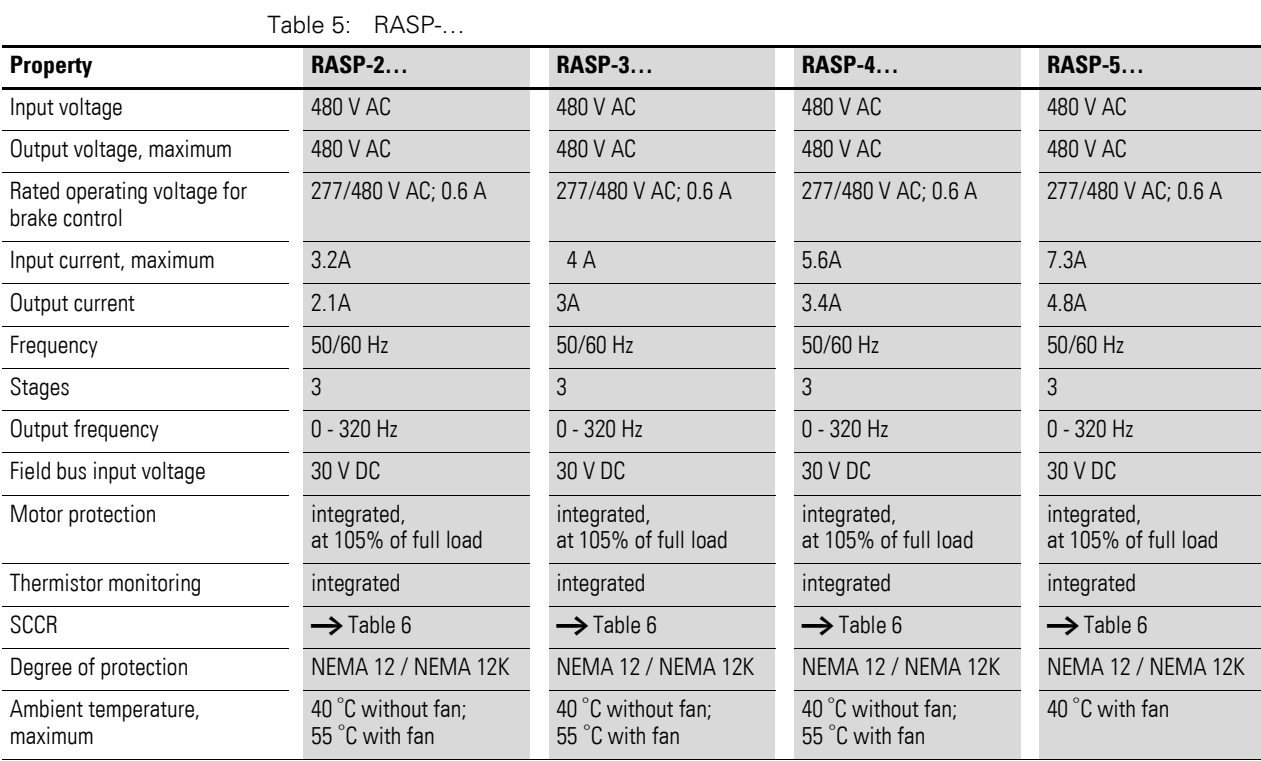

<span id="page-20-1"></span>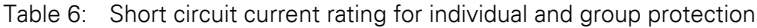

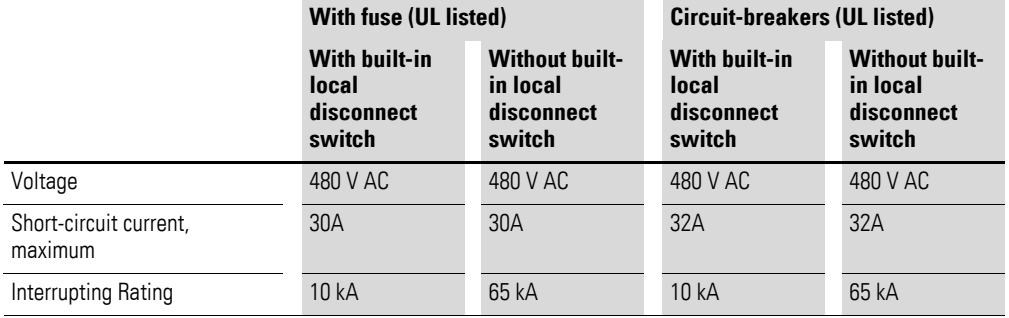

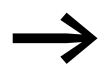

→ Devices with an integrated local disconnect switch (...-C32RS1)<br>are listed for use as "motor disconnects" ("lockout/tagout").

#### <span id="page-21-0"></span>**1.6 Selection criteria**

The choice of RAMO/RASP unit  $(3)$  must be based on the supply system's  $(1)$ supply voltage  $U_{LN}$  and the allocated motor's rated operational current  $(2)$ . The circuit type  $(\Delta / \Upsilon)$  of the motor must be selected according to the supply voltage  $(1)$ . The RASP's rated output current  $I<sub>e</sub>$  must be greater than or equal to the rated motor current. For RAMO, current monitoring must be set to the rated motor current.

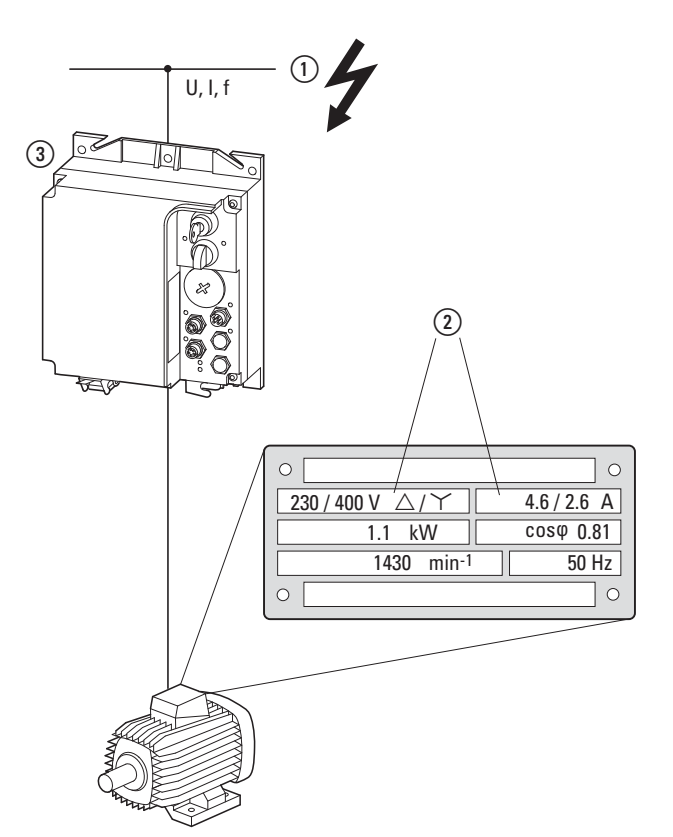

Figure 5: Selection criteria

When selecting the drive, the following criteria must be known:

- Type of motor (three-phase asynchronous motor)
- Mains voltage = rated operating voltage of the motor (e.g. 3 AC  $\sim$  400 V),
- Rated motor current (recommended value, dependent on the circuit type and the supply power supply)
- Load Torque,
- Starting torque,
- Ambient air temperature (rated value  $+40$  °C).

#### **NOTICE**

Do not connect or disconnect power connectors (mains, motor) while RAMO and RASP are operational.

When connecting multiple motors in parallel to the output of the RAMO and RASP, the motor currents are added geometrically – separated by effective and idle current components. When you select a RAMO and RASP, make sure that they can supply the total resulting current. If necessary, for dampening and compensating the deviating current values, motor reactors or sine filters must be connected between RAMO or RASP and the motor.

For parallel operation of several motors on the output of a RASP or RAMO separate motor protection (e.g. a thermistor) is required.

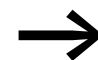

**RASP only**<br>The paralleling link of multiple motors in the output of the RASP is only permitted with V/f characteristic control. Speed control with slip compensation (P11.8) increases the drive dynamics and optimizes the output. With this function the frequency inverter calculates an electronic image of the motor. In this operating mode only one motor can be operated on an output of the RASP. The motor's rated current must be assigned to the rated operational current of the frequency inverter (same rating).

#### <span id="page-22-0"></span>**1.7 Proper use**

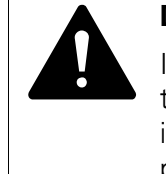

#### **DANGER**

Incorrect engineering, installation, maintenance or operation of the entire plant or machine, non-observation of the instructions in this manual and modifications by insufficiently qualified persons can cause danger from connected actuators such as motors, hydraulic units etc.

RAMO and RASP are not devices for household use, and are designed exclusively for use in commercial applications. RAMO and RASP are electrical apparatus for controlling variable speed drives with three-phase motors. They are designed for installation in machines or for use in combination with other components within a machine or system.

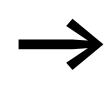

Rapid Link is intended only for switching, protecting, and controlling three-phase motors in machines and plants. Any other use is not proper use. The vendor does not accept liability for damage resulting from use other than the stated proper use.

#### <span id="page-23-0"></span>**1.7.1 Designated power supply systems**

Observe the following instructions in this manual regarding mechanical and electrical layout, and commissioning and operation:

- The system must be connected to a three-phase power supply system with an earthed star point and separate N and PE conductors (TN-S grounding system). Unearthed configurations are not permissible.
- All Rapid Link function modules fulfil the safe isolation requirements of IEC/EN 60947-1, Annex N, between the AS-Interface voltage and the 24 V — and 400/480 V ~ supplies.
- The thermistor circuits in RAMO and RASP units have double basic insulation.
- All devices am connected to the power and data bus must also meet the requirements for safe isolation according to IEC/EN 60947-1 Annex N or IEC/EN 60950. The 24 V DC power supply unit must be earthed on the secondary side. The 30 V DC PSU for the AS-Interface power supply (interface control unit) must meet the safe isolation requirements according to SELV.
- Emergency switching off devices (to IEC/EN 60204-1, corresponds to DIN VDE 0113, part 1) must be present. Their function must not be impaired in any way.
- Effective lightning protection measures must be implemented in the plant to prevent damage to electronic components.

Connecting the units to IT grounding systems (networks without a reference to ground potential) is not permitted, since the devices' internal filter capacitors connect the supply system to ground potential (enclosure).

#### <span id="page-23-1"></span>**1.7.2 Machinery Safety Directive and CE marking**

After installation in a machine, the RAMO and RASP must not be taken into operation until the associated machine has been confirmed to comply with the safety requirements of Machinery Safety Directive (MSD) 89/392/EEC (meets the requirements of EN 60204). The user of the equipment is responsible for ensuring that the machine use complies with the relevant EU Directives.

The CE markings applied to RAMO and RASP units confirm that, when used in a typical drive configuration, the devices comply with the European Union's Low Voltage Directive and EMC Directive (Directive 73/23/EEC, amended by Directive 93/68/EEC, and Directive 89/336/EEC, amended by Directive 93/68/EEC).

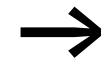

At the output of RAMO and RASP ( $\rightarrow$  [Section 3.6, "Motor](#page-75-3) feeder", page 73) you must not:<br>
• connect a voltage or canacitive loads (e.g. phase [feeder", page 73\)](#page-75-3) you must not:

- connect a voltage or capacitive loads (e.g. phase compensation capacitors),
- connect multiple RAMO and RASP in parallel,
- make a direct connection to the input (bypass).

The technical data and connection conditions must be observed. For additional information, see the nameplate of RAMO or RASP and the documentation.

Any other usage constitutes improper use.

#### <span id="page-24-0"></span>**1.8 Maintenance and inspection**

RAMO and RASP are maintenance-free if the general rated operational data ( [Table 2, page 14\)](#page-16-1) and the specific technical data and version particulars (→ [Section 5.4, "Special technical data", page 98](#page-100-1) and [page 114](#page-116-1)) are observed. External factors can, however, influence the components's lifespan and function. We therefore recommend that regular checks and the following general maintenance measures be performed at the specified intervals.

Table 7: Maintenance measures and maintenance intervals

| <b>Maintenance measures</b>                                                                             | <b>Maintenance interval</b>                                |  |
|----------------------------------------------------------------------------------------------------|------------------------------------------------------------|--|
| Clean cooling vents (cooling slits) - RASP only                                                         | Please enquire                                             |  |
| Check the fan function - RASP only                                                                      | 6 - 24 months (depending on the environment)               |  |
| Check connectors (AS-Interface, sensors, mains, motor,<br>etc.) and all metallic surfaces for corrosion | 6 - 24 months (depending on the environment)               |  |
| Charge capacitors, only for storage of RASP                                                             | 12 months<br>Section 1.10, "Service and warranty", page 23 |  |

There are no plans for replacing or repairing individual cards of RAMO or RASP.

#### <span id="page-25-2"></span>**Internal DC link capacitors in RASP**

After long storage times or long down times without a power supply (> 12 months), the capacitors in the internal DC link must undergo controlled recharging, in order to avoid damage.

For this the RASP must be fed with a regulated DC power supply unit via two mains connection terminals (e.g. L1, L2). In order to prevent the capacitors from having eventual excessively high leakage currents, the inrush current should be limited to approximately 300 to 800 mA (depending on the relevant rating). In this case, the RASP must not be enabled (no start signal). The DC voltage must then be set to the values of the corresponding DC link voltage  $(U<sub>DC</sub>)$  and fed for around two hours (regeneration time), about 565 V DC  $(= 1.42 \times U_{LN})$  with three-phase line-to-line voltage (400 V).

#### <span id="page-25-0"></span>**1.9 Storage**

Whenever RAMO or RASP devices are to be stored before use, it must be ensured that there are adequate ambient conditions at the site of storage:

- Storage temperature: -30 +70 °C
- Relative average air humidity:  $<$  95 %, non condensing (EN 50178)
- Store the devices only in closed original packaging.
- Degree of protection IP65 is obtained only with plug connectors.

RASP only:

In order to prevent damage to the DC link capacitors in RASP devices, storage periods longer than 12 months should be avoided (see above: [Section "Internal DC link capacitors in RASP"](#page-25-2)).

#### <span id="page-25-1"></span>**1.10 Service and warranty**

In the unlikely event that you have a problem with a RAMO or a RASP, please contact your local sales office.

When you call, have the following data ready:

- the exact part no. (see nameplate),
- the date of purchase,
- a detailed description of the problem which has occurred with RAMO or RASP.

If some of the information printed on the rating plate is not legible, please state only the data which are clearly legible.

Information concerning the guarantee can be found in the Terms and ConditionsEaton Industries GmbH.

24-hour hotline: +49 (0)1805 223 822

Email: AfterSalesEGBonn@Eaton.com

1 System Rapid Link 4.0 1.10 Service and warranty

# <span id="page-27-0"></span>**2 Engineering**

#### <span id="page-27-1"></span>**2.1 Rapid Link modules**

Rapid Link modules RAMO and RASP are installed in the direct vicinity of the drives. Their versions and mounting depend on the required specifications and the local conditions. They can be connected to the power and data bus at any point without having to interrupt the bus.

The below example with RAMO provides a simplified overview.

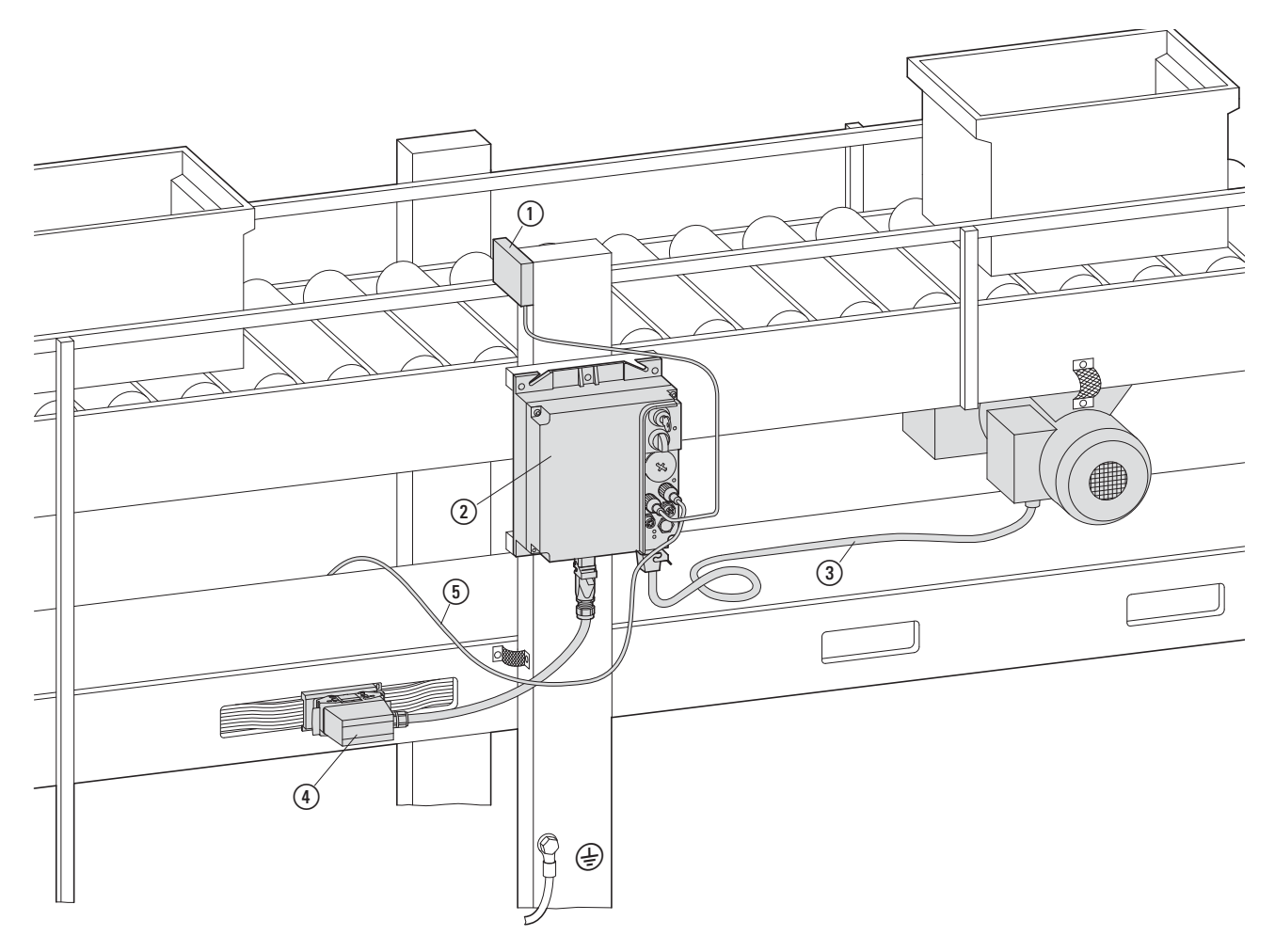

Figure 6: Example showing how to use a RAMO unit

- (1) Sensor (light barriers)
- b RAMO
- (3) Motor connection cable
- (4) Mains connection on power bus
- (5) AS-Interface

#### 2 Engineering

2.1 Rapid Link modules

#### <span id="page-28-0"></span>**2.1.1 Instance**

External appearance of various versions  $\leftrightarrow$  Section 1.3.2, "Key to part [numbers RASP",](#page-15-1) [page 13\)](#page-15-1)

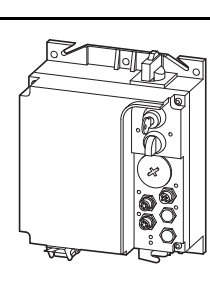

### **RAMO-W…-C32R…**

- Reversing starter with Manual override switch,
- with plug-in power terminals

# **PALLER**

 $\blacksquare$ 

#### **RAMO-DA…-C320…**

- DOL starter
- with plug-in power terminals
- Actuator output 03

#### **RASP-…0-C320…**

- Open-loop speed control
- with plug-in power terminals

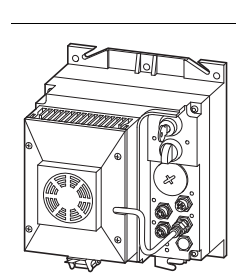

#### **RASP-…L-C320…**

- Open-loop speed control
- with plug-in power terminals
- with fan

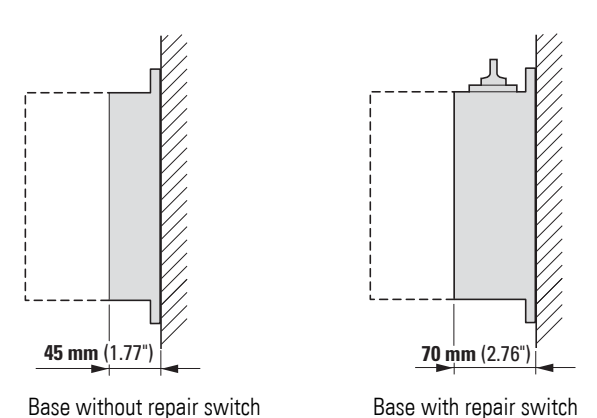

2 Engineering 2.1 Rapid Link modules

#### <span id="page-29-0"></span>**2.1.2 Repair and maintenance switch**

Versions RAMO-…C3xR… and RASP-…C3xR… feature a repair and maintenance switch  $(i)$ , which isolates all three phases of the Rapid Link modules from the mains voltage.

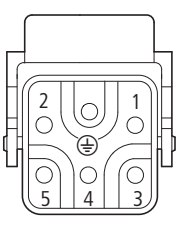

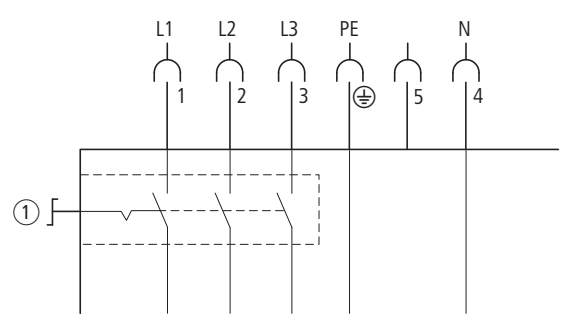

Figure 7: Repair and maintenance switch in position  $0 =$ OFF

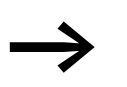

The motor must be stopped before the repair and maintenance switch is activated.

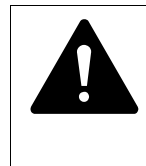

#### **DANGER**

Before performing maintenance or repair work on RASP units, make sure to wait until the the DC link voltage discharging time (at least five minutes) has passed. This also applies when handling the motor.

#### 2 Engineering

#### 2.1 Rapid Link modules

The figure below shows the contactor states for the repair and maintenance switch.

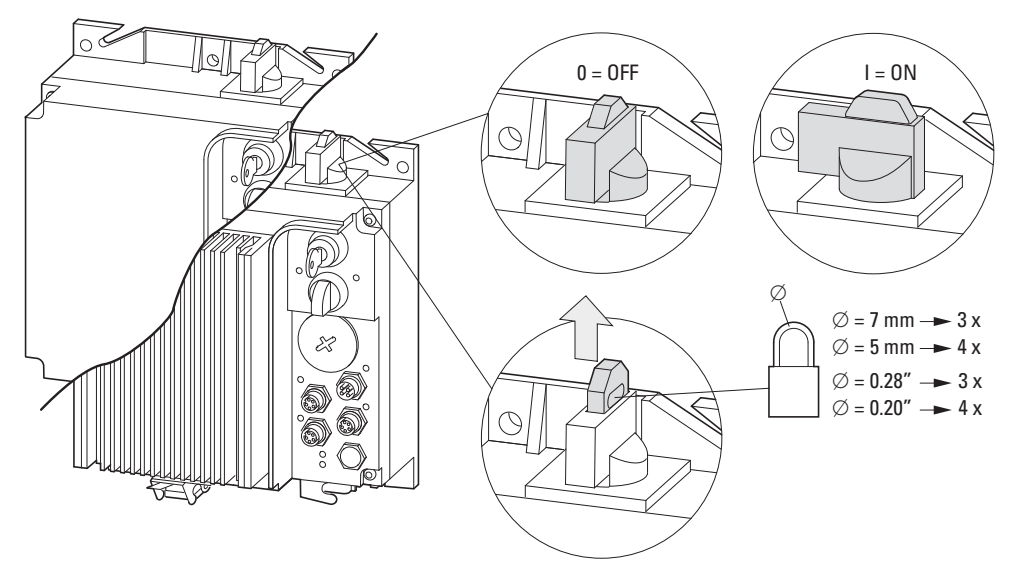

Figure 8: RAMO and RASP versions …-C32R…

Contactor state  $0$  (= OFF) can be locked by pulling up the red locking collar padlocking facility. Please enquire up to three padlocks with a yoke diameter of 7 mm or up to four padlocks with a yoke diameter of 5 mm can be fitted.

After completion of maintenance or repair work, the switch can be released again and returned to position  $I (= ON)$ . The motor can then be restarted with a start signal in manual or automatic mode.

#### <span id="page-31-0"></span>**2.1.3 Power terminals**

Plug-in connections in power section for RAMO and RASP:

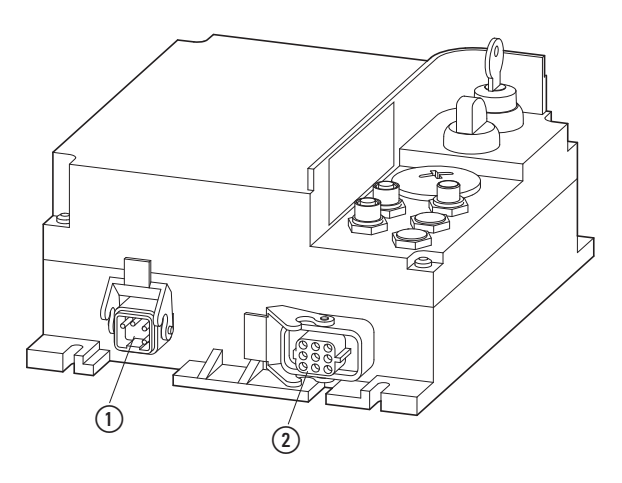

Figure 9: Connections in RAMO power section

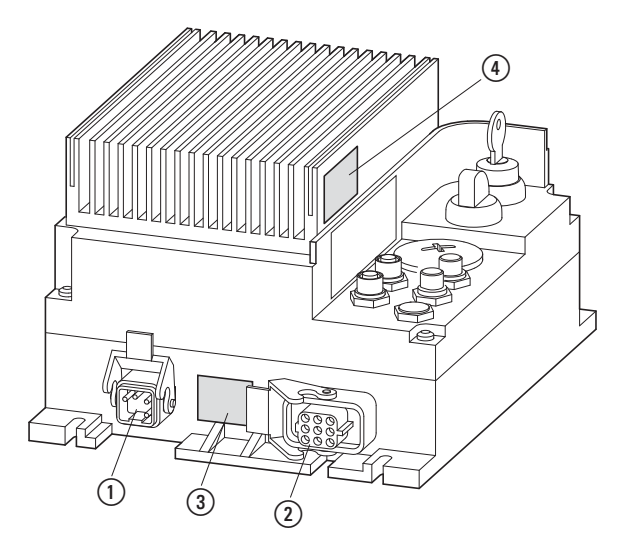

Figure 10:Connections in RASP power section

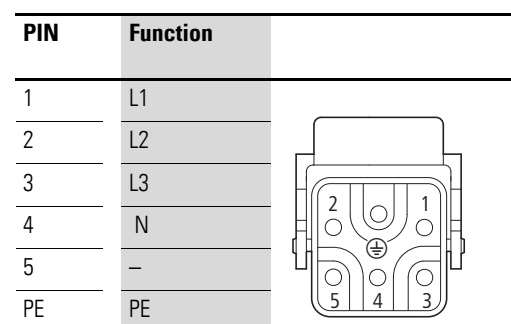

Ⱥ 5 pole power plug (3 AC 400 V/ 480 V, N, PE)

#### Ȼ Motor feeder socket (DESINA)

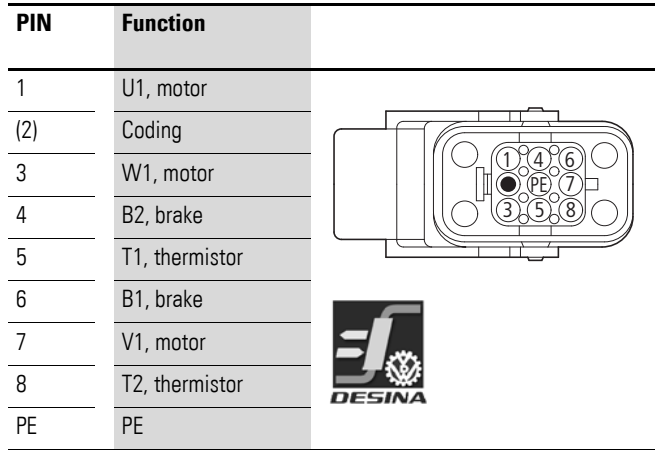

ȼ hazard warning, dangerous voltage - only with RASP

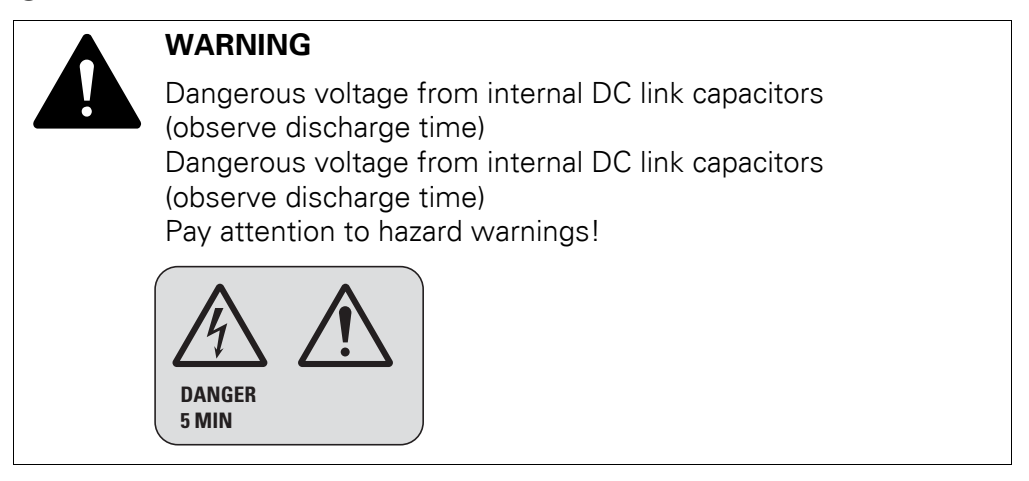

④ hazard warning, high temperature - only with RASP

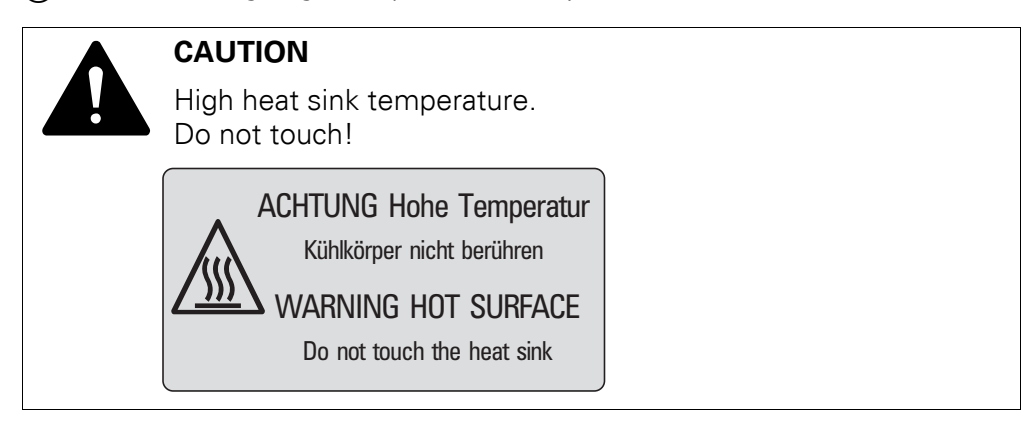

#### <span id="page-33-0"></span>**2.2 Electrical power network**

#### <span id="page-33-1"></span>**2.2.1 Mains connection and configuration**

The Rapid Link modules RAMO and RASP can be connected and operated with all control-point grounded AC power networks (see IEC 60364 for more information in this regard).

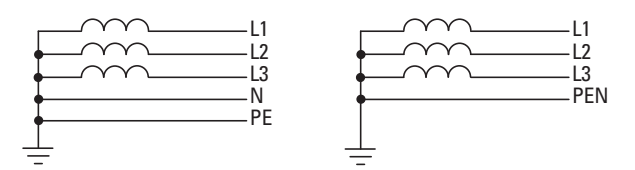

Figure 11:AC power networks with earthed center point (TN-/TT networks)

The connection and operation of frequency inverters to asymmetrically grounded TN networks (phase-grounded Delta network "Grounded Delta", USA) or non-grounded or high-resistance grounded (over 30  $\Omega$ ) IT networks is not permissible.

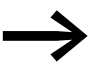

Measures for electromagnetic compatibility are mandatory in a magnet system, to meet the legal standards for EMC- and lowvoltage regulations.

Good earthing measures are a prerequisite for the effective insert of further measures such as screen earth kit or filters here. Without respective grounding measures, further steps are superfluous.

#### <span id="page-33-2"></span>**2.2.2 Mains voltage and frequency**

The standardized rated operating voltages (IEC 60038, VDE017-1) for power suppliers (EVU) guarantee the following conditions at the transition points:

- Deviation from the rated value of voltage:  $maximum +10 %$
- Deviation in voltage phase balance: maximum  $\pm 3$  %
- Deviation from rated value of the frequency: maximum  $±4$  %

The voltage value below also allows for the permitted voltage drop of 4 % in the consumer circuits, i.e. a total of  $U_{LN}$  - 14 %:

400 V -15 % - 400 V +10 % (380 V -10 % - 480 V +10 %) (340 V -0 % - 440 V +0 %) (342 V - 520 V)

The permitted frequency range in all voltage ranges is 50/60 Hz here  $(45$  Hz - 0 % - 66 Hz + 0 %).

#### 2 Engineering

2.2 Electrical power network

#### <span id="page-34-0"></span>**2.2.3 Voltage balance**

Because of the uneven loading on the conductor and with the direct connection of greater power ratings, deviations from the ideal voltage form and asymmetrical voltages can be caused in three-phase AC supply system. In consumers with a three-phase supply, these asymmetries in the mains voltage can result in uneven loading of of the input phases and therefore to a premature failure of downstream semiconductors, such as diodes in mains rectifiers or thyristors EMS.

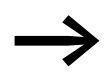

In the project planning consider only AC power networks that<br>handle permitted asymmetric divergences in the mains voltage  $\leq +3 \%$ 

If this condition is not fulfilled, or symmetry at the connection location is not known, the use of a main choke in the mains-side feeder unit of the power bus is recommended.

#### <span id="page-34-1"></span>**2.2.4 THD (total harmonic distortion) when using RASP units**

The THD value (THD = Total Harmonic Distortion) is defined in standard IEC/EN 61800-3 as the ratio of the rms value of all harmonic components to the rms value of the fundamental frequency.

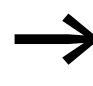

In order to reduce the THD value (up to 30%), it is recommended to use a DX-LN… mains choke (→ [Section 2.2.6, "Mains chokes", page 33\)](#page-35-0).

#### <span id="page-34-2"></span>**2.2.5 Idle power compensation devices**

Compensation on the power supply side is not required for the RASP. It only take on very little reactive power of the fundamental harmonics ( $\cos \theta \sim 0.98$ ) from the AC power supply network.

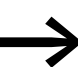

chokes.

In the AC supply system with non-choked reactive current compensation devices, current deviations can enable parallel resonance and undefinable circumstances. In the project planning for the connection of RASP to AC supply systems with undefined circumstances, consider using main

#### <span id="page-35-0"></span>**2.2.6 Mains chokes**

A main choke (also called commutation choke) increases the reactor of the power supply line. This extends the current flow period and dampens mains deviations.

On RASP, a main choke limits the mains feedback to permissible values. The harmonic current emissions that are fed back into the mains network ("mains feedback") are reduced. This reduces the mains-side apparent current to about 30 %.

Main chokes attenuate interference from the supply system towards RAMO and RASP. This increases the electric strength of Rapid Link modules RAMO and RASP and extends their lifespan.

Mains chokes are designed based on the mains-side input current  $(I<sub>LM</sub>)$  of Rapid Link power bus.

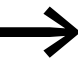

For the operation of RAMO and RASP, the application of main choke is not necessary.

We do recommend however that an upstream main choke is used since the network quality is not known in most cases. While planning the project, consider that a main choke is only assigned to a single Rapid Link power bus for decoupling. When using an adapting transformer a main choke is not necessary.

#### <span id="page-35-1"></span>**2.2.7 Mains contactor**

The mains contactor enables an operational switching on and off of the supply voltage and switching off in case of a fault scenario.

Select the mains contactor according to the total mains-side current  $(I_{LN})$  of a power bus ( $\leq$  25 A) and utilization category AC-1 (IEC 60947).

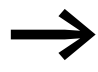

In engineering take into account that jog operation of a Rapid<br>
link module must be carried out only through the module's AS-Interface control input and not through the mains contactor. The maximum permitted operating frequency of the mains voltage is one time per minute (normal operation).
2.3 Safety and protection

# **2.3 Safety and protection**

### **2.3.1 Fuses and cable cross-sections**

The fuses and wire cross-sections allocated for power-side connections depend on the rated mains current ILN of the Rapid Link power bus (without mains reactor).

#### **NOTICE**

When selecting the cable cross-section, take into account the voltage drop under load. The user is responsible for taking other applicable standards

(e.g., IEC/EN 60204 and VDE 0289) into account.

The national and regional standards (for example VDE 0113, EN 60204) must be observed and the necessary approvals (for example UL) at the site of installation must be fulfilled.

When the device is operated in a UL-approved system, use only UL-approved fuses, fuse bases and cables.

The leakage currents to ground (to EN 50178) are greater than 3.5 mA. The connection terminals marked PE and the housing must be connected with the earth-current circuit.

#### **NOTICE**

The specified minimum PE conductor cross-sections (EN 50178, VDE 0160) must be maintained.

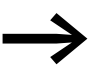

Choose the cross-section of the PE conductor in the motor lines<br>at least as large as the cross-section of the phase lines (U, V, W).

The cross-sections of the cables and cable protection fuses used must correspond with local standards.

For an installation in accordance with UL Standards, the fuses and copper cable that are UL-approved and have a heat-resistance of +60/75 °C are to be used.

For a permanent installation with insulation, use power cables that are suitable for the specified mains voltages.

For RASP a fully (360°) shielded low-impedance-screened cable on the motor side is required. The length of the motor cable depends on the RFI class and must not exceed 10 m for RASP.

# **2.3.2 Tripping currents at short-circuit**

The tripping current must also be reliably reached in the event of a shortcircuit in 1 pole. Make sure that the total current of all motors (including starting currents) or the charging current of all connected speed control units RASP remains smaller than the tripping current when mains power is switched on.

#### **Example:** 3 pole miniature circuit-breaker.

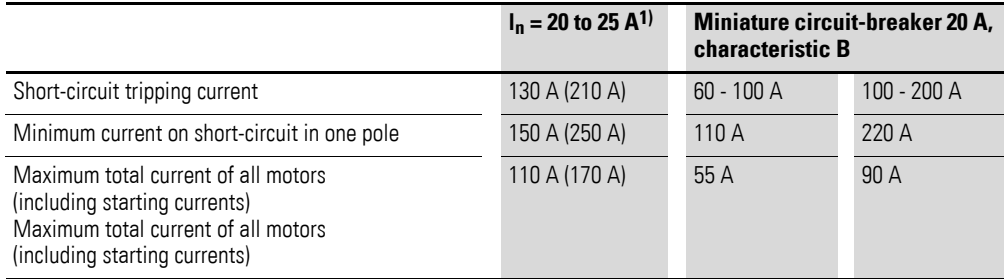

1) The values in brackets apply when the short-circuit instantaneous release is set to 210 A.

The following must be ensured when using a 3 pole miniature circuit-breaker with  $I_n \leq 25$  A and trip characteristic B or C:

- The let-through energy  $12t$  in the event of a short-circuit must not exceed 29800 A2s.
- Therefore the short-circuit current  $I_{cc\,r.m.s.}$  at the mounting location must not exceed 10 kA (a characteristic curve [Figure 12](#page-37-0)).

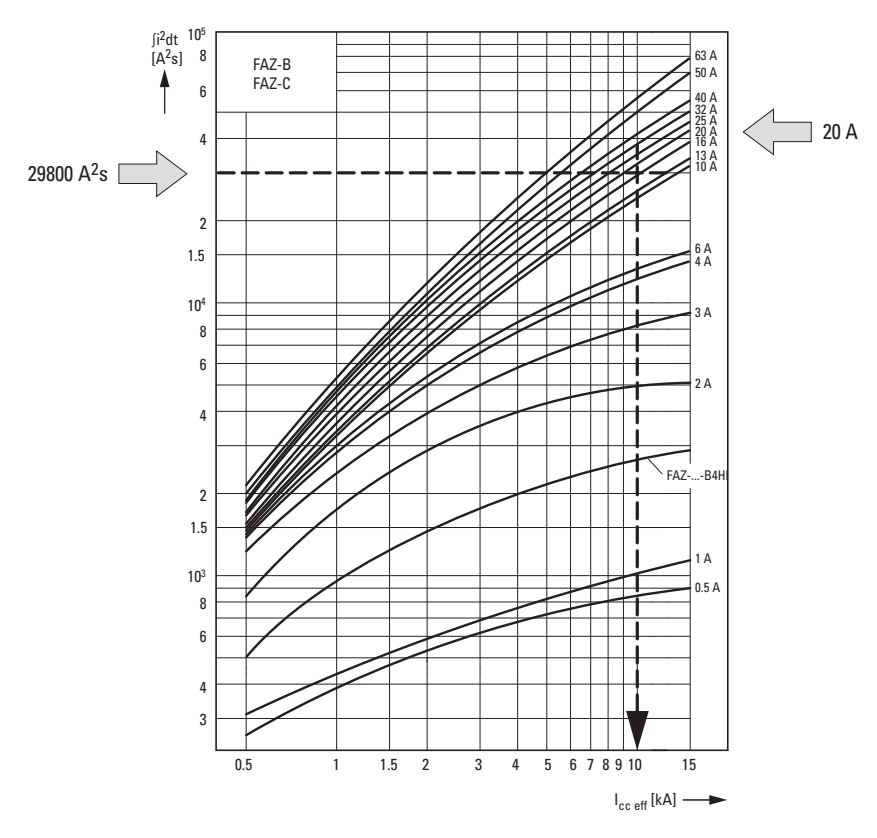

<span id="page-37-0"></span>Figure 12:Cable protection with FAZ-3-B20

**Rapid Link 4.0 · RAMO · RASP** 04/16 MN03406003Z-EN www.eaton.com **35**

2.3 Safety and protection

# **2.3.3 Residual current circuit-breaker (RCD)**

RCD (Residual Current Device): Residual current device, residual current circuit breaker (FI circuit breaker).

Residual current circuit breakers protect persons and animals from the existence (not the origination) of impermissibly high touch voltages. The prevent dangerous, in cases deadly injuries caused by electrical accidents and also serve as fire prevention.

#### **NOTICE**

Residual current circuit breakers (RCD) are only to be installed between the AC power supply network and the Rapid Link modules RAMO and RASP.

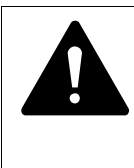

#### **WARNING**

With RASP, only AC/DC sensitive residual current circuit breakers (RCD part no. B) are to be used (EN 50178, IEC 755).

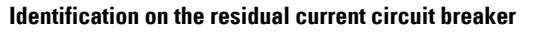

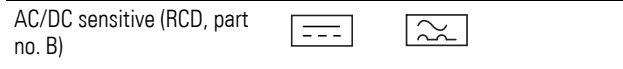

RASP work internally with rectified AC currents. If an error occurs, the DC currents can block an RCD circuit breaker of type A from triggering and therefore disable the protective functionality.

On RASP safety-relevant leakage currents can occur during operation when RASP is not earthed (due to a fault).

Leakage currents to ground are mainly caused by foreign capacities with RASP; between the motor phases and the shielding of the motor cable and via the star capacitors of the internal radio interference suppression filter.

The size of the leakage currents is mainly dependent upon the:

- $\cdot$  length of the motor cable,
- shielding of the motor cable,
- height of the pulse frequency (switching frequency of the inverter),
- type of RFI filter,
- Grounding measures at the site of the motor.

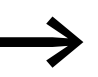

The leakage current to ground is greater than 3.5 mA with a<br>RASP. Based on the requirements of EN 50178, a larger earthing (PE) has to be connected. The cable cross-section must be at least 10 mm2 or consist of two separately connected ground cables.

# **2.4 Power bus**

The power bus supplies RAMO and RASP Rapid Link modules with power. Plug-in outgoers can be quickly and safely connected at any point along the bus. The power bus can consist either of a flexible busbar (ribbon cable) or standard round cables.

#### **NOTICE**

- All devices connected to the apparatus and data bus must also meet the requirements for safe isolation according to IEC/EN 60947-1 Annex N or IEC/EN 60950.
- Power supply units for the AS-Interface power supply must meet the safe isolation requirements according to SELV.

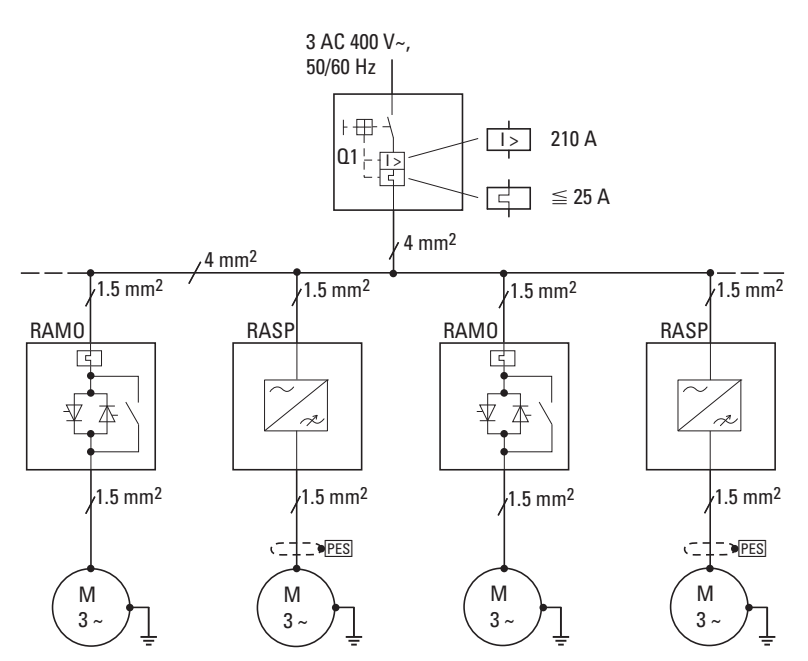

Figure 13:Sample configuration of a Rapid Link system with RAMO and RASP units

Observe the following when planning the lengths of the power bus cabling:

- On a short circuit in one pole at the end of the power bus, for example in the terminal board of the last consumer, the upstream safety device must trip. The level of short-circuit current depends on:
	- Cable length,
	- Conductor cross-section,
	- Short-circuit current at the incoming point
- The level of the application-specific voltage drop depends on:
	- $\bullet$  Cable length,
	- Conductor cross-section,
	- Current consumption of motors

# 2 Engineering 2.4 Power bus

Calculate the short-circuit current and the voltage drop as specified in DIN VDE 0100 to make sure that the protection requirements are being met.

The power bus' cable length can be calculated as follows:

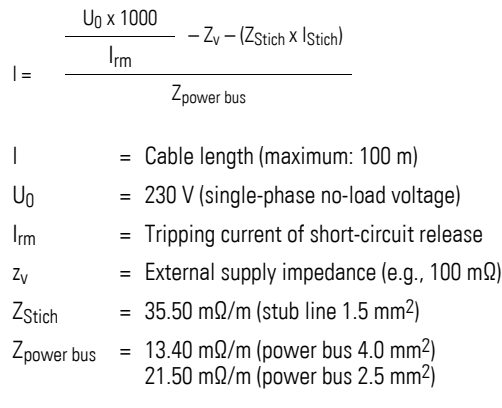

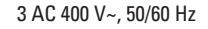

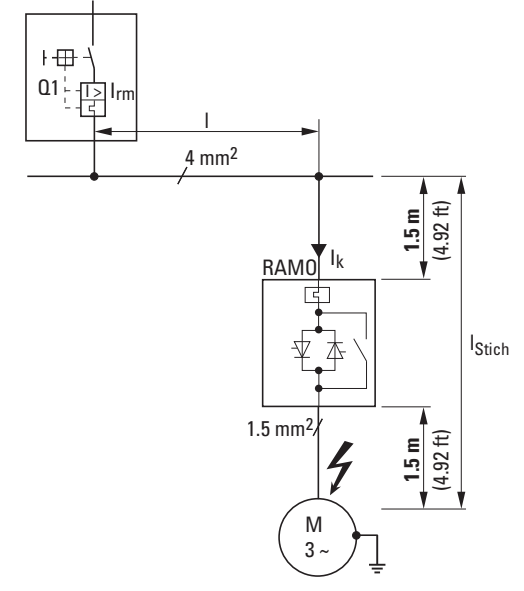

Figure 14:Example: RAMO

Requirements for the group protection device in the event of a short-circuit: Short-circuit current  $I_k$  must be greater than short-circuit release tripping current I<sub>rm</sub>. The former depends on the impedance and length of the power bus and the branch line.

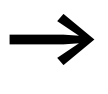

When selecting the cable cross-sectional area, take the voltage<br>drop under load into account. The user is responsible for taking other applicable standards (e.g., VDE 0113, VDE 0289) into account.

Depending on the power bus' length and the configuration of the power branches, the total of all RAMO and RASP supply system currents during continuous operation must not exceed 25 A (4-mm2 power bus).

2.5 How to install RASP units in such a way that they meet EMC requirements

# **2.5 How to install RASP units in such a way that they meet EMC requirements**

The responsibility to comply with the legally stipulated limit values and thus the provision of electromagnetic compatibility is the responsibility of the end user or system operator. This operator must also take measures to minimize or remove emission in the environment concerned. He must also utilize means to increase the interference immunity of the devices of the system.

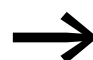

In a magnet system (PDS) with RASP, you should take measures for electromagnetic compatibility (EMC) while doing your engineering, since changes or improvements to the installation site, which are required in the installation or while mounting, are normally associated with additional higher costs as well.

The technology and system of a RASP device cause the flow of high frequency leakage current during operation. Because of this, all earthing elements must be low-impedance elements connected in such a way as to establish an electrical contact across a large surface area.

With leakage currents greater than 3.5 mA, in accordance with VDE 0160 or EN 60335, either

- the cross-sectional area of the protective conductor must be  $\geq 10$  mm<sup>2</sup>,
- The protective conductor must be open-circuit monitored, or
- the second protective conductor must be fitted.

For an EMC-compliant installation, we recommend the following measures:

- The unit should be installed in a conductive enclosure with a good connection to ground.
- Use screened motor cables (short cables).

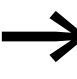

Ground all conductive components and housings in a magnet<br>system using as short a line as possible with the greatest possible cross-section (Cu-drain wire).

2 Engineering 2.6 AS-i data bus

# **2.6 AS-i data bus**

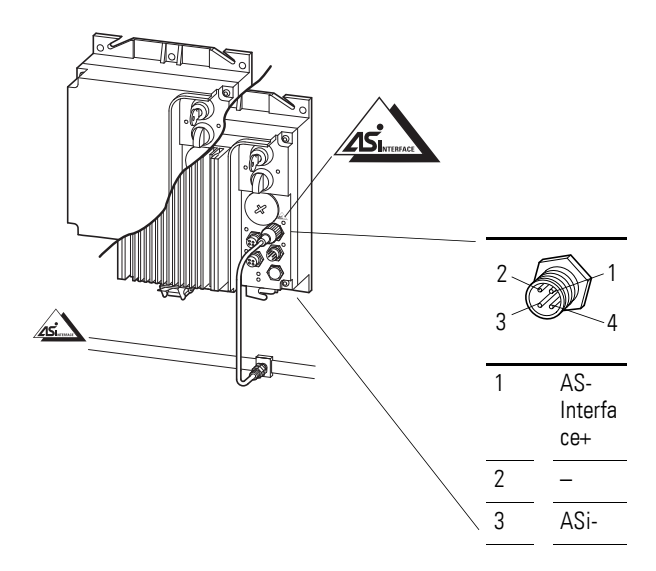

Figure 15:AS-i data bus

The AS-i data bus is a system solution that makes it possible to network various cards. AS-Interface networks are quick and easy to set up.

# **2.6.1 Data cable**

AS-Interface uses a geometrically keyed, unscreened ribbon cable with a cross-sectional area of  $2 \times 1.5$  mm<sup>2</sup>. It is used to transfer both power and all data traffic between the PLC and peripherals and also supplies the connected devices with power to a certain extent. The installation meets the usual requirements. Engineering is simplified by full flexibility in system layout and mounting.

When a link is connected to the flat cable, two metal pins pierce through the cable's jacket and into the two cores to establish a contact with the AS-Interface cable. There is no need to cut and strip cables, apply ferrules or connect individual cores.

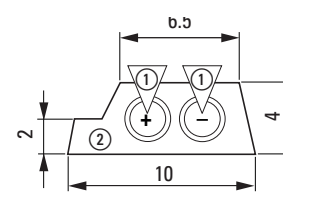

 $(1)$  Piercing pins (2) Flat cable, protected against polarity reversal

Figure 16:AS-i ribbon cable

Rapid Link function modules can be installed and removed any number of times at various locations. The AS-Interface ribbon cable is self-healing, dusttight and resistant to spray-water. The network can have a star, linear or tree structure.

#### **2.6.2 Data transfer**

Data is modulated onto the supply voltage so that it can be transmitted. During this process, each card's transmitter injects data signals into the cable. This causes a change in the voltage induced in the data coupling coils. Finally, this change is detected by the receiver of each card along the AS-i cable.

# **2.6.2.1 Standard AS-i slaves**

Standard AS-i slaves with AS-i profile S.7.4 (RASP-…AI1S… and RAMO-…AI1S… units) will take up one address per AS-i line. Up to 31 standard AS-i slaves can be connected to a single line.

# **2.6.2.2 AS-i slaves with expanded address range**

When using AS-i slaves (A/B slaves) with an expanded address range with AS-i profile S-7.A.E (RAMO-…AI2S units), an address can be assigned to a maximum of 62 modules. In this case, an A or B suffix is added to the addresses so that, for example, addresses 1A and 1B can be assigned (maximum: 31A and 31B).

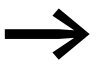

When using RASP units, a maximum of 31 modules can be connected to (assigned an address on) a single AS-i line.

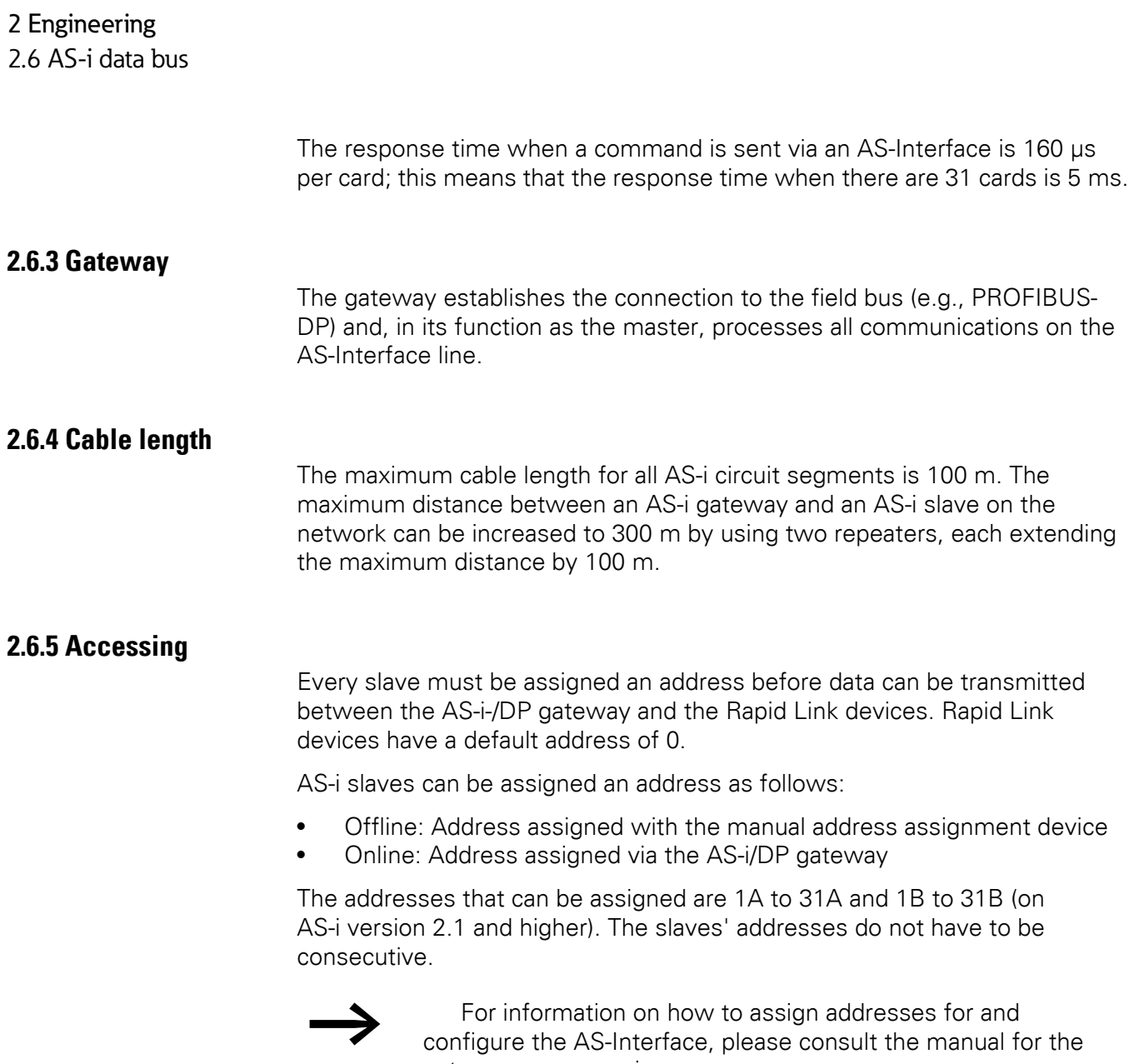

# **2.6.6 Replacing Rapid Link devices in the AS-i circuit**

If a slave fails due to a fault, it can be replaced with an identical device with an address of 0. The gateway will detect the replacement and will automatically reassign the faulty slave's address to the new slave. It may be necessary to configure this feature on the gateway.

If the replacement device does not have a default address of 0, it will be necessary to program it with the faulty device's address.

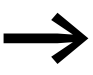

You can use the AS-i gateway to delete the existing Rapid Link address and assign a new address.

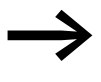

For detailed information on assigning addresses and performing troubleshooting on the gateway, please consult the manufacturer's manual.

gateway you are using.

# **2.7 Sensor inputs I3 and I4**

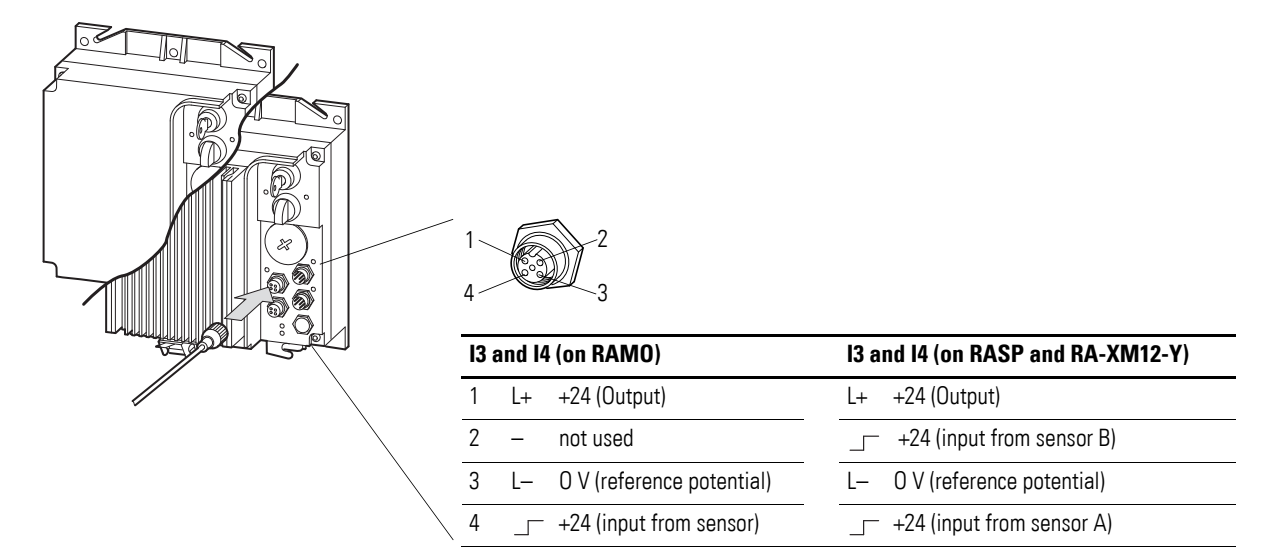

Figure 17:Terminal sockets for I3 and I4 sensor inputs

RAMO and RASP Rapid Link modules feature two M12 sockets (I3 and I4) that can be used to connect sensors directly. For example:

- Optical sensors (light barriers)
- Inductive sensors (proximity switches)
- Mechanical sensors (limit switches)

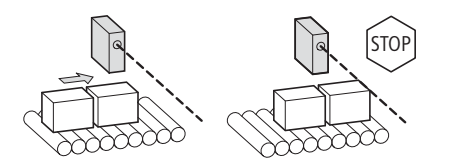

The length of the sensor connection cables for inputs I3 and I4 is limited to 20 m. The sensors are supplied with 24 V DC from Rapid Link modules RAMO and RASP (AS-Interface supply voltage). The total current of all sensors is limited to 160 mA.

The sensor supply is short-circuit proof. In the event of an overload or shortcircuit, a group fault signal will be generated and the "Motor" LED will light up red to indicate this. As soon as the fault is fixed, the error message can be reset with the RESET command. In addition, the S1 bit will be set to high during a short-circuit (peripheral fault). It will be set back to low automatically once the short-circuit is eliminated.

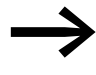

Capacitive sensors should not be connected to RASP units, as<br>the latter's high-frequency output voltage to the motor may cause the sensor to switch incorrectly.

# 2 Engineering 2.7 Sensor inputs I3 and I4

The input signals of the sensors at I3 and I4 are either incorporated directly in the internal controller of RAMO and RASP or transmitted to a higher-level PLC through AS-Interface. Signal conditioning and incorporation in the control sequence is made with a DIP switch ( $\rightarrow$  Section 5.6.2, "Adjust dip switch", [page 103](#page-105-0), RASP: → [Section 6.6.3, "Adjust dip switch", page 122](#page-124-0)).

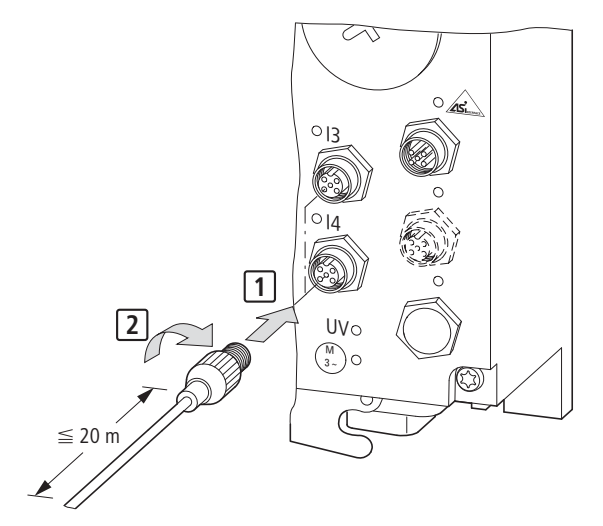

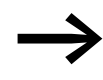

→ **Only with RASP!** With optional Y-connector RA-XM12-Y up to four sensors can be connected to these two M12 sockets.

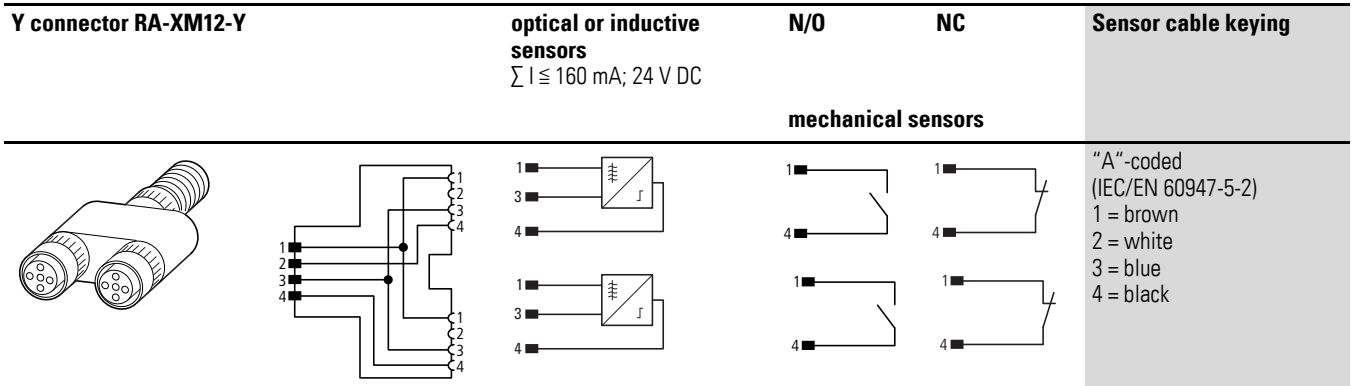

#### **2.8 Actuator output O3**

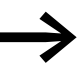

#### Only with RAMO-DA... and RAMO-WA...!

Actuator output O3

Actuator output O3 (M12 connectors  $\rightarrow$  [Figure 18\)](#page-47-0) can be used to drive external indicator elements or relays. In this case, pin 4 on the AS-i connector must be powered with an external +24 VDC voltage. The corresponding reference point is pin 2 (0 V) on the AS-i connector. The actuator (indicator lamp, relay, valve) can be connected using Q3 pin 4 (+24 V, max. 1 A). The corresponding reference point (0 V) is pin 3 on Q3.

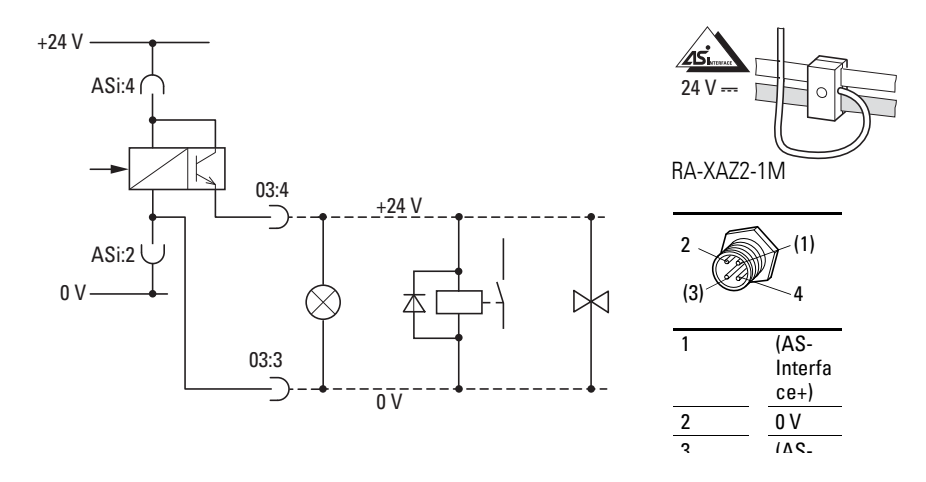

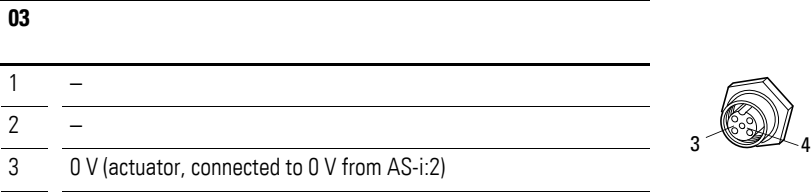

 $4 -24$  V (output for actuator; maximum permissible load current:  $\overline{1}$  A)

<span id="page-47-0"></span>Figure 18:Connecting example actuator output O3

Actuator output O3 is switched directly through the AS-Interface (response time of up to 20 ms).

The connection cable's maximum permissible length is 20 m. The maximum permissible load current of 1 A must not be exceeded. Output O3 is short-circuit proof.

In the event of an overload or short-circuit, a group fault signal will be generated and the Motor LED will light up red to indicate this. The voltage at output O3 (24 V DC) is automatically switched off. As soon as the fault is fixed, the error message can be reset with the RESET command. In addition, the S1 bit will be set to high during a short-circuit (peripheral fault). It will be set back to low automatically once the short-circuit is eliminated.

2.9 Device fan connection F

# **2.9 Device fan connection F**

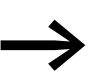

**AASP only!**<br>Device fan connection F.

Device fan connection F (Fan) is featured only by RASP units; it is already connected at the factory in RASP-…SL-C… units.

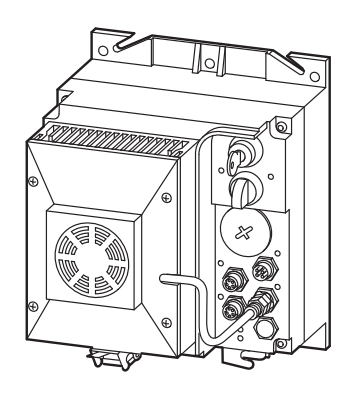

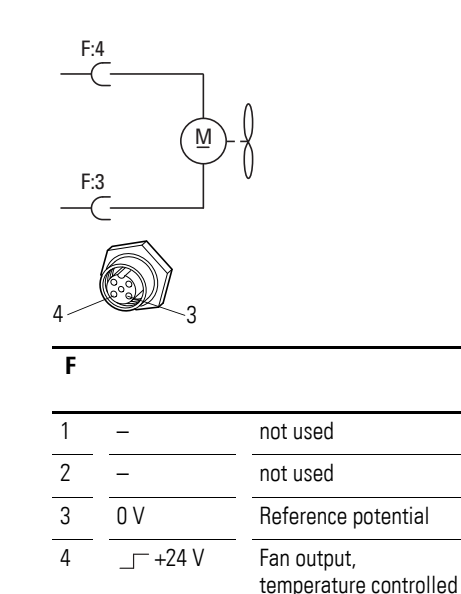

Figure 19:Device fan connection F

The output voltage on device fan connection F is 24 V DC and is controlled automatically by the RASP unit.

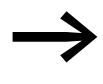

Do not connect any loads other than the RASP unit's device fan to device fan connection F!

Any other load connected here is considered contrary to intended use!

# **2.10 Motor and Application**

# **2.10.1 Motor Selection**

General recommendations for motor selection:

- To the output of Rapid Link modules RAMO and RASP three-phase AC motors with squirrel-cage rotor and surface-cooling can be connected; the output is also suitable for three-phase asynchronous motors. Other motor types, such as external-rotor motors, slip-ring motors, reluctance motors, or synchronous or servo motors can also be connected provided their electrical and connection characteristics are the same as those of asynchronous motors and their manufacturer has approved them for the application.
- To the frequency-controlled RASP only motors with at least temperature class F (155 °C max. steady state temperature) should be connected.
- Where possible, use 4 pole motors (synchronous speed: 1500 rpm at 50 Hz or 1800 rpm at 60 Hz).
- Operating conditions for S1 operation according to IEC 60034-1.
- When operating multiple motors in parallel on one RAMO and RASP, the motor output should not be more than three power classes apart.
- The rated operational current of motor and RAMO or RASP should be the same (avoid overdimensioning the motor!).

#### **2.10.2 Motor and circuit type**

The motor's stator winding can be connected in a star or delta circuit as per the rated operational data on the rating plate.

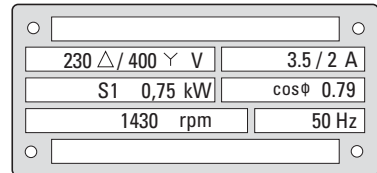

<span id="page-49-0"></span>Figure 20:Example of a motor ratings plate

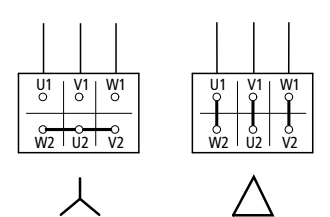

Figure 21:Configuration types: Star-connected circuit (left), delta circuit (right)

A three-phase motor with the rating plate shown in [Figure 20](#page-49-0) can only be run in a star connection on the Rapid Link system ( $U_{LN}$  = 400 V).

2 Engineering 2.10 Motor and Application

> The rated operational current of the motor with 2 A at 400 V requires a Rapid Link module (RAMO or RASP) with a rated operational current of at least 2 A.

#### **Example**

- RAMO-... max. output current 6.6 A, current limitation set to 2.1 A with DIP switch.
- RASP-2... Rated operational current 2.4 A.

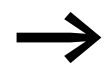

◆ Other operational characteristics and speeds are possible only<br>with the frequency-controlled RASP Rapid Link module (see → [Section 6.8.6.6, "V/f-characteristic curve \(P11\)", page 161](#page-163-0)).

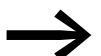

**Notes** 

- RAMO (→ [Section 3.6, "Motor feeder", page 73](#page-75-0))
- RASP (→ [Section 3.6, "Motor feeder", page 73,](#page-75-0) → [Section 3.6.3, "Motor feeder on RASP", page 76](#page-78-0))

#### **2.10.3 Automatic deceleration time extension on RASP**

In a drive system with AC-supplied motors the energy always flows from the system with the higher frequency to the system with the lower frequency. The difference between the frequencies is the slip. Normally this means that the energy flows from a variable frequency drive to the motor.

If the deceleration time is set to short times on the variable frequency drive (→ Section, "P6.6", page 152), the motor may not be able to follow the deceleration ramp due to inertia, for example. The direction of energy flow then reverses and the motor's rotational energy is fed back into the variable frequency drive's internal DC link. This will result in an increased DC link voltage and, possibly, an overvoltage trip.

To ensure reliable operation without overvoltage tripping frequencycontrolled drives RASP automatically adjust the deceleration time to motor and motor load. This prevents overvoltage tripping.

The RASP unit's automatic ramp extension function during regenerative operation can be disabled with the P6.34 parameter.

#### **2.10.4 Change of rotation**

Three-phase motors work with a clockwise rotating field (viewed from the motor shaft) when phase L1 is connected to U1, L2 to V1 and L3 to W1. This default operating direction can be reversed with gearboxes or different mounting positions. On RAMO-W… and RASP the operating direction can be reversed with DIP switch 7 without changing the wiring.

With the default settings (switch position Down) a clockwise rotating field is produced with control command FWD, and an anticlockwise rotating field with switch position Up. The LED indicates FWD for both directions.

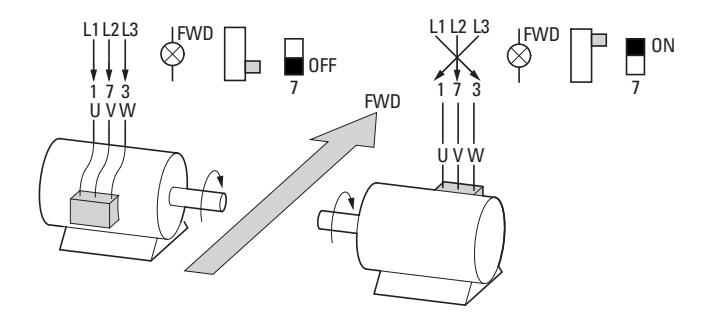

Figure 22:Example showing how to change the phase sequence

2.10 Motor and Application

# **2.10.5 Quick stop**

Quick stop is a motor stop function in automatic mode through pin 4 of the sensor inputs:

- ï I3/I4 on RAMO
- I3a/I4a on RASP

The input signals are processed directly in RAMO or RASP. PLC and bus cycle times have no influence on the switch-off time.

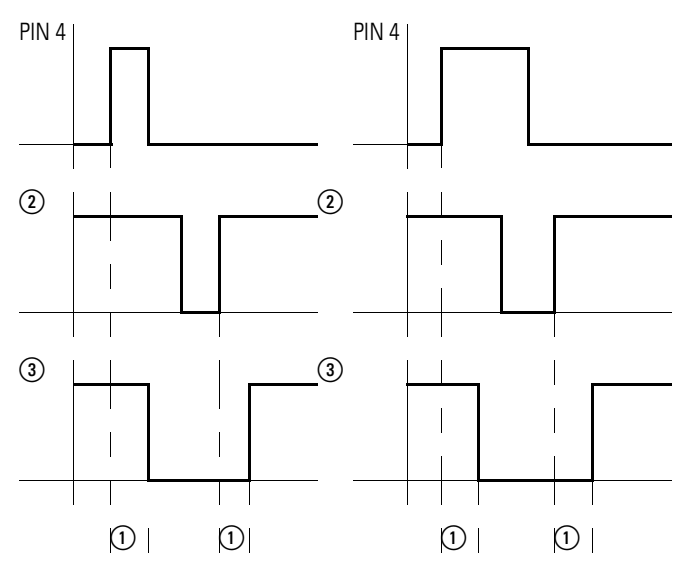

<span id="page-52-0"></span>Figure 23:Examples: Edge-controlled quick stop in automatic mode (pin 4 = I3 or I3a)

- $(1)$  Internal response time
- (2) Signal 01 from PLC through AS-Interface
- $\overline{3}$  Internal signal to motor output as response to the rising edge of the sensor at pin 4 (Stop) and to the subsequently rising edge of PLC O1 (Start)

The type of edge control (rising, falling) for the sensor inputs I3(a)/I4(a) is defined by DIP switches:

- DIP 5 on RAMO ( $\rightarrow$  [Page 105](#page-107-0))<br>• DIP 3 on RASP ( $\rightarrow$  Page 123)
- $DIP$  3 on RASP ( $\rightarrow$  [Page 123](#page-125-0))

The pin 4 input signal (rising edge) switches the motor output off. When the PLC output (01) is reset (falling edge), the motor output can be switched back on. Whether or not the input signal is still being applied when the PLC output is reset or switched back on is irrelevant $\rightarrow$  [Figure 23.](#page-52-0)

The FWD or REV LED flashes when the motor output is switched off by means of quick stop and the PLC continues to set the corresponding rotational direction bit.

During operation, the FWD or REV LED will light up as applicable if the PLC has set the corresponding operating direction bit.

#### **Example of quick stop function**

Vertical sorter with 360° eccentric drive:

The quick stop function makes it possible for the drive to stop at the exact point the limit switch is reached. The preprocessing in RAMO or RASP enables the the motor to switched off directly. PLC and bus cycle times have no influence on the switch-off time.

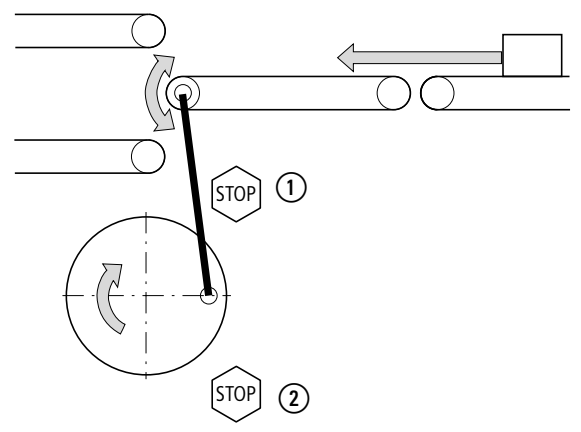

Figure 24:Example for eccentric drive  $(1)$  upper break point  $(2)$  lower break point

### **2.10.6 Interlocked manual operation**

In interlocked manual operation damage to conveyed goods or plant through incorrect handling can be avoided. Limit switches connected to inputs I3 and I4, for example, can be used to reliably limit the travel path. This function also allows adjustment of, for example, light barriers before automatic control through a PLC (AS-Interface) is activated.

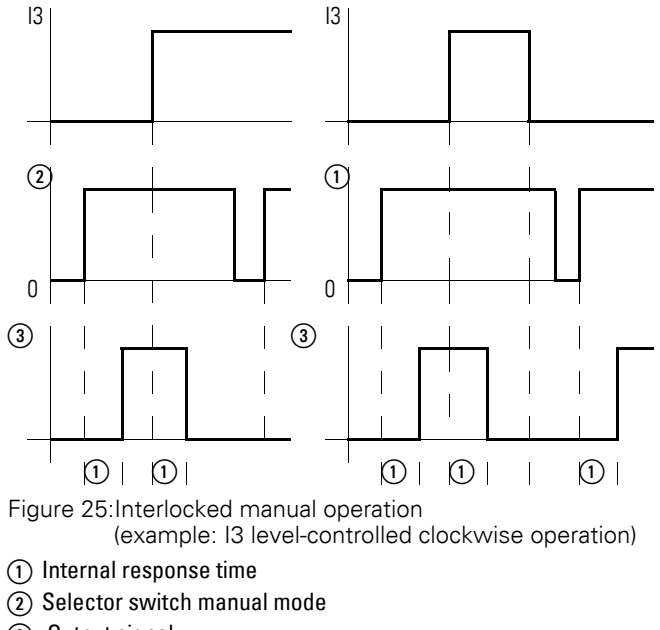

<span id="page-53-0"></span>3 Output signal

# 2.10 Motor and Application

As shown in [Figure 25](#page-53-0), the FWD rotating field direction will be disabled in manual mode when the interlocked manual operation is activated after a rising edge (on I3, for example) or during a continuous signal. The motor can then only be operated in automatic mode on the RAMO-W, or in the opposite direction in manual mode on the RASP.

Rotating field direction FWD in manual mode is possible again only after a falling edge is registered at I3 or after a changeover to automatic mode and back again). This also applies for sensor input I4 and rotating field direction REV.

On RAMO-D… interlocked manual operation can be set to act only edgecontrolled with switches DIP 6 and DIP 8  $\leftrightarrow$  [Page 105\)](#page-107-1). This allows continued manual operation in the same direction after a break point is reached by simply briefly switching over to Automatic and back again.

LED-signal under interlocked manual operation of RAMO-W and RASP:

- FWD or REV LED is lit when the associated operating direction is selected with the selector switch.
- FWD or REV LED flashes while the selector switch is operated but RAMO-W or RASP is switched off through interlocked manual operation. (For an example of interlocked manual operation with RASP  $\rightarrow$  [Page 126\)](#page-128-0).

# **2.11 External brake**

A mechanical spring-loaded brake fitted to the motor (disk or spring-applied brake) brakes the rotation of the motor shaft when the brake coil's supply voltage is switched off. If quick brake engagement times are required, DC air solenoids are used. In this case, the brake is supplied with AC power through a functional rectifier built into the motor.

RAMO and RASP Rapid Link modules feature a faster internal electronic switch for powering and actuating the external motor brake. It is connected using pins 4 and 6 of the motor feeder socket. The highest permissible continuous holding current is 0.6 A. For releasing the brake, up to 6 A are available for up to 120 ms.

#### **RAMO-xx2; RASP-xx2 RAMO-xx4; RASP-xx4**

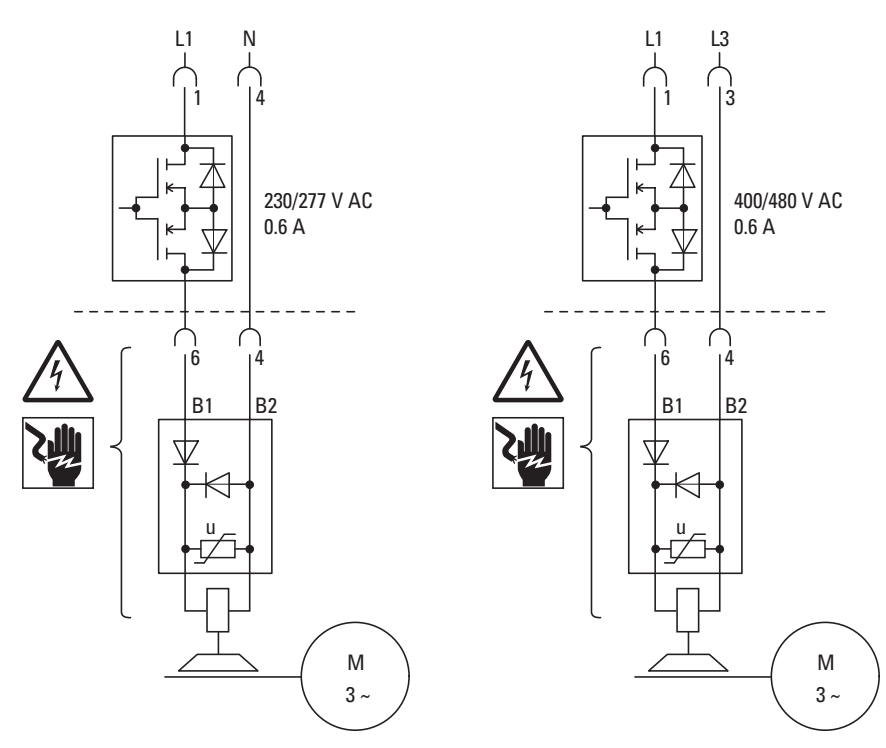

Figure 26: External brake control with 230 V/277 V (left) and 400V/480 V (right)

The brake is actuated:

- With RAMO automatically with the start signal, in automatic and manual modes.
- Via the variable frequency drive in the case of RASP units (→ [Section 6.8.6.8, "Braking \(P12\)", page 167\)](#page-169-0).

2.12 Thermistor and motor cable monitoring

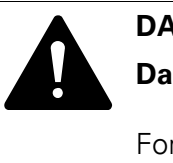

# **DANGER Dangerous touch voltage!**

For RASP 4.0 use fully insulated plastic plugs in the motor feeder!

#### **NOTICE**

The motor's metal enclosure must always be earthed, irrespective of the type and version of motor cable used!

#### **NOTICE**

When using RAMO or RASP units, do **not** connect external brakes directly (to U, V, or W) inside the motor's terminal box!

### **2.12 Thermistor and motor cable monitoring**

In RAMO and RASP units, a thermistor placed inside the motor, the motor cable, and the motor cable's plug-in connection are all monitored on pin 5 and pin 8 of the motor feeder socket .

For this purpose, the jumper on RAMO units (→ [Figure 83, page 103](#page-105-1)), or DIP switch 1 on RASP units (→ Section 6.6.3.1, "DIP switch and motor cable [monitoring \(DIP 1\)", page 123\)](#page-125-1), must be open (default setting). If the switch is closed, the fault signal will disable monitoring.

#### **NOTICE**

Only briefed qualified personnel should change the OFF position on DIP switch 1 (RASP) or on the jumper (RAMO)!

# 2 Engineering 2.12 Thermistor and motor cable monitoring

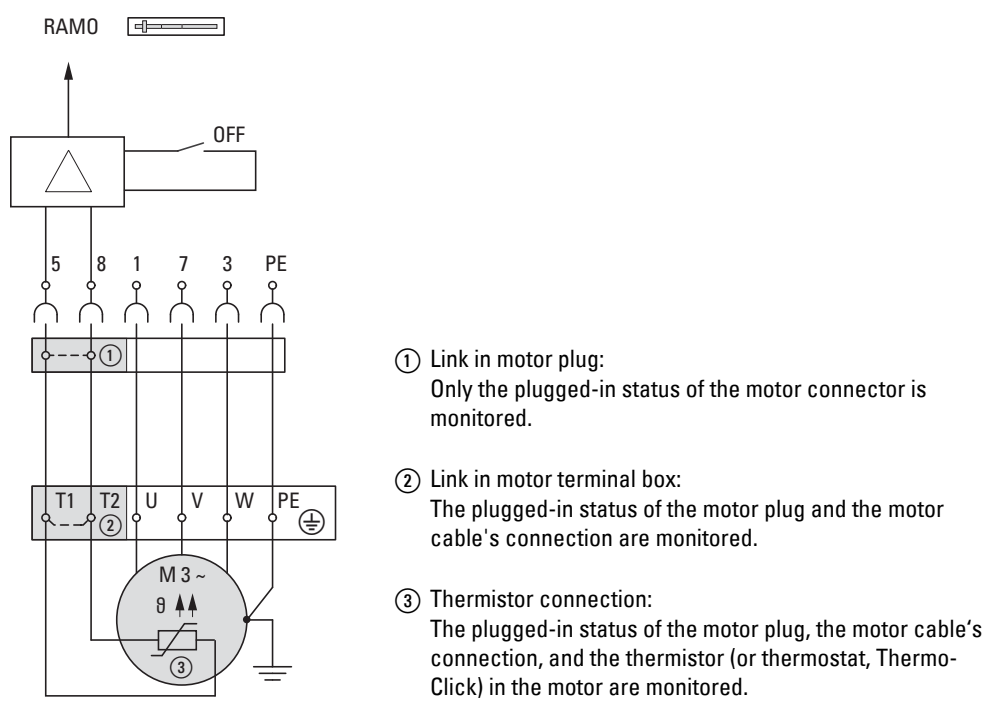

Figure 27:Monitoring with DIP and pressure switches

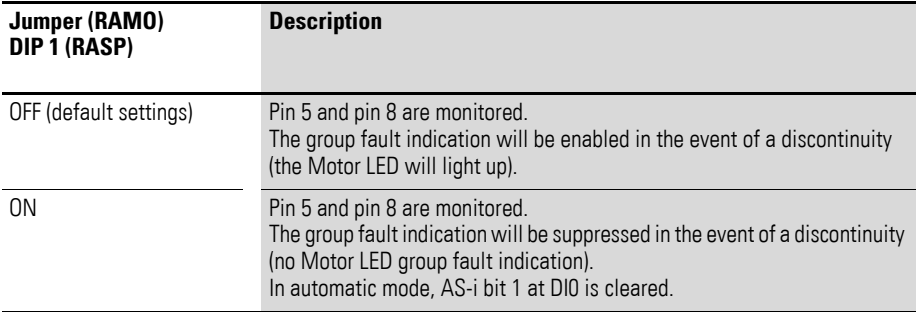

2.12 Thermistor and motor cable monitoring

# **3 Installation**

# **3.1 Introduction**

This chapter describes the mounting and electrical connection of Rapid Link modules RAMO and RASP.

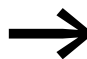

During installation and mounting, cover the operator control and display elements and the plug connectors in the control and power sections, either with a cover or with masking tape, in order to prevent foreign bodies from entering them. On RASP it is also advisable to protect the cooling fins and, if fitted, the fan from ingress of foreign bodies.

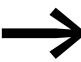

Perform all installation work with the specified tools and without the use of excessive force.

# **3.2 Installation instructions**

The mounting instructions in this manual apply to RAMO and RASP with standard equipment and IP65 degree of protection.

For installation instructions, see instructional leaflet IL03406019Z for RAMO or IL03406020Z for RASP

#### **3.2.1 Mounting position**

Rapid Link modules RAMO and RASP are preferably installed vertically.

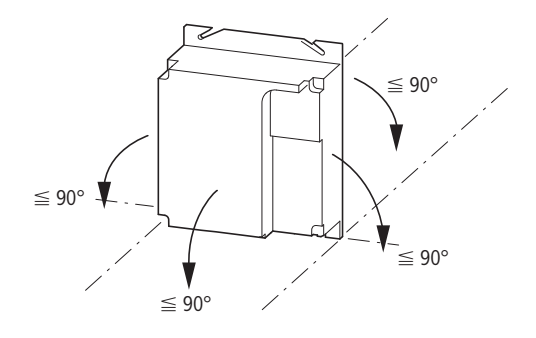

Figure 28:Mounting position of RAMO Maximum inclination in all directions 90°, do not rotate by 180°.

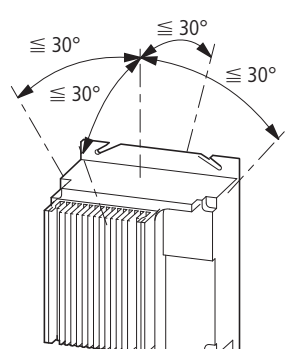

Figure 29:Mounting position of RASP Maximum inclination in all directions 30°, do not rotate by 180°.

# 3 Installation

3.2 Installation instructions

#### **3.2.2 Free space**

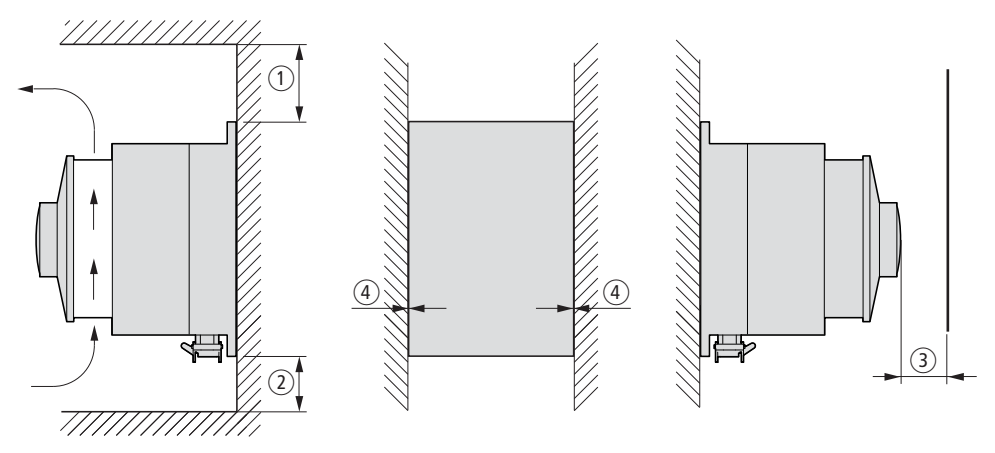

Figure 30:Clearances for thermal air cooling (Example: RASP)

Depending on version, thermal clearances must be provided around the RAMO and RASP Rapid Link modules. On versions with a repair and maintenance switch (RAMO-…R… and RASP-…R…) or in the area of the pluggable cable connections Ȼ, these must also provide unobstructed handling.

The table below lists the recommended minimum clearances.

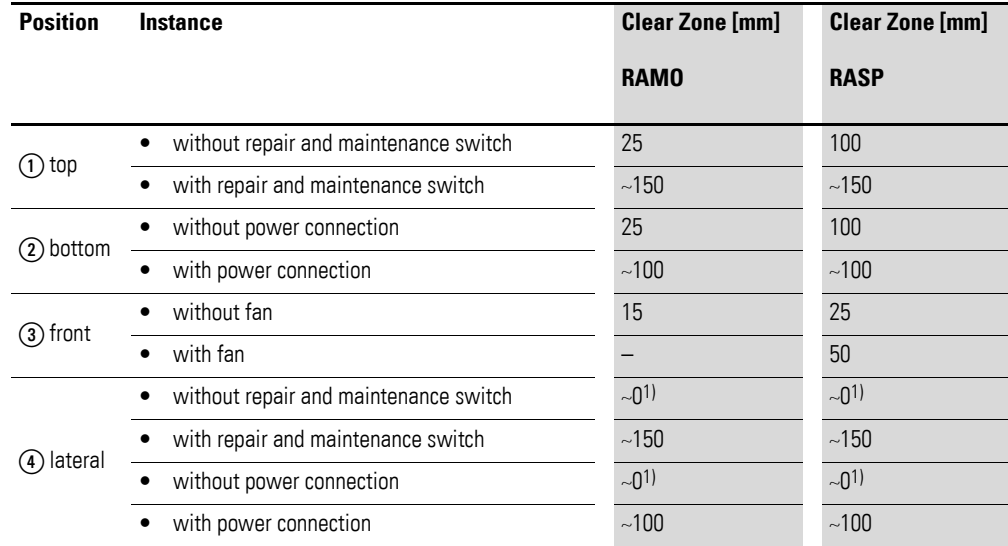

1) At an installation altitude up to 1000 m and at an ambient temperature of up to +40 °C no clearance is required to the sides. Higher ambient temperatures (up to a maximum of +50 °C), pulse frequencies f<sub>PWM</sub> (up to maximum 16 kHz) and set-up heights (up to 2000 m) require space on the sides of at least 20 mm.

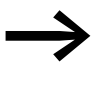

Devices with high magnetic fields (e. g. reactors or transformers) should not be mounted close to the RAMO or RASP.

# 3 Installation 3.2 Installation instructions

# **3.2.3 Fixing**

Rapid Link modules RAMO and RASP are mounted with screws.

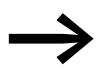

Install RAMO and RASP units on a non-flammable mounting base only (e.g., on a metal plate).

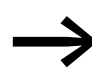

For RAMO and RASP unit weights and dimensions, please refer to the corresponding technical data (see page  $\leftrightarrow$  Section [7.1, "Dimensions", page 181](#page-183-0)).

# **3.2.3.1 Fixing with screws**

The permitted maximum tightening torque for the fixing screws is 1.3 Nm (11.5 lb-in).

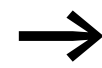

Washer and split washer provide a firm seat during fixing.

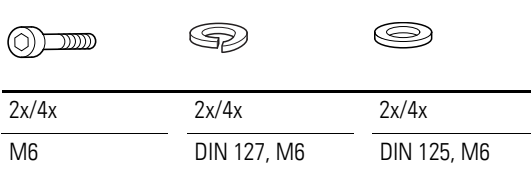

# 3 Installation

3.2 Installation instructions

#### **Vertical arrangement**

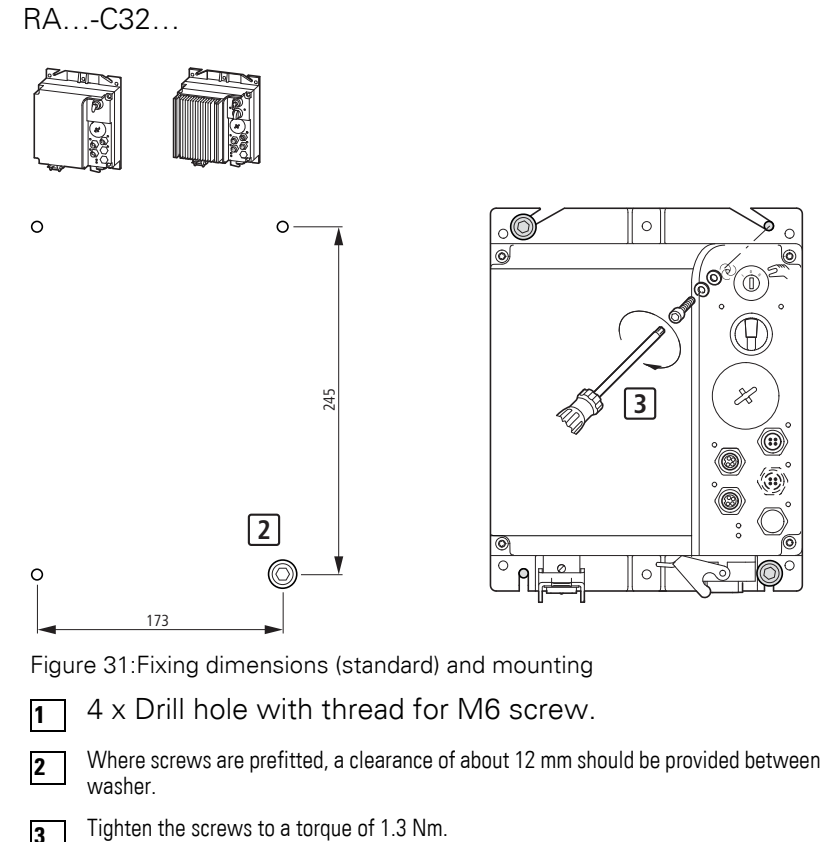

Figure 31:Fixing dimensions (standard) and mounting

4 x Drill hole with thread for M6 screw. **1**

Where screws are prefitted, a clearance of about 12 mm should be provided between mounting surface and washer. **2**

**3**

#### **Vertical arrangement, center fixing**

RA…-C32…

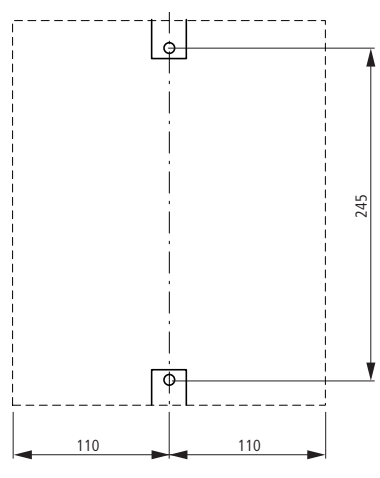

Figure 32:Fixing dimensions (center)

Two M6 screws, tightening torque 1.3 Nm.

# 3 Installation 3.2 Installation instructions

#### **Horizontal arrangement**

(base rotated by 90 °)

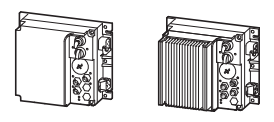

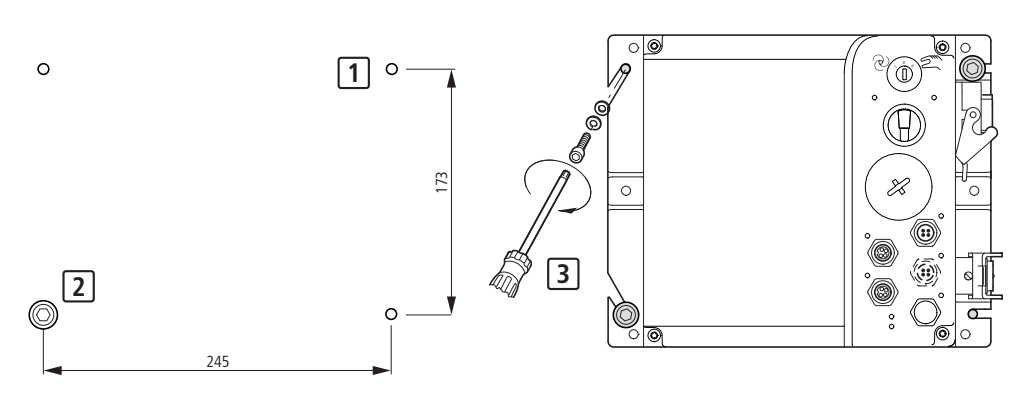

Figure 33:Fixing dimensions (standard) and mounting

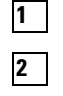

**3**

Drill hole with thread for M6 screw.

Where screws are prefitted, a clearance of about 12 mm should be provided between mounting surface and washer.

Tighten the screws to a torque of 1.3 Nm.

#### **Horizontal arrangement, center fixing**

(base rotated by 90 °)

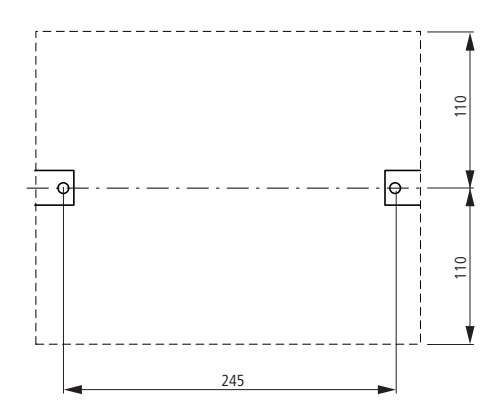

Figure 34:Fixing dimensions (center)

Two M6 screws, tightening torque 1.3 Nm.

# 3 Installation

3.2 Installation instructions

# **3.2.4 Position of the power terminals**

The standard arrangement of power terminals is vertical at the bottom on versions RAMO-…-C32… and RASP-…-C32…

A horizontal arrangement can be implemented by qualified specialists by turning the black enclosure base 90° to the left or right. To do this, remove the four screws in the enclosure cover.

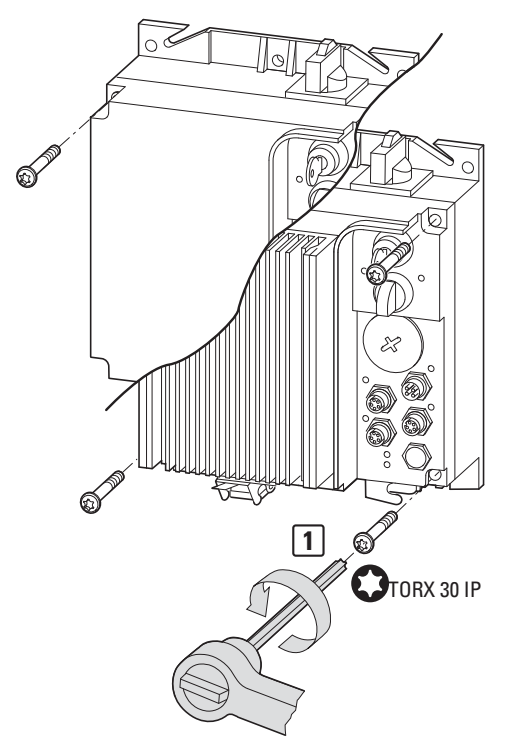

Figure 35:Dismantling the enclosure cover

▶ Fix the enclosure cover at the side and lift off carefully.

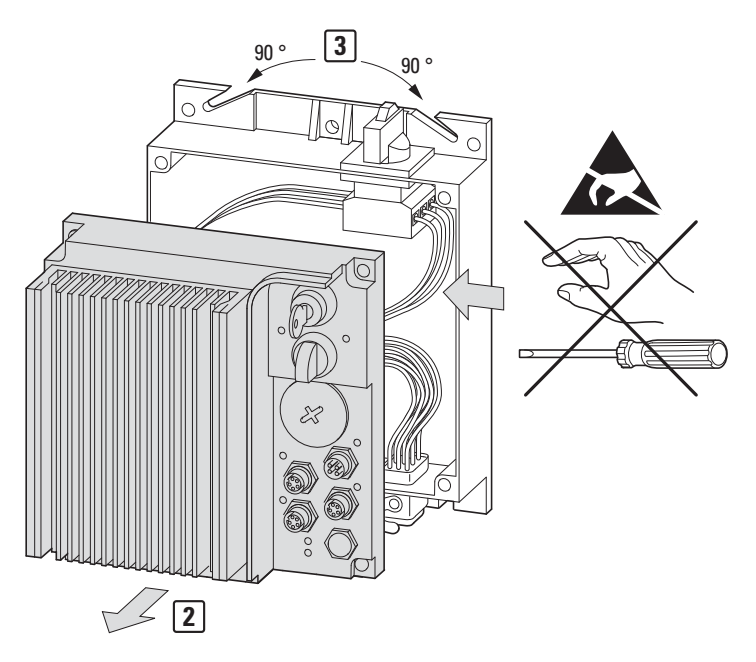

Figure 36:Example: Lifting off enclosure cover on a RASP

#### **NOTICE**

Do not reach into the opened base or the enclosure cover! as this can damage assemblies and connections and impair the device's function.

The enclosure base can now be rotated, for example by 90 ° counterclockwise (to the left). The power terminals now point to the right. Finally carefully refit the enclosure cover.

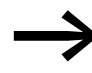

When assembling, make sure that the rubber seals are seated correctly (degree of protection IP65).

With the four screws secure the enclosure cover on the base. Tighten the screws in two passes, always tightening two diagonally opposite screws at a time. For example, tighten all four screws to about 2 Nm and then to 5 Nm, always working in a crosswise pattern.

Use a suitable tool (Torx 30 IP) to tighten the screws to a torque of 5 Nm.

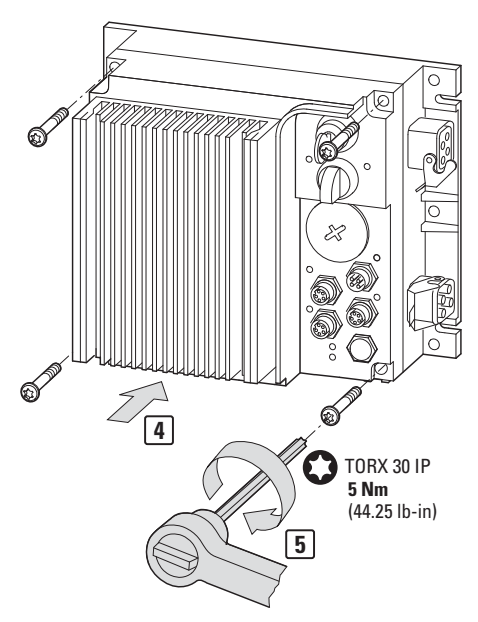

Figure 37:Mounting the enclosure cover

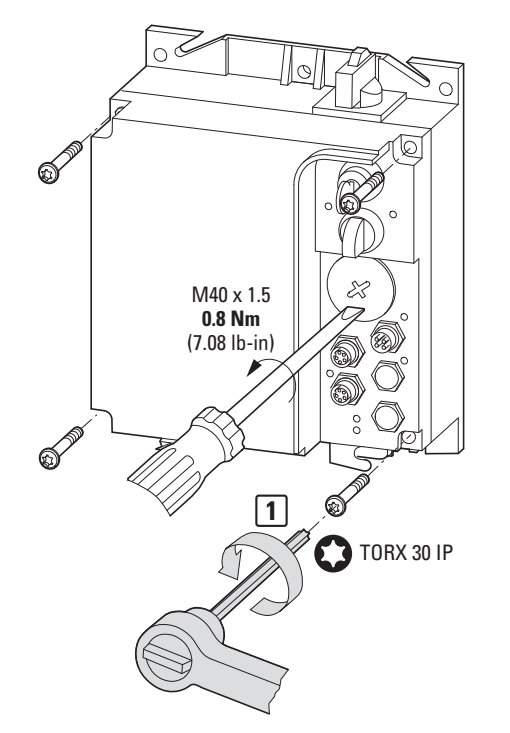

Figure 38:Fastening the M40 screw-on cover

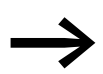

Tighten the M40 screw-on cover with the required tool using a torque of 0.8 Nm.

# **3.3 Electrical Installation**

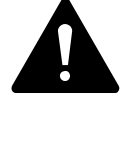

#### **DANGER**

Electric shock hazard - risk of injuries! Carry out wiring work only if the unit is de-energized.

# **NOTICE**

#### **Fire hazard!**

Only use cables, protective switches, and contactors that feature the indicated permissible nominal current value.

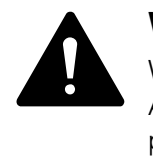

### **WARNING**

With RASP earth leakage currents are greater than 3.5 mA (AC). According to product standard IEC/EN 61800-5-1 an additional protective conductor must therefore be connected to the RASP's heat sink.

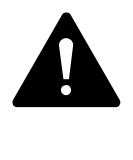

#### **DANGER**

The components in the RASP power section remain energized up to five (5) minutes after the supply voltage has been switched off (internal DC link capacitor discharging time). On RASP the motor feeder cable must be disconnected or work on the motor terminal box performed only after the discharging time.

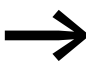

Complete the following steps with the specified tools and without using force.

# **3.4 Power bus**

The Rapid Link system can have one of two types of power bus:

- Flexible (RA-C1-7...) busbar,
- Round conductor (standard cable).

# 3 Installation

3.4 Power bus

# **3.4.1 Flexible (RA-C1-7…) busbar**

The RA-C1-7… flexible busbar is keyed in order to prevent it from being connected the wrong way around. More specifically, one of the busbar edges has a tapered shape. The cable connector in all system components (ribbon cable outgoers) will be shaped accordingly. In other words, the flexible busbar needs to be inserted in such a way that the tapered side will be on the opposite side of the hinge of the opened cable connector.

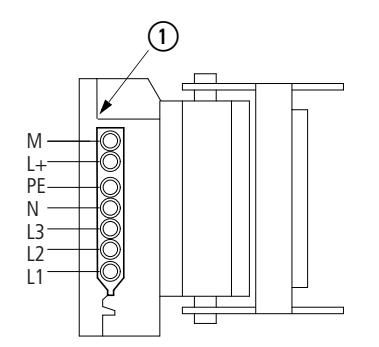

Figure 39:Keying on RA-C1-7… flexible busbar

 $(1)$  Hinge

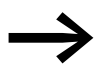

L+ and M are not used on Rapid Link modules RAMO and RASP.

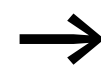

RAMO and RASP must always be connected with five conductors: L1, L2, L3, N, PE.

#### **3.4.1.1 Laying the flexible busbar**

Unwind the flexible busbar, cut it to length, and route it as necessary. There is an inscription on on one side of the busbar that is designed to work as a keying guide. A metric marker on the jacket aids with cutting to length.

#### **NOTICE**

The flexible busbar is not suitable for drawing in and must not be used as trailing cable!

Where the flexible busbar is not laid within cable ducts, secure it to the ground with cable binders or cable clamps.

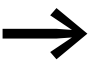

In areas in which mechanical damage is likely to occur, we recommend laying the busbar in cable ducting for protection.

# **3.4.1.2 End-pieces and lead-throughs**

Once the flexible busbar has been routed, all free busbar ends must be safely terminated and sealed as required to achieve an IP65 degree of protection. To do this, use cable end pieces (RA-C1-END1) and bushings (RA-C1-DF) as necessary.

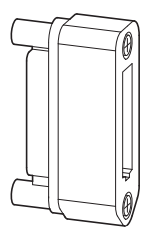

Figure 40:Bushing RA-C1-DF for ribbon cable

With bushing RA-C1-DF the flexible busbar can be fed into distribution module RA-C1-VM-7 or a control panel.

Cut the busbar to the required length.

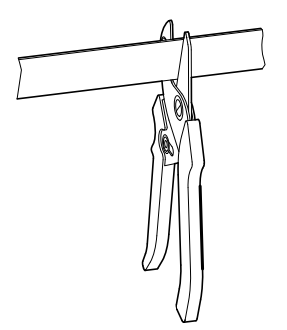

Figure 41:RA-C1-CUT, hand ribbon cable cutter

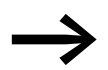

For cutting to length we recommend tool RA-C1-CUT.

- Strip the flexible busbar to the required length:
	- for cable end piece to 19 mm,
	- for distributor module to 50 mm,
	- for control panel as required.

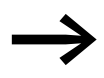

Tool RA-C1-AZ-4 is recommended for stripping  $7 \times 4$  mm<sup>2</sup> flexible bus bar.

If using a standard cable stripping knife, make sure not to cut into the rubber jacket by more than 0.7 mm in order to avoid damaging the conductor's insulation.

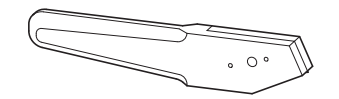

Figure 42:RA-C1-AZ-4 tool for stripping the cable jacket

# 3 Installation

3.4 Power bus

### **3.4.1.3 End-piece mounting**

- ▶ First slide the lower (shorter) part of busbar end piece RA-C1-END1 onto the prepared flexible busbar.
- $\triangleright$  Slot the individual conductors into the insulation channels in the busbar end piece up to the stop.
- ▶ Join the upper and lower sections with the two screws. Installed correctly, the flexible busbar offers degree of protection IP65.

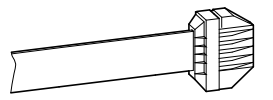

# **3.4.1.4 Connections, flexible busbar junction**

The supply and outgoer modules can be installed at any point along the flexible busbar without interrupting the busbar's conductors. The connection is made with contact screws.

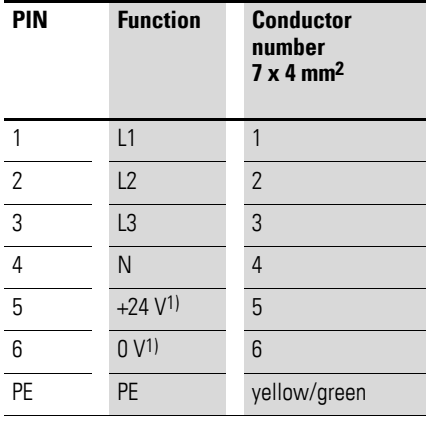

1) Not used for RAMO and RASP.

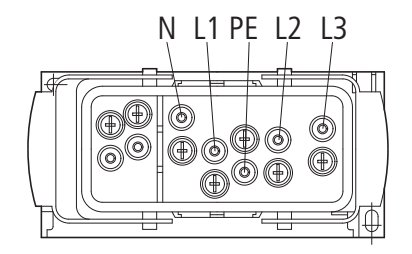

Figure 43:Pin assignment for RA-C1-PLF1 ribbon cable outgoer

# **3.4.2 Round conductor**

# **3.4.2.1 Round cable junction RA-C2-S1-4**

Round cable junction RA-C2-S1-4 is a T connector for the RA-C3/C2-1.5HF plug-in power adapter cable. It makes it possible to connect a Rapid Link module (RAMO / RASP) directly.

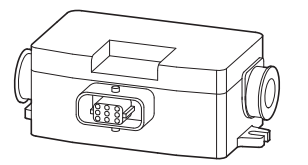

Figure 44:Round cable junction RA-C2-S1-4

Insulation piercing terminals are used for conductor contacting in the power bus. The bushings are dimensioned for a conductor with an outer diameter from 10 to 16 mm.

Accessories (seal insert, locking clip, the fully wired bushing insert, etc.) is included as standard.

- ▶ For mounting the round cable junction is secured to the substrate with suitable screws (M5).
- ▶ Strip the round cables to a length of 130 mm (two radial cuts, one longitudinal cut) - for example with wire stripper AM16 from Weidmüller.

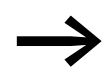

To strip the cable, position the blade in such a way that the conductor insulation will not be damaged.

Make a radial cut in the gaskets, lay the seals around the cable jacket and insert it in the provided U-shaped contour in the cable junction.

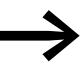

The supplied equipment includes two pairs of seals for cable outer<br>diameters from 10 to 13 mm and from 13 to 16 m. Only these matched gasket inserts guarantee degree of protection IP65 when used correctly.

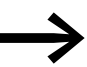

The round cable must be laid without tension. Install only one conductor per terminal.
3 Installation 3.4 Power bus

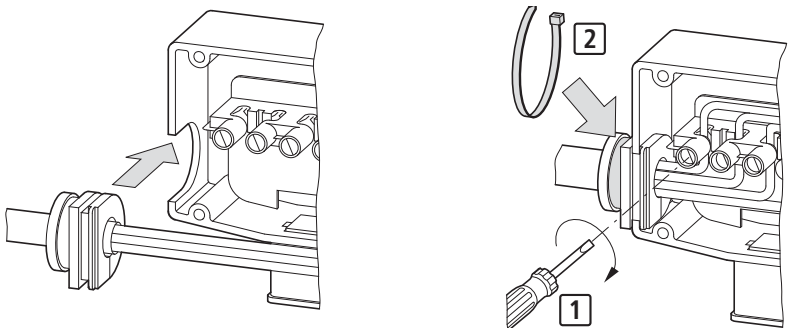

Figure 45:Round cable connection

- ▶ Insert the individual wires into the insulation piercing terminals and secure them with the screws one at a time.
- $\blacktriangleright$  Turn in the screws [1] all the way to the stop (tightening torque of 0.5 to 1 Nm).
- ▶ Place the cover on the base so that it rests fully on the base. All screws must be turned in all the way.
- ▶ Fasten the cover with the four screws (Pozidriv 2 size; 1.5 to 2 Nm).
- ▶ In order to ensure that an IP65 degree of protection is maintained, firmly tighten a cable binder [2] around each outer gasket.
- ▶ Slot the attached locking clip for the outgoer plug onto the two studs of the bushing housing.

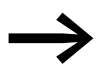

The open end of the last round cable junction (at the end of the power bus) must be sealed off with an RA-C2-SBL end-piece.

# 3 Installation 3.4 Power bus

# **3.4.2.2 Assignment of terminals and conductors**

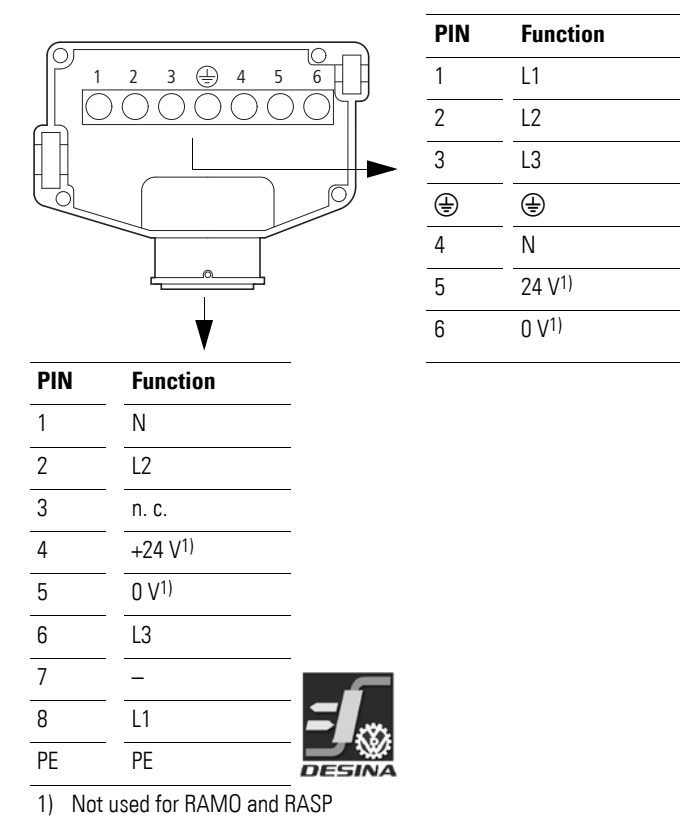

# **3.4.2.3 Round cable junction RA-C4-PB65**

The RA-C4-PB65 round cable junction (power box) is a contact unit for uncut round cables with a cross-sectional area of 2.5 to 6 mm2 that has an IP65 degree of protection.

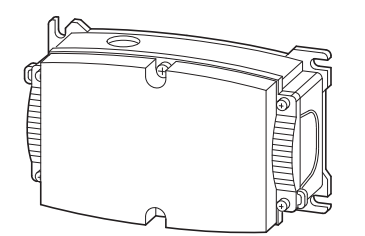

Figure 46:RA-C4-PB65 round cable junction (power box)

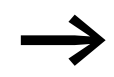

The power box's IP65 enclosure is supplied without gaskets (RA-C4-D… or RA-CU-PB65 required).

# **Gaskets RA-C4-D…**

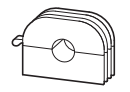

Figure 47:Enclosure bushing seal

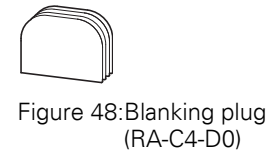

3 Installation 3.5 Power plug RA…C3…

# <span id="page-74-0"></span>**3.5 Power plug RA…C3…**

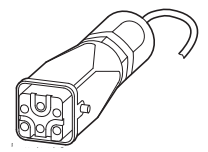

Figure 49:Power plug RA…C3…

The RA…C3… power plug (Type: HAN Q5/0) has the following PIN assignment:

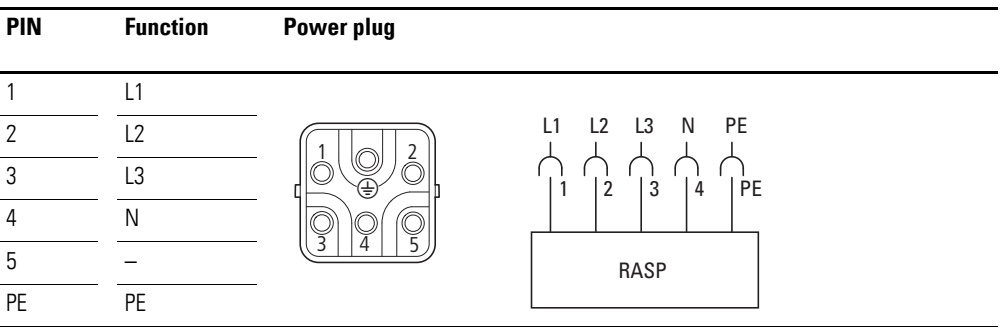

After installing the power bus outgoers (RA-C1-PLF1, RA-C2-S1-4, RA-C4- PB65) you can connect the Rapid Link module (RAMO / RASP) to the power plug using the assigned power adapter cables.

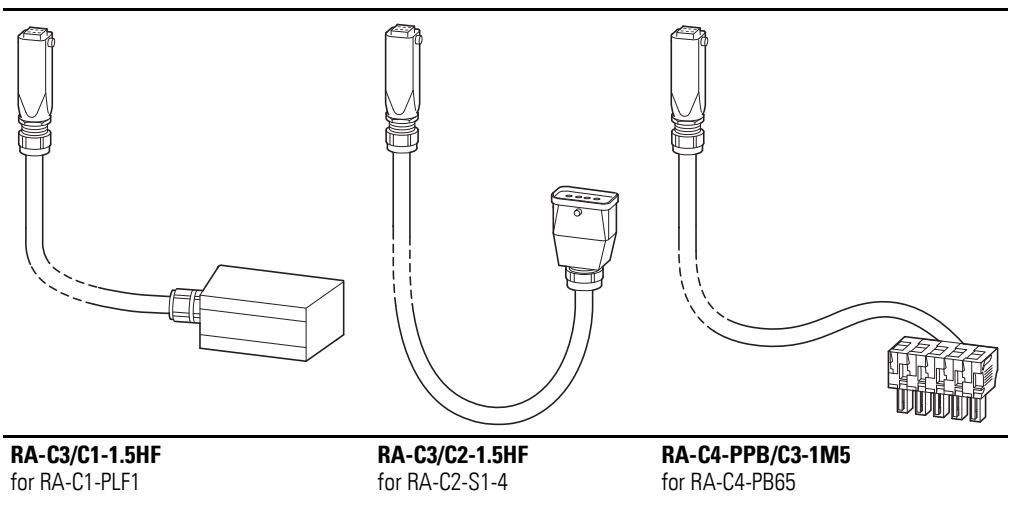

Figure 50:Power plug with adapter cable (Eaton)

# **NOTICE**

Compatibility with cables from other manufacturers cannot be guaranteed!

# **3.6 Motor feeder**

# <span id="page-75-0"></span>**3.6.1 Motor feeder plug**

RAMO and RASP are connected to the motor through a socket connector. The pin assignment of this motor feeder socket complies with the DESINA specification for:

- Three-phase motor (U1, V1, W1)
- Temperature sensor (T1, T2)
- Motor brake (B1, B2)

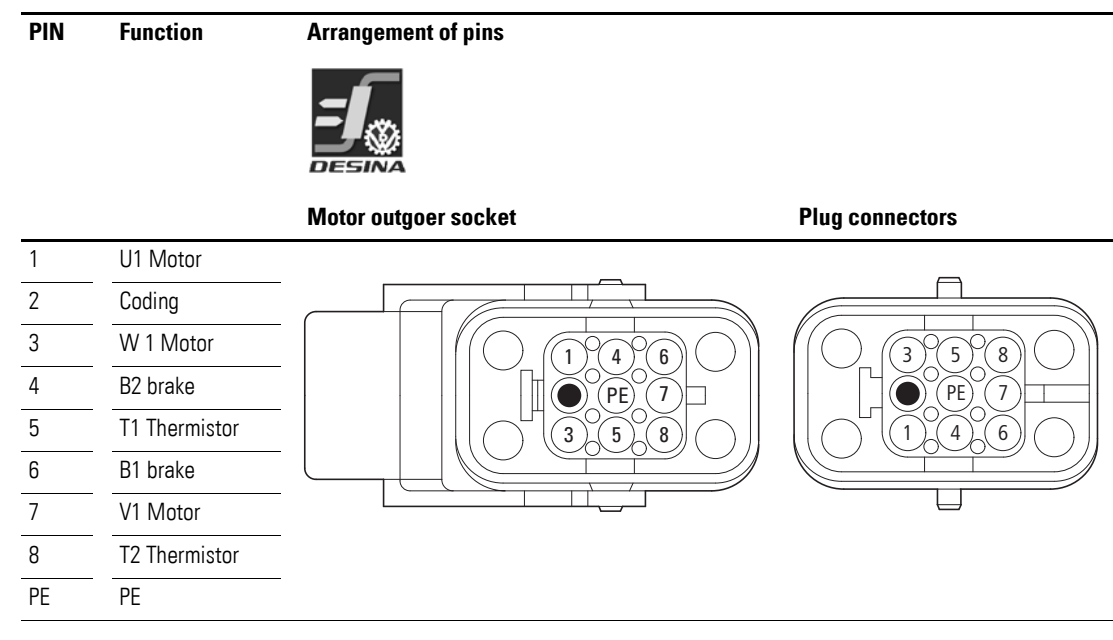

# **3.6.2 Motor feeder connecting examples**

The following examples show preferred connections for the motor feeder plug in the Rapid Link System.

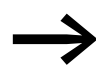

The PE connection of the motor feeder socket is always connected directly with the PE connection of the power plug.

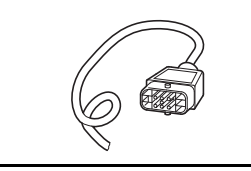

**RAMO-CM1-2MO** for RAMO… **RASP-CM1-2MO** for RASP…

Figure 51:Motor cable for connecting the motor starter to the motor

**NOTICE** Compatibility with cables from other manufacturers cannot be guaranteed!

3 Installation

3.6 Motor feeder

# <span id="page-76-0"></span>**3.6.2.1 Motor cable monitoring**

Pin 5 and pin 8 of the motor feeder socket are used to monitor the motor cable's motor feeder plug and for thermistor protection.

The way monitoring is performed will depend on the jumper  $(2)$  in RAMO units ( $\rightarrow$  [Page 55](#page-57-0)) and DIP switch 1 on RASP units ( $\rightarrow$  [Page 123\)](#page-125-0).

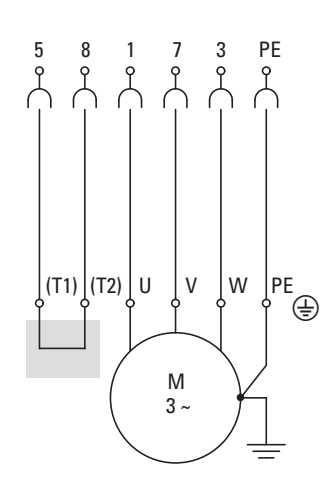

Figure 52:General motor connection with motor feeder plug and motor cable monitoring

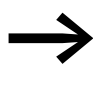

<span id="page-76-1"></span>For motor cable monitoring and operation without a thermistor, the cable ends of PIN 5 and PIN 8 must be bridged in the terminal box of the motor (cable monitoring T1 - T2).

#### **3.6.2.2 Motor cable with thermistor connection**

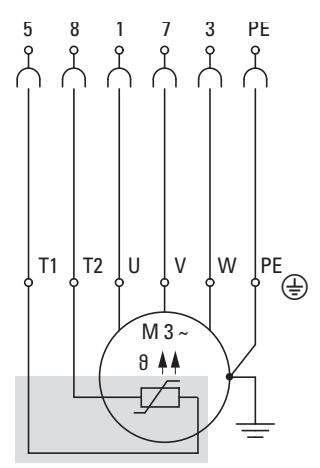

Figure 53:General motor connection with thermistor, motor feeder plug and motor cable monitoring

The cable ends (PIN 5 and PIN 8) on motors with thermistors or thermostats (thermoclick) must be connected in the terminal box of the motor (T1 - T2).

On motor cables without the conductors for pins 5 and 8 (e.g., 4-core motor cables) the pin 5 and pin 8 connections must be connected directly in the motor plug. In this case, T1 and T2 in the motor terminal box are connected with a separate cable and connected to an external monitoring device (e.g., EMT6).

The monitoring is implemented according to the setting of jumper  $(2)$  for RAMO ( $\rightarrow$  [Page 55](#page-57-0)) or DIP switch 1 for RASP ( $\rightarrow$  [Page 123\)](#page-125-0).

#### **3.6.2.3 Motor cable with connection for motor brake**

On motors with an attached mechanical spring-pressure brake, the control device for this brake can be actuated by RAMO-..2… or RASP-..2… with 277 V AC or by RAMO-…4 or RASP-…4… with 480 V AC. The connection is implemented via PIN 4 and PIN 6 in the motor plug  $\rightarrow$  [Page 73](#page-75-0))

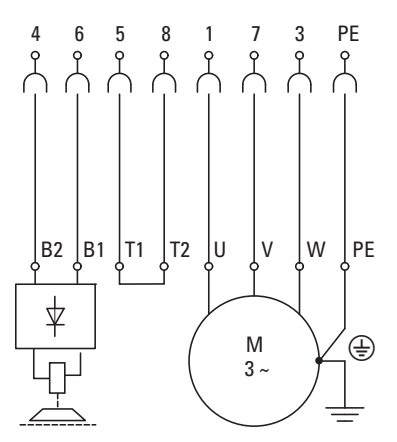

Figure 54:General connection with brake

3 Installation

3.6 Motor feeder

# **3.6.3 Motor feeder on RASP**

The RASP speed control unit is frequency-controlled (with a built-in variable frequency drive) and requires screened motor cables in the motor feeder.

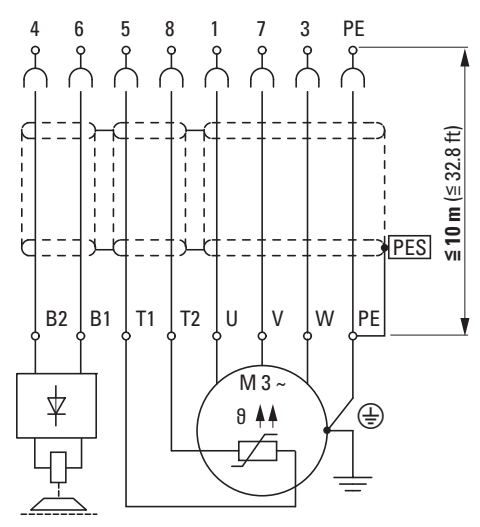

Figure 55:Screened motor cable for RASP. Longest permissible length of motor cable: 10 m

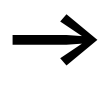

→ On operation without thermistor the cable ends of pins 5 and<br>
PIN 8 must be bridged in the terminal box (→ Section [3.6.2.1, "Motor cable monitoring", page 74\)](#page-76-0).

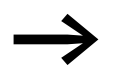

For RASP 4.0 the motor cable's screen braid has to be earthed only at the motor (PES).

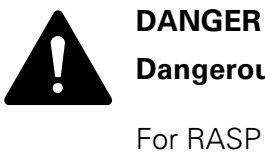

# **Dangerous touch voltage**

For RASP 4.0, use fully insulated plastic plugs in the motor feeder!

#### **NOTICE**

The motor's metal enclosure must always be earthed irrespective of the type and version of motor cable used!

# <span id="page-79-0"></span>**3.6.4 Screened motor cable for RASP.**

#### **3.6.4.1 General notes**

The following information uses the example of a DESINA MOTORFLEX cable with  $4G1.02 \times (2 \times 0.75)$ , to describe the steps required for the EMC connection of a mains cable to the RASP.

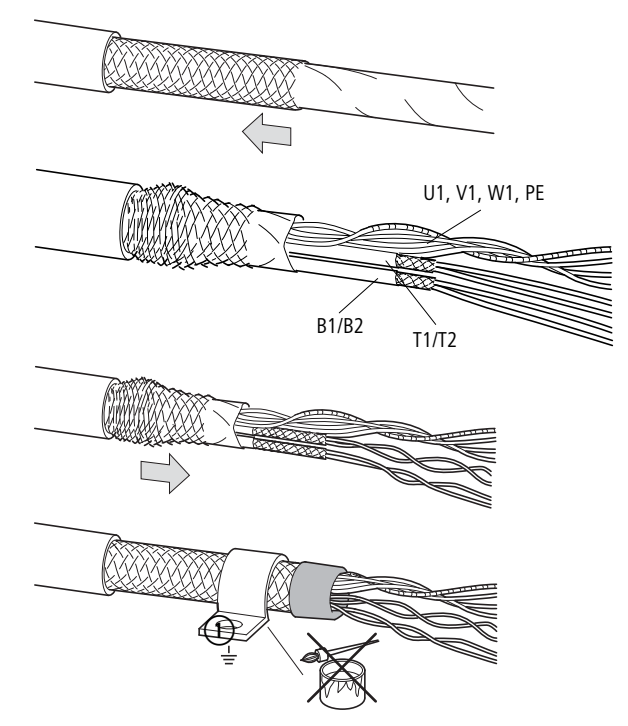

<span id="page-79-1"></span>Figure 56:EMC-compliant connection of the screened motor cable

 $(1)$  360° contact clamp  $\triangle$  PES

Stripping the motor cable ends (radial and longitudinal cut).

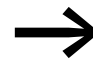

To strip the cable, position the blade in such a way that the conductor insulation and the braid will not be damaged.

- Push the screen braid back to reveal the individual conductors.
- $\triangleright$  The conductors B1 (= N) and B2(= L) for the external brake as well as T1 and T2 for the thermistor have a sheath and a separate screen braid. These conductors must be stripped separately.
- ▶ Then slide the outer screen braid of the motor cable back towards the cable end far enough that conductors B1/B2 and T1/T2 are covered over a large area and connected with each other.

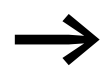

Wrap insulating or textile tape or slide a rubber grommet around the screen ends to prevent the screen braid from splicing.

# 3 Installation 3.6 Motor feeder

▶ At the motor's terminal box, connect the motor cable's braid to ground potential (PES).

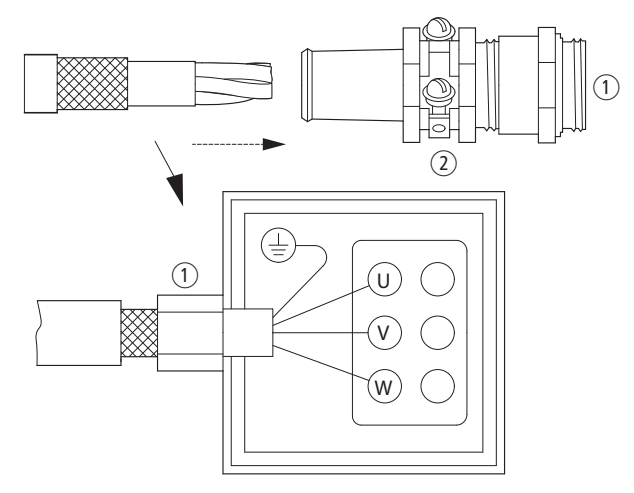

Figure 57:360° screen contact at the motor terminal box

- $\Omega$  360° contact screen for the motor cable
- (2) Clamp strap with screw for the screen braid
- ▶ Connect the jointly twisted strands (U, V, W, and PE) and separately twisted strands B1/B2 and T1/T2 to the corresponding terminals in the motor or in the connector.

The substrate must be free from varnish (direct contacting). The screen clamp shown in the illustration is an example of a large-area earth connection (PES).

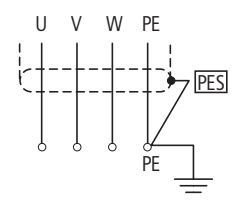

Figure 58:Connecting a screen braid (PES) to the motor terminal box

#### **3.6.4.2 Notes on replacing devices**

In applications in which RASP 4.0 replaces older versions (RA-SP…/C1, RA-SP…/C2, RA-SP…-HE…/C3A) with metal motor feeder plugs, these metal plugs must be replaced with insulated (plastic) motor plugs: For example: Replace the motor cable and connector with RASP-C…

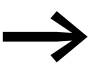

On motor cables shorter than 5 m the metal motor plug (SET-M4/…-HF) does not have to be replaced.

If the existing motor cable will or can not be replaced in existing applications, safe operation can be ensured with the following measures:

Strip the screen braid of the motor cable close to the metal plug and create a large area connection to the PE (PES  $\rightarrow$   $(1)$  [page 77](#page-79-0)) Disadvantage:

The high degree of protection of the motor cable and thus the high degree of protection of the Rapid Link System (IP65) is thus removed at this point.

Replace the metal motor plug with an insulated motor plug. Insulate the motor cable's screen in the plug.

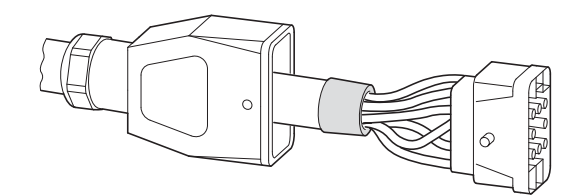

Figure 59:Motor cable in insulating plug

Replace the metal plug with a plug with an internal PE connection for the cable screen.

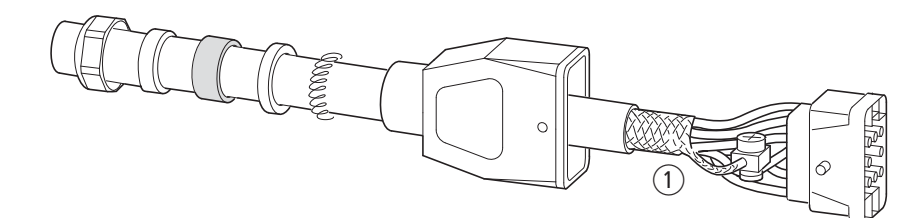

Figure 60: Motor cable with space unit connection ≙ PES

 $\Omega$  360° contact screen for the motor cable

3 Installation

3.6 Motor feeder

# **3.6.4.3 Functional earth on RASP**

With the RASP speed control unit, leakage currents to earth ( $I_{PE}$ ) can exceed 3.5 mA. According to EN 50178 the PE connection must be made with two PE conductors or with one PE conductor with a cross section of at least 10 mm2. The detachable power plug in the Rapid Link system means that the heat sink for RASP must be permanently connected to earth with a second PE cable. Connect the PE cable at the screw labeled with the earth symbol  $(\bigoplus)$ .

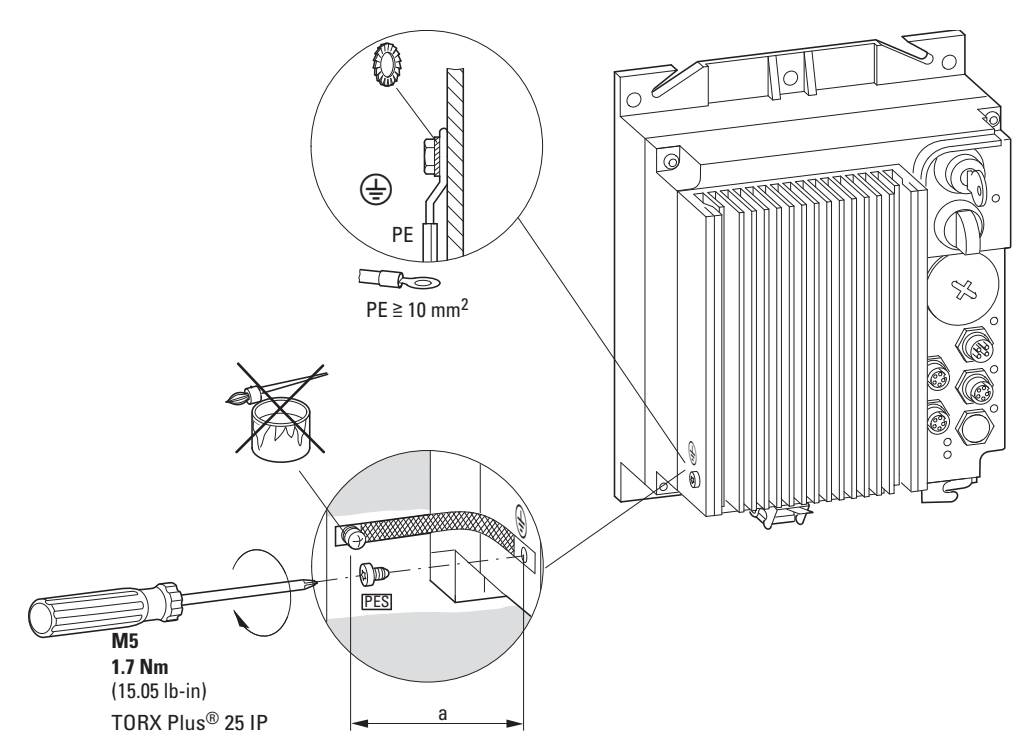

Figure 61:Functional earth (drain wire or round cable)

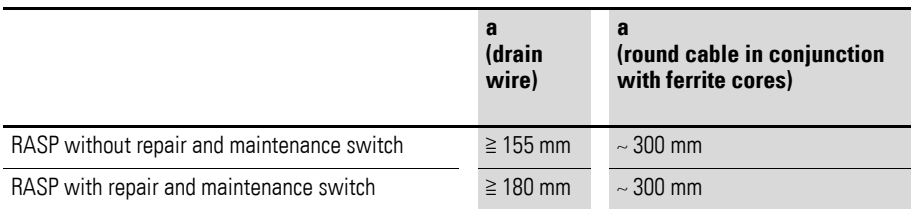

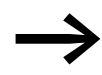

The earth connection contact surfaces of the heat sink must be free from paint.

# **3.6.4.4 Operational safety of plug connectors**

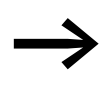

To increase the operational safety of the plug-in connection (inadvertent loosening of the locking clips) we recommend securing the plug-in connections with a cable binder at the locking clip.

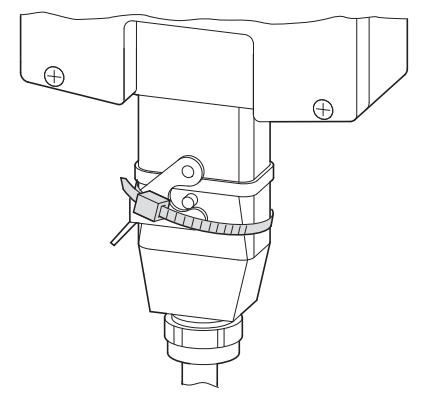

Figure 62:Securing the motor feeder plug with a cable binder

# 3 Installation

#### 3.7 Data bus

# **3.7 Data bus**

You can place M12 branches (ZB2-100-AZ1) at any point along the AS-i ribbon cable.

Fitting provides the mechanical and electrical connection at the same time:

- ▶ Release the black union nut until the contact tips no longer protrude.
- ▶ Insert the two-wire profile ribbon cable and clip the junction shut.
- ▶ Retighten the black union nut.

The device or module is now ready for operation.

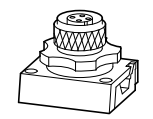

Figure 63:Junction M12 (order no.: ZB2-100-AZ1)

The Rapid Link function modules have an AS-i M12 plug-in connector that matches the M12 branch.

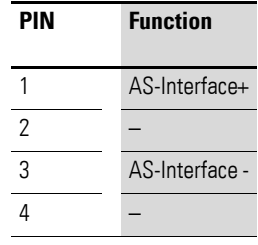

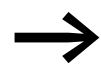

RASP... offers the option of using AS-i interface pins 2 and 4 to<br>activate a second STOP function with an external control voltage (24 VDC)  $\leftrightarrow$  [Page 127](#page-129-0)). This requires a second AS-i ribbon cable and connector RA-XAZ2-1M.

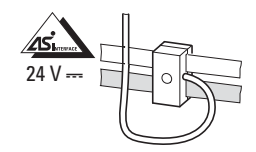

Figure 64:RA-XAZ2-1M, AS-i branch

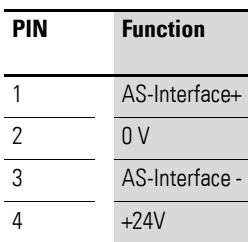

# **3.7.1 Extension circuit**

For connecting the M12 junction ZB2-100-A21 with Rapid Link modules RAMO or RASP, extension cable RA-XM12-1M can be used. This 1 m long connection cable is prefabricated with an M12 socket (connection to RAMO or RASP) and an M12 plug (M12 junction).

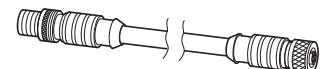

Figure 65:Extension cable RA-XM12-1M

# **3.7.2 Cable routing**

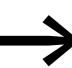

Always lay the control and signal cables separately from the mains and motor cables.

Do not lay the data bus (AS-Interface) and the sensor and actuator cables directly parallel with the power bus (mains cable), to a power adapter cable or to a motor cable. Avoid laying them in a common cable duct or conduit or tying them together with cable binders. Signal and power cables should, as far as possible, cross at right angles. This increases their interference immunity (EMC) and therefore operational reliability. On the frequencycontrolled RASP further measures are necessary to ensure an EMCcompliant installation  $(\rightarrow)$  [Page 77](#page-79-1)).

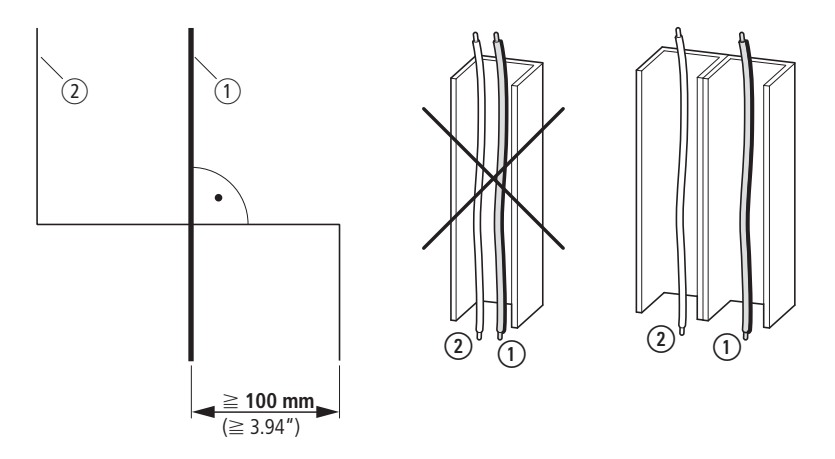

Figure 66:Laying of signal and power cables

- a Power cables, mains connection, (power bus, adapter cable) motor cable
- b Control cables: AS-Interface (data bus), sensor-/actuator connection

#### 3 Installation

3.8 Insulation test

# **3.8 Insulation test**

The Rapid Link modules RAMO and RASP are tested, delivered and require no additional testing.

# $\blacktriangle$ **DANGER**

Do not perform insulation resistance tests with an insulation tester at the control terminals (I3, I4, AS-Interface, 03, F) and power terminals (power plug and motor feeder plug).

If insulation testing is required in the power circuit of the PDS, you must consider the following measures.

#### **Rapid Link modules**

Disconnect all plug-in connections in the control and power sections.

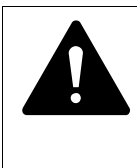

# **DANGER**

With RASP, wait at least five minutes after switching off the supply voltage before disconnecting a cable connection.

# **Testing the motor cable insulation**

Always disconnect the motor feeder plug before disconnecting RAMO and RASP Rapid Link modules. Measure the insulation resistance of the motor cable between the individual phase conductors and between the phase conductor and the protective conductor.

The insulation resistance must be greater than 1 MΩ.

#### **Testing the mains cable insulation**

Always disconnect the power plug from Rapid Link modules RAMO and RASP. Measure the insulation resistance of the mains cable between the individual phase conductors and between each phase conductor and the protective conductor.

The insulation resistance must be greater than 1 MΩ.

#### **Testing the motor insulation**

The motor cable must be disconnected at all terminals (U, V, W, B1, B2, T1, T2, PE) and the bridge circuits (star or delta) open. Measure the insulation resistance between the individual motor windings. The measurement voltage must at least match the rated operating voltage of the motor but is not to exceed 1000 V.

The insulation resistance must be greater than 1 MΩ.

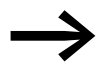

Consider the notes from the motor manufacturer in testing the insulation resistance.

# **4 Operation**

# **4.1 Checklist for commissioning**

Before commissioning Rapid Link Modules RAMO and RASP, check the following points (checklist):

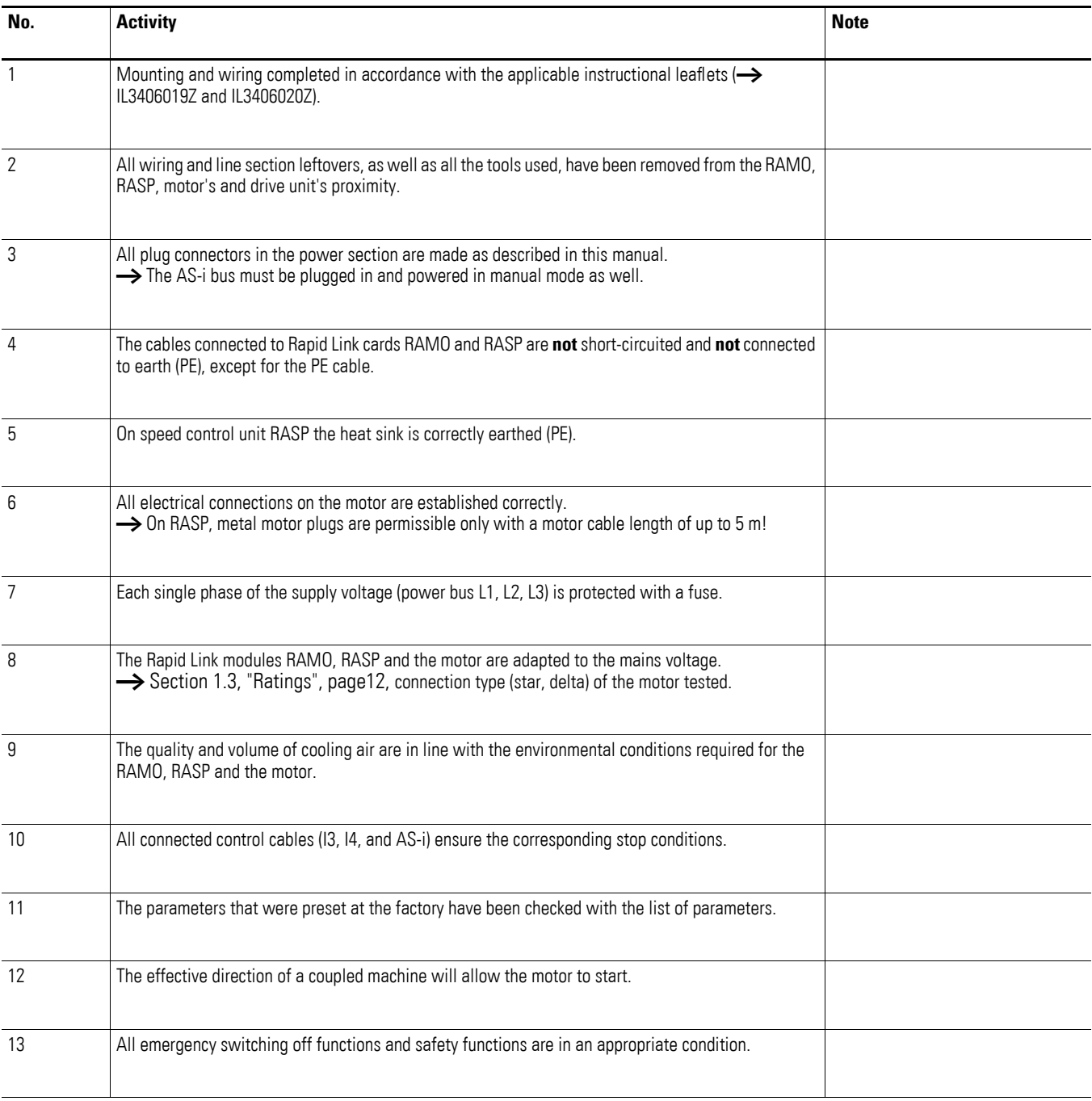

# 4 Operation

4.2 Operational hazard warnings

# **4.2 Operational hazard warnings**

Please observe the following notes.

# **DANGER**

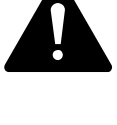

Commissioning is only to be completed by qualified technicians.

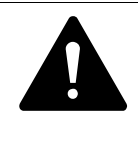

#### **DANGER**

Hazardous voltage!

The safety instructions on pages I and II must be followed.

#### **NOTICE**

Before switching on the supply voltage (400 V AC) for the first time, check that all wires are connected to the correct terminals and that all PE and earth connections have been made.

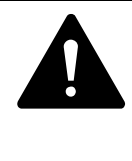

#### **DANGER**

The motor outgoing sockets are live when the supply (mains) voltage is connected.

The control signal terminals are isolated from the line power potential.

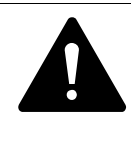

#### **DANGER**

RAMO unit outputs carry a dangerous voltage whenever the supply voltage is switched on - even if the unit is in the OFF/ STOP state!

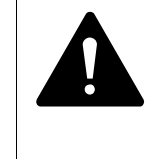

#### **DANGER**

Do not remove the motor and power plug when the system is live.

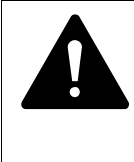

#### **DANGER**

The output to the brake carries a dangerous voltage whenever the supply voltage is switched on - even if in the Off state!

# **4.2.1 Specific hazard warnings for RAMO**

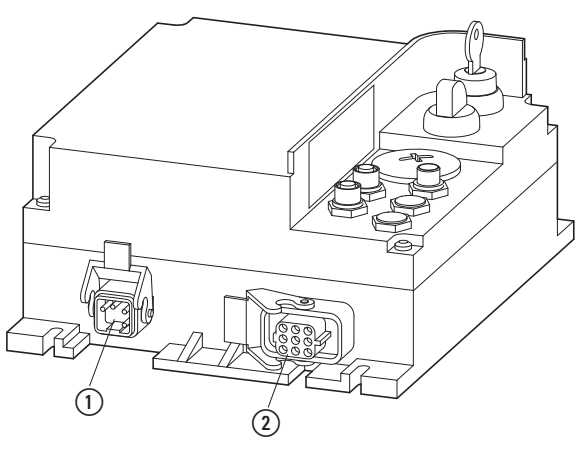

Figure 67:Connections in RAMO power section

(1) Power plug

(2) Motor outgoer socket

#### **Examples of hazard warnings on motor control unit RAMO**

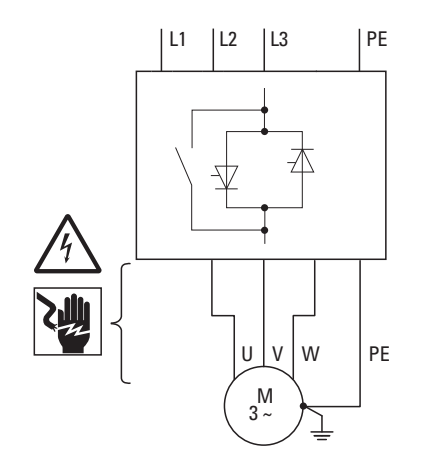

Figure 68:RAMO-Dx0...-C3... DOL starter

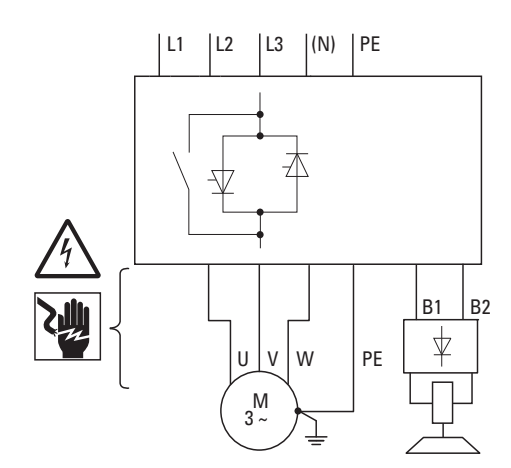

Figure 69:DOL starter with braking control RAMO-Dx2…-C3…

# 4 Operation

4.2 Operational hazard warnings

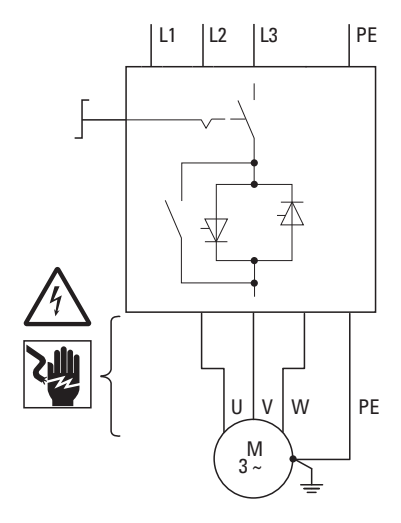

Figure 70:DOL starter with repair and maintenance switch RAMO-Dx0…-C3xR…

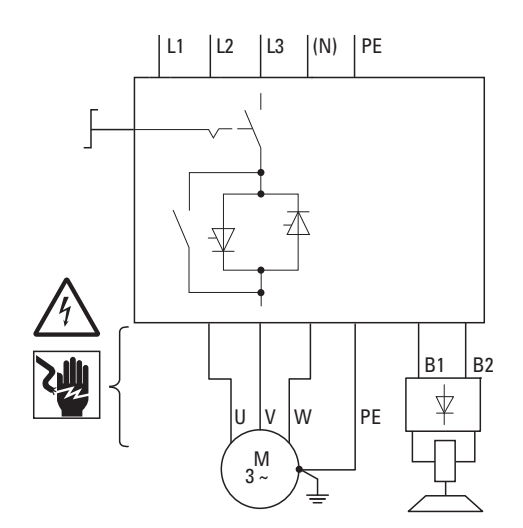

Figure 71:DOL starter with repair and maintenance switch and brake control RAMO-Dx2…-C3xR…

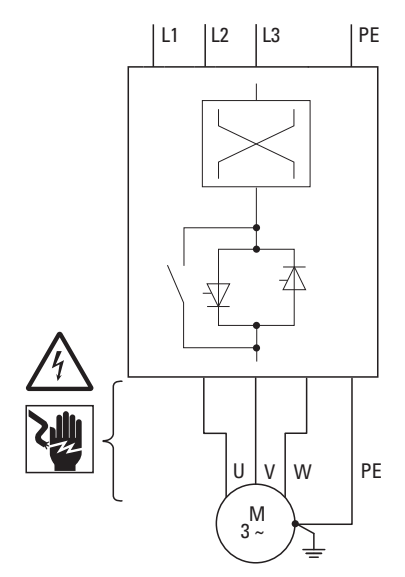

Figure 72:RAMO-Wx0…-C3…reversing starter

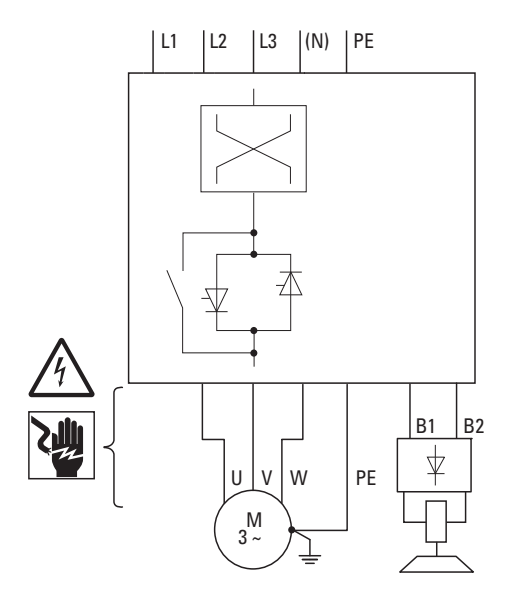

Figure 73:Reversing starter with braking control RAMO-Wx2…-C3…

# 4 Operation

4.2 Operational hazard warnings

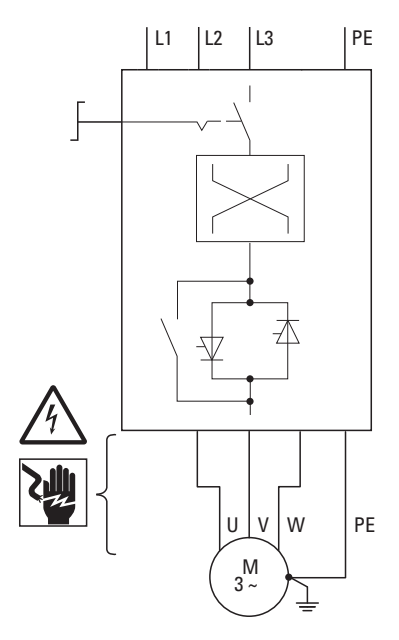

Figure 74:Reversing starter with repair and maintenance switch RAMO-Wx0…-C3xR…

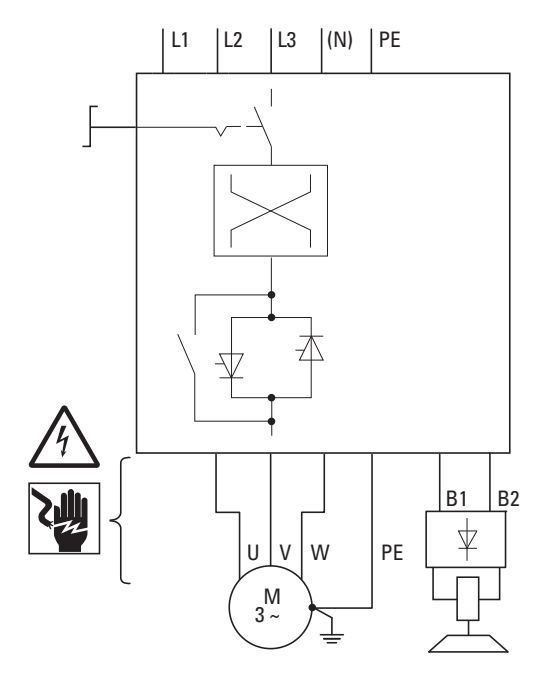

Figure 75:Reversing starter with repair and maintenance switch and brake control RAMO-Wx2…-C3xR…

# **4.2.2 Specific hazard warnings for RASP**

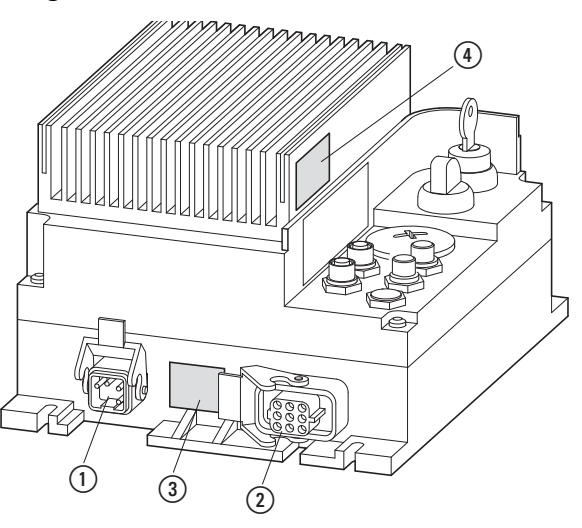

Figure 76:Connections in RASP power section and hazard warnings

- a Power plug
- 2) Motor outgoer socket
- $\Omega$  Hazard warning (discharge time of internal DC link capacitors)
- $\overline{a}$  Hazard warning (heat sink overtemperature)

for  $\circled{3}$ 

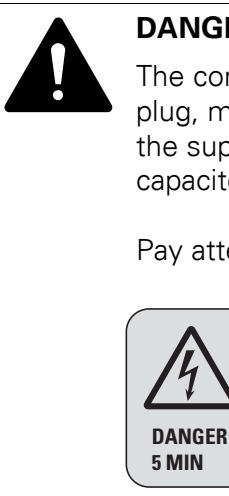

# **DANGER**

The components and connections in the power section (power plug, motor outgoer) remain energized up to five minutes after the supply voltage has been switched off (internal DC link capacitor discharging time).

Pay attention to hazard warnings!

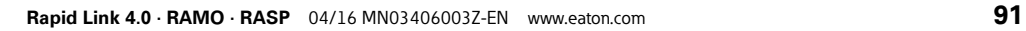

4 Operation

4.2 Operational hazard warnings

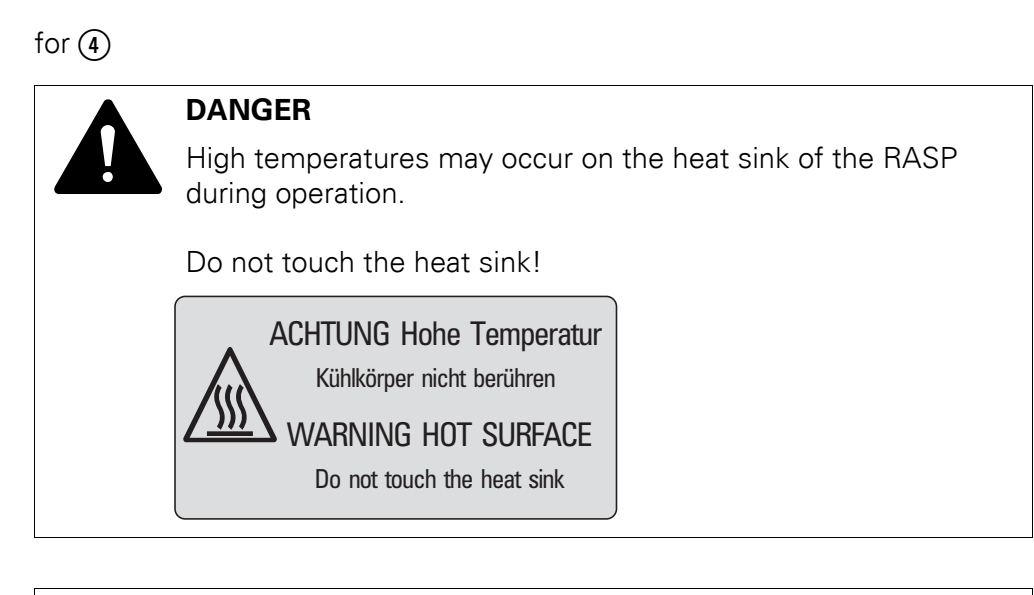

#### **NOTICE**

Make sure that there is no danger in starting the motor. Disconnect the driven machine if there is a danger in an incorrect operating state.

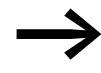

If motors are to be operated with frequencies higher than the standard 50 or 60 Hz, then these operating ranges must be approved by the motor manufacturer. The motors could be damaged otherwise.

# **4.3 Operator control and display elements**

# **4.3.1 Manual control**

RAMO and RASP Rapid Link modules come with a manual controller (local controller) as standard. This controller is made up of a key switch and, in the case of RAMO-W and RASP, of a direction selector switch.

The manual control allows:

- a simple commissioning
- local operation during setup and maintenance,
- manual operation of a single drive unit with the overall system in automatic mode,
- secure (interlocked) manual operation within an area secured with limit switches (→ [Section 2.7, "Sensor inputs I3 and I4", page43\)](#page-45-0).

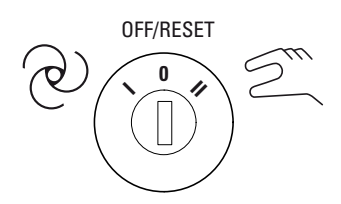

Figure 77:Key-switches

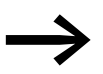

The key is maintained in all switch positions and can be inserted and removed in all positions.

The key switch has three positions.

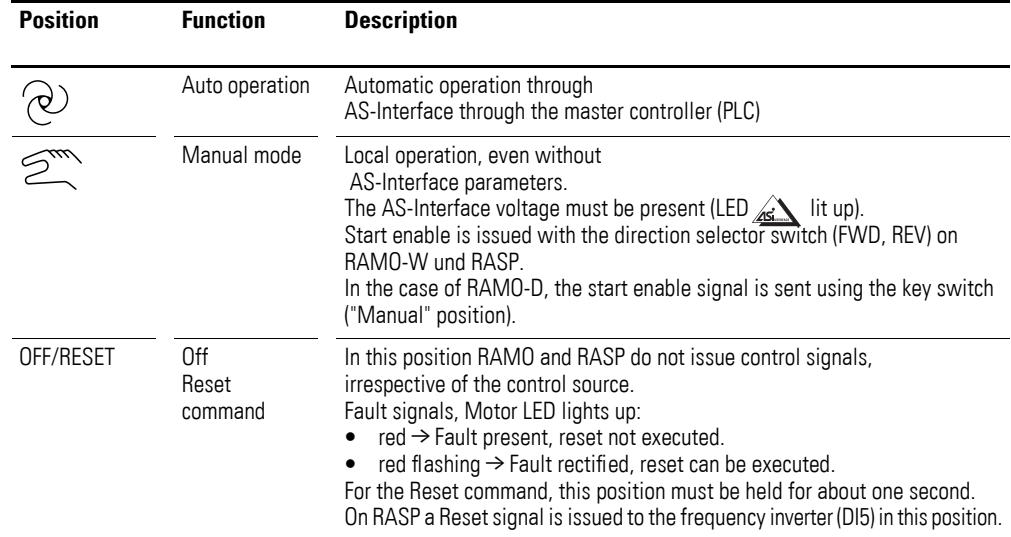

# 4 Operation

4.3 Operator control and display elements

On Rapid Link modules RAMO-W… (reversing switch) and RASP (speed controller) the required rotating field direction can be selected with the selector switch in manual mode:

- $\bullet$  FWD = Forward. Enable clockwise rotation  $(L1 \rightarrow U, L2 \rightarrow V, L3 \rightarrow W)$ .
- REV = Reverse. Enable Counterclockwise rotation  $(L1 \rightarrow W, L2 \rightarrow V, L3 \rightarrow U).$

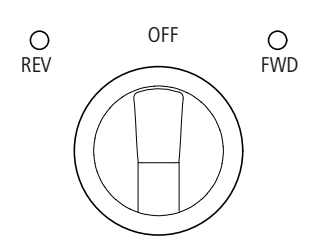

Figure 78:Direction of rotating field

The selected and enabled rotating field direction is indicated by the green FWD and REV LEDs. The selector switch for the rotating field direction has three positions. In switch position OFF the Rapid Link modules are inhibited in manual mode.

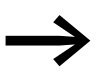

The selector switch for the direction of rotating field maintained in all positions.

# <span id="page-96-0"></span>**4.3.2 LED indicators**

The LEDs used in the Rapid Link system are multicolored and make it possible to indicate various operating states. The following table shows the possible states:

Table 8: LED indicators (using the AS-i LED as an example)

| <b>AS-i-LED</b> | view                   | <b>Description</b>                                                                                                    |
|-----------------|------------------------|----------------------------------------------------------------------------------------------------|
| NTERFAC         | off<br>(no indication) | No supply voltage connected.                                                                                                    |
|                 | Green                  | Data communication active.                                                                                                    |
|                 | red                    | Data exchange interrupted and communication via the data interface<br>blocked.<br>The processor for the communication<br>is waiting for a request, or<br>was reset by the communication watchdog.<br>The device address has not been configured. |
|                 | Flashing red/yellow    | The module is waiting for the address assignment.<br>Data exchange not possible.                                                                                                    |
|                 | red/green flashing     | Peripheral fault (signal generated at FID input)                                                                                                    |

# **5 Motor starter RAMO**

# **5.1 Description**

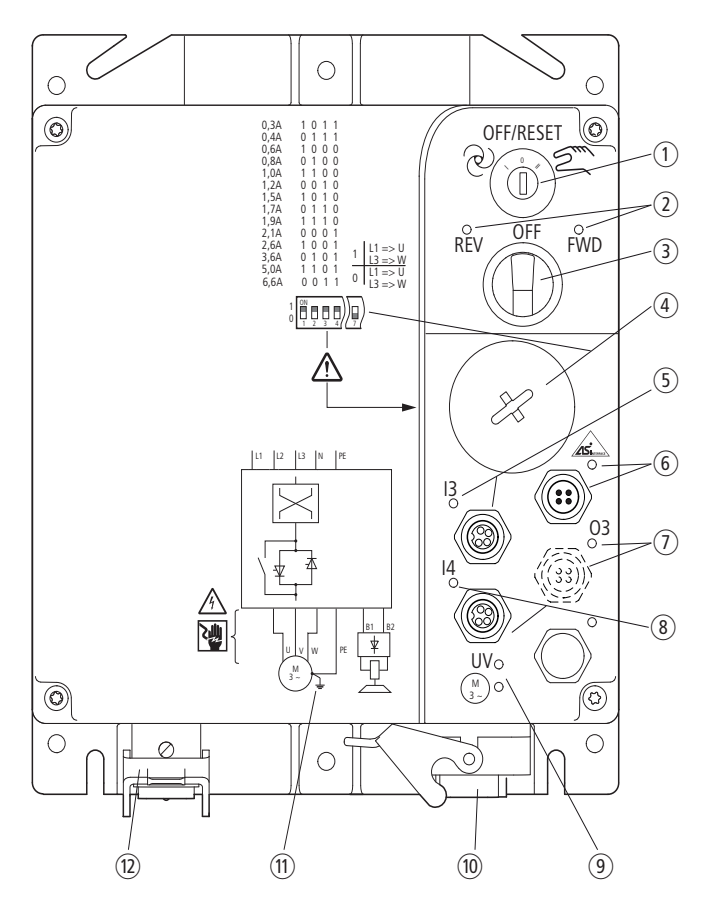

Figure 79:Overview RAMO

- a Key-switch for manual and automatic mode and Reset
- b LED for indicating motor voltage rotating field
	- FWD = Clockwise rotating field (Forward Run)
	- REV = Counterclockwise rotating field (Reverse Run)
- (3) Selector switch for rotating field direction (FWD, REV) in manual mode, RAMO-W... only
- $\widehat{A}$  Inscription: Assignment of DIP switch positions to motor current protection value, under sealing screw
- (5) Sensor input I3 (M12 socket)
- f Connection AS-Interface (M12 plug) with LED
- g Actuator output O3 (M12 plug) with LED display versions RAMO-DA… and RAMO-WA… only
- (8) Sensor input I4 (M12 socket) with LED
- **(9) Status indicator (LED):** 
	- UV = Lights up with a green light if the supply voltage (400 VAC) and the AS-Interface voltage (24 V DC) are present
	- Motor = lit red when RAMO has detected a fault
- (10) Motor feeder plug
- (ii) Block diagram power terminals RAMO-W...
- (12) Power plug, (supply voltage 3 AC 400 V, N, PE)

# 5 Motor starter RAMO

5.2 Features

# **5.2 Features**

RAMO (Motor Control Unit) units are electronic motor starters (EMS) that can be used to directly start three-phase motors with a current of up to 6.6 A (≙ 3 kW with 400 V). RAMO switches with thyristors and relays in the energy branch. This makes it possible for the units to have a lifespan of more than 10 million switching cycles.

RAMO is available in two versions:

- RAMO-**D**… = DOL starter for one operating direction
- **•** RAMO-**W**… = Reversing starter for two operating directions (FWD, REV)

The speed of the controlled motors is constant after run-up and is determined by the frequency of the supply voltage (energy bus, 50/60 Hz). The three-phase motor protection allows protected operation of three-phase motors in the range from 0.3 A ( $\triangle$  90 W at 400 V) to 6.6 A ( $\triangle$  3 kW at 400 V). This enables the so-called thermistor motor protection to be implemented in conjunction with the integrated thermistor monitoring.

The built-in transistor switch allows actuation of spring-loaded brakes with DC air solenoid valve. A controlled supply voltage of 230 V AC or 400 V AC is output for the brake rectifier  $\leftrightarrow$  [Figure 52, page 74](#page-76-1)).

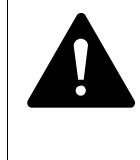

#### **DANGER**

RAMO is not intended to be opened by the user. Open only in voltage-free state!

# **5.3 Connections**

Motor control unit RAMO is supplied ready for installation. All connections are via plug-in connectors.

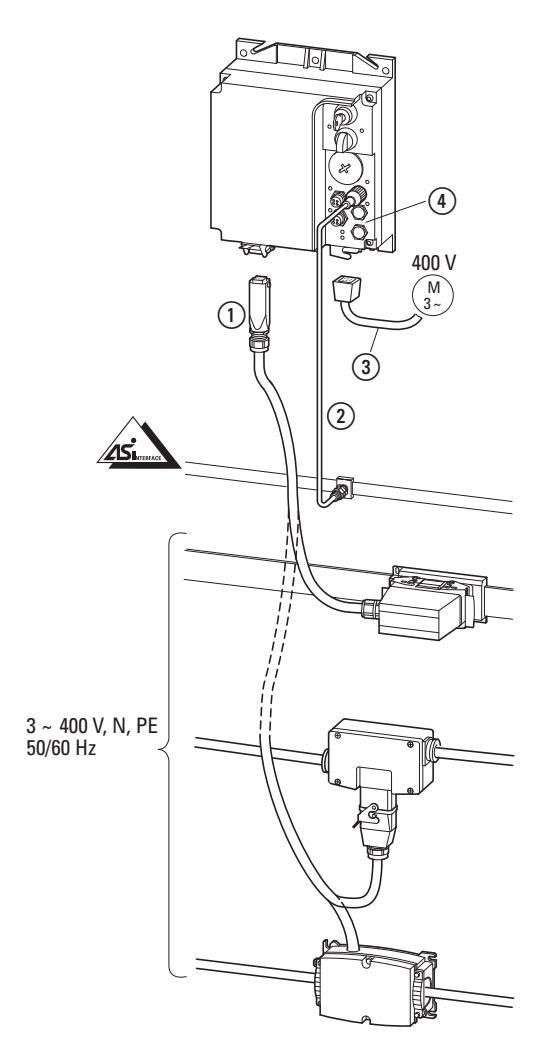

Figure 80:Connections on the RAMO

- a Power plug, power supply (3 AC 400 V, N, PE) through an power adapter cable (→ Section 3.5, "Power plug RA...C3...", page 72)
- b AS-Interface, data bus for controlling the RAMO unit in automatic mode
- $\widetilde{\text{(3)}}$  Motor connection: Motor outgoer socket according to DESINA specifications
- $\widetilde{a}$  Sensor (I3 + I4) and actuator connections (03)

# 5 Motor starter RAMO

5.4 Special technical data

# **5.4 Special technical data**

The following tables show the technical data of the Motor Control Unit (RAMO) in the individual power classes with the allocated motor output.

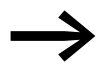

The motor output allocation is based on the rated operational current.

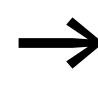

The motor output designates the respective active power<br>output to the drive shaft of a normal, four pole, internally or externally ventilated three-phase asynchronous motor with 1500 rpm at 50 Hz or 1800 rpm at 60 Hz.

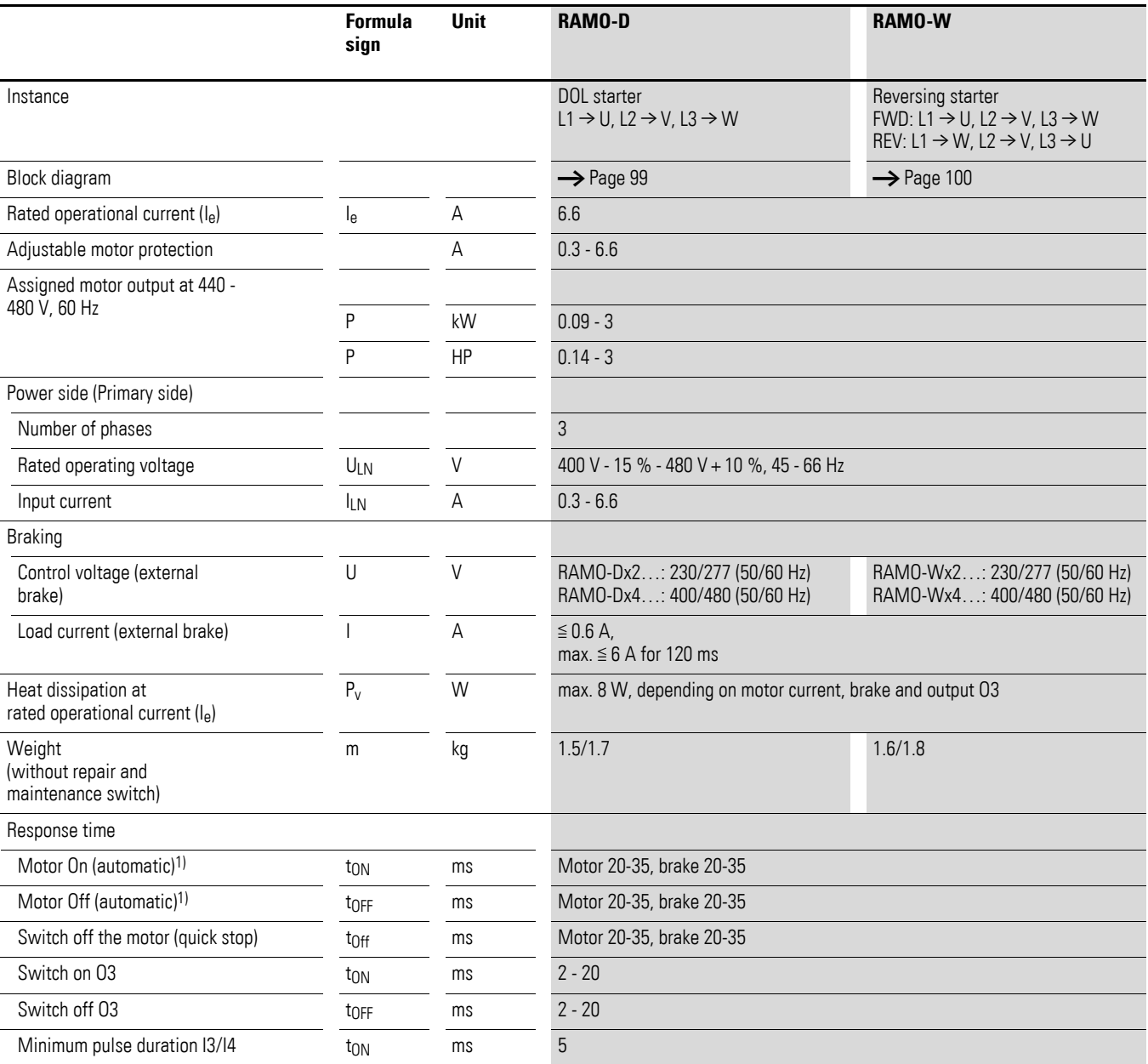

1) without bus runtime, depending on PLC

# **5.5 Block diagrams**

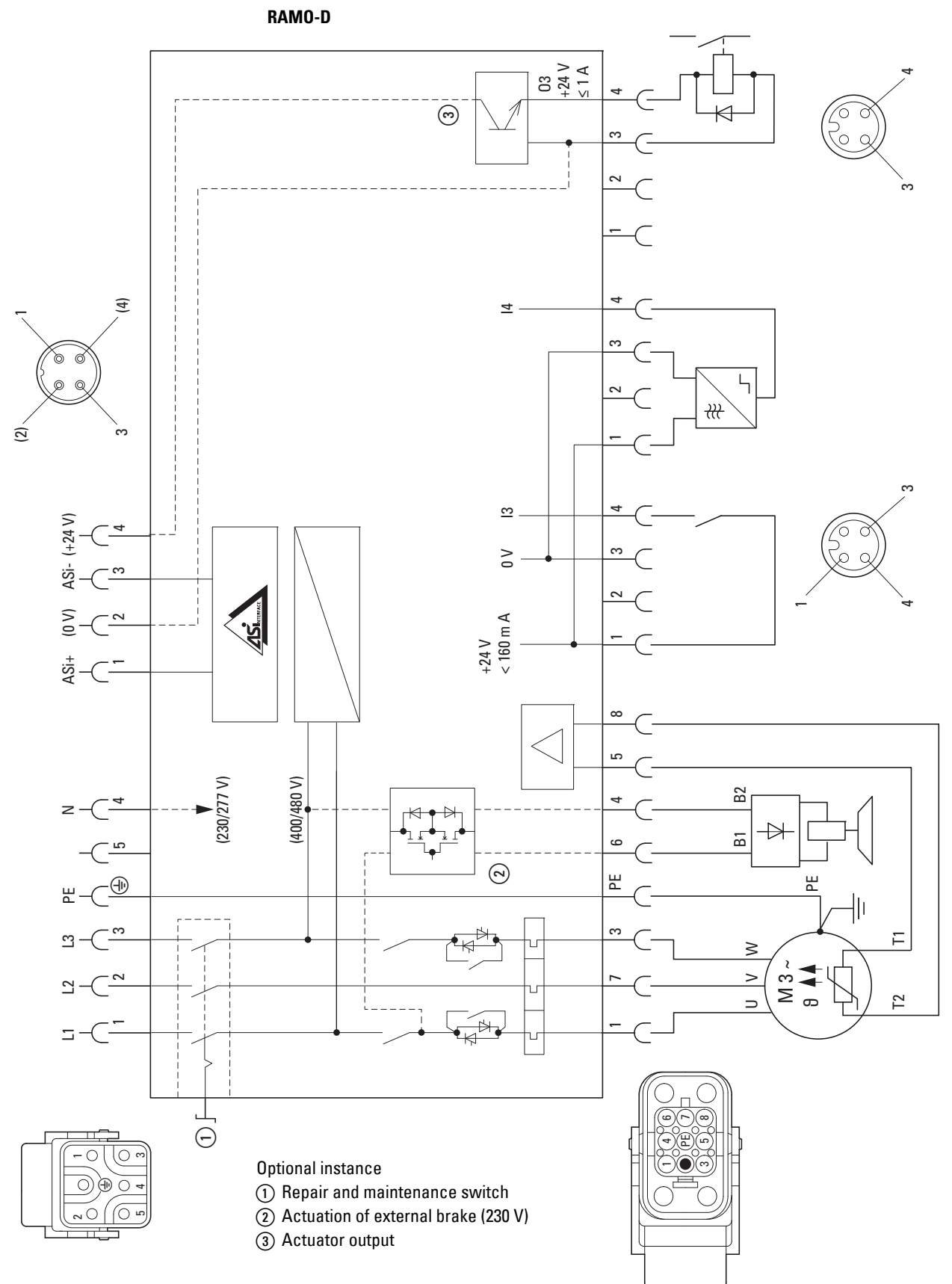

<span id="page-101-0"></span>Figure 81:Block diagram RAMO-D…

# 5 Motor starter RAMO

5.5 Block diagrams

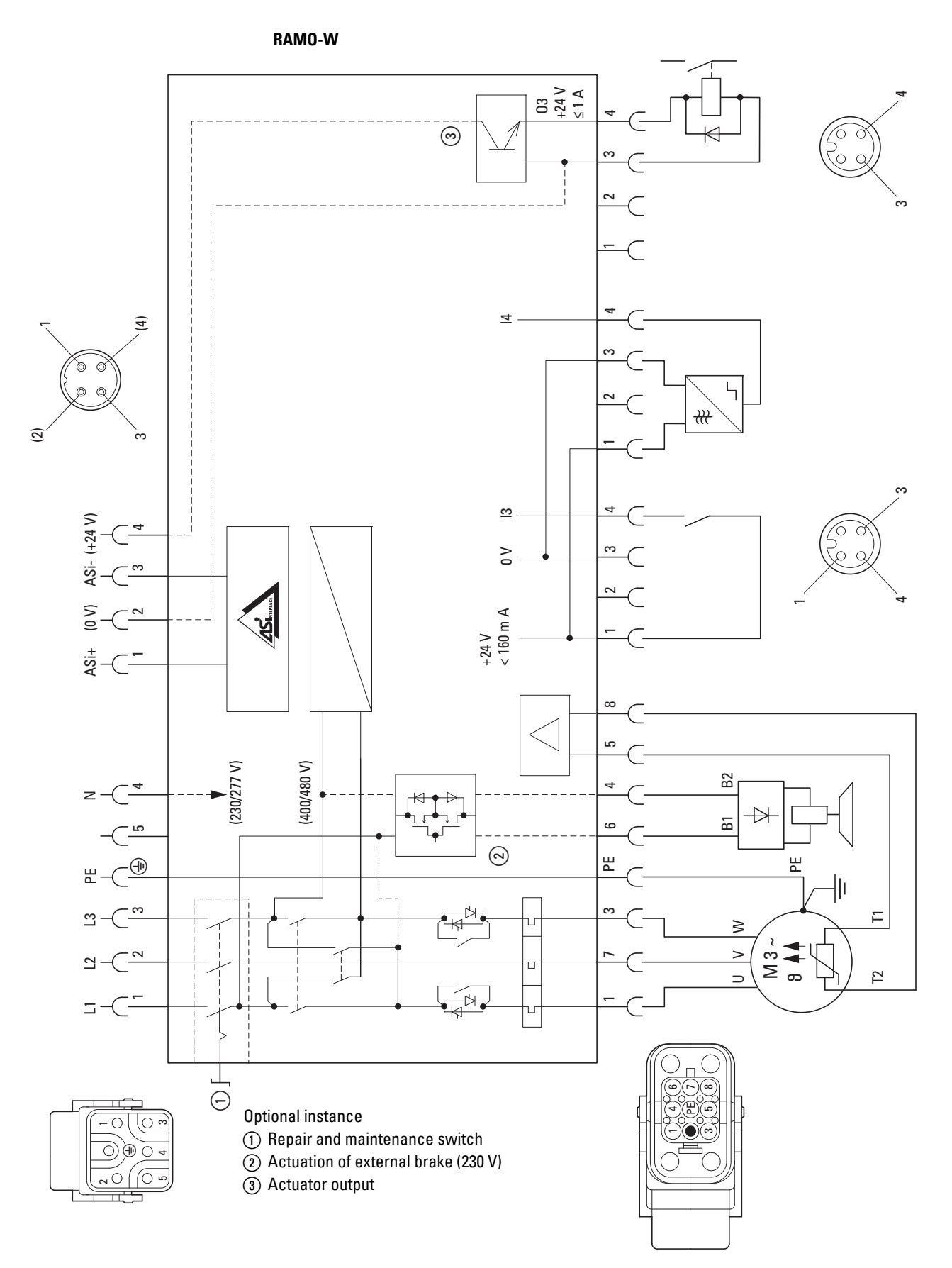

<span id="page-102-0"></span>Figure 82:Block diagram RAMO-W…

**100 Rapid Link 4.0 · RAMO · RASP** 04/16 MN03406003Z-EN www.eaton.com

# **5.6 Operation**

# **5.6.1 LED indicators**

The LEDs of RAMO motor control unit indicate the operating states and allow a quick diagnosis.

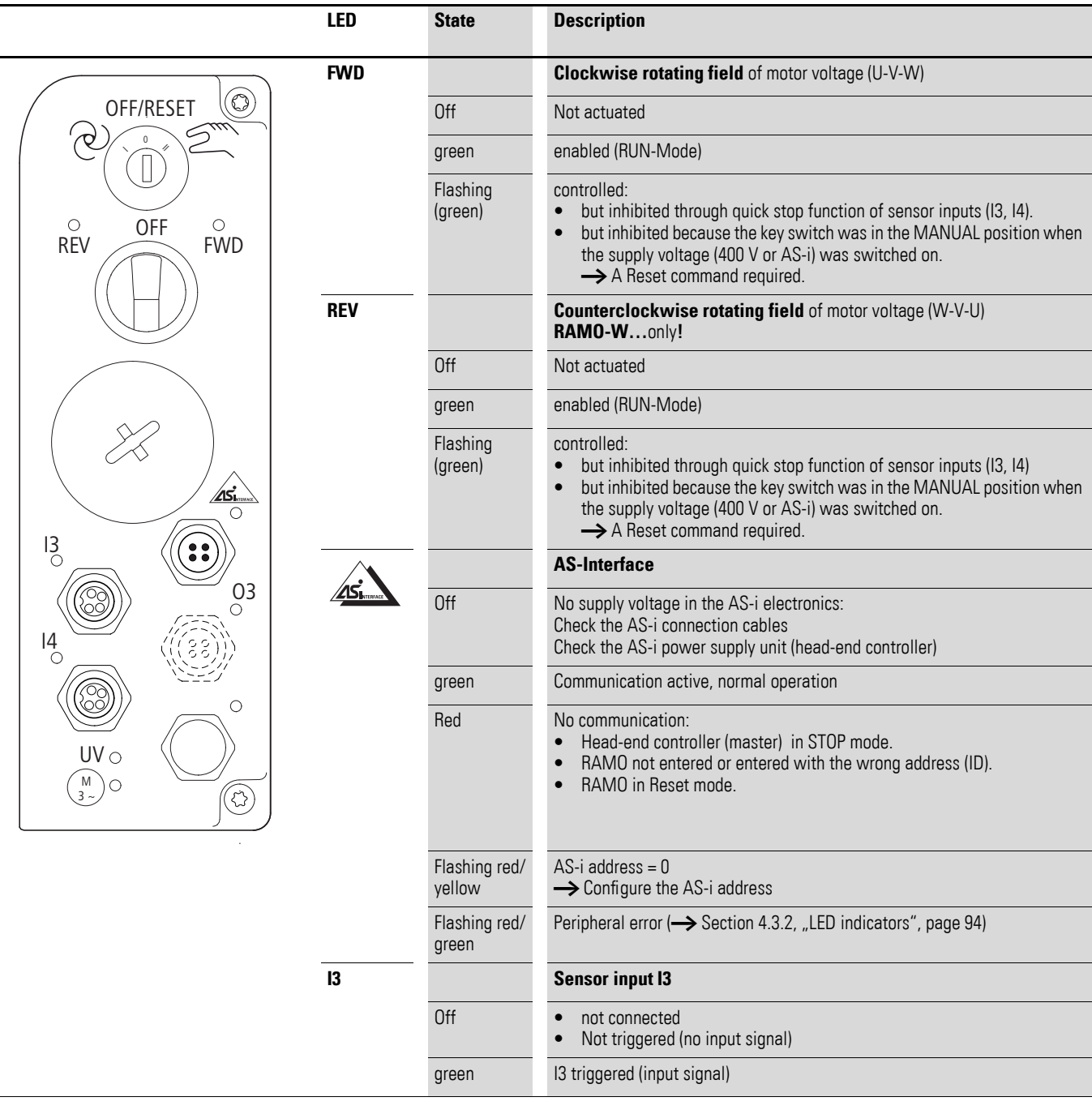

# 5 Motor starter RAMO

5.6 Operation

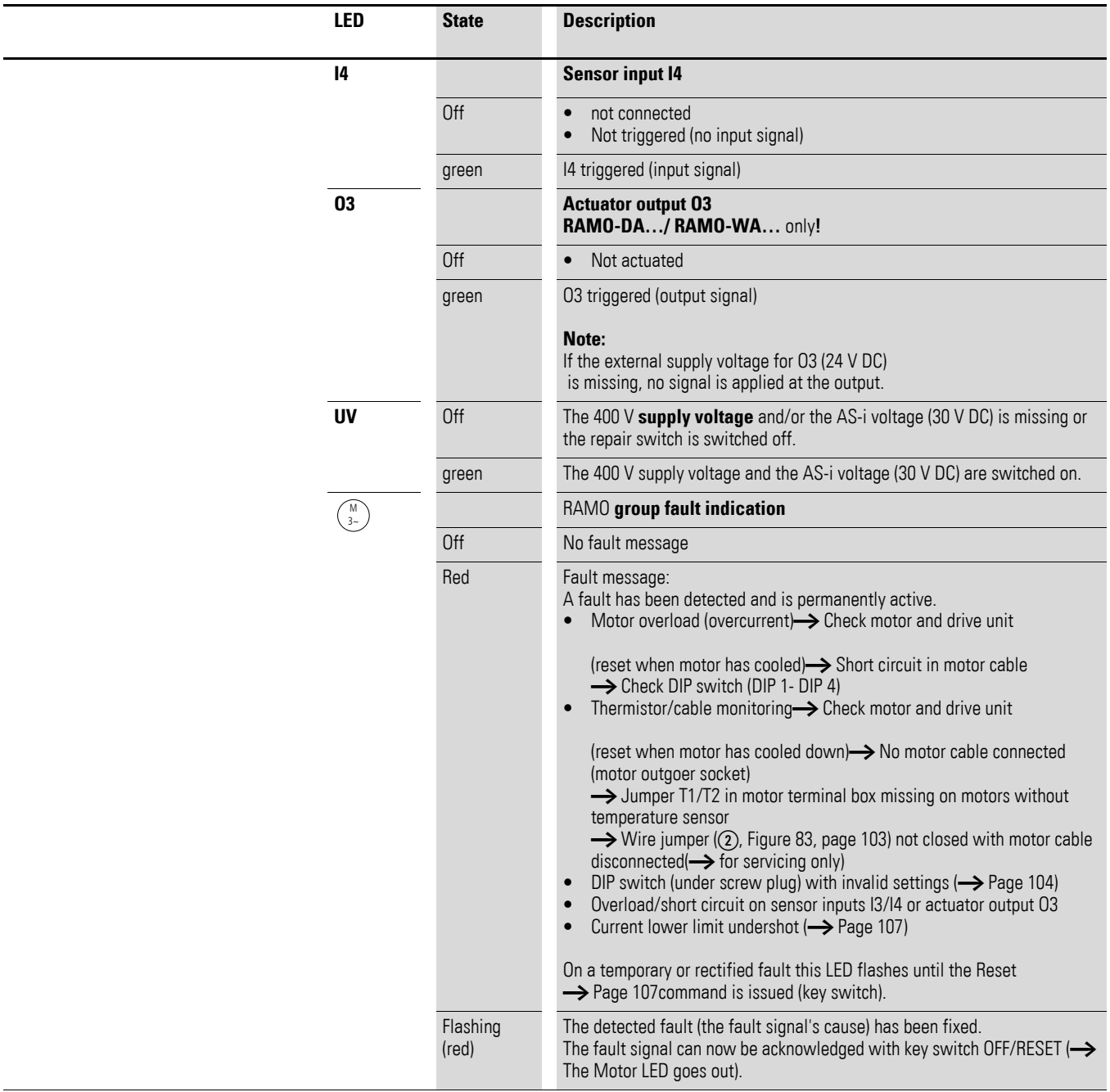

# **5.6.2 Adjust dip switch**

Before commissioning the motor control unit (RAMO), the current monitoring function must be set to the rated motor current. This function is disabled by default and would trigger a fault signal as soon as mains power is switched on (Motor LED lights up). To set the DIP switches, open the screw plug ( $M40 \times 1.5$ )

#### **NOTICE**

Do not move the DIP and wire jumper switches under the screw plug unless the key switch is in the OFF/RESET position. Switching during operation may cause an accidental motor start.

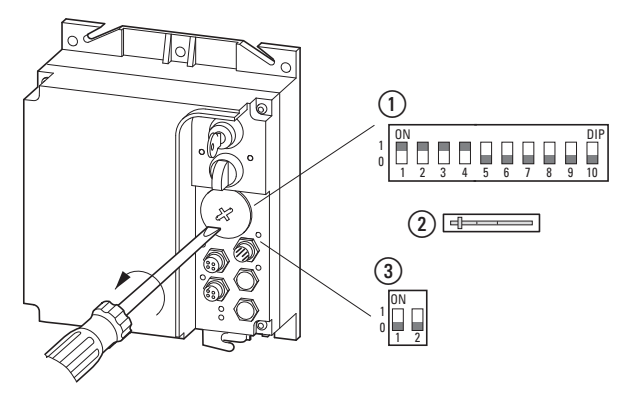

<span id="page-105-0"></span>Figure 83:DIP switches underneath screw plug

RAMO plug for cable screw gland

- (1) Current limit values and functions, dip switches
- b Thermistor and motor cable monitoring (wire jumper)
- $\overline{a}$  Quick stop ( $\rightarrow$  [Section 5.6.2.7, "Bit DQ3 Quick stop", page 107](#page-109-1))

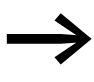

When configured with its default settings, the device will have<br>the jumper (DIP switch, ②) open. Closing the jumper will disable the fault signal for thermistor and motor cable monitoring.

(→ Section 2.12, "Thermistor and motor cable monitoring", [page 54](#page-56-0))

# 5 Motor starter RAMO

5.6 Operation

# <span id="page-106-0"></span>**5.6.2.1 Current monitoring (DIP 1 - DIP 4)**

The motor current monitoring limit values are set with DIP switches 1 to 4.

Table 9: Setting current values with the DIP switches

| ∼<br>u |   |   |   |    |  |  |  |
|--------|---|---|---|----|--|--|--|
|        | ٠ | c | ٠ | b. |  |  |  |

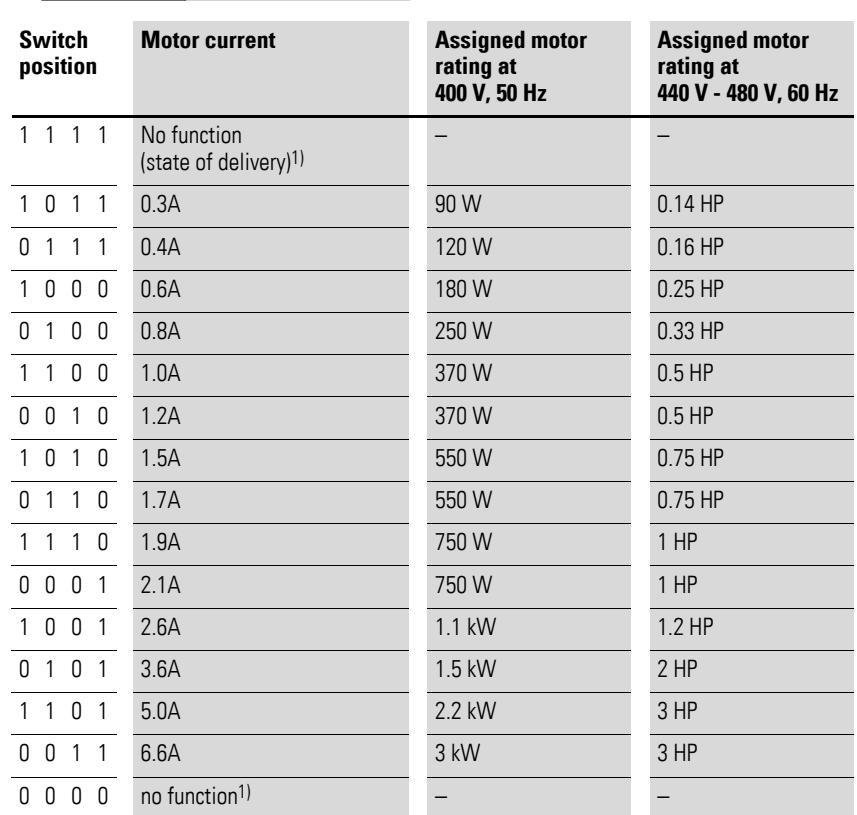

1) Current monitoring disabled.

RAMO cannot be operated. The red LED in the motor symbol is lit. A group fault is pending.

#### **5.6.2.2 Sensor inputs I3 and I4 (DIP 5)**

Sensor inputs I3 and I4 are laid out for rising-edge input signals (N/O, failsafe). By default, DIP switch 5 is in position  $0 (=$  OFF). The sensor signal is processed unmodified in the RAMO and in AS-Interface.

When sensors that switch to zero (N/C) are used, DIP switch 5 must be set to position  $1 (= ON)$ . The signal is then inverted for the RAMO's internal processing. The original signal is transmitted via the AS-Interface. Please enquire, it can be inverted in the higher-level master control system.

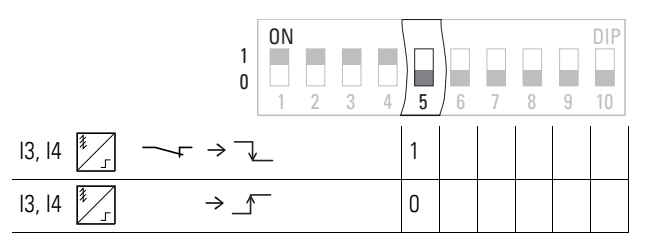

Figure 84:Configuring the sensors inputs I3 and I4

#### **5.6.2.3 Quick stop and interlocked manual operation (DIP 6 and DIP 8)**

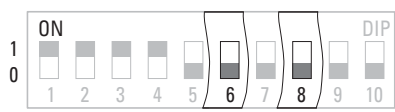

#### **RAMO-D DOL starters**

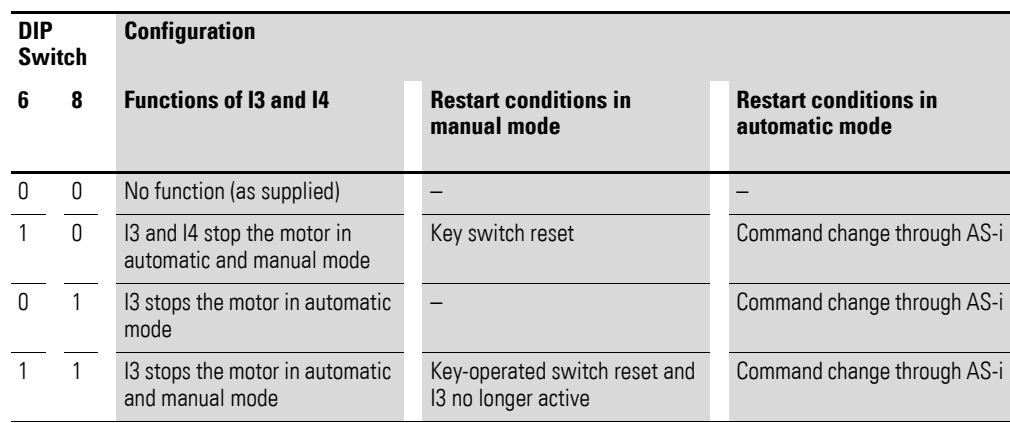
#### **RAMO-W reversing starters**

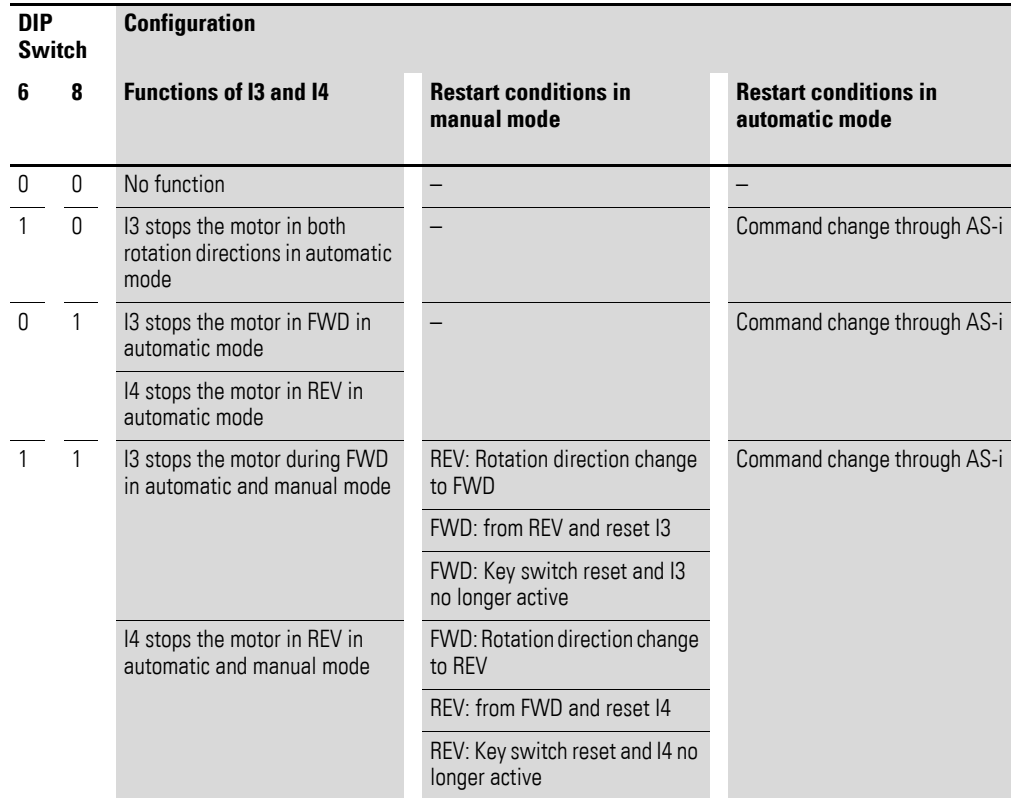

### **5.6.2.4 Phase reversal switch (DIP 7)**

DIP switch 7 changes the rotating field on the RAMO-W output from FWD to REV (→ [Figure 17, page 43](#page-45-0)). The control logic and the LED indication remain in the FWD function.

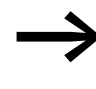

In the case of RAMO-W... units, the setting of DIP switch 7 should be changed only by qualified users as per the instructions in this manual.

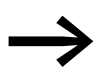

With RAMO-D... the contactor state of DIP 7 (down,  $0 =$  OFF) should not be changed (no fault message, no function).

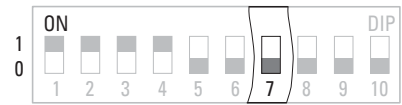

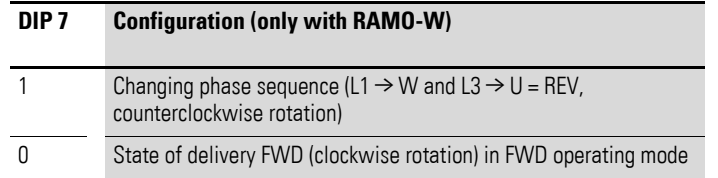

## **5.6.2.5 Monitoring the current lower limit (DIP 9)**

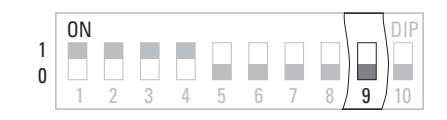

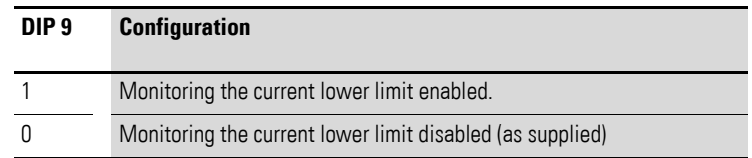

When  $DIP 9 = 1 (= ON)$ , an error message (the Motor LED will light up red) will be output when a phase (L1, L2, L3) carries less than 25 % of rated operational current le.

## **5.6.2.6 AS-interface diagnostics (DIP 10)**

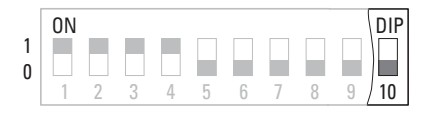

Diagnostic status via the AS-Interface parameter channel and periphery.

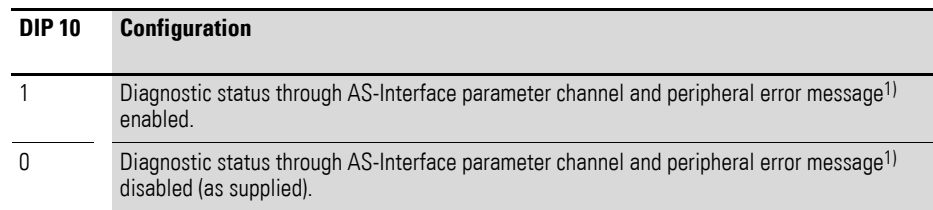

1) Example of a peripheral fault: relay contact in power section fused together

#### **5.6.2.7 Bit DQ3 – Quick stop**

On the UL version with profile AS-i 7.4, "quick stop suppression" is enabled with DQ3.

To do this (i.e., to disable the quick stop function), DIP switch 1 on the left of section  $\textcircled{3}$  in  $\rightarrow$  [Figure 83, page 103](#page-105-0) must be ON.

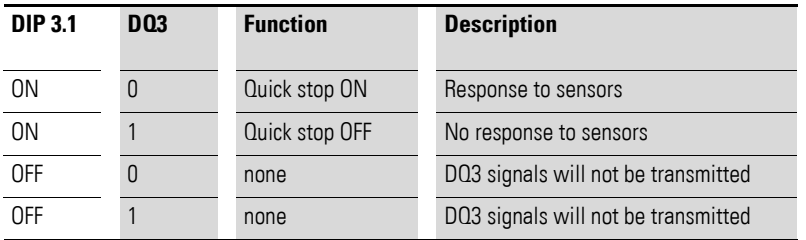

## 5 Motor starter RAMO

5.6 Operation

## **5.6.3 AS-i control**

external input I3 via M12 socket

external input I4 via M12 socket

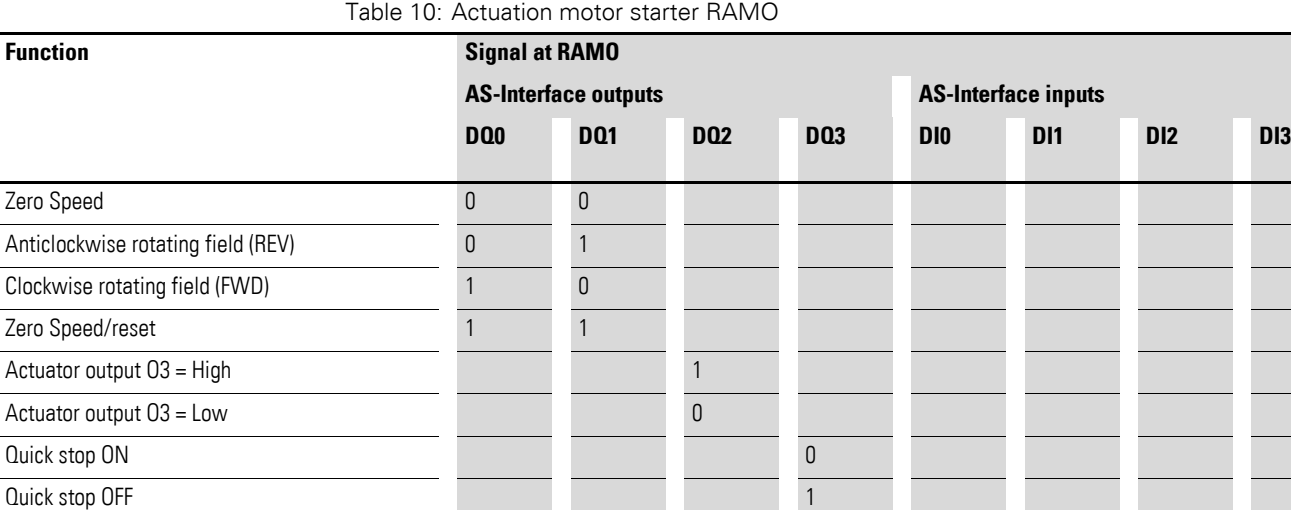

Automatic mode and the contract of the contract of the contract of the contract of the contract of the contract of the contract of the contract of the contract of the contract of the contract of the contract of the contrac No automatic mode

Accumulative error 0 No accumulative error and the contract of the contract of the contract of the contract of the contract of the contract of the contract of the contract of the contract of the contract of the contract of the contract of the

no signal 0 Signal available 11 and 12 and 12 and 13 and 13 and 13 and 13 and 13 and 14 and 15 and 15 and 16 and 17 and 17 and 17 and 17 and 17 and 17 and 17 and 17 and 17 and 17 and 17 and 17 and 17 and 17 and 17 and 17 and 17 and 17

no signal 0 Signal available 1999 and 1999 and 1999 and 1999 and 1999 and 1999 and 1999 and 1999 and 1999 and 1999 and 199

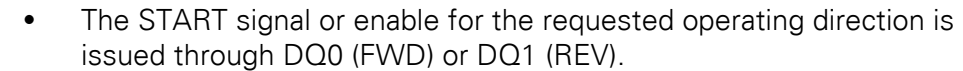

• DQ2 can be used to switch output O3 to HIGH or LOW.

### **5.7 Diagnostics and error handling**

All faults identified by the power module (DQL) are internally transmitted to the AS-Interface card as group fault messages: DI1 (fault). The red LED in the motor symbol lights up.

▶ Turn the key switch to the OFF position to reset the error message. Hold the switch in this position for at least one second so that the RAMO unit will detect the command.

The Reset signal via AS-i provides an additional reset option for RAMO units in case the latter cannot be locally reset due to accessibility issues. The local reset with the key switch remains the main reset function, since it is necessary for analyzing and eliminating fault causes locally.

| <b>Diagnostics-status</b><br><b>Status</b>     |              |              | group<br>errors | Peripheral<br>error (FID) | <b>Description</b> |          |                                                                                                    |
|------------------------------------------------|--------------|--------------|-----------------|---------------------------|--------------------|----------|----------------------------------------------------------------------------------------------------|
|                                                | <b>P1</b>    | <b>P2</b>    | <b>P3</b>       | $P4$ <sub>1</sub>         | <b>D11</b>         |          |                                                                                                    |
| Thyristor/bypass<br>contact defective          | 0            | $\theta$     |                 | 0                         |                    |          | Output switched through (On position) without actuation signal<br>Possible causes:<br><b>Thyristor failed</b><br>Bypass contact welded<br>13/14 sensor short-circuit<br>03 actuator short-circuit                                                                                 |
| Overload trip                                  | $\pmb{0}$    | $\mathbf{1}$ | $\theta$        | $\pmb{0}$                 | 1                  | $\theta$ | Triggering at 110 % of the thermal motor simulation value                                                                                                    |
| Thermistortripping                             | $\mathbf{0}$ | $\mathbf{1}$ |                 | $\Omega$                  | 1                  | $\Omega$ | Possible causes:<br>Motor plug not plugged<br>Thermistor in motor not connected<br>Jumper in terminal box of motor or in motor feeder plug<br>missing $(T1 = Pin 5, T2 = Pin 8)$ .<br>Tripping due to excessive resistance in thermistor sensor<br>circuit (e.g. overtemperature) |
| No diagnostic<br>message                       |              | $\mathbf{1}$ |                 | $\Omega$                  | 1                  | $\Omega$ | Possible causes:<br>Overload or short-circuit of external inputs I3, I4<br>Overload or short-circuit of external output 03<br>Incorrect DIP switch setting<br>400 V supply voltage absent<br>Trip in event of undershooting current lower limit                                   |
| Manual mode<br>(status_local_<br>operation)    |              | $\Omega$     | $\Omega$        | $\Omega$                  | $\theta$           | $\Omega$ | Key-switch in MANUAL (HAND) position                                                                                                    |
| Load signal 1<br>(status overload<br>warning)  |              | $\Omega$     | $\overline{1}$  | $\Omega$                  | $\theta$           | $\Omega$ | Message at 90 % of thermal motor simulation value<br>(preventive maintenance, message reset automatically).                                                                                                    |
| Load message 2<br>(status_load_<br>indication) |              | $\mathbf{1}$ | $\Omega$        |                           | $\Omega$           | $\Omega$ | Message at 70 % of thermal motor simulation value<br>(preventive maintenance; message will be reset automatically).                                                                                                    |

Table 11: RAMO internal diagnostic status (for briefed service personnel only)

1) P4 diagnostics possible only with standard slave profile (S-7.4)

The unit can be switched back on after approximately one minute. If the fault continues to be present, the motor LED will show a solid red light. If the fault is eliminated at this point, the red motor LED will start flashing, in which case the unit will need to be reset with the key switch.

5 Motor starter RAMO

5.7 Diagnostics and error handling

#### **6.1 Description**

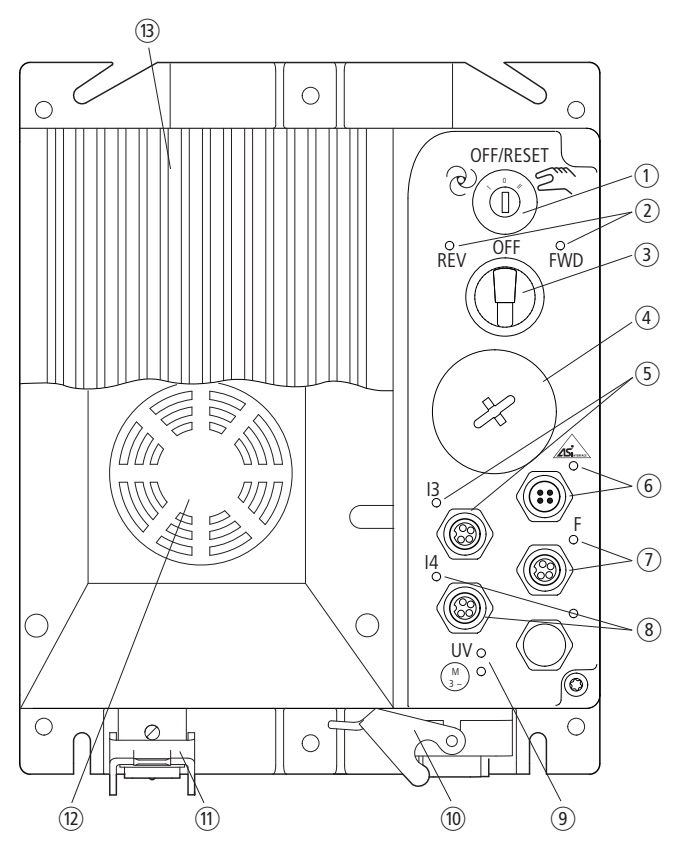

Figure 85:RASP overview

a Key-switch for manual and automatic mode and Reset

- b LED for indicating motor voltage rotating field
	- FWD = Clockwise rotating field (Forward Run)
	- REV = Counterclockwise rotating field (Reverse Run)
- (3) Selector switch for rotating field direction (FWD, REV) in manual mode
- d Sealing screw with DIP switch and serial interface (RJ 45 socket)
- e Sensor input I3 (M12 plug) with LED
- (6) With AS-Interface/M12 plug with LED
- $(7)$  Fan connection F (M12 socket) with LED
- (8) Sensor input I4 (M12 socket) with LED
- i Status LEDs:
	- UV = lit green when supply voltage (480 V AC) present
	- Motor = lit red when RASP has detected a fault
- (10) Motor- outgoer plug
- (ii) Power plug, supply voltage (480 V AC)
- (12) Device fan (optional), on RASP-5... (2.2 kW) fitted ex-factory
- (13) Heat sink

6.2 Features

## **6.2 Features**

RASP (Speed Control Unit) units are electronic speed controllers used for the frequency-controlled start and operation of three-phase motors with currents of up to 5.6 A (≙ 2.2 kW with 400 V). RASP supplies a constant torque across the entire frequency/speed range and is popular for hoist and rotary drives. The fixed speed values (standard: four, maximum: eight) allow for processcontrolled speeds. The frequency control (soft starting) is gentle on motor, mechanics and energy supply (no current peaks).

RASP units are available in four ratings: from 2.4 to 5.6 A. The internal electronic motor protection (I2t controller) allows for the protected operation of three-phase motors within a range of 0.48 (≙ 180 W with 400 V) to 5.6 A (≙ 2.2 kW with 400 V). The motor's starting current, and accordingly and almost proportionately the motor's starting torque, enable values of up to 200% for 2 s every 20 s and 150% for 60 s every 600 s. Together with the integrated thermistor monitoring function, what is referred to as "full motor protection" can be ensured.

The built-in transistor switch allows actuation of spring-loaded brakes with DC air solenoid valve.

For the brake rectifier a controlledsupply voltage of 230 V/277 V AC or 400 V /480 V AC is output. In addition versions of RASP with built-in braking resistance also allow dynamic braking.

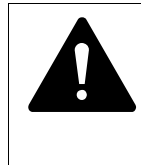

#### **DANGER**

RASP is not intended to be opened by the user. Open only in voltage-free state!

## **6.3 Connections**

Speed control unit RASP is supplied ready for connection. All connections are via plug-in connectors.

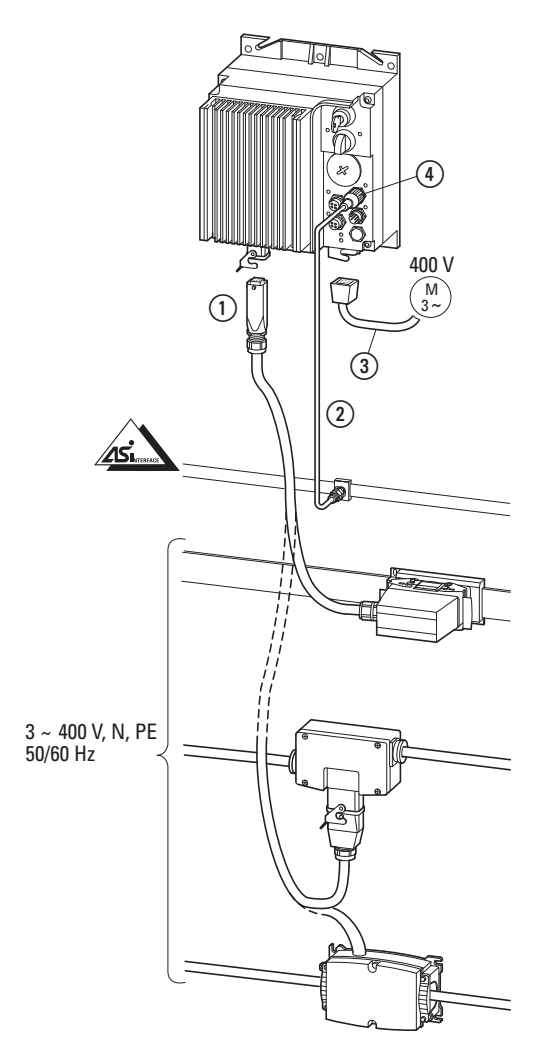

Figure 86:Connections on the RASP

- a Power supply (3 AC 400 V, N, PE) through a power adapter cable (→[Section 3.5, "Power plug RA…C3…", page 72](#page-74-0))
- b AS-Interface, data bus for controlling the RASP in automatic mode
- **3** Motor connection according DESINA specification
- $\overline{4}$ ) Sensor and fan connections

6.4 Special technical data

## **6.4 Special technical data**

The following tables show the technical data of the Speed Control Unit RASP in the individual power classes with the allocated motor output.

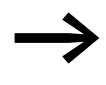

The motor output allocation is based on the rated operational current.

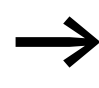

The motor output designates the respective active power<br>output to the drive shaft of a normal, four pole, internally or externally ventilated three-phase asynchronous motor with 1.500 rpm at 50 Hz or 1.800 rpm at 60 Hz.

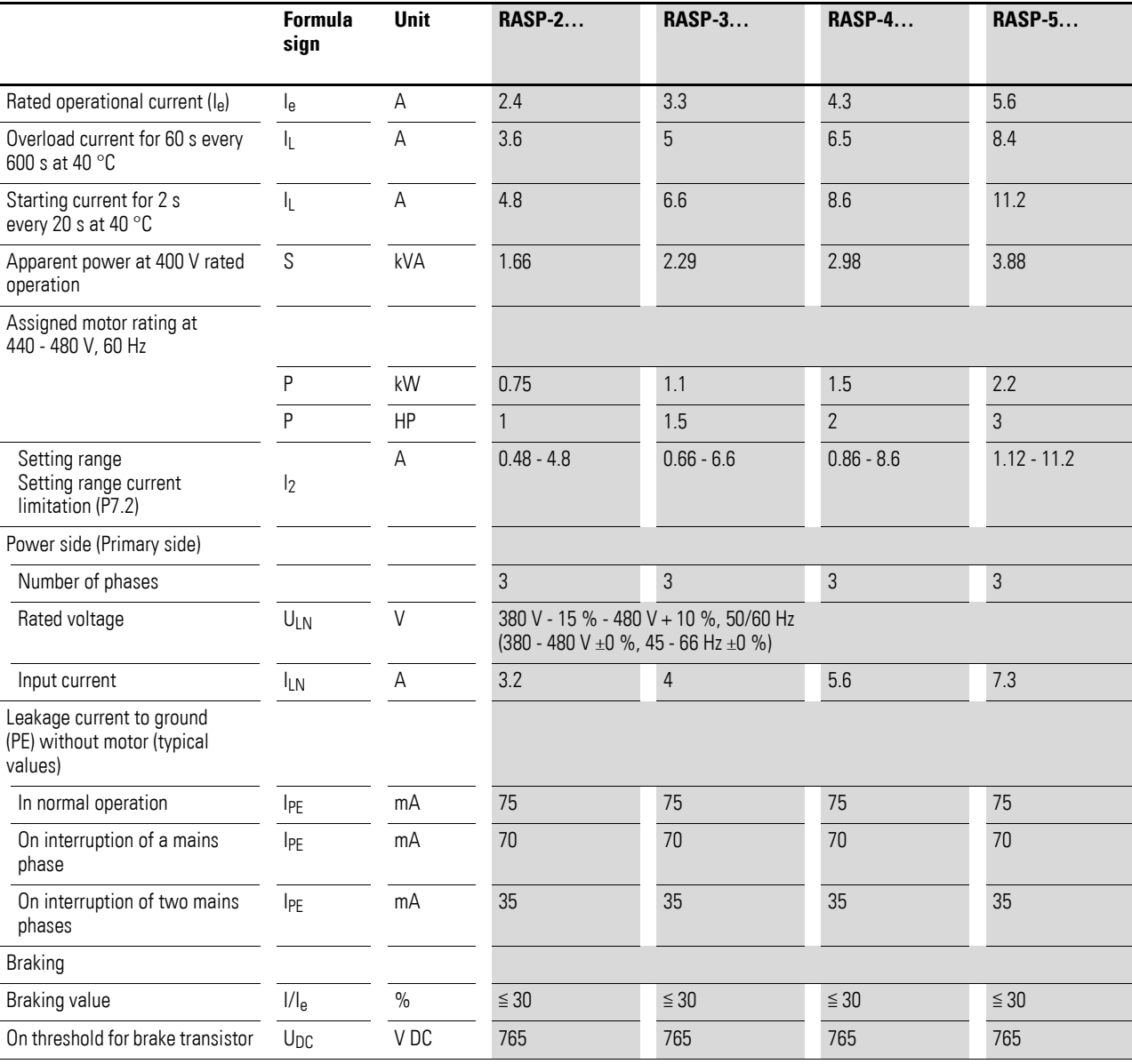

6.4 Special technical data

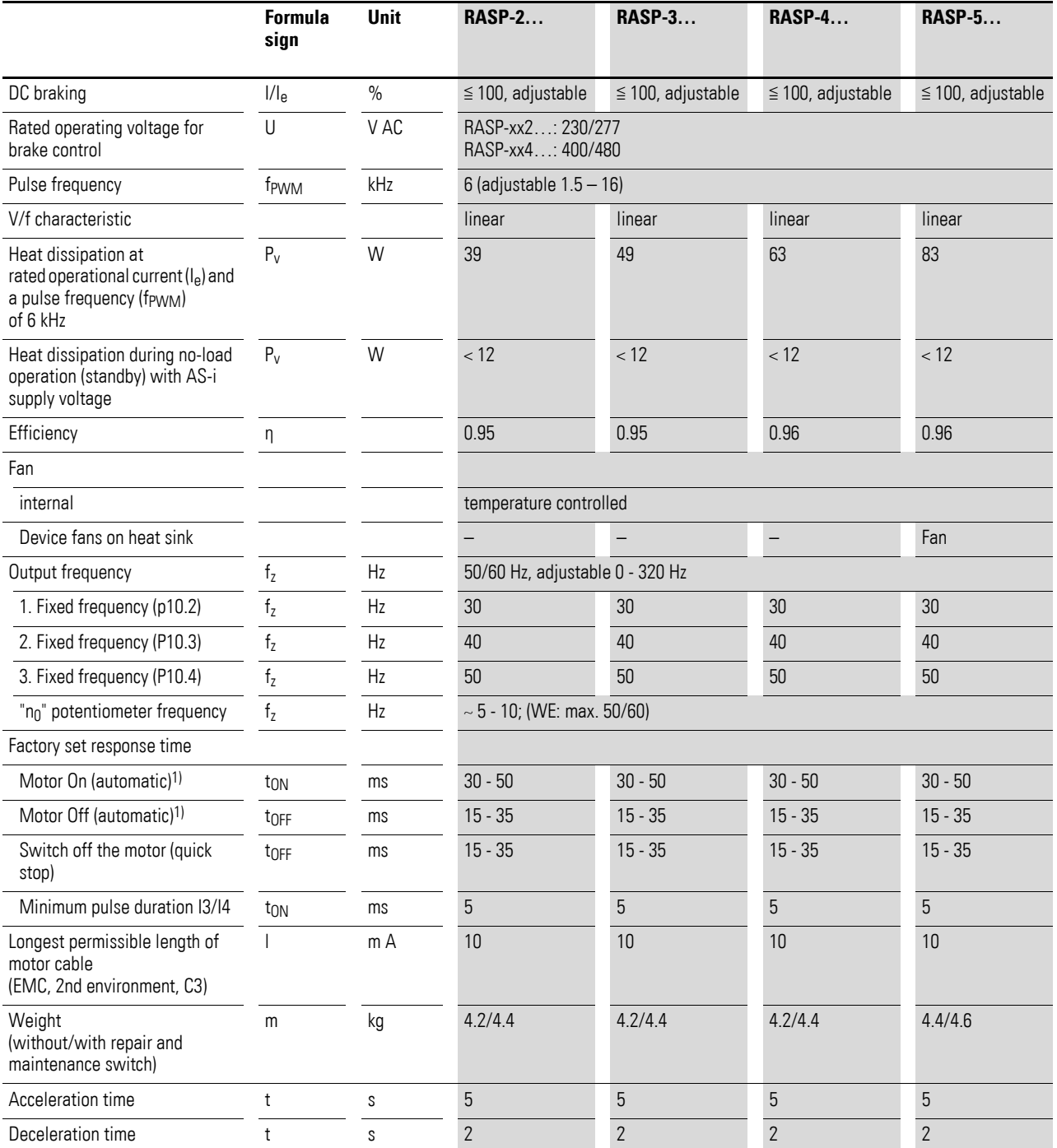

1) without bus runtime, depending on PLC.

6.4 Special technical data

#### **6.4.1 Overload**

The variable frequency drive modules in the RASP speed control unit allow for an overload cycle of 150% I<sub>e</sub> for 60 s every 600 s of operation.

After the overload phase (150 %  $I<sub>e</sub>$  for 60 s or 200 %  $I<sub>e</sub>$  for 2 s) a 100 % rated operational current (Ie) can be drawn.

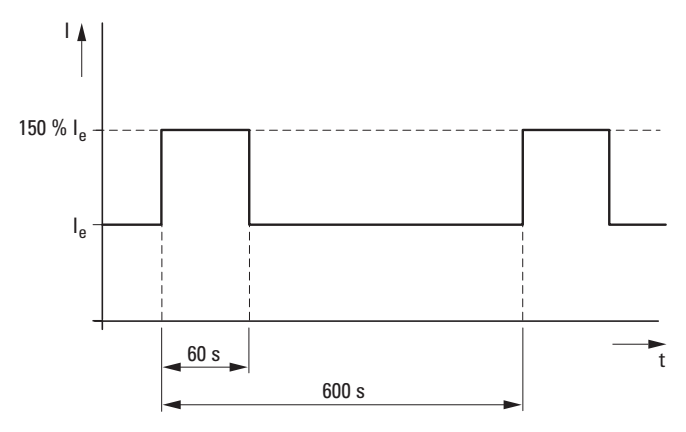

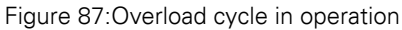

#### **6.4.2 Derating curves**

Although high pulse frequencies allow for low running noise and shorter response times, they also produce higher losses at the power output stages, as well as greater interference in the mains and motor cables. Because of this, the pulse frequency should be set to the lowest possible value.

The default switching frequency (pulse frequency) f<sub>PWM</sub> is 6 kHz. In Expert mode ( $P1.1 = 0$ ), the switching frequency can be changed via parameter P11.9.

The temperature of the RASP increases with higher pulse frequencies. The output current  $(I_{2N})$  should therefore be reduced (derating) according to the ambient air temperature, when higher pulse frequencies are used.

If higher switching frequencies are required  $(> 6 \text{ kHz})$ , the load (output current) and/or the ambient temperature must be reduced or the cooling increased (fan, RASP-FAN-S1).

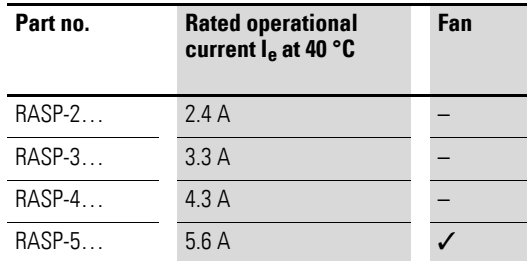

The fan makes it possible to run the unit at higher ambient temperatures.

## 6 RASP speed controllers 6.4 Special technical data

The following derating curves show the output current during continuous operation ( $I_{2N} = I_e$ ) as a function of carrier frequency (f<sub>PWM</sub>) and ambient temperature (θ) with and without an RASP-FAN-S1 fan (→ Section [7.2.1, "Device fan RASP-FAN-S1"](#page-186-0)).

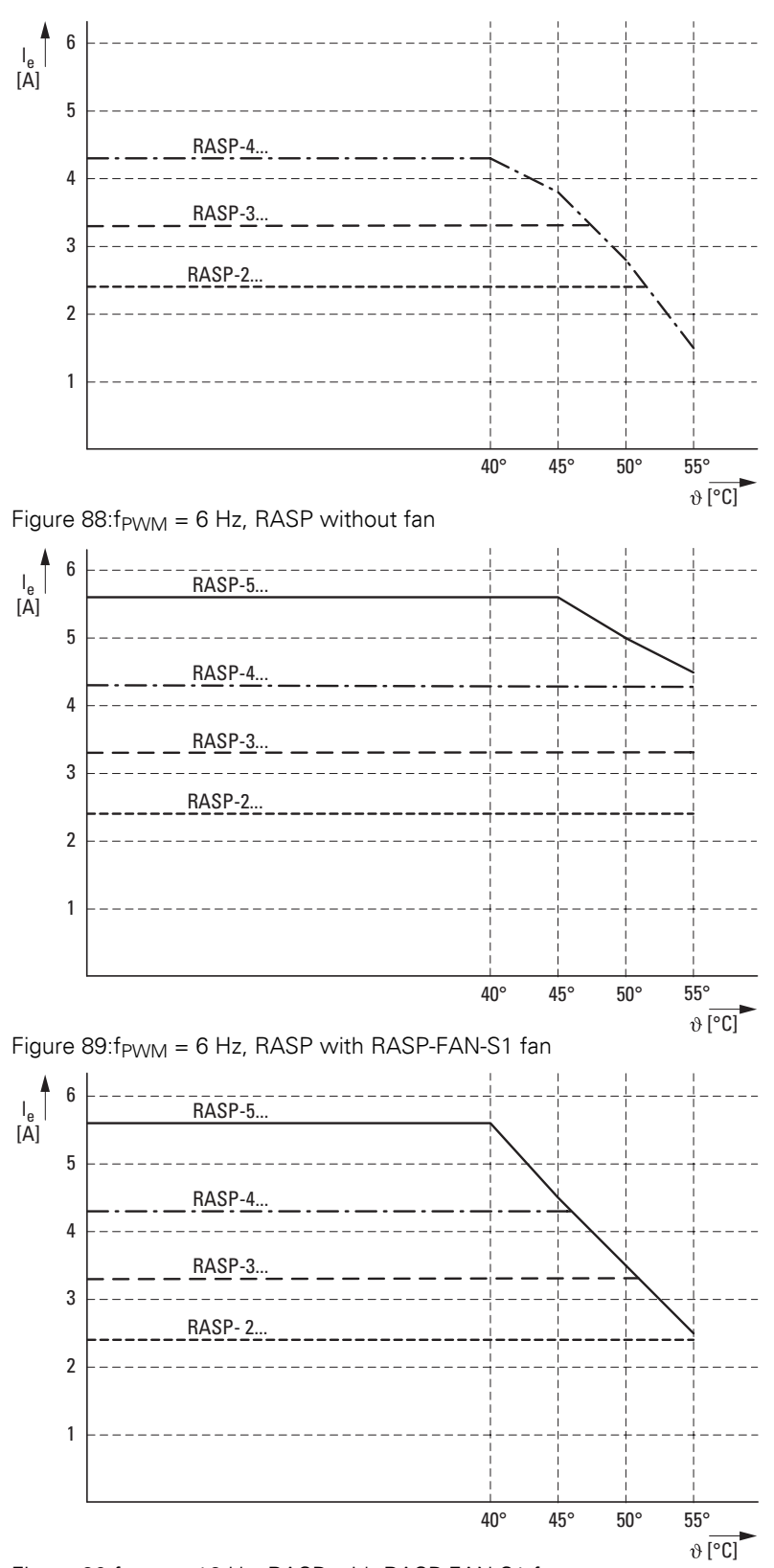

**Rapid Link 4.0 · RAMO · RASP** 04/16 MN03406003Z-EN www.eaton.com **117** Figure  $90:fp_{WM} = 16$  Hz, RASP with RASP-FAN-S1 fan

6.5 Block flow diagram

# **6.5 Block flow diagram**

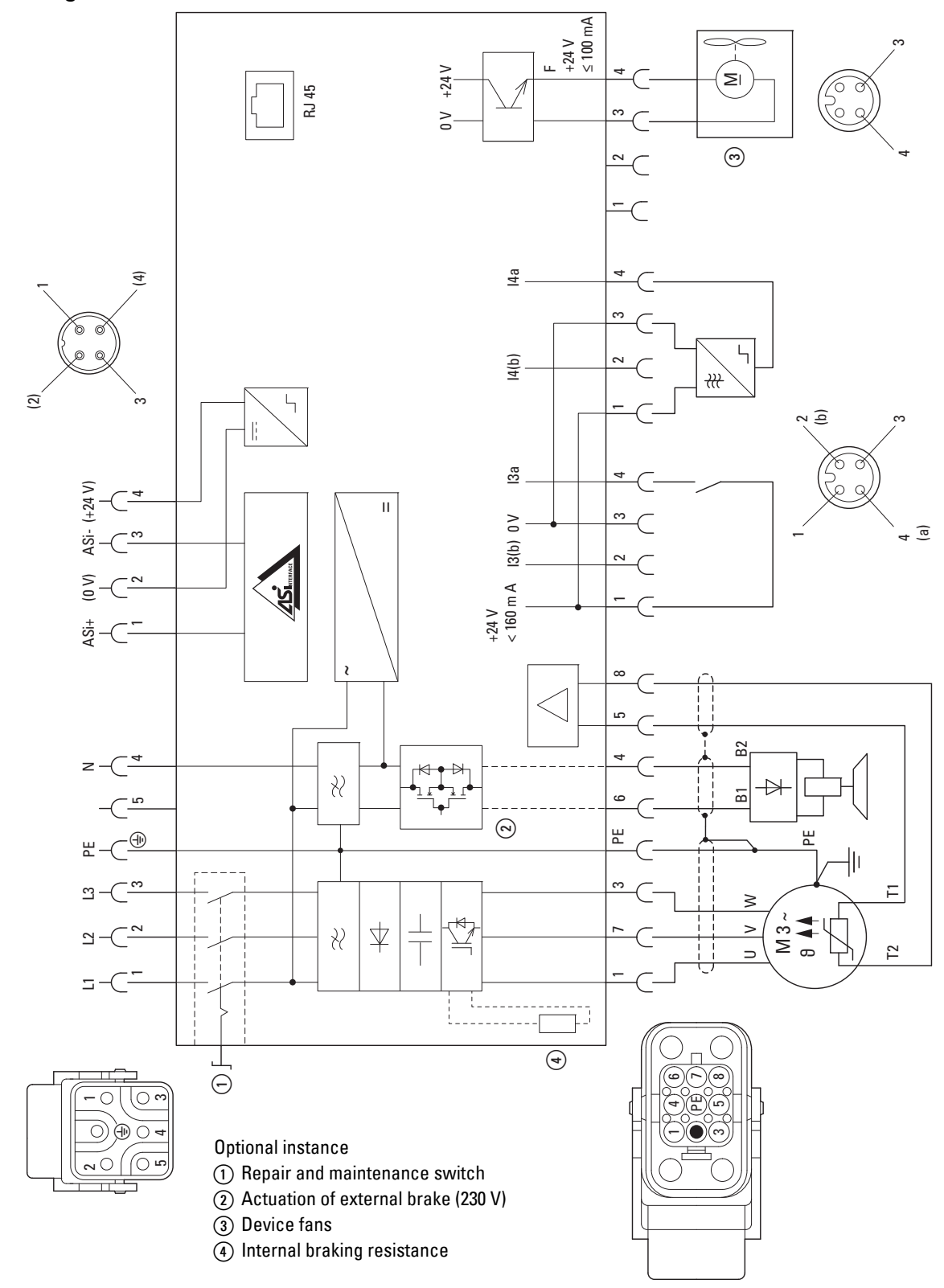

Figure 91:Block diagram RASP-…

# **6.6 Operation**

## **6.6.1 LED indicators**

The motor control unit's LEDs indicate the operating states and allow a quick diagnosis.

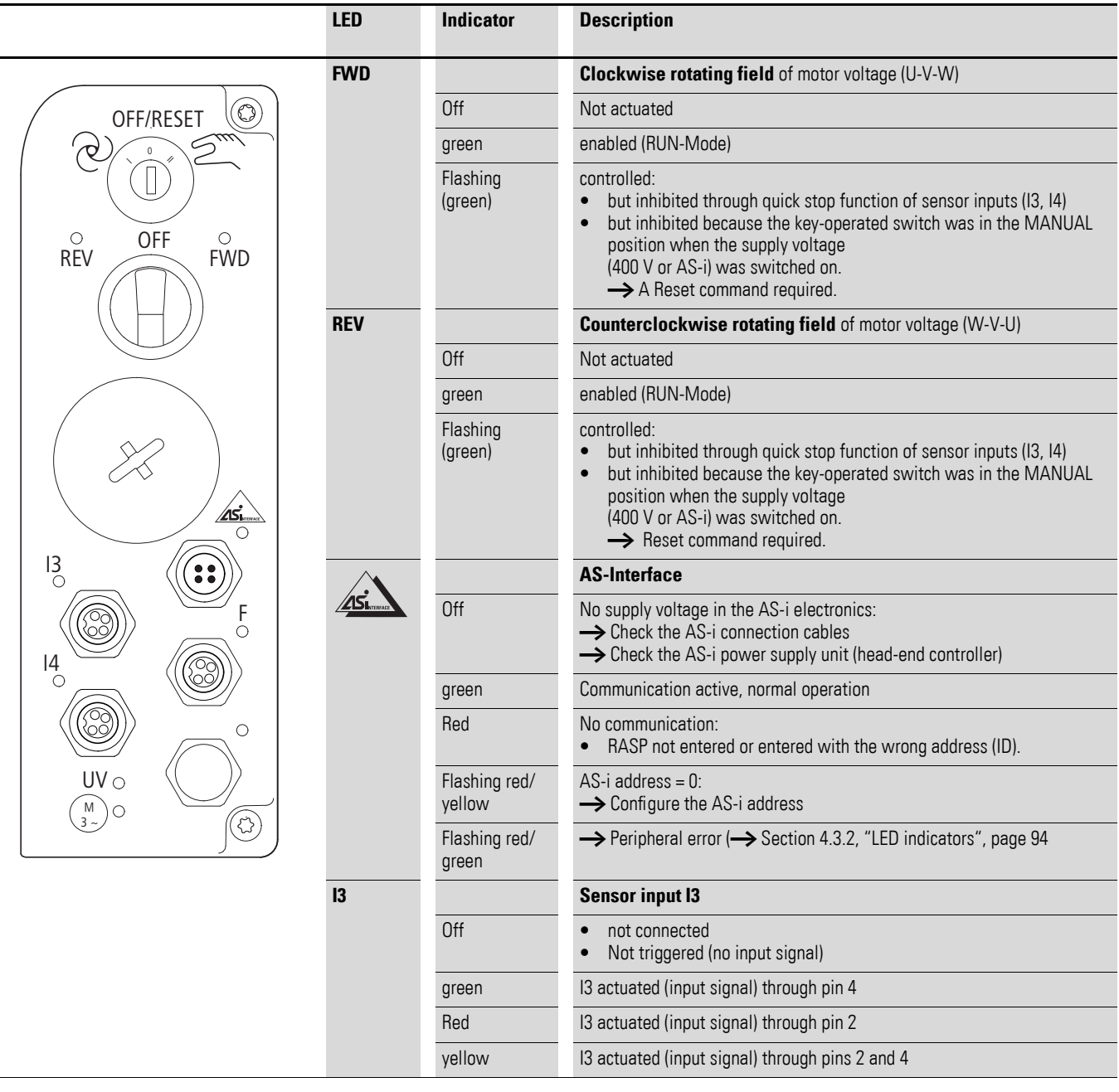

6.6 Operation

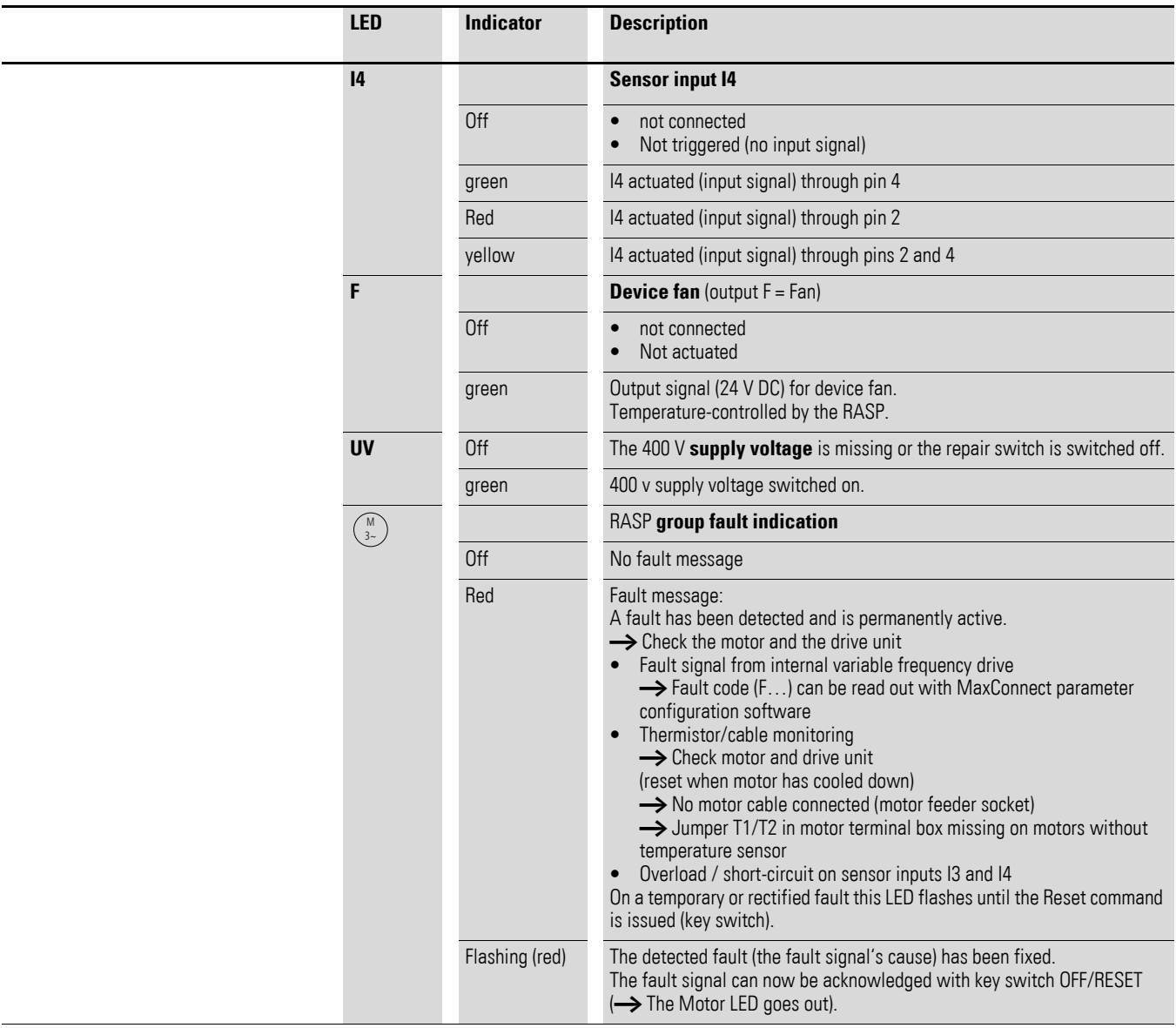

## **6.6.2 RASP actuation**

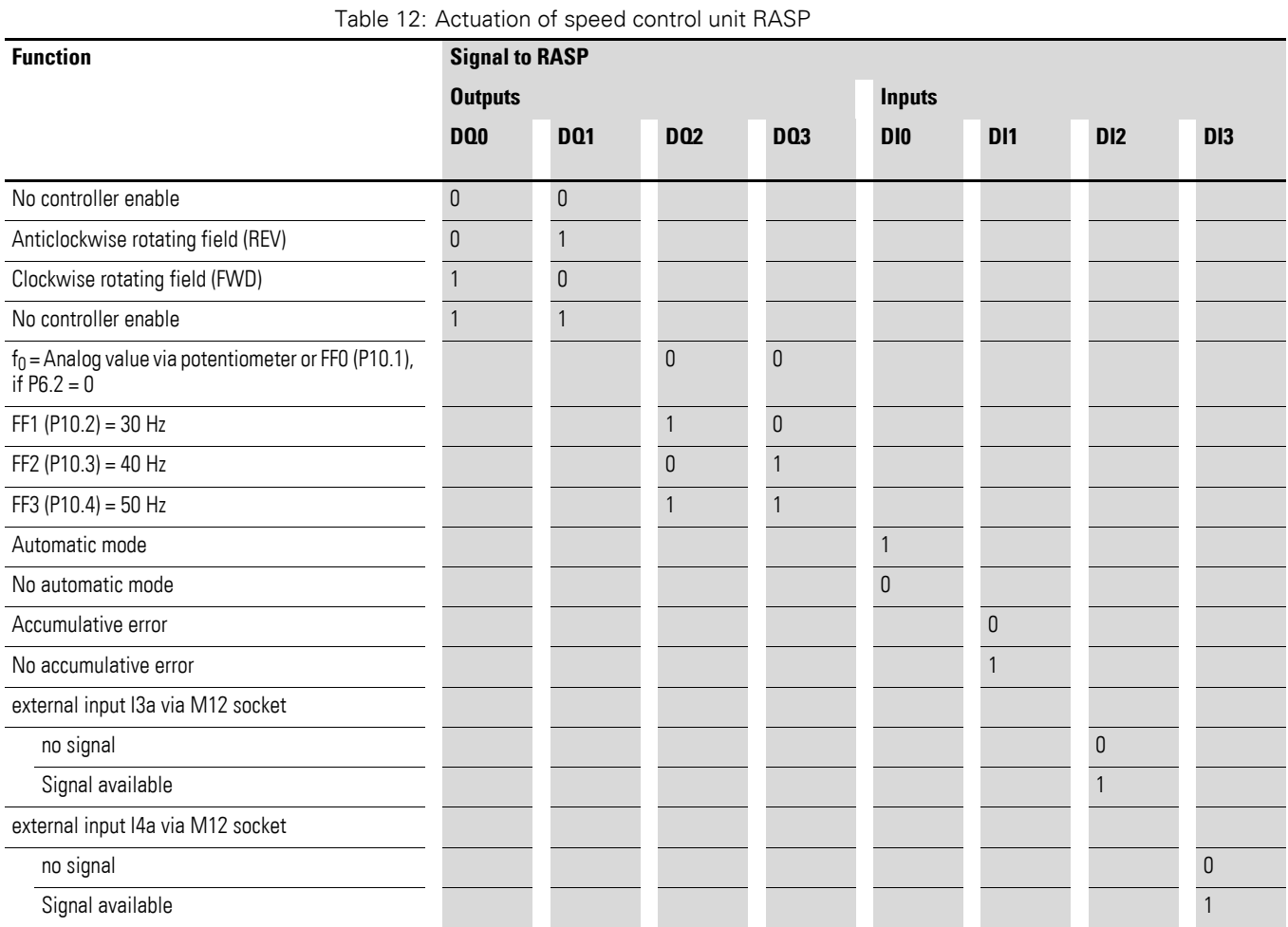

The START signal or enable for the requested operating direction is issued through DQ0 (FWD) or DQ1 (REV). Through outputs DQ2 and DQ3 fixed frequencies FF1 to FF3 (digital setpoint value memory) are called up in binary code. If DQ2 and DQ3 are not actuated, the frequency value  $(f_0)$  set at spindle potentiometer  $n_0$  is issued (analog setpoint value memory, 0 to 50 Hz).

6.6 Operation

### **6.6.3 Adjust dip switch**

Before taking speed control unit RASP into operation, the functions must be set with the DIP switches.

To set the DIP switches, open the locking screw.

#### **NOTICE**

The DIP switches under the screw plug must be set only before the AS-Interface (M12 plug) is connected and before the AS-i voltage is applied.

Switching during operation may cause an accidental motor start.

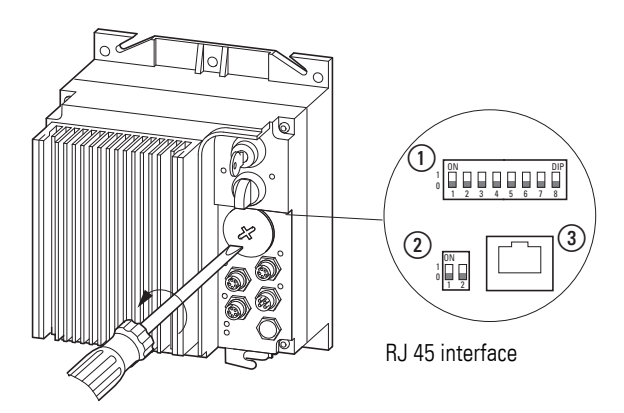

Figure 92:DIP switches and interface underneath screw plug

RASP plug for cable screw gland:

- $(1)$  Functions, dip switch
- b dip switch (currently without function)
- (3) Serial interface (RJ 45)

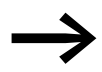

Do not change the position of the two DIP switches  $(2)$  (in the OFF position)!

#### **NOTICE**

The RJ45 interface is not designed for Ethernet communication.

## **6.6.3.1 DIP switch and motor cable monitoring (DIP 1)**

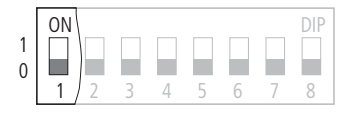

DIP switch 1 will be in the OFF position by default. When it is in the ON position, the thermistor and motor cable monitoring fault signal will be disabled  $\leftrightarrow$  [Page 55](#page-57-0)).

## **6.6.3.2 AS-interface diagnostics (DIP 2)**

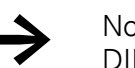

No function.<br>
DIP 2 must always be in the OFF switch position.

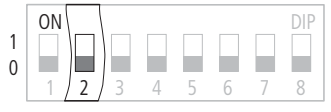

## **6.6.3.3 Sensor inputs I3 and I4 (DIP 3)**

Sensor inputs I3 and I4 are laid out for rising-edge input signals (N/O, failsafe). By default, DIP switch 3 is in position  $0$  (= OFF). The sensor signal is processed unmodified in the RASP and in AS-Interface.

When sensors that switch to zero (N/C) are used, DIP switch 3 must be set to position 1 (= ON). For the RASP's internal processing the signal is then inverted. The original signal is transmitted via the AS-Interface. If required, it can be inverted in the higher-level master control system.

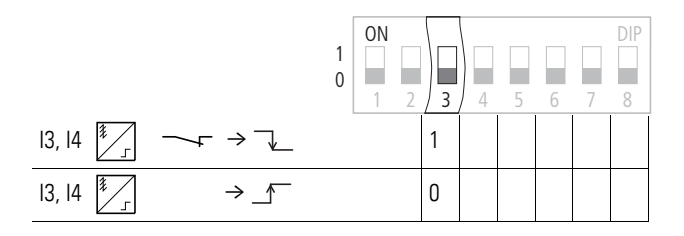

Figure 93:Configuring the sensors inputs I3 and I4

# **6.6.3.4 Quick stop and interlocked manual operation (DIP 4 to DIP 6)**

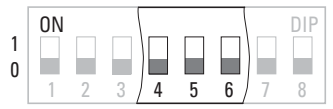

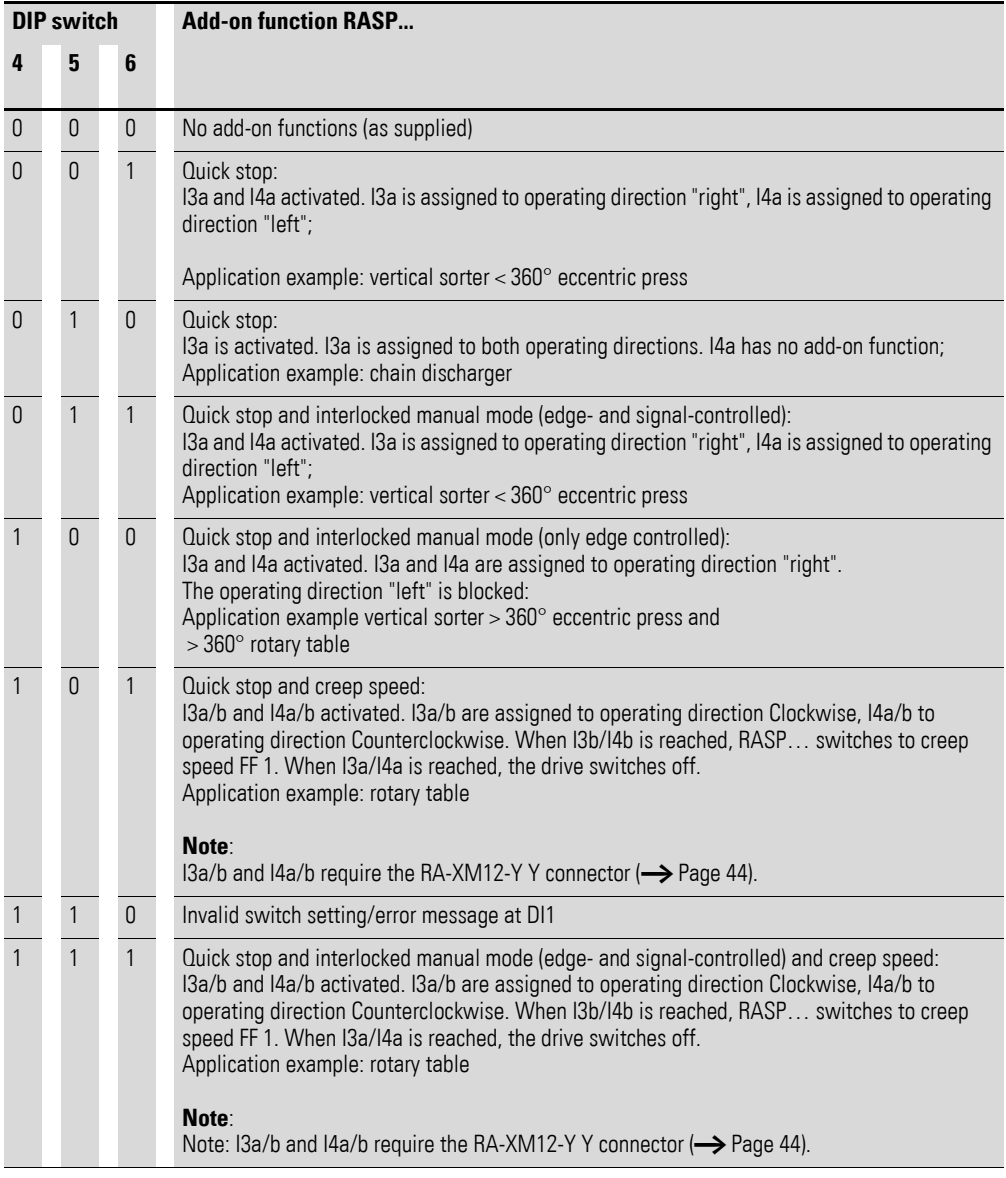

6 RASP speed controllers 6.6 Operation

#### **Example:** rotary table

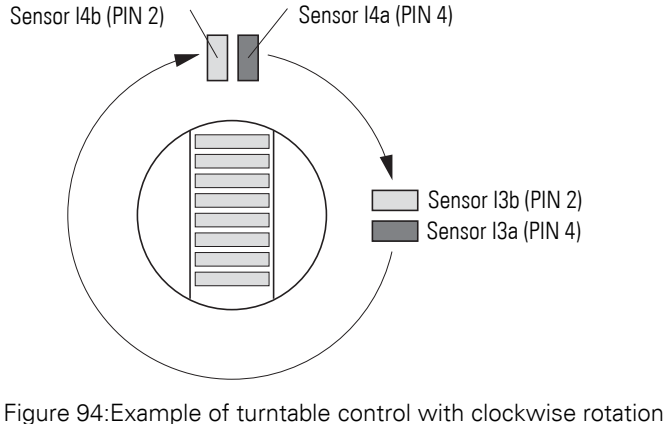

Pin 2: creep speed Pin 4: Stop

If there is an input signal on pin 2 (I3b/I4b) (rising edge or continuous signal), the RASP unit will switch the drive from potentiometer frequency  $n_0$  to fixed frequency 1 (FF1). The input signal should be applied for at least 18.5 ms. The creep speed will remain active until the limit switch (pin 4 of M12 sockets I3 and I4) is reached and the drive stops. If the key switch is switched from manual mode to automatic mode and back, fixed frequency 1 (FF1) will continue to be used if the signal on PIN 2(I3b/I4b) is still being applied. Otherwise, potentiometer frequency  $n_0$  will be applied.

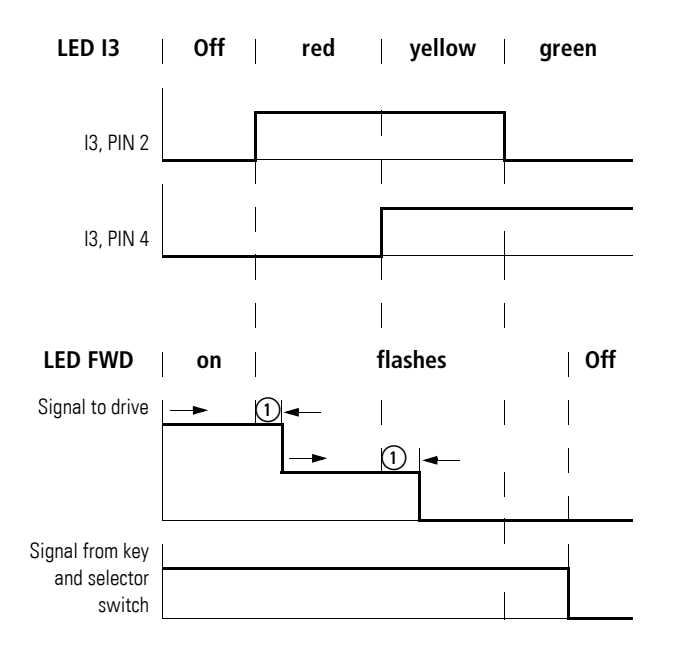

Figure 95:Interlocked manual operation with creep speed (example: sensor input I3 and clockwise motion)

 $(1)$  13.5 ms  $\pm$  5 ms

**126 Rapid Link 4.0 · RAMO · RASP** 04/16 MN03406003Z-EN www.eaton.com

#### **6.6.3.5 Phase reversal switch (DIP 7)**

DIP 7 switch on RASP changes the rotation field at the output from FWD to REV  $\leftrightarrow$  [Figure 22, page 49\)](#page-51-0). The control logic and the LED signals stay in the FWD function.

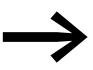

The setting of DIP switch 7 should be changed only by qualified users as per the instructions in this manual.

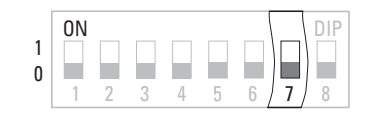

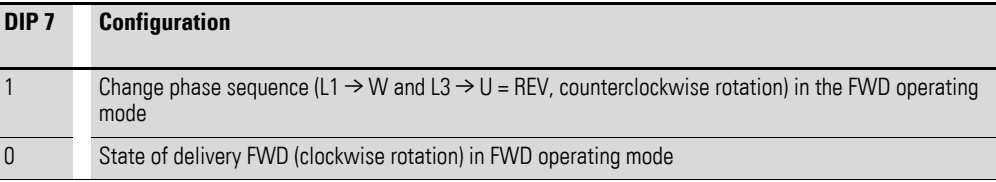

#### **6.6.3.6 Stop behavior (DIP 8)**

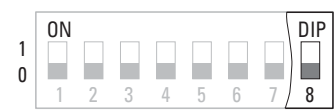

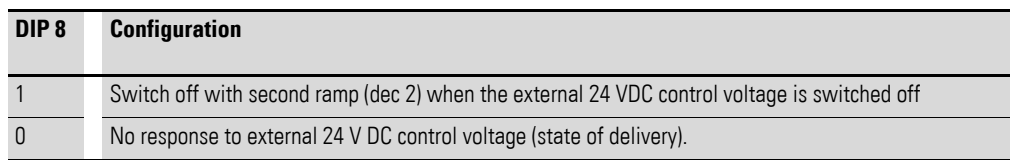

RASP units do not require an external 24 VDC control voltage. However, with their AS-Interface connection, they can be used to decelerate the motor to a controlled stop with the second ramp in the event that the connection's external 24 V DC voltage drops out. For this purpose, this 24 VDC voltage needs to be fed using the M12 AS-Interface connector (→ Figure 115, page [170\)](#page-172-0). If the supply voltage is switched off, the internal variable frequency drive's digital inputs will be set as follows:  $DI1 - DI4 = 0$ ,  $DI6 = 1$ .

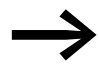

The second deceleration time can be set with parameter P6.20 (→ [Page 154](#page-156-0)).

#### **Internal link**

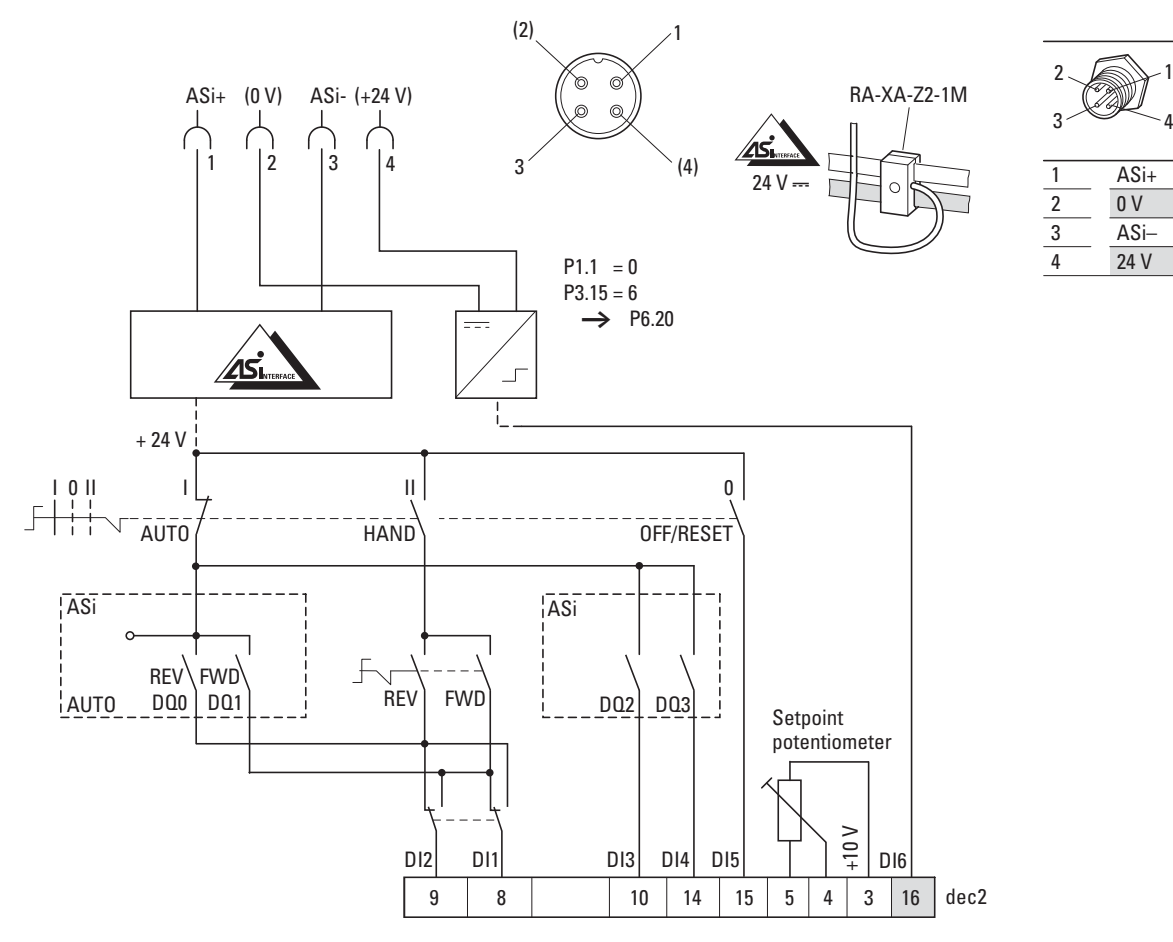

Figure 96:Actuation of speed control unit RASP

- a Switch for setting phase reversal DIP 7
- b AUTO OFF/RESET HAND key switches
- 3 Selector switch REV OFF FWD
- $\overline{4}$  Potentiometer n<sub>0</sub>
- e Variable frequency drive module
- $6$  Second ramp time (dec2)

## 6 RASP speed controllers 6.7 Diagnostics and error handling

#### **6.7 Diagnostics and error handling**

All faults identified by the power module are internally transmitted to the AS-Interface card as group fault messages: DI1 (fault). The red LED in the motor symbol lights up. The connected motor coasts to a halt when the fault signal is received. In the event of a thermistor fault (also thermoclick, interruption of motor cable) the motor stops with the delay time set with parameter P6.6 (default settings: 2 s).

Error messages are reset when the key switch is switched to the OFF/Reset position. RASP units require for the switch to be held in this position for about 0.5 seconds so that the Reset command can be detected.

The Reset command via AS-i provides an additional reset option for RASP units, i.e., in addition to the local reset option. The local reset via the key switch remains the main application, as the cause must be analyzed and rectified locally.

In automatic mode the RASP interprets simultaneous setting of the outputs for clockwise and counterclockwise rotation (data bits DO0 and DO1) as Res et. Befor a Reset data bits DO0 and DO1 must be Low for at least 18.5 ms. The reset is performed only when the data bits are then High for at least 18.5 ms. AN internal logic prevents error states.

When mains power is switched on, the built-in variable frequency drive performs a self test.

The power module can detect the following errors and output them through the the serial interface.

- Mains overvoltage, mains undervoltage,
- Overvoltage in internal DC link,
- Overcurrent (overload, short-circuit, earth fault),
- EEPROM and microprocessor error,
- Overtemperature in power module,
- Motor overtemperature (thermistor and thermoclick only) or motor cable open circuit. The power module does not detect this error message. It is available as diagnostic status through the parameter channel.

There will be no separate indication if the device's internal fuses for the DC air solenoids blow. A voltage measurement between pin 4 and pin 6 is required in order to check whether the fuses have blown. This check must be performed by a briefed, qualified person.

In general, errors can be acknowledged as follows:

- With fault diagnostics, using diagnostic parameters
- With LED indicators

6.7 Diagnostics and error handling

#### **Automatic configuration for servicing**

If you replace an RASP unit with an identical device with an address of 0, the corresponding AS-Interface address will be assigned immediately.

Procedure:

▶ Establish the plugged connection to the new RASP....

The key-switch is in its Off position. After no more than 0.5 seconds all error LEDs must have gone out.

▶ Switch to manual or automatic mode.

#### **Troubleshooting using diagnostic parameters**

The control system sets the diagnostic parameters listed below. This applies to Rapid Link devices that communicate via AS-i. The PLC program contains four diagnostic bits.

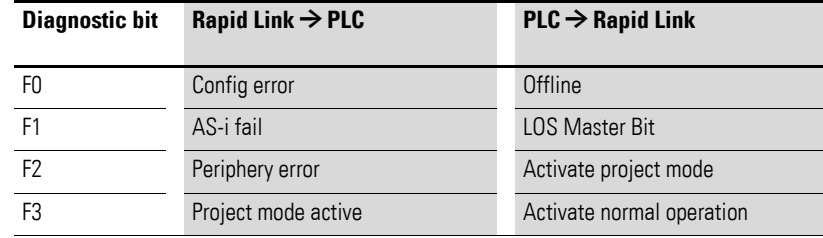

The following program excerpt shows an example of bus diagnostics.

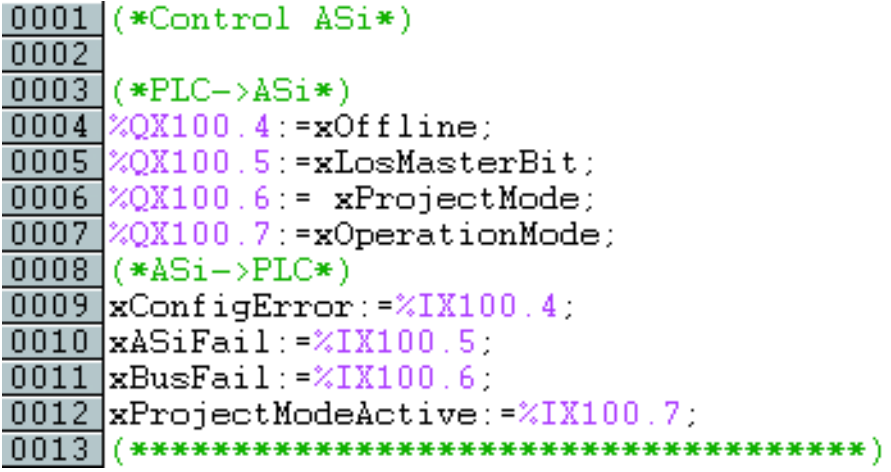

#### **LED indicators**

The LEDs in Rapid Link devices are used to indicate operating states (→ [Section 7.4, "Error handling and diagnostics"](#page-214-0)), making quick diagnostics possible.

### **6.8 Parameters**

Speed control unit RASP is configured for direct operation in the Rapid Link system by default. Parameterization is not required for general operation of the speed control.

#### **6.8.1 Parameter setting**

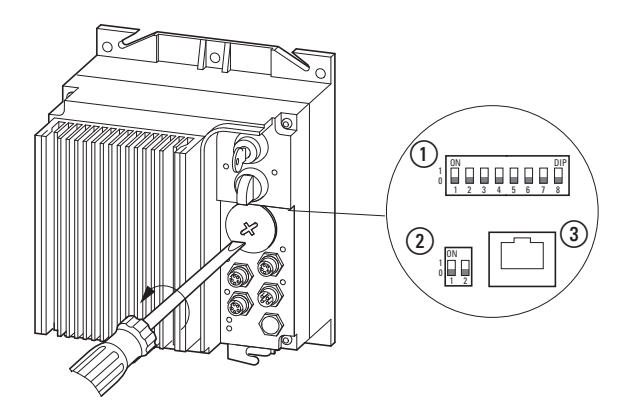

A change of the parameter values in the RASP requires a connection with the RJ45 socket (3). This is provided under the front locking screw.

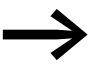

The RASP speed control unit's parameters can only be viewed and edited using either an external LCD keypad (RASP-KEY-S1) or the MaxConnect parameter configuration software program. The connection between the RASP unit and an external LCD keypad is made using a patch cable with an RJ45 plug; the connection to the PC is made using connection cable XMX-CBL-3M4 -USB.

The components listed here are not supplied as standard with RASP units (optional accessories). The corresponding accessories are listed and described in the appendix to the manual.

#### **NOTICE**

Do not connect or disconnect the connection cable between the RASP unit and the external LCD keypad or computer, as this may cause an undefined drive response during data transfers!

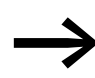

The RASP speed control unit has a factory set basic parameter set (FS:  $P1.1 = 1$ ).

For briefed qualified personnel, changing the parameter range to  $P1.1 = 0$ will allow access to an extended parameter set.

#### **NOTICE**

Changing the parameter range to  $P1.1 = 0$  will require additional engineering and careful parameter configuration. The operation and function of the RASP unit may considerably deviate from the settings in the Rapid Link system and lead to different operating states.

## **6.8.2 Parameter structure**

The diagram below shows a simplified version of the parameter structure in RASP units. The basic parameter settings are described in detail on the following pages. The expert parameters are only listed in table format in this manual.

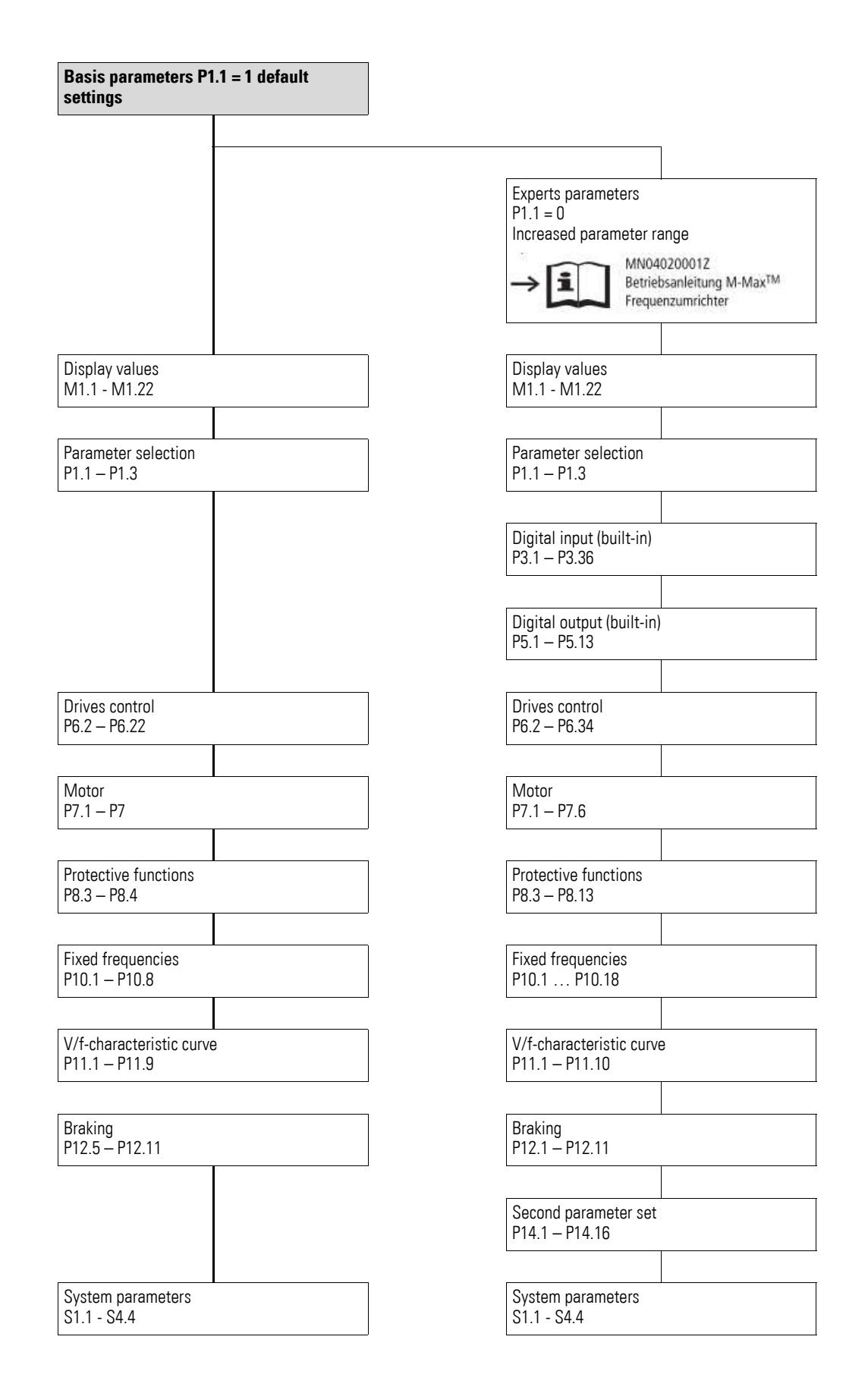

> RU ÖQQQQQD MaxConnect ON 1 2 氮  $\circ$  $\circ\circ$ ₹ RJ45 USB  $R<sub>45</sub>$ XMX-CBL-3M4-USB **3.4 m** (11.15 ft)

# **6.8.3 Configuring parameters with a PC and the MaxConnect program**

The optionally available XMX-CBL-3M4-USB communication cable is needed in order to connect the unit to the PC. This cable features a galvanically isolated interface converter that makes it possible to connect the RASP unit's RJ45 connector to a USB port on a computer.

The following example (screenshots) shows some of the required installation steps.

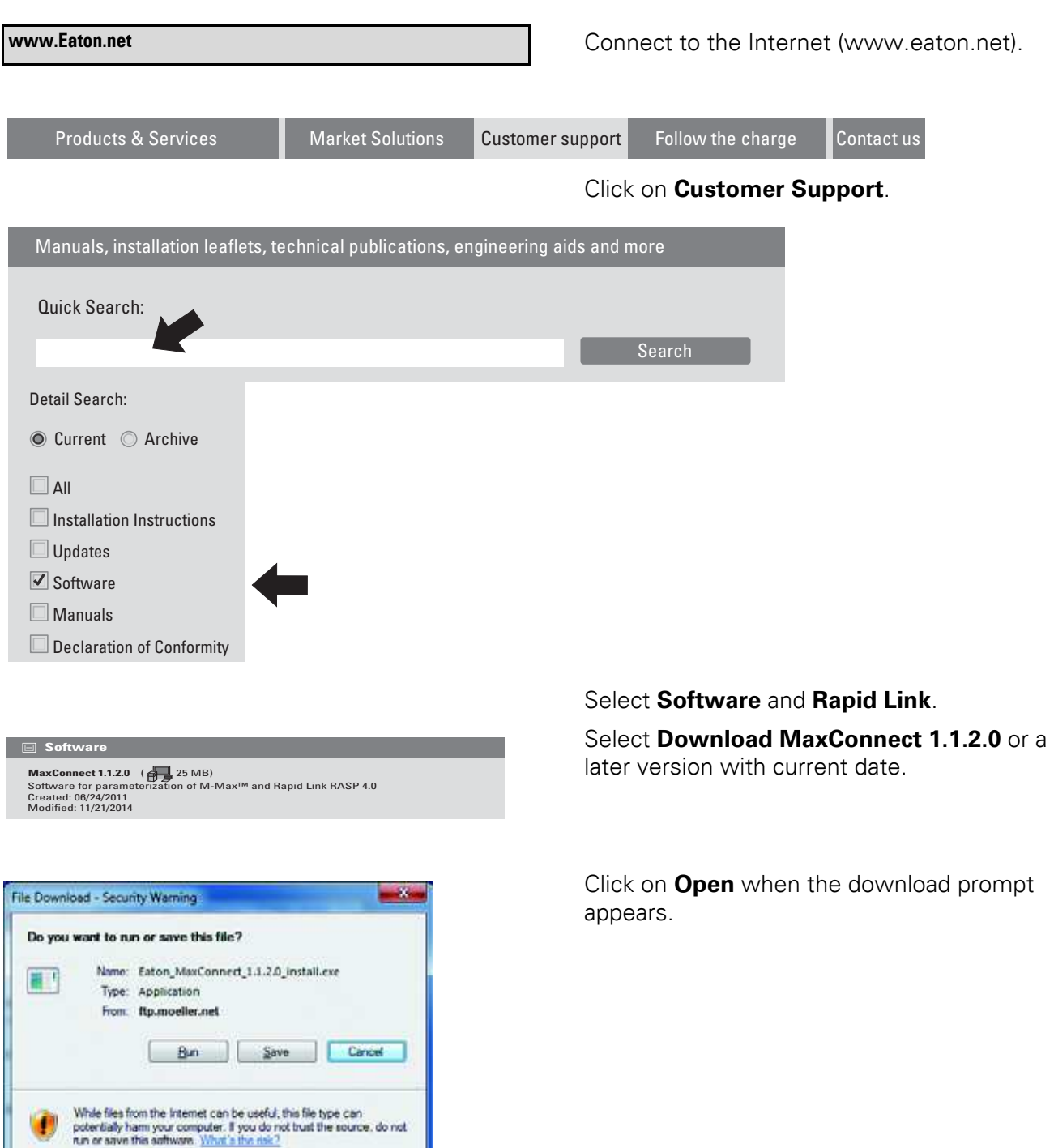

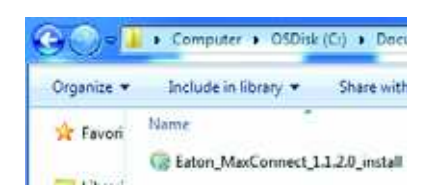

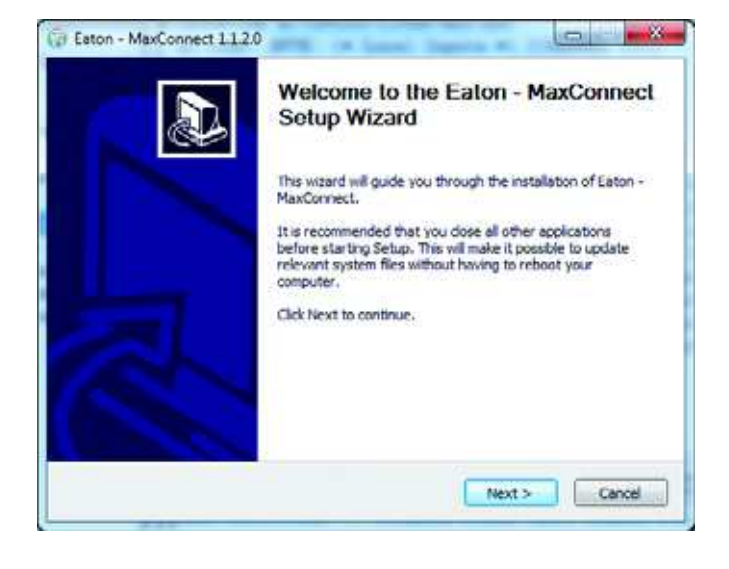

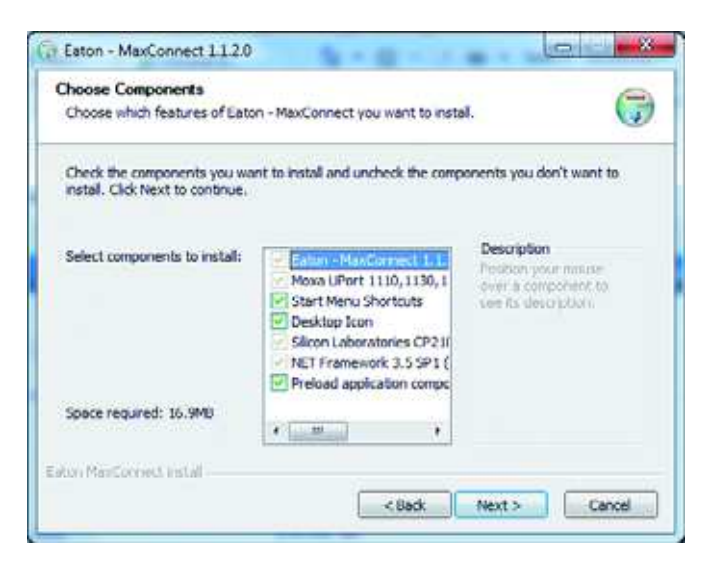

Double-click **Eaton\_MaxConnect\_...\_install.exe** to run it.

Eaton\_MaxLoader\_… is not required here; it is needed only for software updates.

Start the MaxConnect Setup Wizard by clicking on **Next**.

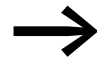

In this Setup Wizard, confirm each<br>
input field to complete automatic installation. Individual setting options are not described here.

Click **Next** to confirm the files selected for installation.

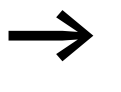

Required interface drivers not<br>
installed on the PC are selected automatically here (highlighted green). For example CP210x (Silcon

Laboratories) for the interface converter of the XMX-CBL-3M4- USB.

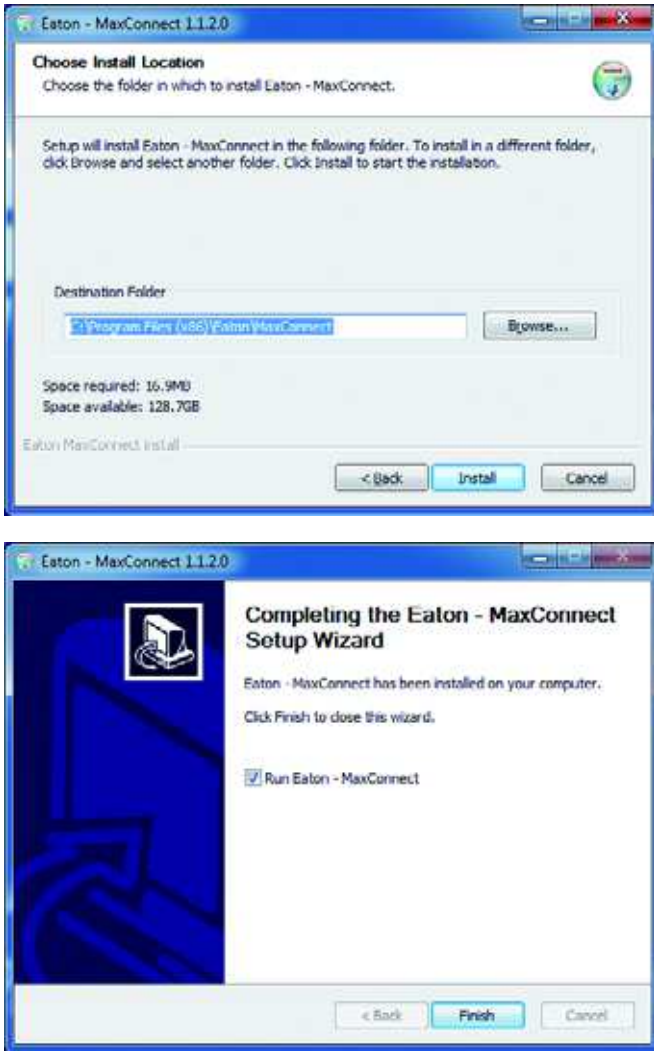

With the **Browse...** button you can specify a different location of folder name in which to install MaxConnect.

Click on **Install** to start the installation process.

The installation has been completed successfully.

Click on **Finish** to complete the installation process and run the MaxConnect program.

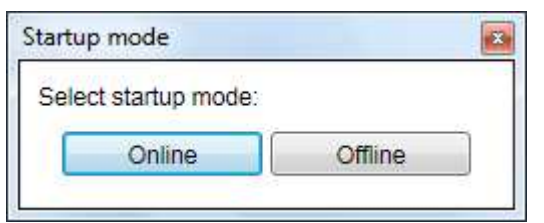

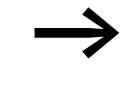

Function **Startup mode** requires a connection between RASP and PC. Use only XMX-CBL-3M4-USB connection cable.

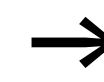

When the RASP unit is powered<br>with mains voltage (400 V) (the UV LED lights up green), the **Online** button can be used to activate Startup mode.

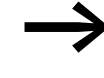

The **Offline** function can be used<br>
only when data sets for RASP have already been saved on the PC.

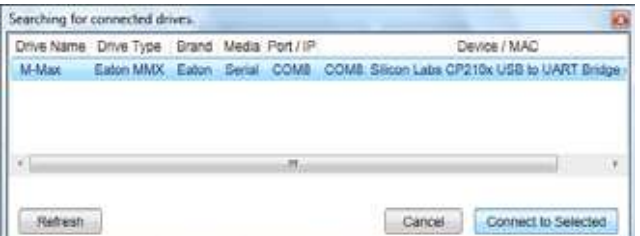

The automatic search for the connected drive is indicated by the "Searching for connected device…" message.

To confirm identified the drive, click "Select devices" (blue highlight). This activates button **Connect to Selected**.

Activate the connection to the RASP with button **Connect to Selected**.

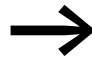

Do not switch off the RASP unit or disconnect it from the PC<br>while data is being transferred. Doing so may cause parameters and settings that have not been saved to be lost.

#### **NOTICE**

Do not use any cable other than the XMX-CBL-3M4-USB connection cable to connect the RASP unit and the PC. Do not attempt to use an Ethernet connection!

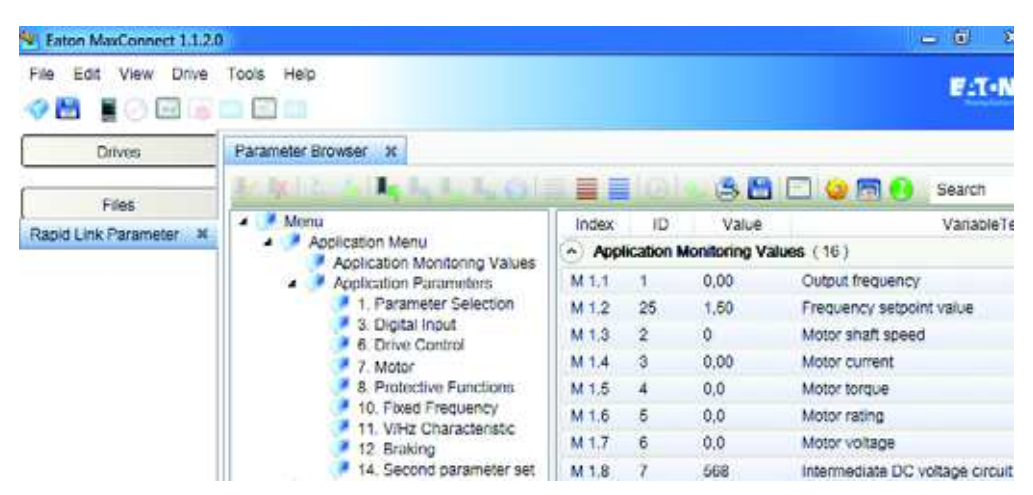

Figure 97:Parameter structure with MaxConnect

The parameters from the RASP are read out automatically. Loading is indicated by an orange bar (lower left, Uploading tree). The progress and the loaded parameter areas are indicated by folder icons highlighted blue in the middle field. The right field lists the associated parameters.

After loading, you can activate the general PC functions in the toolbar (top left). With the **File** button, for example, you can save the parameter set uploaded from the RASP on the PC or print the parameter list. Under **Tools** you can select the desired language, for example with **option** Language; German - Germany (or with F4 on the keypad). Then click **OK** to activate the selected language.

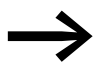

Languages for which a language file is not available will be shown partially or completely in English. The parameter names and tooltips shown refer to M-Max™ variable frequency drives.

Some of them may deviate from the following parameter descriptions (see page 88)!

The RASP-specific language files are:

- German Germany Rapid Link,
- English United States Rapid Link.

| Menu                                                     | Index                 | ID   | Value                   | VariableText                                                                                                    | Min      |  |  |  |
|----------------------------------------------------------|-----------------------|------|-------------------------|----------------------------------------------------------------------------------------------------|----------|--|--|--|
| Application Menu<br><b>Application Monitoring Values</b> | 3. Digital Input (37) |      |                         |                                                                                                    |          |  |  |  |
| <b>Application Parameters</b>                            | P3.1                  | 300  | 3                       | Start/stop logic                                                                                                    | $\Omega$ |  |  |  |
| 1. Parameter Selection                                   | P3.2                  | 403  | 1                       | Start signal / FWD (1)                                                                                                    | $\circ$  |  |  |  |
| 2. Analog Input<br>3. Digital Input                      | P 3.3                 | 404  | $\overline{\mathbf{c}}$ | $0$ = deactivated                                                                                                    |          |  |  |  |
| 4. Analog Output                                         | P3.4                  | 412  | $\circ$                 | $1$ = activated via control signal terminal 8 (DI1)<br>2 = activated via control signal terminal 9 (DI2)                                                                                                    |          |  |  |  |
| 5. Digital Output                                        | P 3.5                 | 405  | $\Omega$                |                                                                                                    |          |  |  |  |
| 6. Drive Control                                         | P3.6                  | 406  | $\Omega$                | $3 =$ activated via control signal terminal $10$ (DI3)<br>$4$ = activated via control signal terminal $14$ (DI4)<br>5 = activated via control signal terminal 15 (DI5)<br>$6$ = activated via control signal terminal 16 (DI6) |          |  |  |  |
| 7 Motor<br>8. Protective Functions<br>9. PI Controller   | P 3.7                 | 414  | 5                       |                                                                                                    |          |  |  |  |
|                                                          | P 3.8                 | 407  | $\Omega$                |                                                                                                    |          |  |  |  |
| 10. Fixed Frequency                                      | P3.9                  | 419  | $\Omega$                | Fixed frequency, binary value E 0                                                                                                    |          |  |  |  |
| 11. V/Hz Characteristic<br>12. Braking                   | P 3.10                | 420  | $\Omega$                | Fixed frequency, binary value E 0                                                                                                    |          |  |  |  |
| 13. Logic function                                       | P 3.11                | 421  | $\Omega$                | Fixed frequency, binary value E 0                                                                                                    |          |  |  |  |
| 14. Second parameter set                                 | P 3.12                | 1020 | $\Omega$                | PID controller deactivate                                                                                                    | $\Omega$ |  |  |  |
| System Menu                                              | D 9 19                | 1ADD | $\sqrt{ }$              | Thompsiche innut (currontly dog                                                                                                    | $\Omega$ |  |  |  |

Figure 98:Parameter selection

The function or value of a parameter can be changed in column **Value**. You can activate the input field with the mouse. A field showing the possible settings and functions appears. This field disappears again after a while and can be called up again by moving the mouse.

To save a changed parameter value in the RASP, press Enter on the keyboard or select another parameter with the mouse.

A description of the parameters and their settings and functions can be found in→ [Section 6.8.6, "Basis parameters".](#page-150-0)

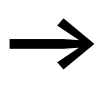

RASP speed control units cannot be controlled using the MaxConnect computer program! The start/stop functions can only be used directly through the RASP unit, both in manual and automatic modes. With MaxConnect you can configure parameters, back up your data and print out parameter data simply and easily. The **View**,

**Operational Data** (Ctrl + 2) option can be used to display the RASP unit's operational data graphically as well (oscilloscope).

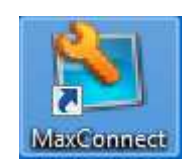

During the installation process, a shortcut to the MaxConnect program will be created on the desktop so that MaxConnect can be started quickly.

The program will always start in Startup mode.

# **6.8.4 Parameterization with LCD keypad RASP-KEY-S1**

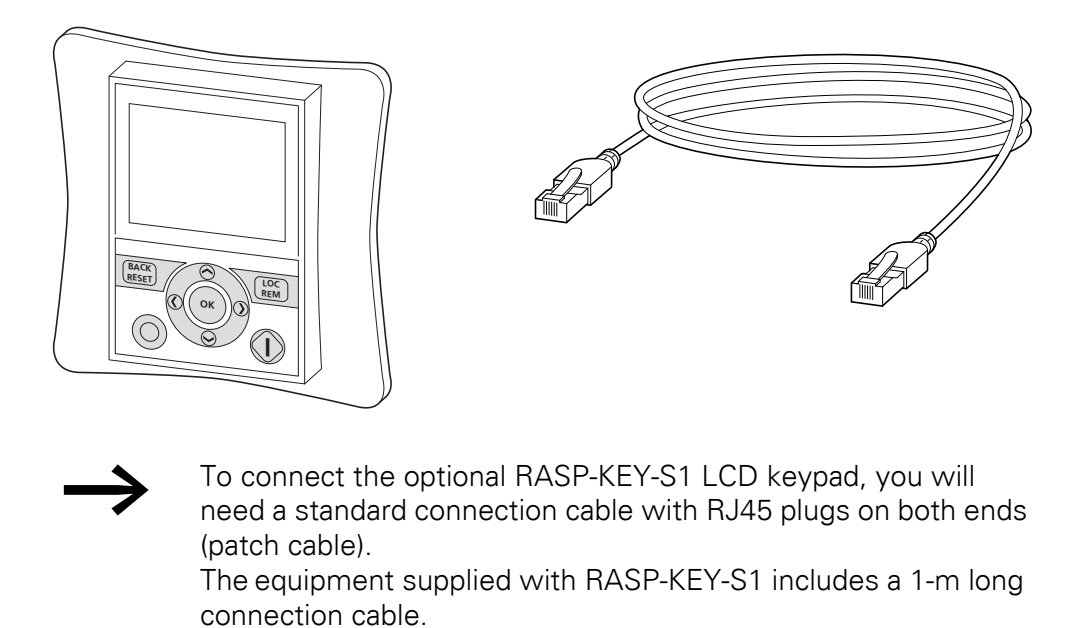
6.8 Parameters

## **6.8.5 Operating unit elements**

The following figure shows and designates the elements found on the optional RASP-KEY-S1 LCD keypad for RASP units.

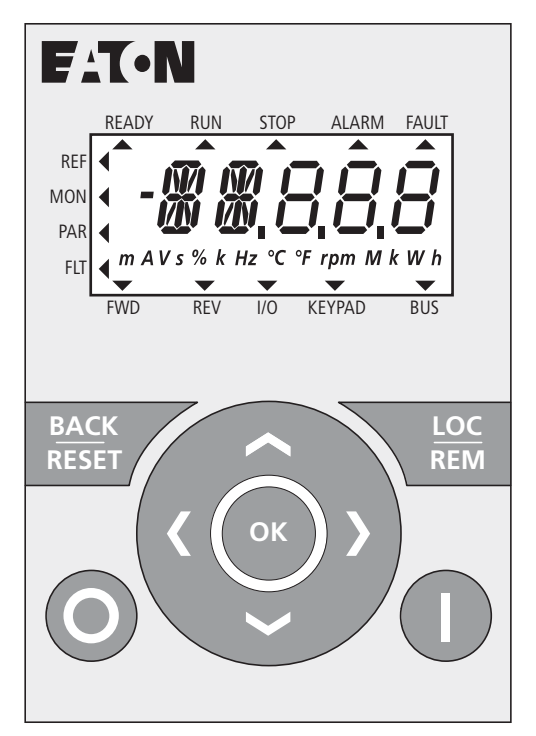

Figure 99:View of RASP-KEY-S LCD keypad with LCD display and function buttons

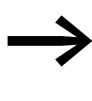

The RASP-KEY-S1 keypad can display measured values (MON),<br>set parameters (PAR) and indicate the operating states of the RASP.

RASP units cannot be operated or controlled using RASP-KEY-S1!

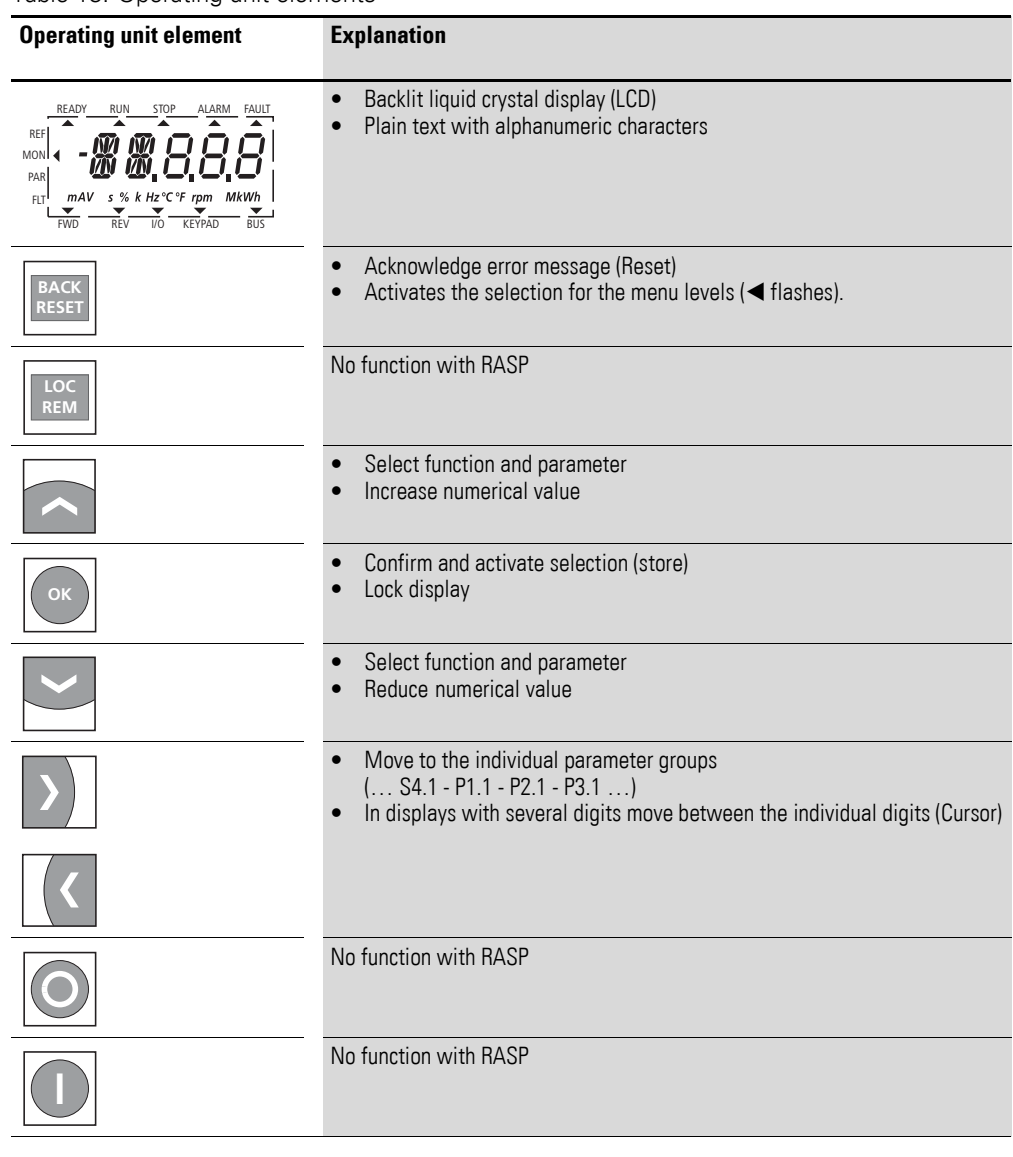

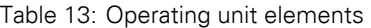

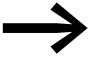

Actuating the arrow keys increases or decreases the active<br>
value the parameter or function by one unit value, the parameter or function by one unit.

Holding down the arrow key makes the change automatically.

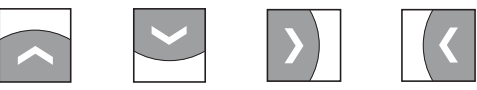

6.8 Parameters

# **6.8.5.1 Display unit**

Following is a figure showing the display unit (LCD display) and its indication elements.

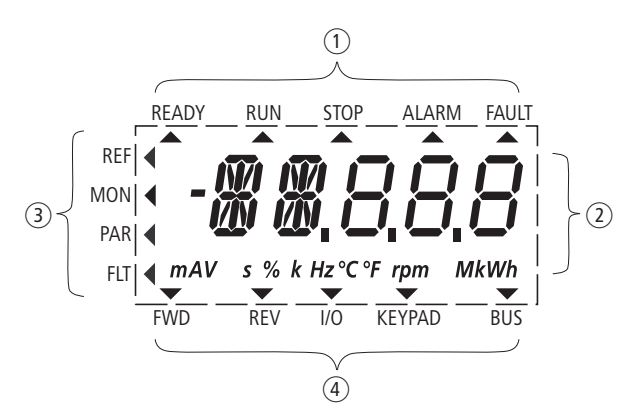

Figure 100:LCD display (areas)

The display unit consists of a backlit liquid crystal display (LCD). It is subdivided into four areas (see the following table).

Table 14: Areas of the LCD display

| <b>Context</b> |                     | <b>Description</b>                                                                                                    |
|----------------|---------------------|----------------------------------------------------------------------------------------------------|
| (1)            | Status display      | The arrowheads $\triangle$ on the top border show information regarding the drive.<br>$READV = Ready$ to start<br>$\bullet$<br>$RUN = operating signal$<br>$\bullet$<br>STOP = Stop, stop command activated<br>ALARM = alarm message activated<br>$\bullet$<br>FAULT = The drive has been stopped due to an error message.<br>$\bullet$                                                                       |
| $\circled{2}$  | Plain text display  | Two 14- and three 7-segment blocks for displaying:<br>$AL =$ Alarm message<br>$F =$ Error messages<br>$M = Measurement$ value (operating data)<br>$P = Parameter numbers$<br>$S = System parameter$<br>- = Anticlockwise field of rotation (REV).<br>The respective units of measurement are displayed in the bottom line.                                                                                    |
| $\circled{3}$  | Menu level          | The arrow $\blacktriangleleft$ shows the selected main menu:<br>$REF = (not activated)$<br>MON = Operational data indicator (Monitor)<br>$\bullet$<br>PAR = Parameter levels<br>$\bullet$<br>$FLT = Fault log (Fault).$                                                                                                    |
| $\circled{4}$  | Control<br>commands | The arrowhead $\blacktriangledown$ points to the selected rotating field direction and the active control<br>level:<br>FWD = Clockwise rotating field (Forward Run)<br>$\bullet$<br>REV = Counterclockwise rotating field (Reverse Run)<br>$\bullet$<br>$I/O = Via$ control terminals (Input/Output)<br>$\bullet$<br>$KEYPAD = Via control unit$<br>$\bullet$<br>BUS = Via field bus (interface)<br>$\bullet$ |

### **6.8.5.2 General information on menu navigation**

When you switch on the supply voltage for RASP (400 V), the built-in variable frequency drive runs the following functions:

- The lighting of the LCD display is switched on and the display briefly shows  $0 - 0$ .
- After the self-test, the top status line of the LCD display indicates that the device is ready to start and proper operation by an arrow  $\triangle$  under READY.

The arrow ▲ under STOP indicates that there is no start command (FWD or REV).

- The arrow  $\nabla$  on the status line points to I/O (control input/output) to indicate actuation through the built-in control signal terminals. The arrow ▼ over FWD (Forward) indicates the basic rotational direction (phase sequence for a clockwise rotating field) on the output terminals U/T1, V/T2 and W/T3).
- The M1.1 and 0.00 Hz (output frequency) operational data is automatically shown alternately. The arrow ◀ in the left-hand status line indicates menu mode MON (Monitor = Operating data display).

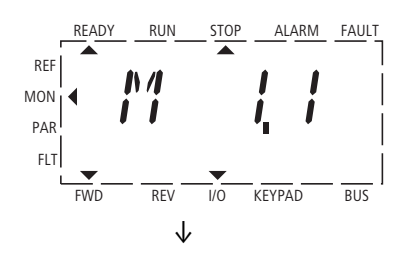

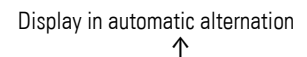

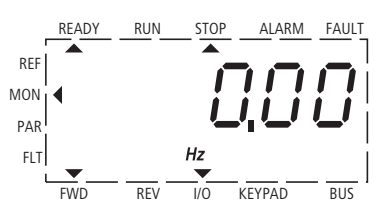

Figure 101:Operational data indicator (operational)

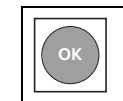

By pressing the OK button, you can change the alternating display mode so that it will stay on the output frequency (0.00 Hz).

The variable frequency drive is now ready for operation in the RASP unit and can be started with the specified default settings when the assigned motor output is connected.

6.8 Parameters

# **6.8.5.3 Select parameters**

The table below outlines the general controls and indications for selecting and setting parameters  $\leftarrow$  [Page 135](#page-137-0)).

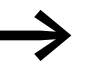

Sunctions, parameters, and values are activated and stored by pressing the OK button.

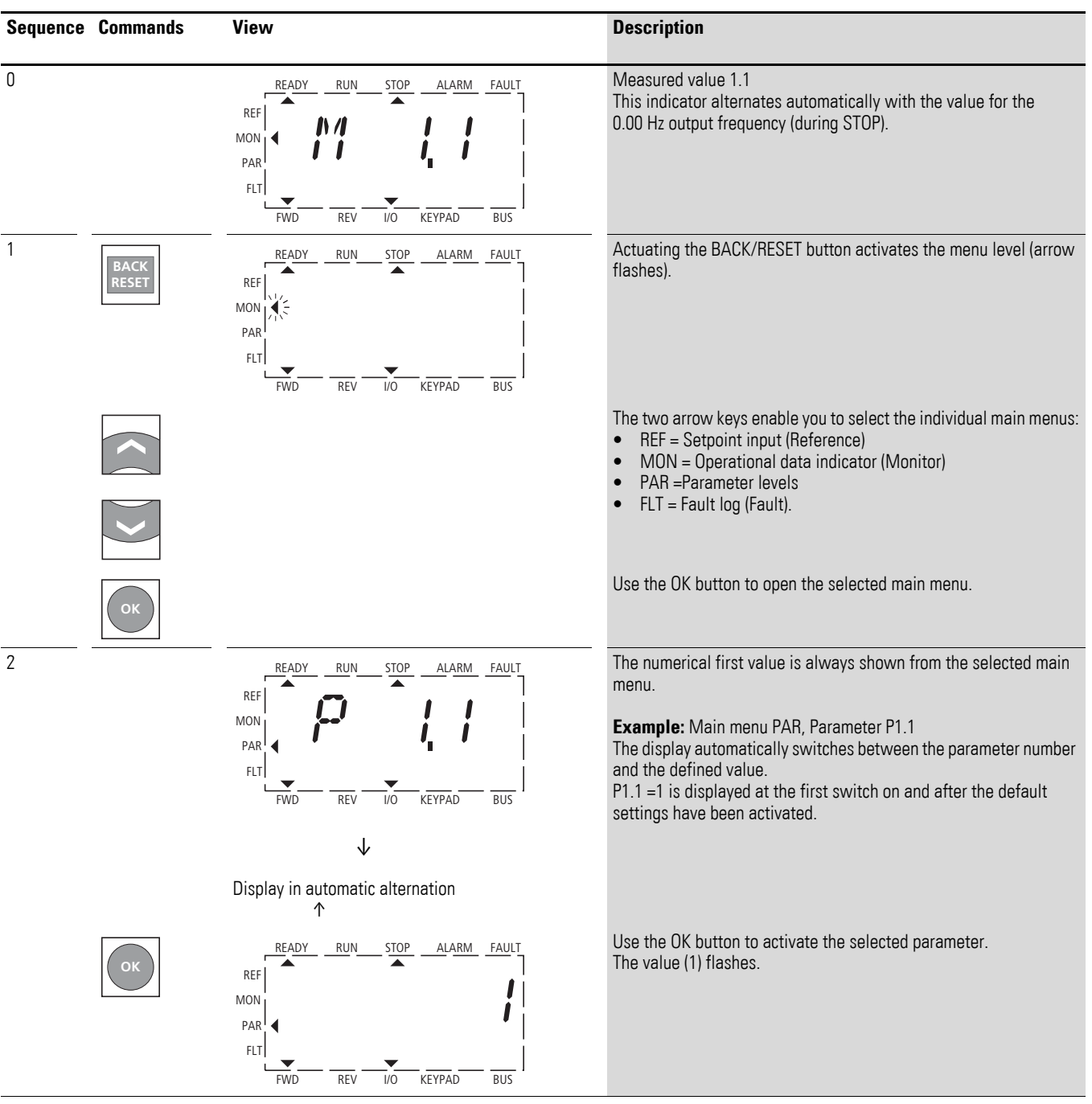

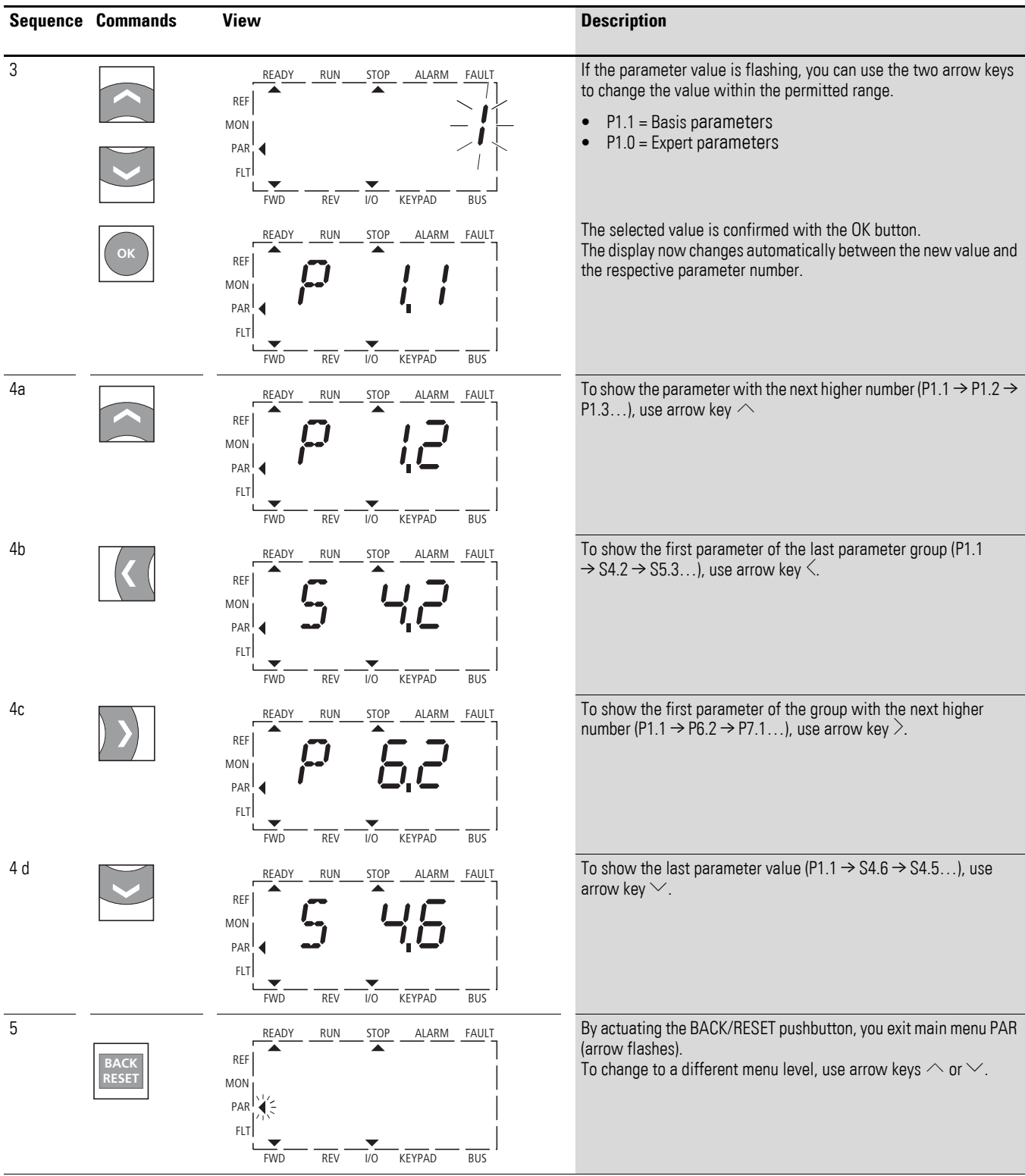

6.8 Parameters

### **6.8.6 Basis parameters**

The abbreviations used in the parameter lists have the following meaning:

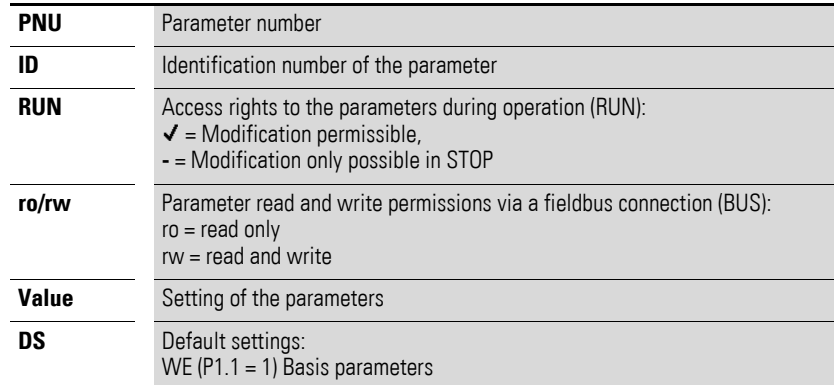

The figure below shows the list of parameters in this manual and in the MaxConnect program.

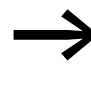

Parameters marked in column **Access right RUN** with  $\checkmark$ , can be changed during operation (RUN mode). Access rights are not shown in MaxConnect.

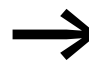

The number and order of displayed columns can be changed in<br>MaxConnect (similar columns in Excel or under Tools – Options – Parameter/value).

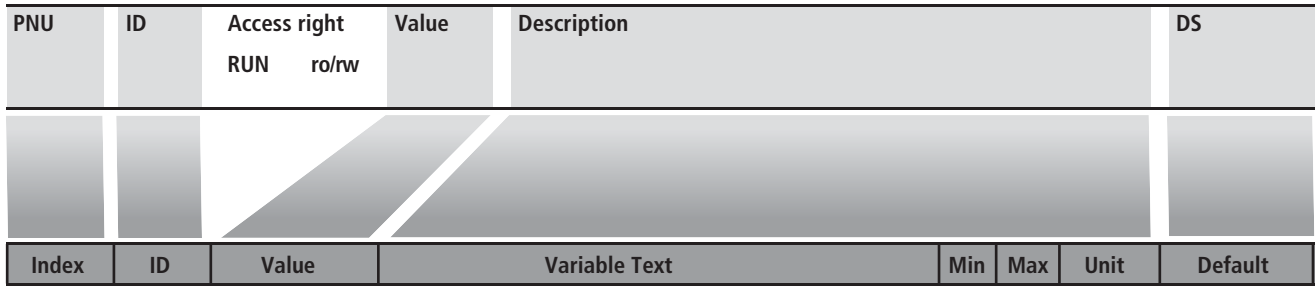

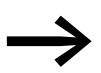

The following parameters are only relevant for RASP.

# **6.8.6.1 Parameter selection (P1)**

Under Parameter selection (P1) you can select the basic RASP settings.

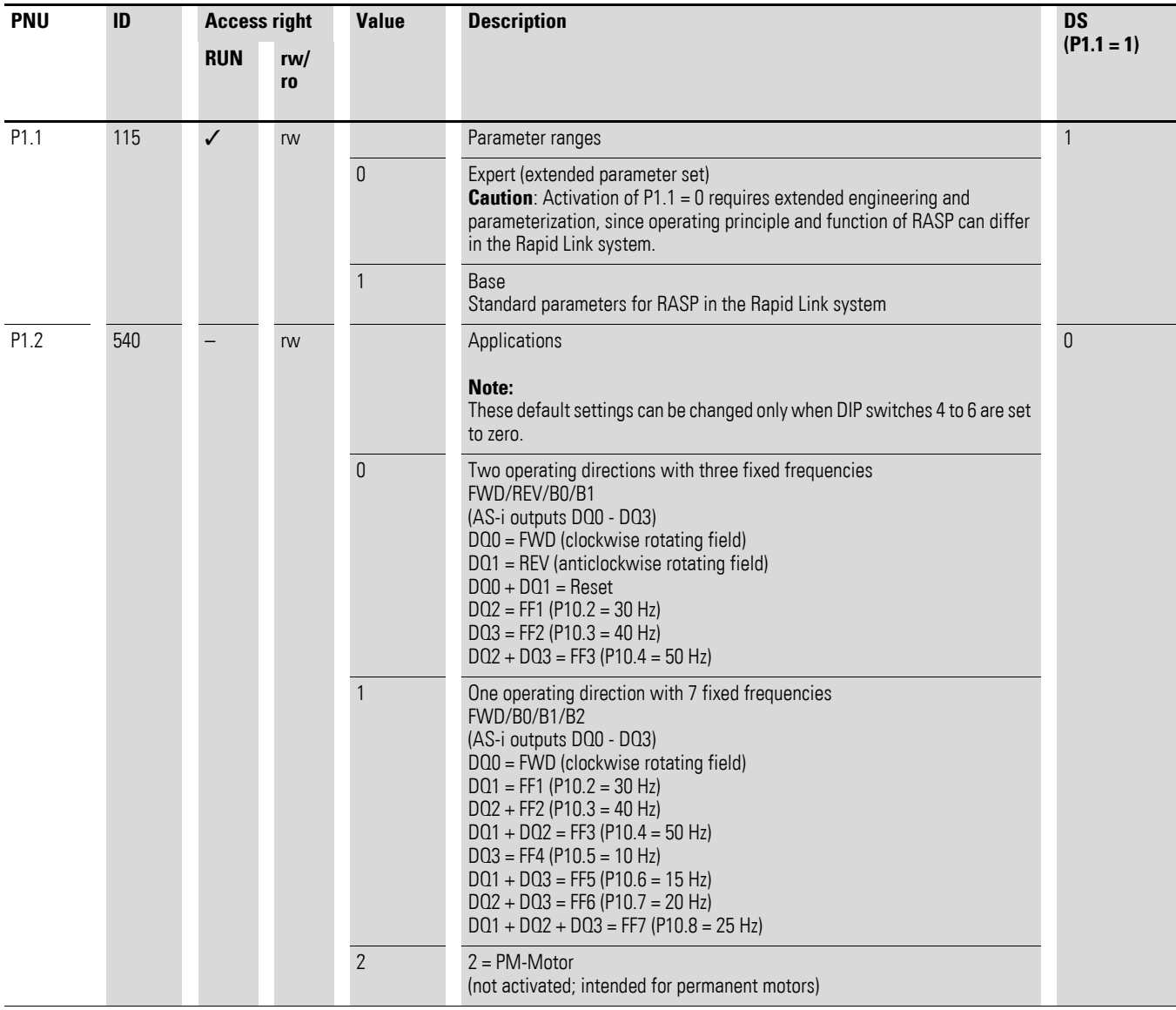

6.8 Parameters

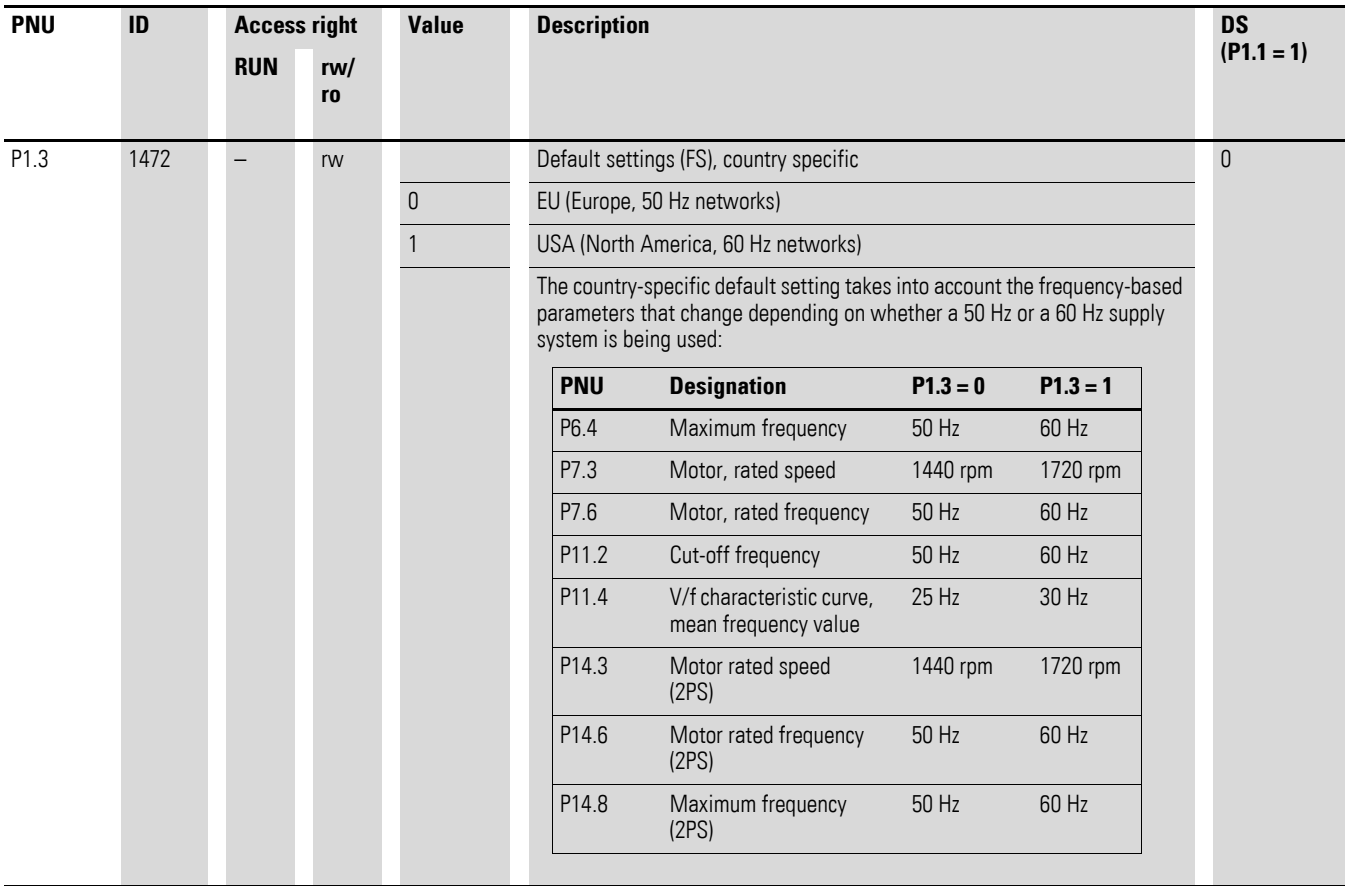

# **6.8.6.2 Drives control (P6)**

In parameter group P6 the operating conditions for the RASP's variable frequency drive are defined.

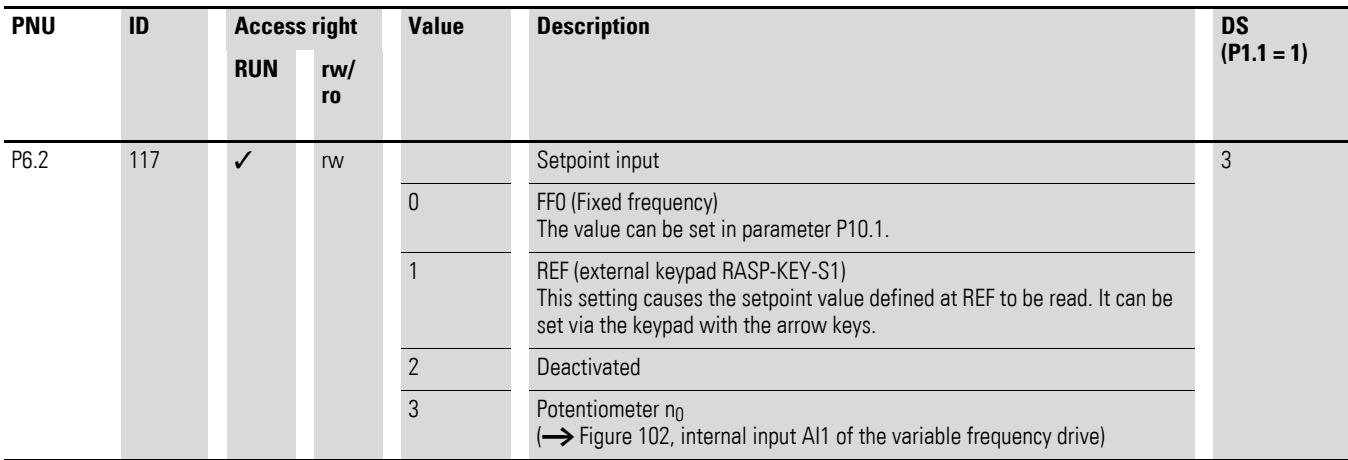

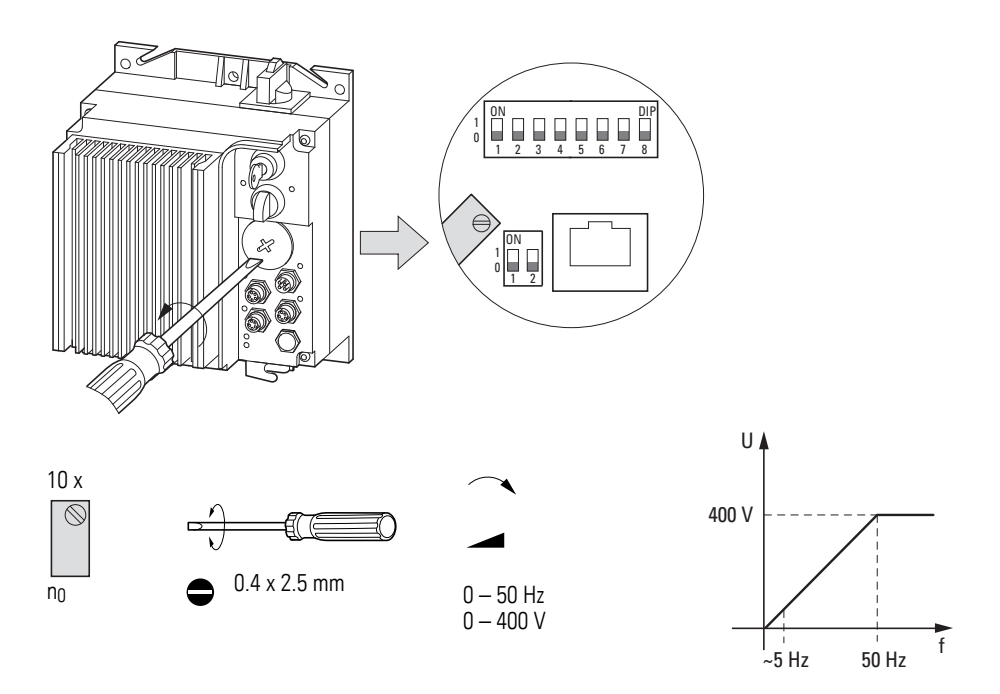

<span id="page-153-0"></span>Figure 102:10-turn spindle potentiometer: Set to approximately 5 - 10 Hz by default.

6.8 Parameters

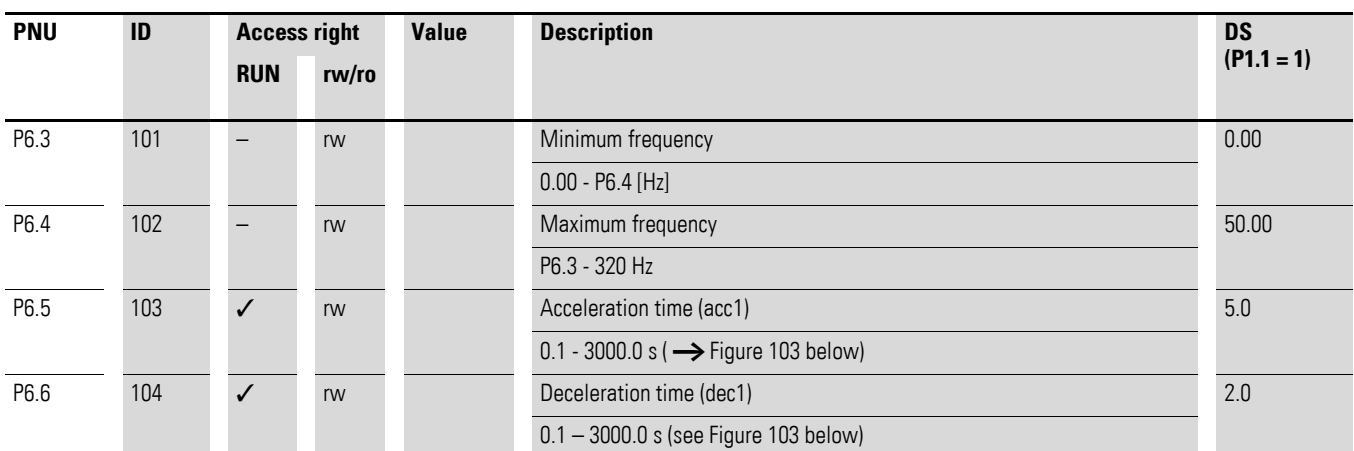

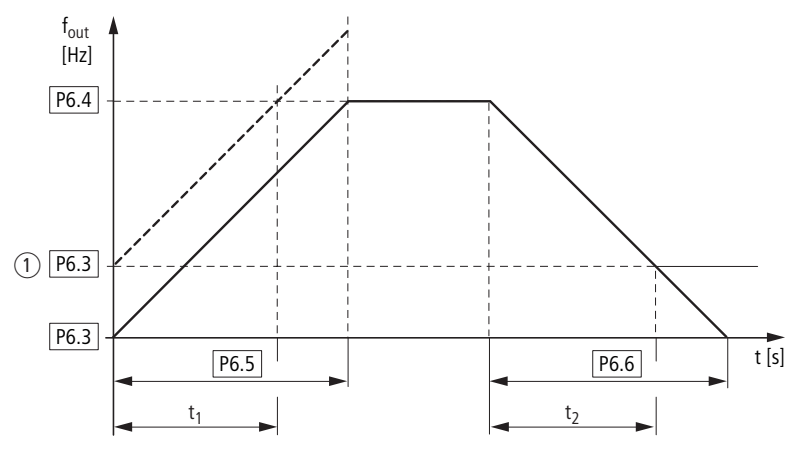

<span id="page-154-0"></span>Figure 103:Acceleration and deceleration time

Reference points for the acceleration and deceleration times set in parameters P6.5 and P6.6 are always 0 Hz (P6.3) and the maximum output frequency f<sub>max</sub> (P6.4).

① When setting a minimum output frequency (P6.3 greater than 0 Hz), the acceleration and deceleration time of the drive are<br>reduced to t<sub>1</sub> and t<sub>2</sub>.

The values for the acceleration time  $t_1$  and the deceleration time  $t_2$  are calculated as follows:

$$
t_1 = \frac{(P6.4 - P6.3) \times P6.5}{P6.4}
$$

$$
t_2 = \frac{(P6.4 - P6.3) \times P6.6}{P6.4}
$$

The defined acceleration (P6.5) and deceleration times (P6.6) apply for all changes to the frequency reference value. When parameter  $P6.8 = 1$  (WE), the motor will always be brought to a controlled run-down (brake ramp P6.6). Starting friction and load inertia can lead to longer acceleration times for the drive than are set in P6.5. Large centrifugal masses or if driven by the load, the deceleration time of the drive can be greater than is set in P6.6.

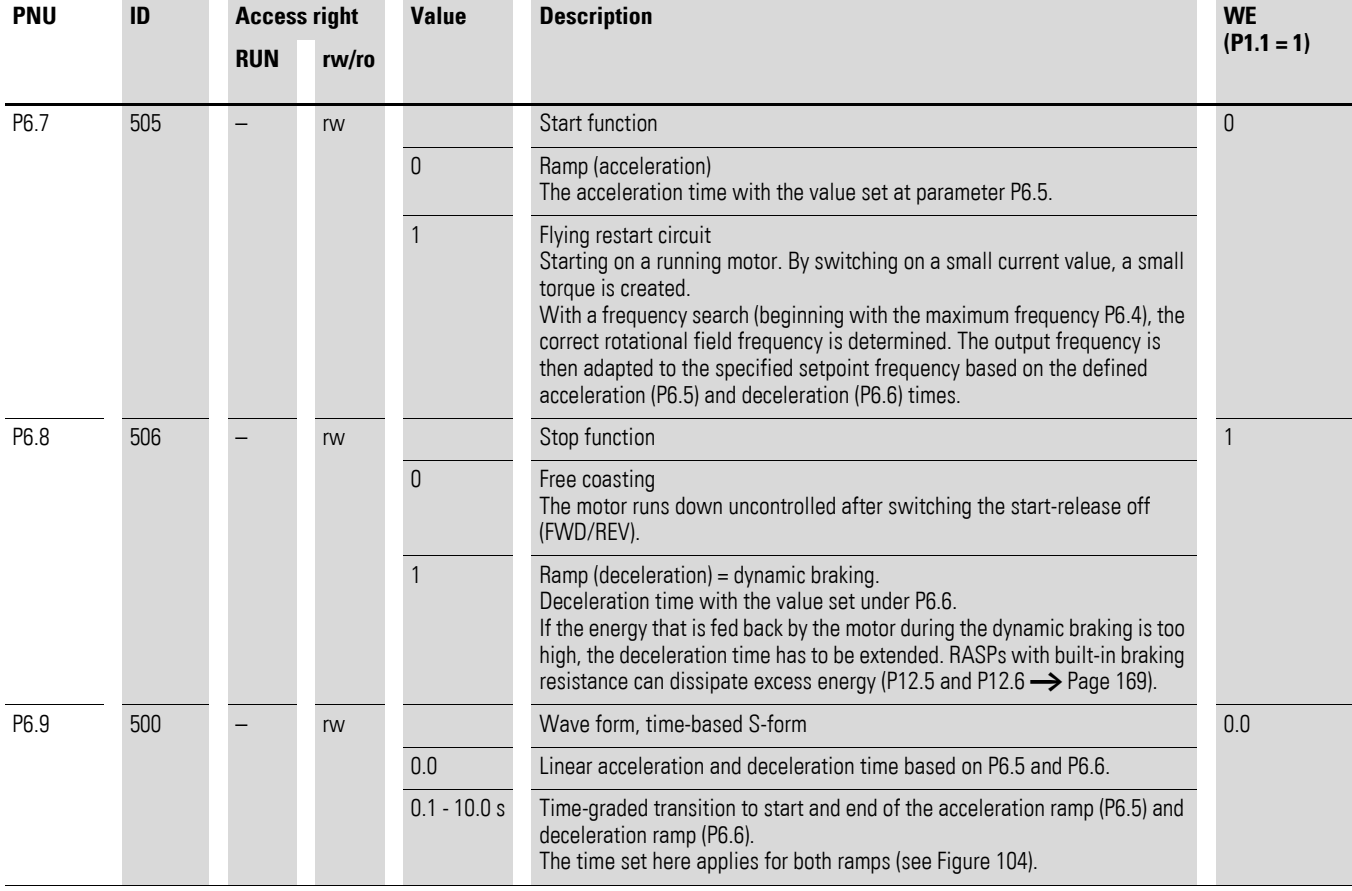

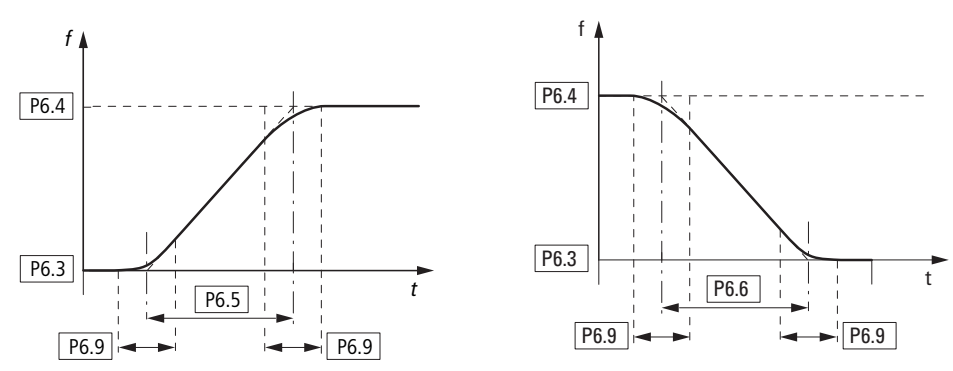

<span id="page-156-0"></span>Figure 104:S-formed curve for acceleration and deceleration ramps

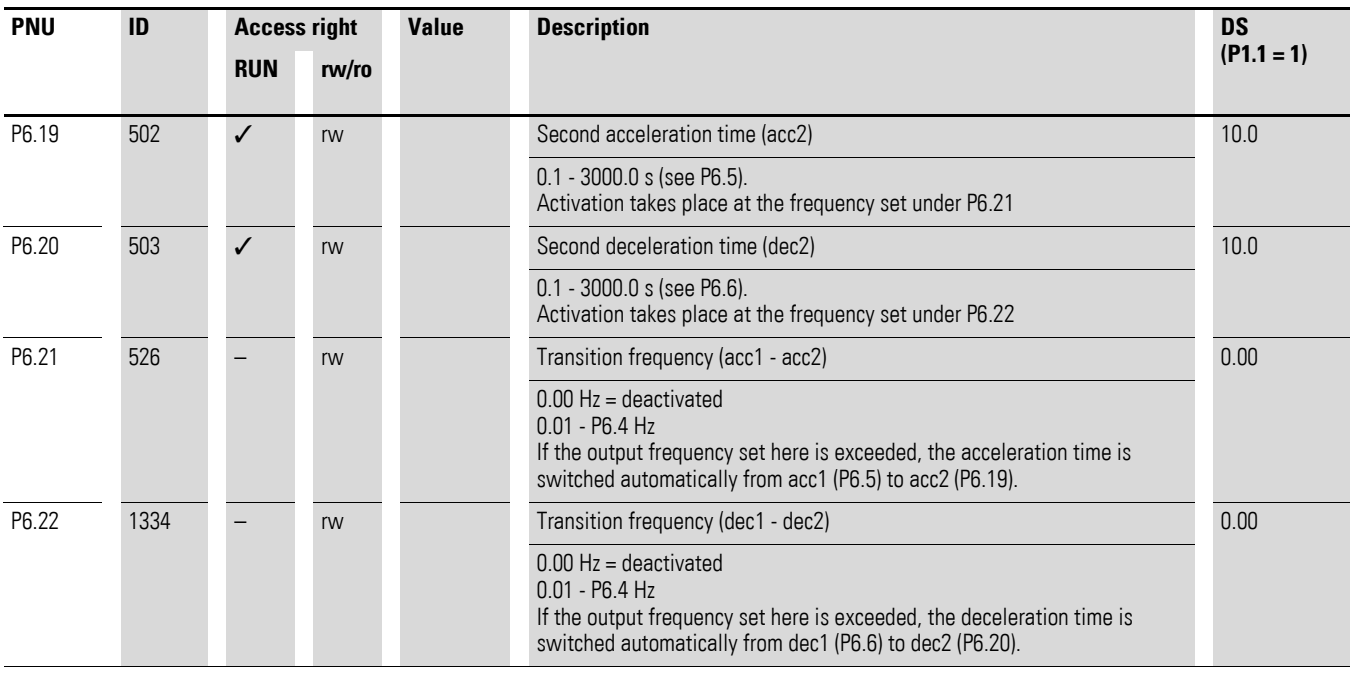

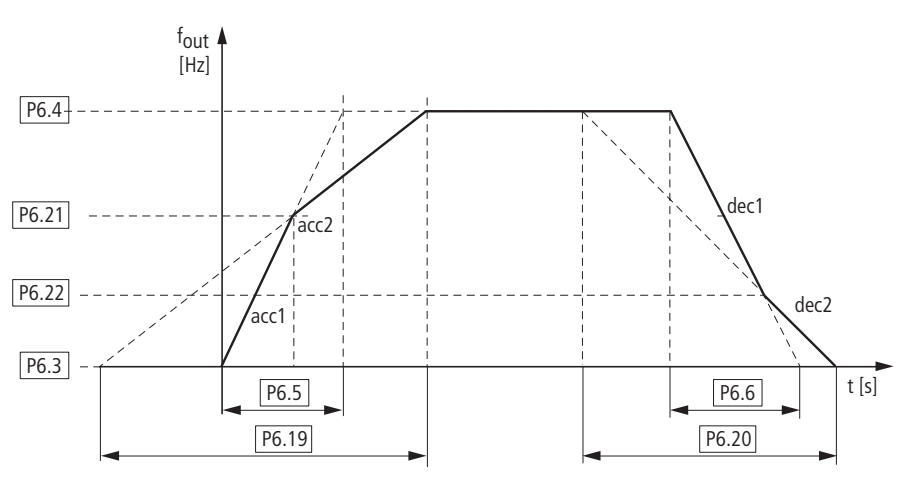

Figure 105:Ramp time changeover

#### **Automatically adjusting the deceleration time**

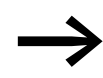

RASP release 005 and higher – only adjustable in expert mode  $(P1.1 = 1)$ .

Excessively short deceleration ramps or high-inertia loads can cause oversynchronous operation during deceleration. The motor then works regeneratively and charges up the internal DC link. Excessive voltage results in fault signal F 02 (overvoltage).

With parameter P6.34 you can automatically stop the deceleration ramp if the DC link voltage reaches an excessive value during deceleration. The deceleration time of the drive (to Stop) is thus automatically extended. The value for the ramp time set under P6.6 is not changed. Select this function if short deceleration times (P6.6) are required but changing loads necessitate a longer deceleration time.

Alternatively: RASP-1… with internal braking resistance (→ Section, "Regenerative braking", page 168)

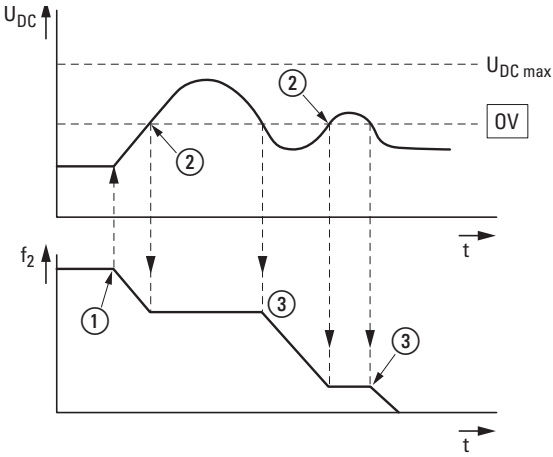

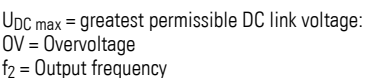

Figure 106:Time delay of the output frequency

When deceleration starts (STOP signal),  $(1)$  the output frequency f<sub>2</sub> of the RASP is reduced. If the motor speed is higher than the variable frequency drive's output, the motor operates regeneratively and feeds its surplus energy into the internal DC link. This increases the DC link voltage. If the DC link voltage exceeds the internal limit value (OV)  $(2)$ , the reduction of the output frequency is  $f_2$  stopped. The deceleration can resume only when the motor no longer operates regeneratively and the DC link voltage has dropped below the value of OV value  $(3)$ .

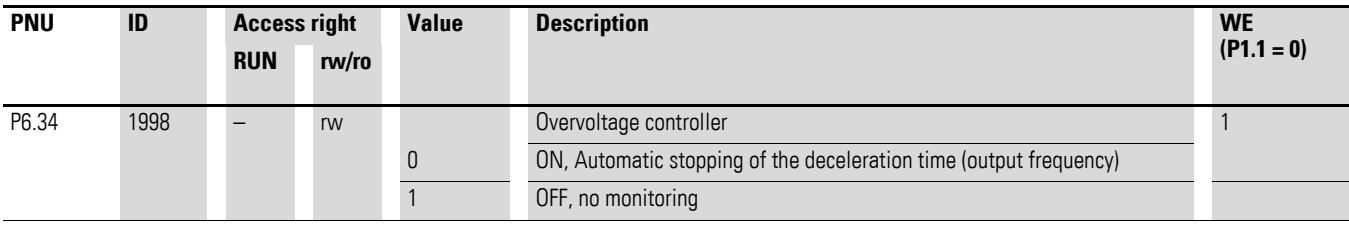

6.8 Parameters

## <span id="page-158-1"></span>**6.8.6.3 Motor (P7)**

For optimal operation, you should enter the enter the ratings plate information for the motor here. This information makes up the base values for the motor controller (electrical reproduction).

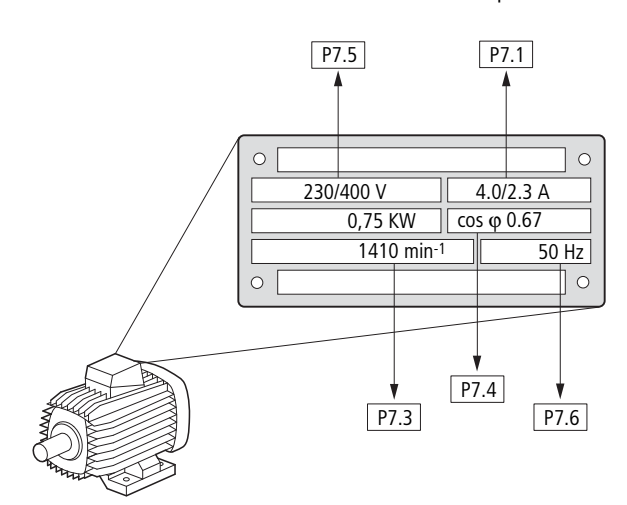

<span id="page-158-0"></span>Figure 107:Motor parameters from ratings plate

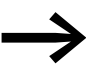

By default, the motor data is set to the RASP unit's rated operational data and depends on the performance variables.

### **Switching type for stator windings of the motor**

Example taking into account mains voltage and motor according to (→ [Figure 107\)](#page-158-0):

400 V (P7.5)  $\rightarrow$  star-connected circuit  $\rightarrow$  P7.1 = 2.3 A

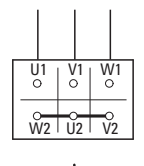

 $U_{LN} = 400 V$ 

Figure 108:Star circuit for RASP at  $U_{LN} = 400$  V

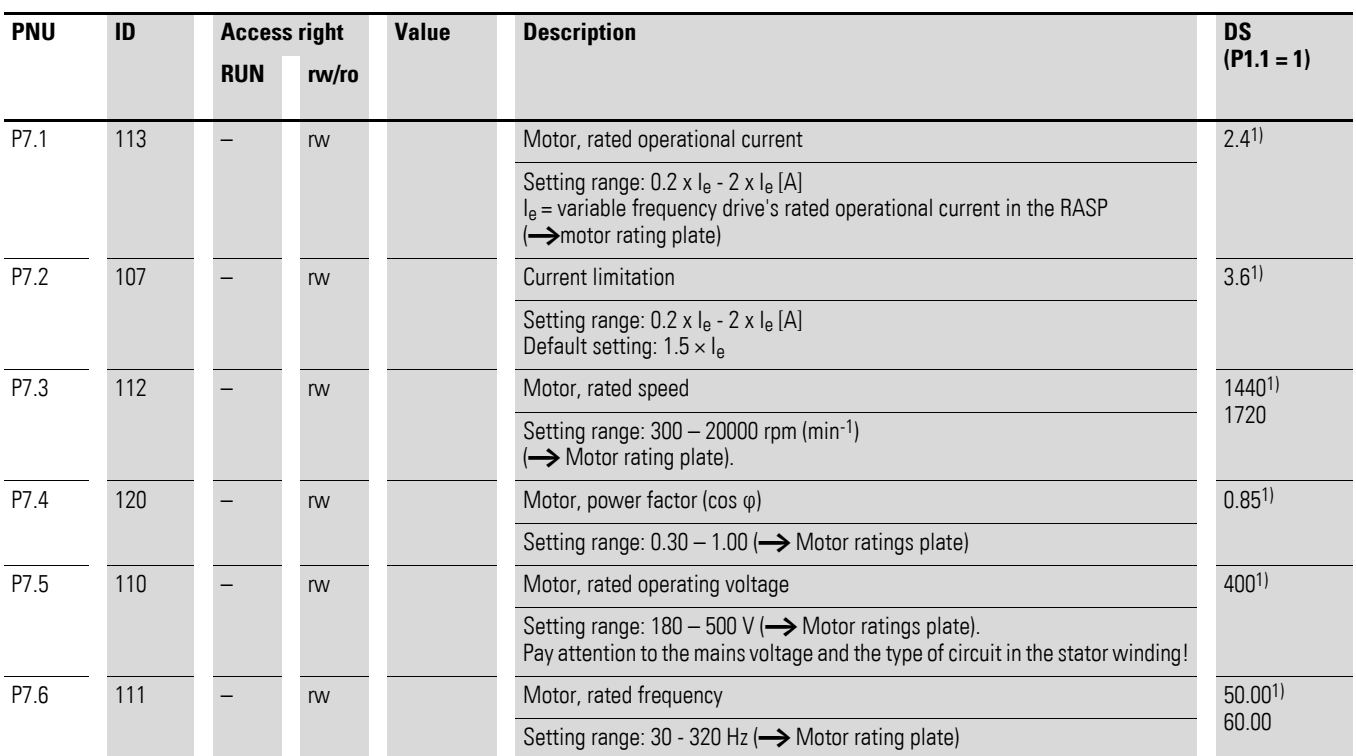

1) Example: Default settings for RASP-2...

For the ratings on the rating plate in [Figure 107](#page-158-0) the parameters must be set as follows: P7.1 = 2.3, P7.3 = 1410, P7.4 = 0.67.

6.8 Parameters

# <span id="page-160-0"></span>**6.8.6.4 Protective functions (P8)**

In parameter group P8 the response of the RASP's built-in variable frequency drive to external influences can be adjusted:

- $\bullet$  0 = deactivated, no reaction
- $\bullet$  1 = Warning (e.g. Warning message AL 50)
- $\bullet$  2 = Error (stop mode after error message based on parameters P6.8, e.g. F…50)

The error - (FAULT) and warning messages (ALARM) are described in chapter 5.

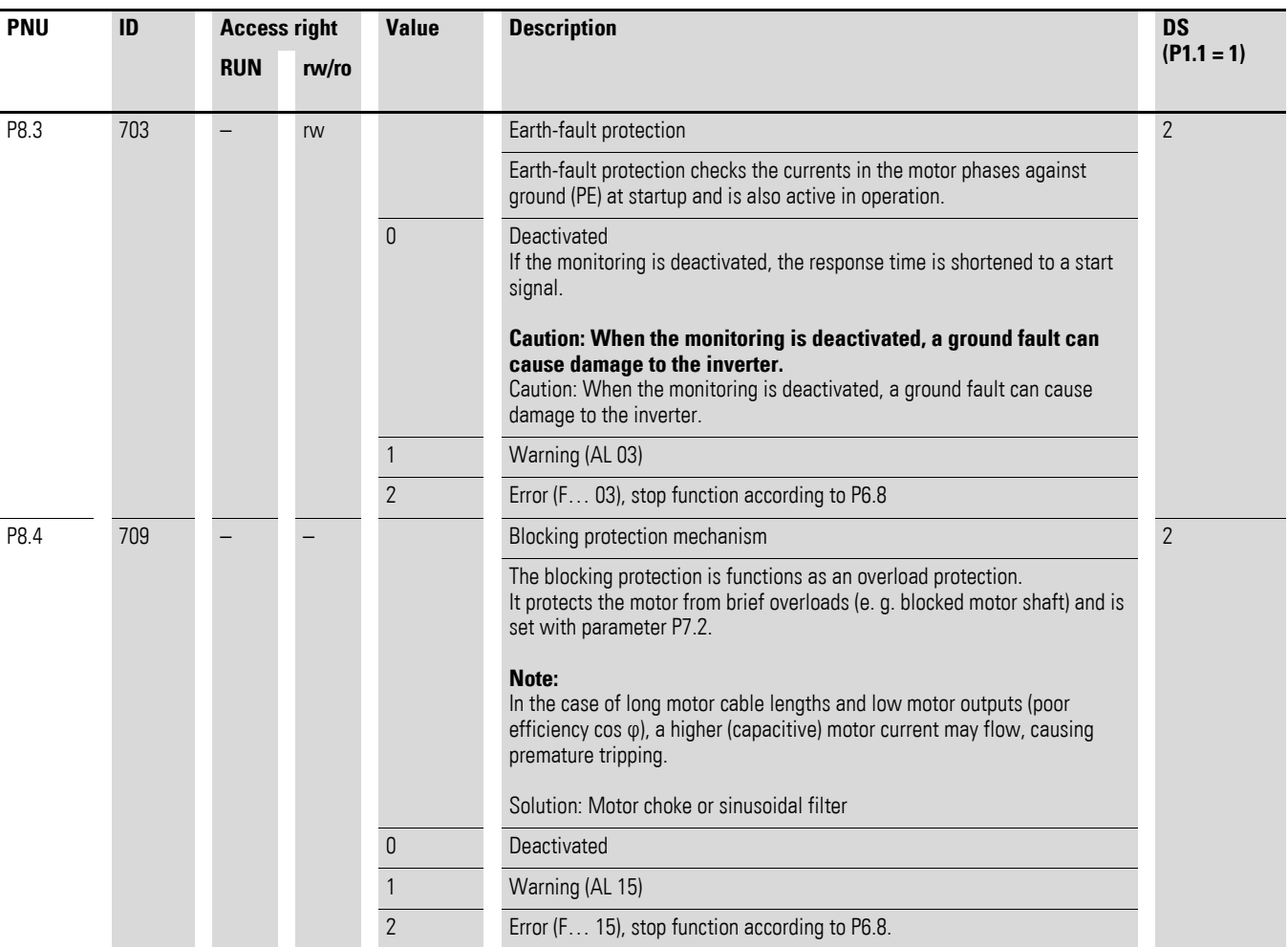

### **6.8.6.5 Fixed frequency setpoint value (P10)**

Up to seven fixed frequencies can be activated in the RASP unit, depending on the value set for parameter 1.2.

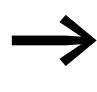

The maximum permitted set value for a fixed frequency is limited by parameter P6.4 (maximum frequency). A fixed frequency value can go below a minimum limit frequency set at parameter P6.3.

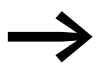

The fixed frequency values can be changed during operation (RUN).

#### **Fixed frequency**

Binary code table showing how to activate the fixed frequencies

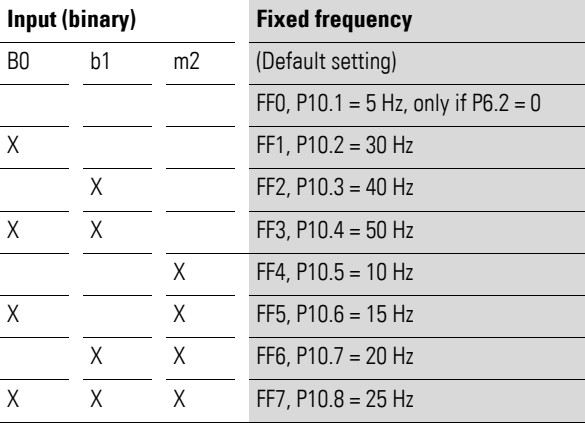

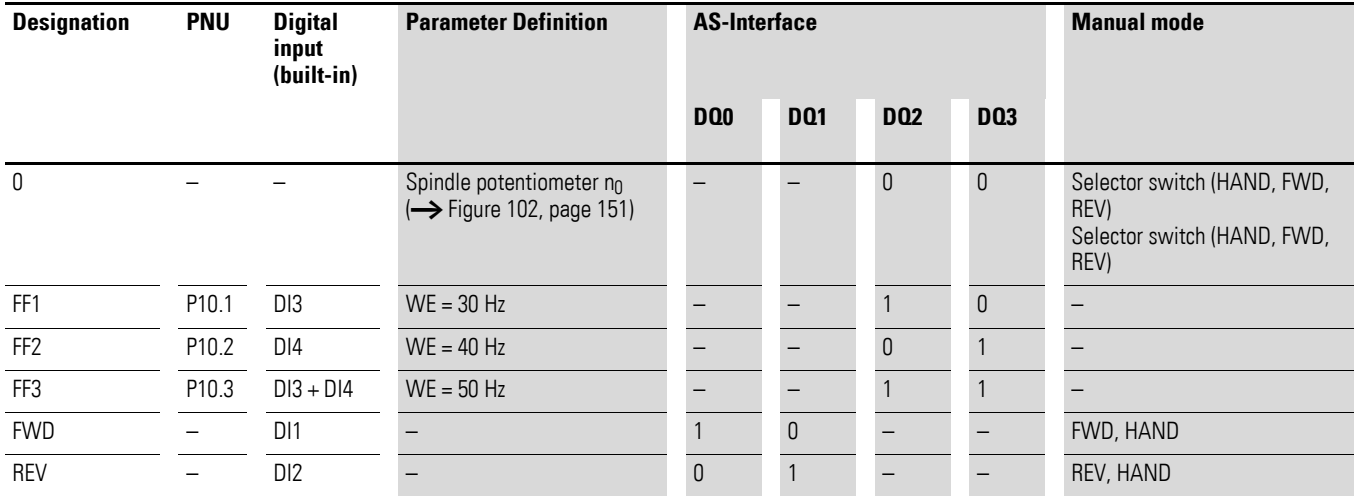

The change between the individual fixed frequencies is done with the acceleration times and deceleration times set at P6.5 and P6.6. When FWD or REV enable is revoked, the output frequency is inhibited directly (coasting to halt). When  $P6.8 = 1$  the controlled deceleration of the drive is executed  $(1) \rightarrow$  [Figure 109](#page-163-0)).

**→** In → [Figure 96, page 128,](#page-130-0) DI1, DI3, and DI4 refer to the digital inputs of the variable frequency drive in the RASP unit. In automatic mode, these inputs are switched using AS-i outputs DQ0 to DQ3.

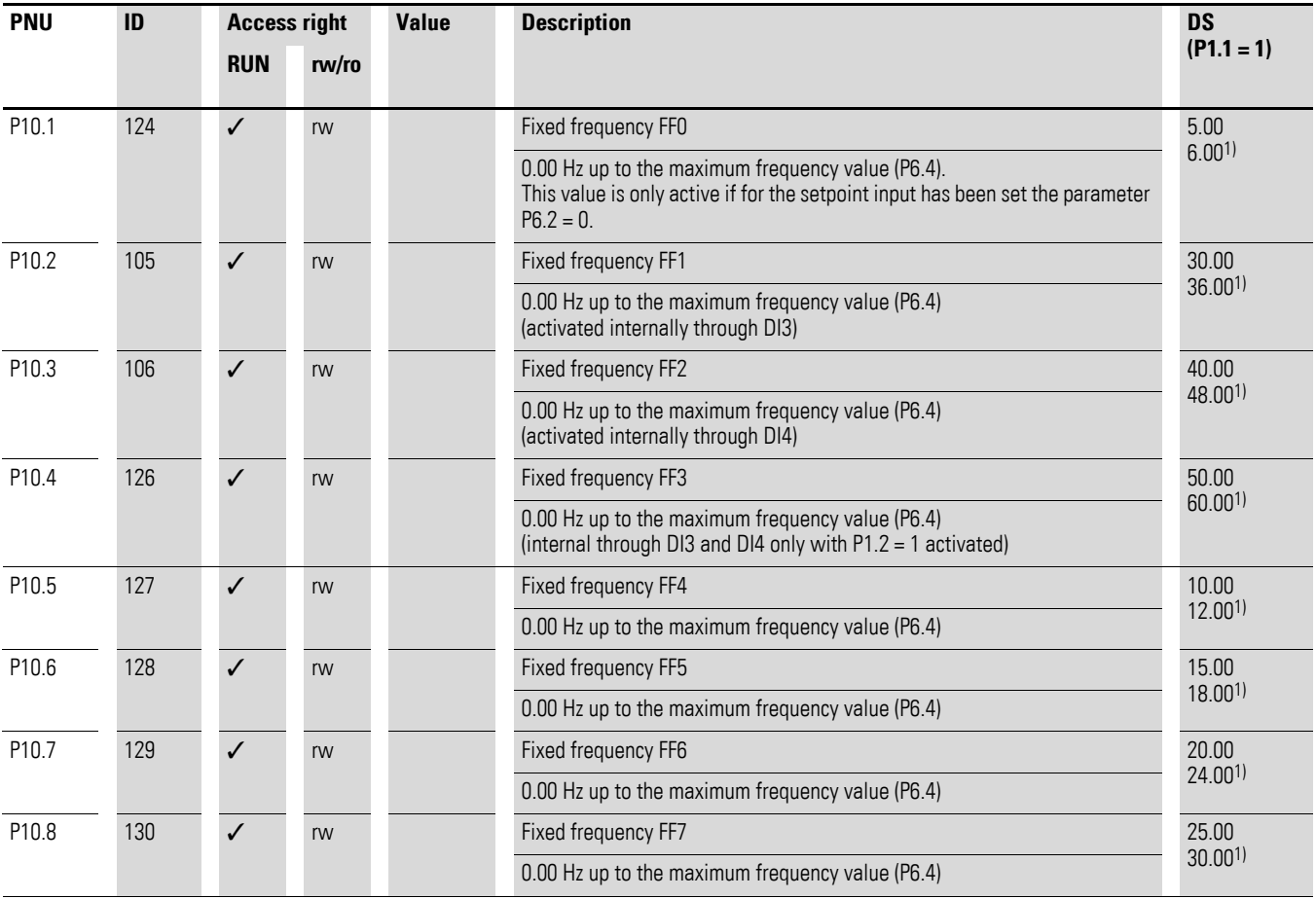

1) Value at  $P1.3 = 1$ 

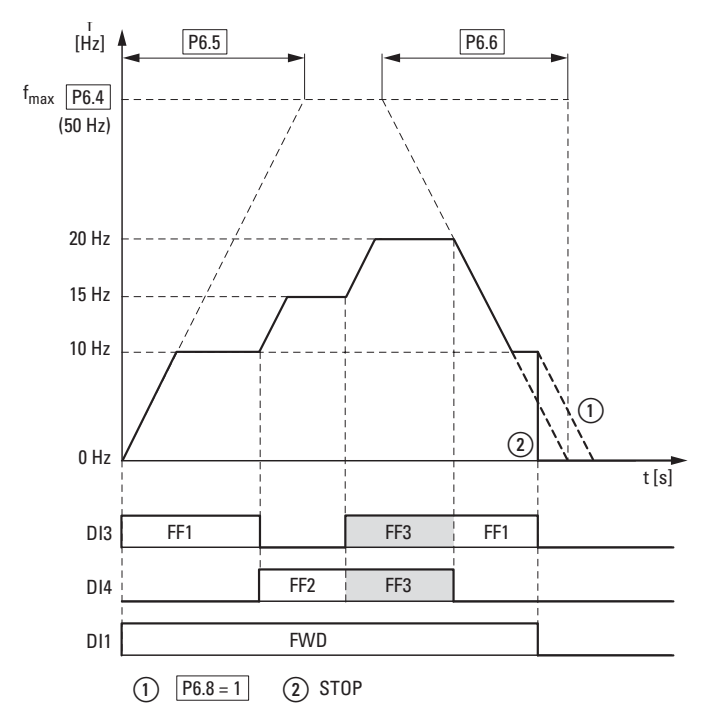

<span id="page-163-0"></span>Figure 109:Example, activation of fixed frequencies with acceleration and deceleration ramps  $DQ2 \rightarrow DI3 = FF1 (P10.2)$  $DQ3 \rightarrow D14 = FF2 (P10.3)$ 

 $DQ2 + DQ3 \rightarrow DI3 + DI4 = FF1 FF3 (P10.2)$ 

### **6.8.6.6 V/f-characteristic curve (P11)**

The RASP's variable frequency drive controls its inverters with sinusoidal pulse width modulation (PWM). The IGBTs are actuated here by two V/fbased control procedures, which are set in parameter P11.8.

 $P11.8 = 0$ :

- Frequency control (Hz),
- Parallel connection of several motors,
- Large power difference ( $P_{FU} \gg P_{Motor}$ ),
- Switching in the output,
- low heat dissipation.

 $P11.8 = 1$ :

- Speed control (rpm, min-1) with slip compensation,
- Standalone operation (only one motor), no more than one power rating less,
- High torque (requirement: exact motor data for the motor calculation model, parameter group 7).

The V/f characteristic curve (voltage/frequency characteristic curve) represents a control procedure of the variable frequency drive in which the motor voltage is controlled in a specific ratio to the frequency. If the voltage/ frequency ratio is constant (linear characteristic curve), the magnetizing flux and the torque curve of the connected motor is virtually constant.

In the standard application, the benchmark values for the V/f-characteristic curve correspond with the rated operational data of the connected motor (see ratings plate for the motor):

- Cut-off frequency P11.2 = Rated motor frequency P7.6 = Maximum frequency P6.4.
- Output voltage  $P11.3$  = Nominal motor voltage P7.5.

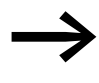

The rating data of the V/f-characteristic curve is assigned<br>
automatically and corresponds with the values of parameter P7.5 (nominal motor voltage) and P7.6 (rated motor frequency). For other values of the V/f characteristic curve P7.5 and P7.6 must be set before the V/f characteristic curve listed here can be changed.

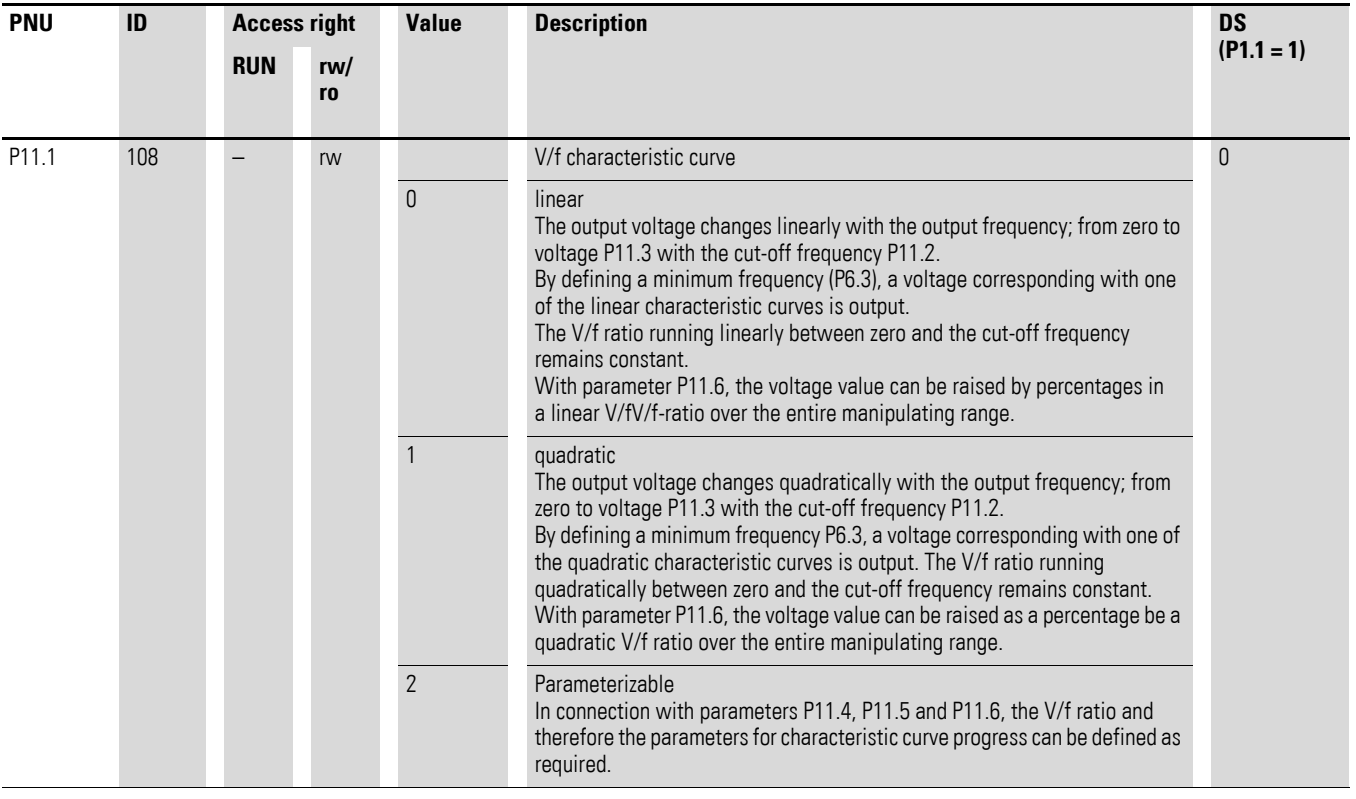

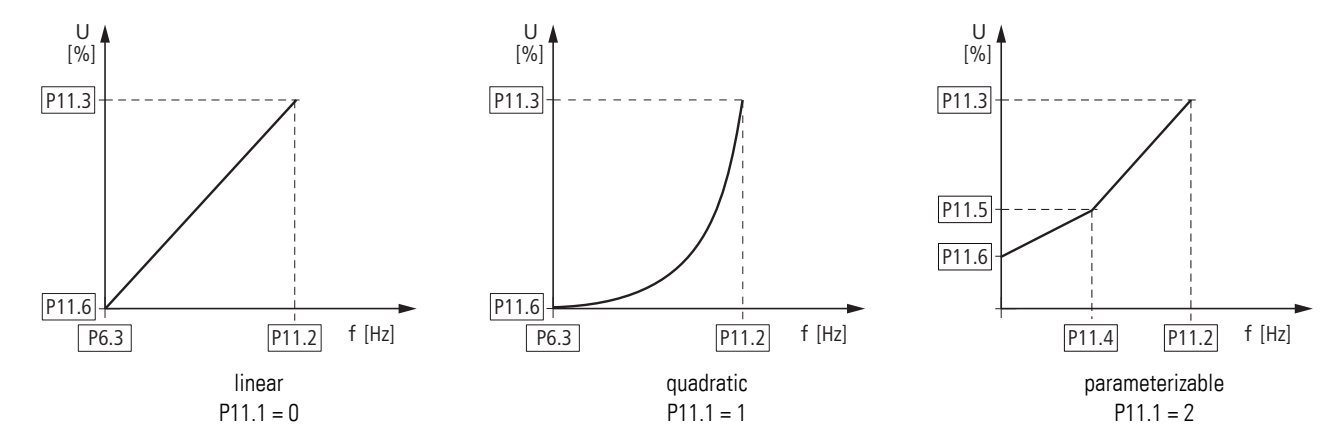

Figure 110:V/f-characteristic curve (P11.1)

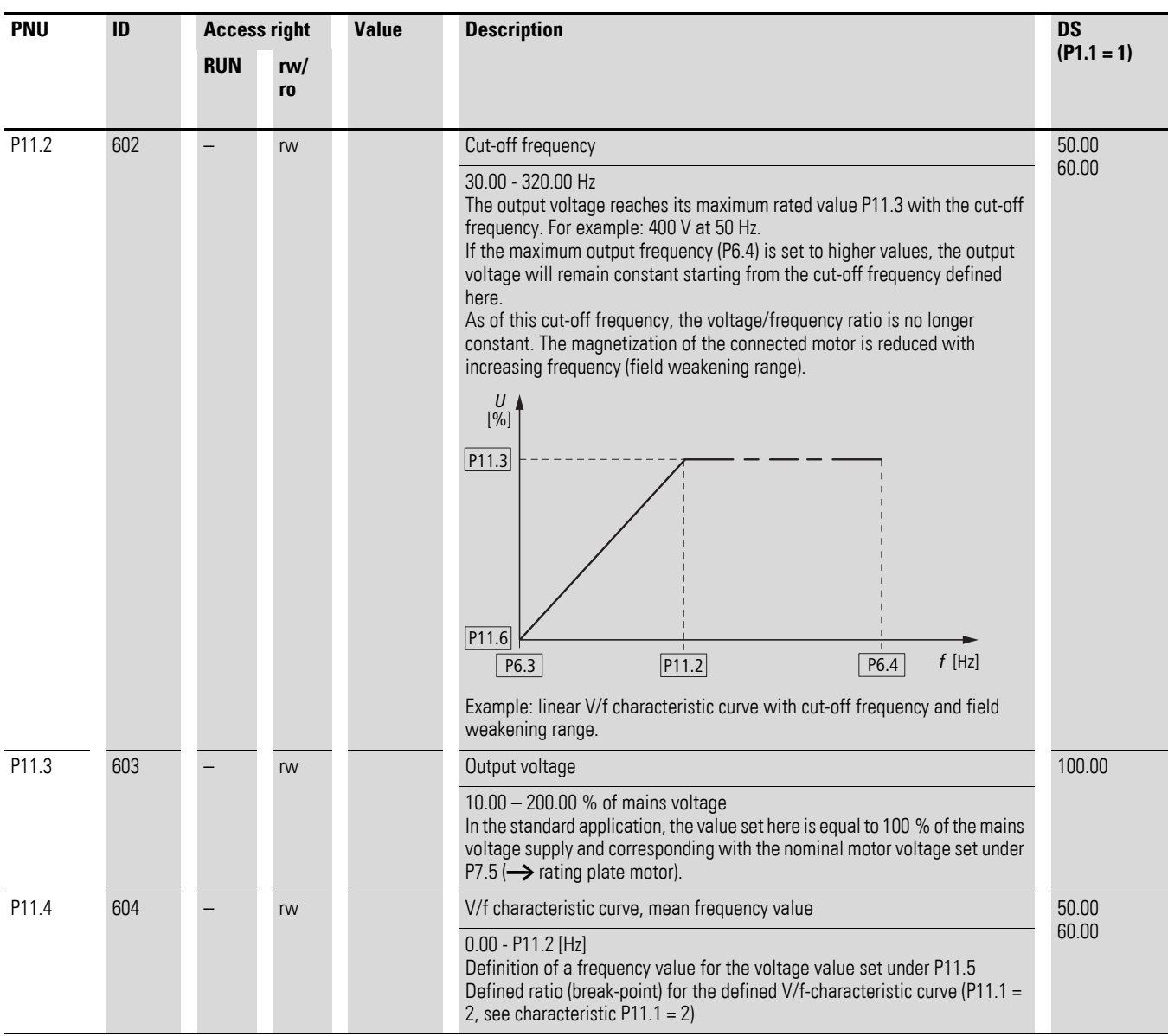

6.8 Parameters

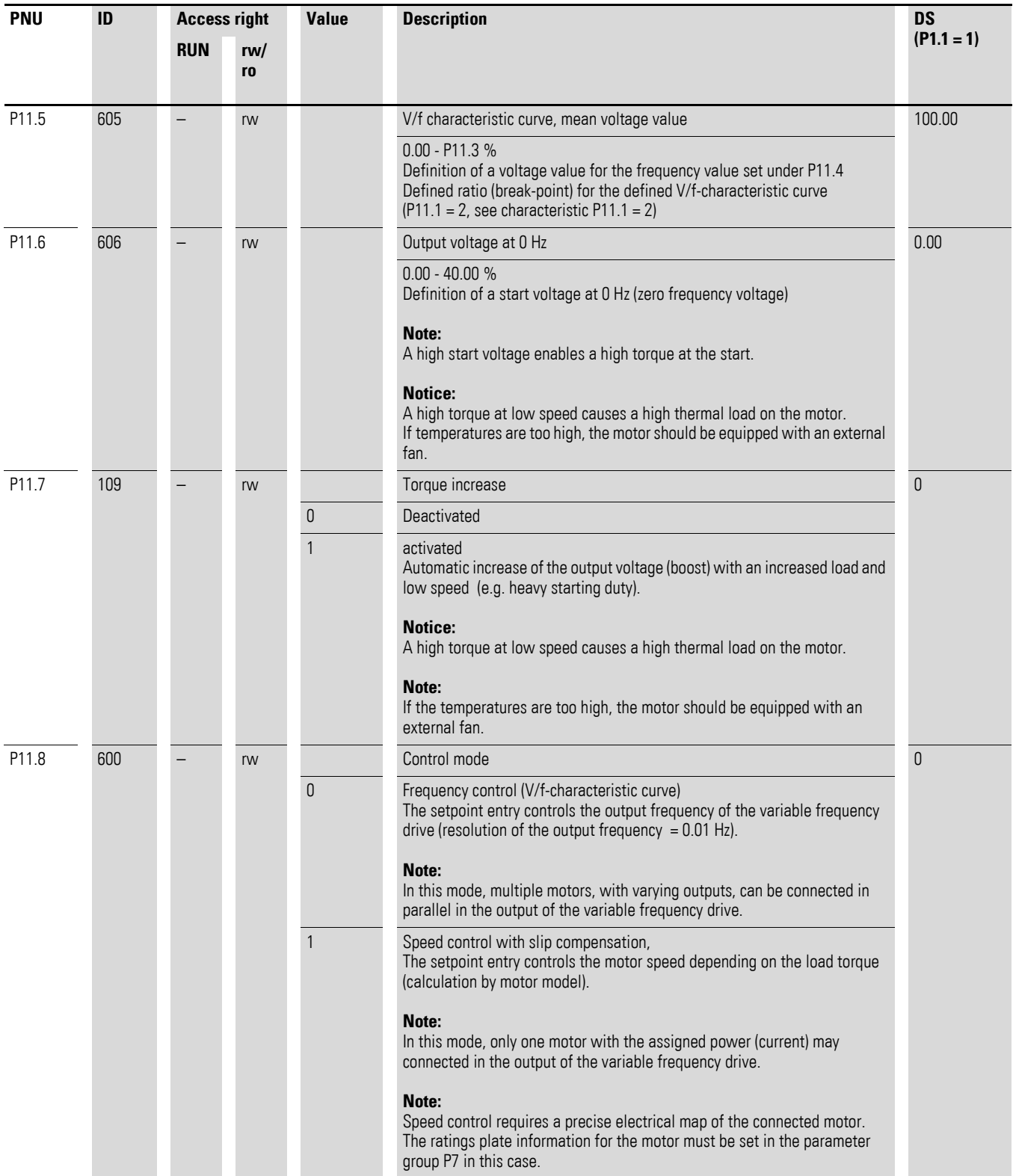

On the constant three-phase AC supply system, the three-phase asynchronous motor has a constant rotor speed  $(n_1, P7.3, \text{rating plate})$ specifications) according to the number of pole pairs and mains frequency. The slip here represents the difference between the rotating field of the stator and that of the rotor.

In static operation, the slip is constant. Load changes  $(1)$  at the motor shaft cause a larger slip ( $\Delta n$ ) and thus a reduced rotor speed  $\overline{P(2)}$ . In controlled operation (V/F characteristic curve), the variable frequency drive cannot compensate this load-related speed difference. The speed behavior of the motor is even, as in a constant AC supply system.

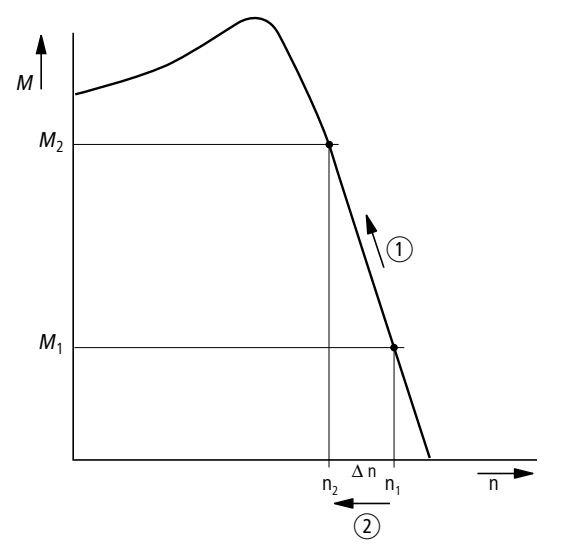

Figure 111:Speed behavior without slip compensation

In "speed control" mode (P11.8 = 1), the variable frequency drive can compensate for these load-based fluctuations. From the measured voltage and current values of the stator winding  $(u_1, i_1)$  the internal motor model calculates the required manipulated variables for the flux variable  $i<sub>u</sub>$  and the torque variable i<sub>w</sub>. In the equivalent circuit diagram of the three-phase motor, the load-related slip is shown as the resistance  $R'/s$ . During no-load operation, this resistance approaches infinity, and approaches zero as the load increases.

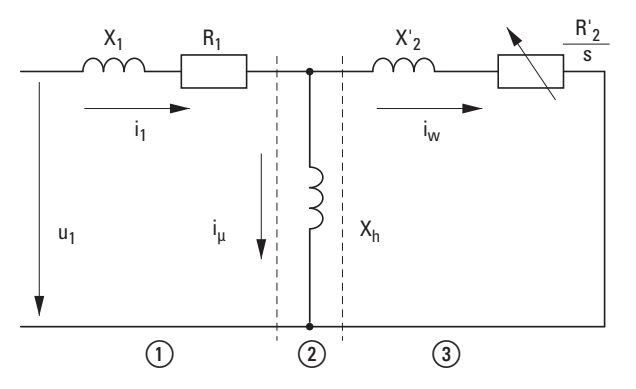

Figure 112:Equivalent circuit diagram for three-phase asynchronous motor

- $\Omega$  Stator winding
- $(2)$  Air gap
- (3) Transformed rotor winding

**Rapid Link 4.0 · RAMO · RASP** 04/16 MN03406003Z-EN www.eaton.com **165**

An exact calculation requires the precise rating specifications of the motor (parameter group 7). The speed control (P11.8 = 1) can then compensate the load-related slip deviations. The simple illustration shows that, as the load torque increases  $(①)$ , the resulting speed reduction is compensated by an increase in the output frequency  $(2)$ ) (see figure).

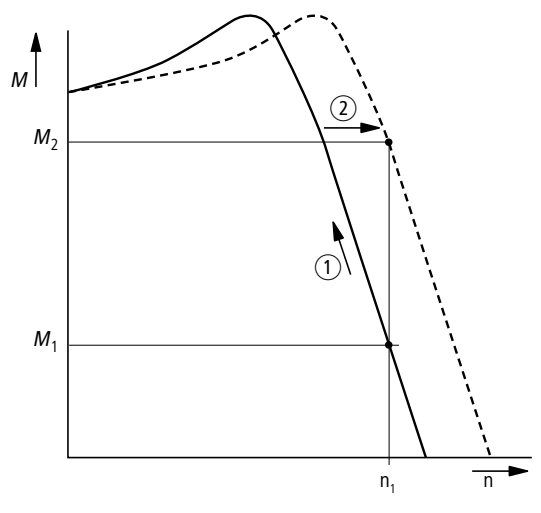

Figure 113:Speed behavior with slip compensation

## **6.8.6.7 Switching frequency/Pulse frequency**

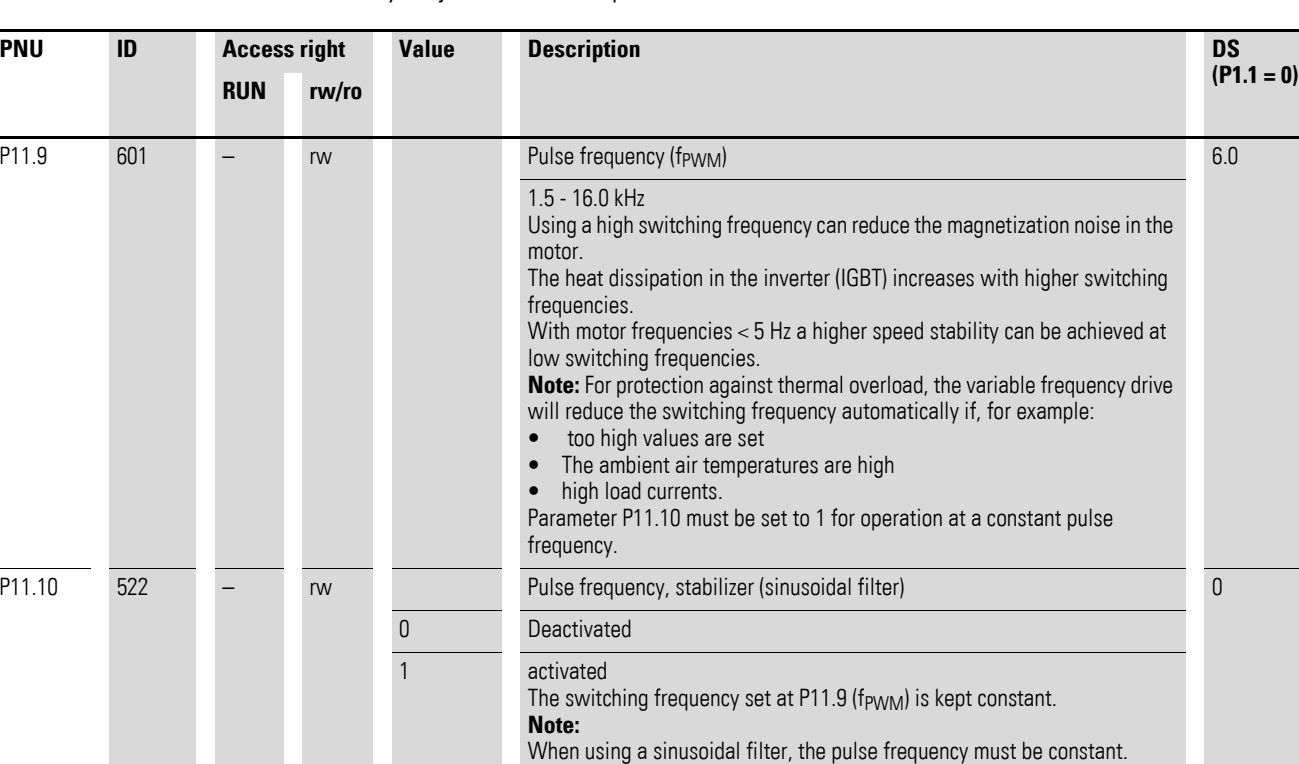

#### Only adjustable in Expert mode.

If this setting is active (P11.10 = 1), excessively high ambient temperatures or load currents can cause an automatic disconnection with the error message F14 (→ [Section 6.7, "Diagnostics and error handling", page 129\)](#page-131-0).

### **6.8.6.8 Braking (P12)**

RASP versions with braking resistance and activated brake chopper:

- $RASP-21...$
- RASP-31.
- $\bullet$  RASP-41...
- RASP-51...

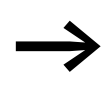

Parameters P12.5 and P12.6 are shown only when the RASP<br>contains a braking resistance. The internal braking resistance  $(R_B = 1500 \Omega)$  has a continuous braking power of 460 W.

In parameter group P12 you can set different brake functions of the RASP:

- Generative braking (brake chopper with braking resistance),
- mechanical braking (actuation).

The brake functions make it possible to reduce undesired coasting and long decelerations. Mechanical braking also ensures safe operating states.

#### <span id="page-170-0"></span>**Regenerative braking**

If the rotor of an asynchronous motor is driven oversynchronously in the operating direction of the rotating field, it generates electric power via its stator windings. This turns the motor into a generator. In the variable frequency drive, this generative energy causes an increase in the DC link voltage.

Oversynchronous speeds occur, for example, when the output frequency in variable frequency drive operation is reduced with short deceleration times, the connected machine has a large flywheel mass or when the flowing medium in pumps and fans works against the speed reduction.

The increase in the DC link voltage is monitored by the variable frequency drive and always enables a braking torque of about 30% of the motor's rated torque. A higher braking torque can be achieved by selecting a more powerful RASP variable frequency drive. RASP units have an internal braking chopper with a high-capacity resistor.

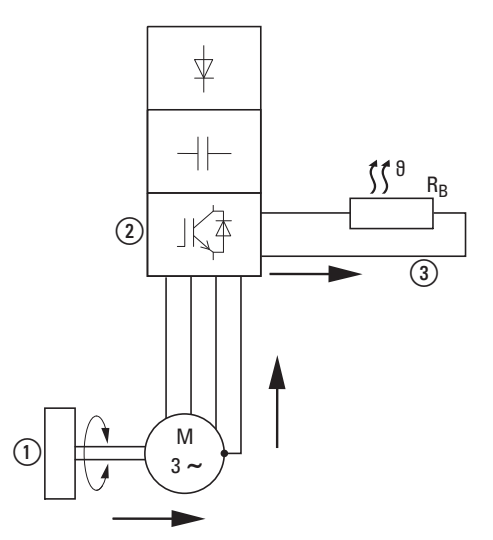

Figure 114: Regenerative braking with external braking resistance

(1) Machine flywheel mass

(2) Inverter with brake chopper (brake transistor)

 $\Omega$  Braking resistance (R<sub>B</sub>)

→ Energy flow (braking torque)

<span id="page-171-0"></span>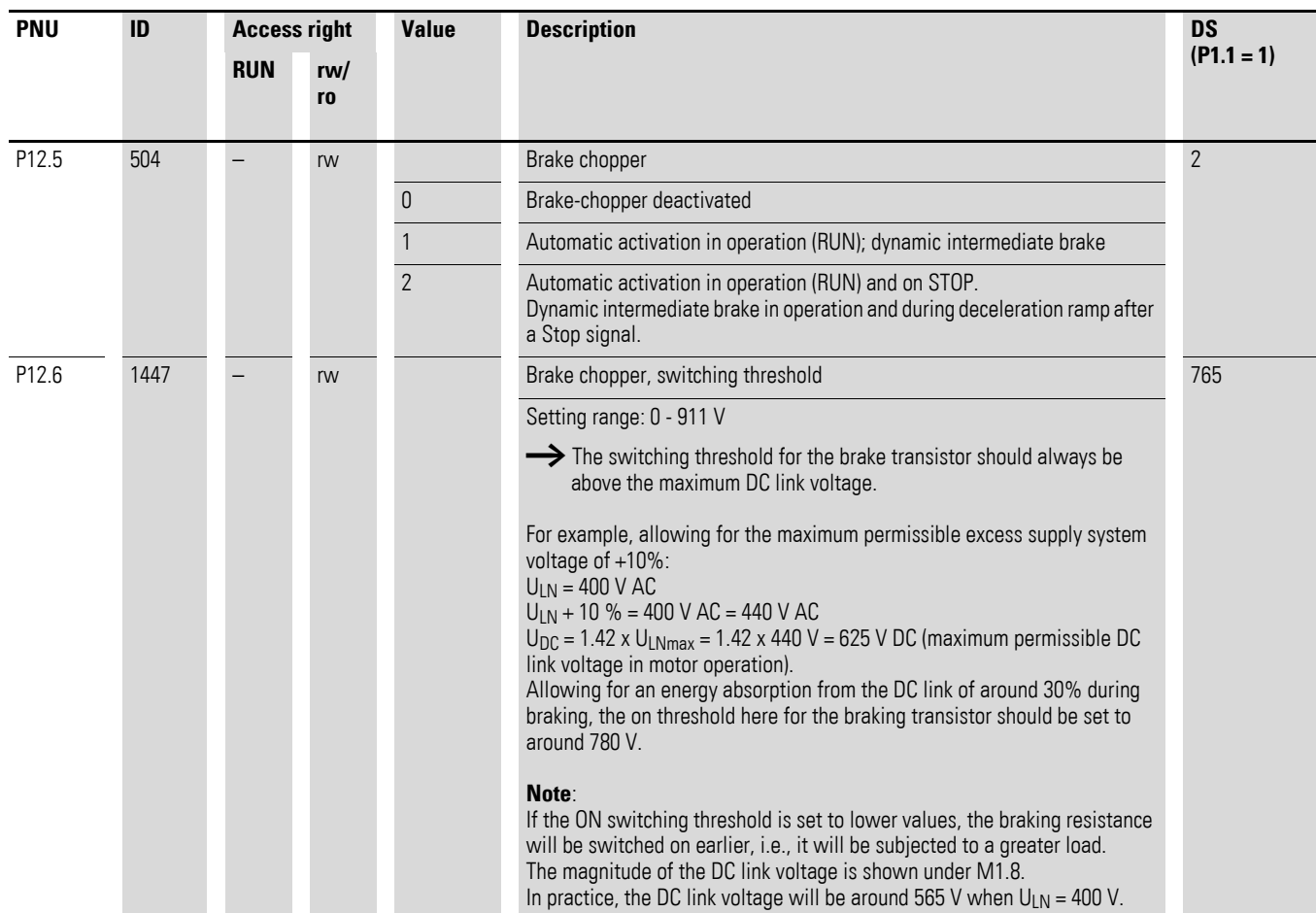

#### **Mechanical brake (actuation)**

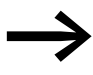

The actuation of an external mechanical brake can only be set in<br>
expert mode (P1.1 = 0) if parameter P5.3 = 29 is activated.

If the variable frequency drive module's output frequency (F2) exceeds the value set with P5.5, the assigned digital output (P5.3  $\rightarrow$  DO) is activated and the motor's external, mechanical brake is actuated. The brake releases. If the output frequency drops under the value set with P5.7, the digital output is switched off again. The mechanical brake engages.

In practice you can select the following settings:

- $\bullet$  P6.8 = 0: Digital output and brake are switched off directly with the Stop signal, regardless of the output frequency.
- $\bullet$  P5.5 = P5.7: Same On and Off frequency, e.g. for holding brakes
- $\bullet$  P5.5 > P5.7: The output frequency must have exceeded the value of P5.5 before the brake engages again when the value drops below that of P5.7.
- $\bullet$  P5.5 < P5.7 ( $\rightarrow$  [Figure 115](#page-172-0)): After the value of P5.5 is exceeded, the digital output will remain active (= brake vented) until the output frequency has exceeded the value of P5.7 as well. Once the value falls below the value of P5.7, the digital output can be activated again as soon as the value also falls below the value of P5.5.

The on/off-delay for digital output DO, and therefore the brake's venting and engagement, can be influenced by using parameters P5.12(DO on-delay) and P5.13 (DO off-delay).

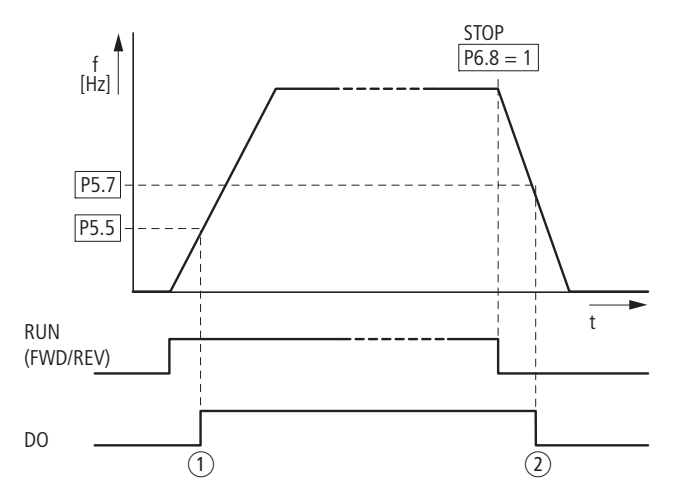

<span id="page-172-0"></span>Figure 115:Mechanical brake actuation

(1) Brake, released

(2) Brake activates and brakes the drive mechanically.

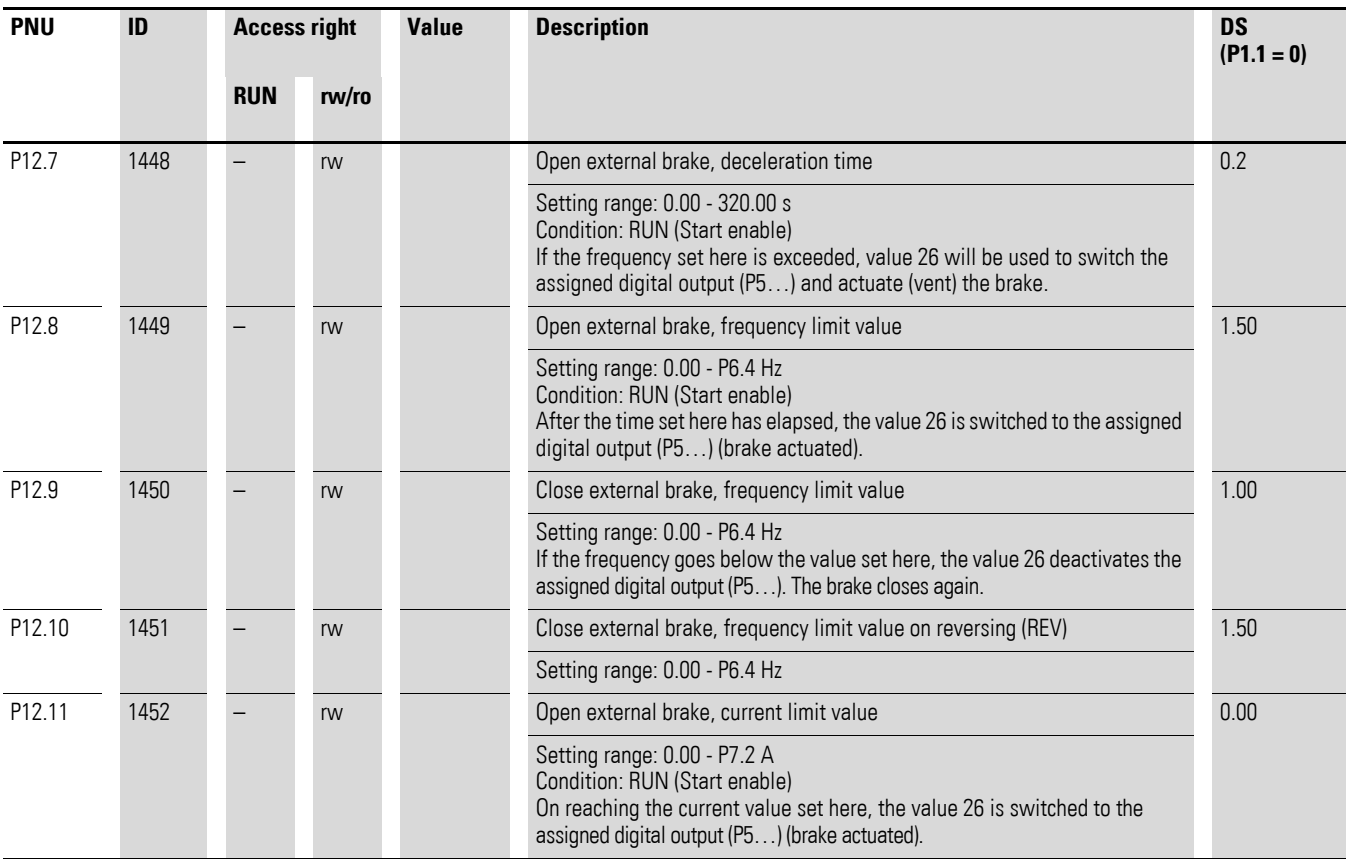

6.8 Parameters

### **6.8.6.9 System parameter**

The system parameters (S parameters) inform the user of device-specific settings.

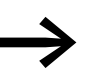

With the exception of group S4, the system parameters are set<br>to the ro (= read-only) status and cannot be modified!

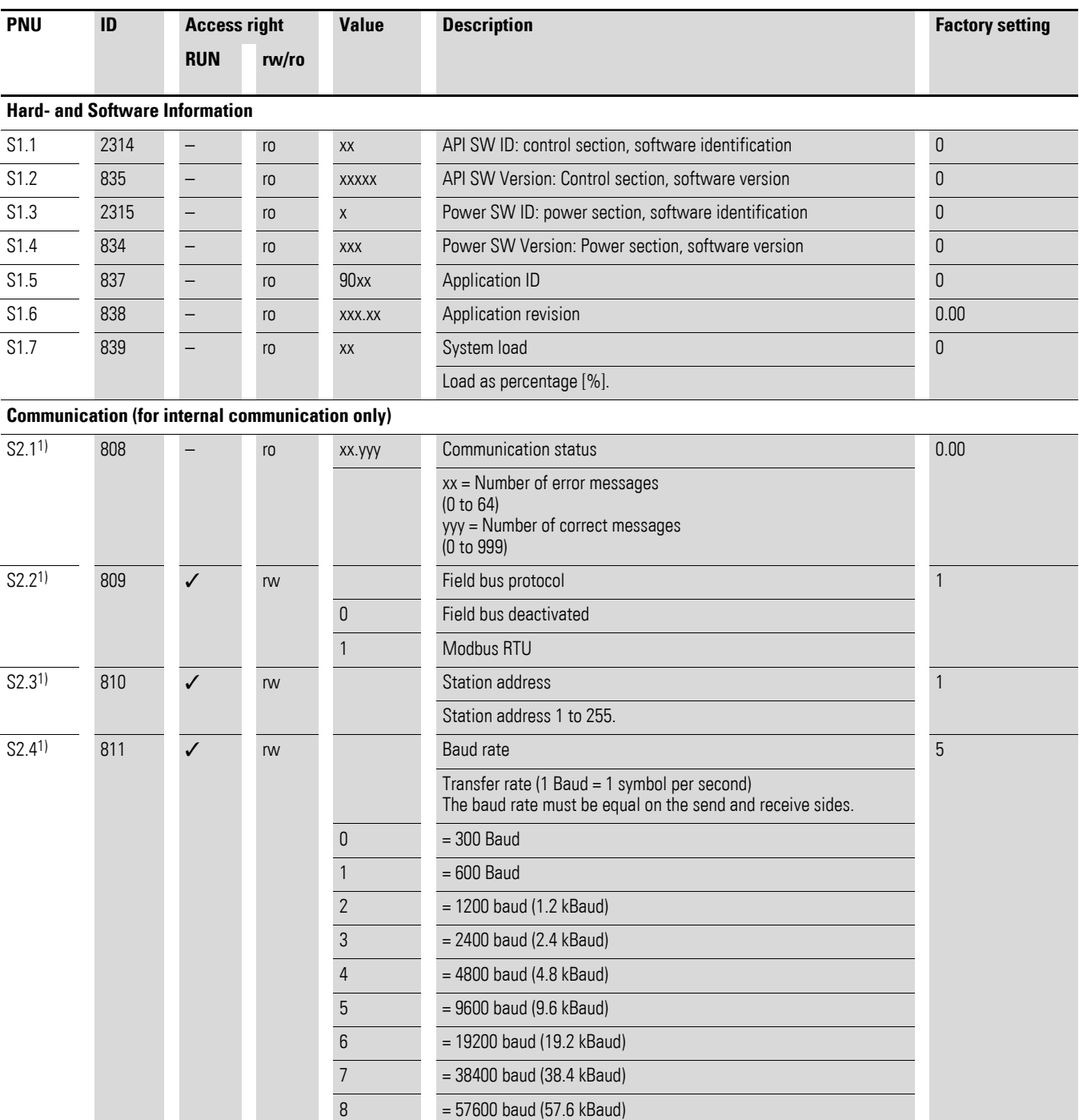

1) Parameters S2.1 to S2.4 are used only for internal communication of the RASP's variable frequency drive module and re overwritten with specific parameter values.

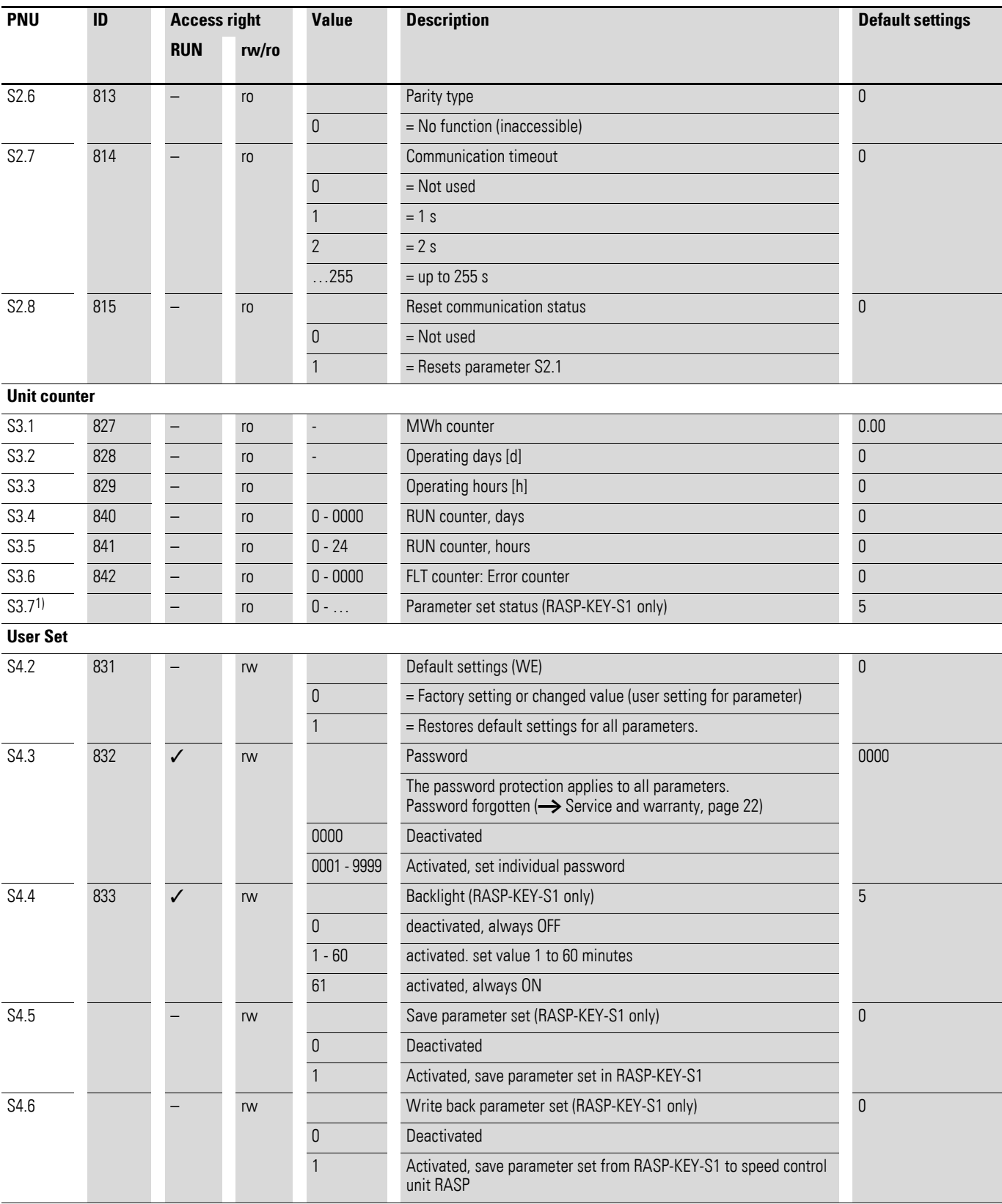

6.8 Parameters

# **6.8.7 Operational data indicator (MON) on external keypad**

When the specified supply voltage (L1, L2, L3, N) is applied, the LCD display will be illuminated (= Power ON) and all segments will be shown briefly. After this, the parameter number (M1.1) and the corresponding display value (0.00) will automatically be shown in alternating sequence.

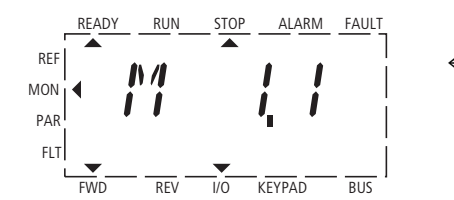

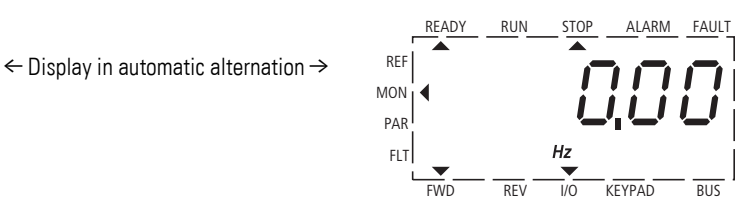

Figure 116: Operational data indicator

The  $\land$  and  $\lor$  arrow keys can be used in the MON (monitor) menu mode to show the desired operational data (parameter number M...). The parameter number and the display value are shown in alternation automatically, and the display can be fixed on the selected display value with the OK button. If you wish to access a different operational data indicator, press the OK button once again. Then use the  $\land$  and  $\lor$  arrow keys to make your selection and confirm with the OK button like you did previously. The appropriate unit is shown under the respective operational data indicator.

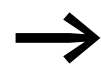

The values of the operating data display cannot be changed by hand (i. e. by value entry)!

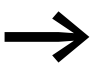

You can select operational data indicators during operation (RUN).

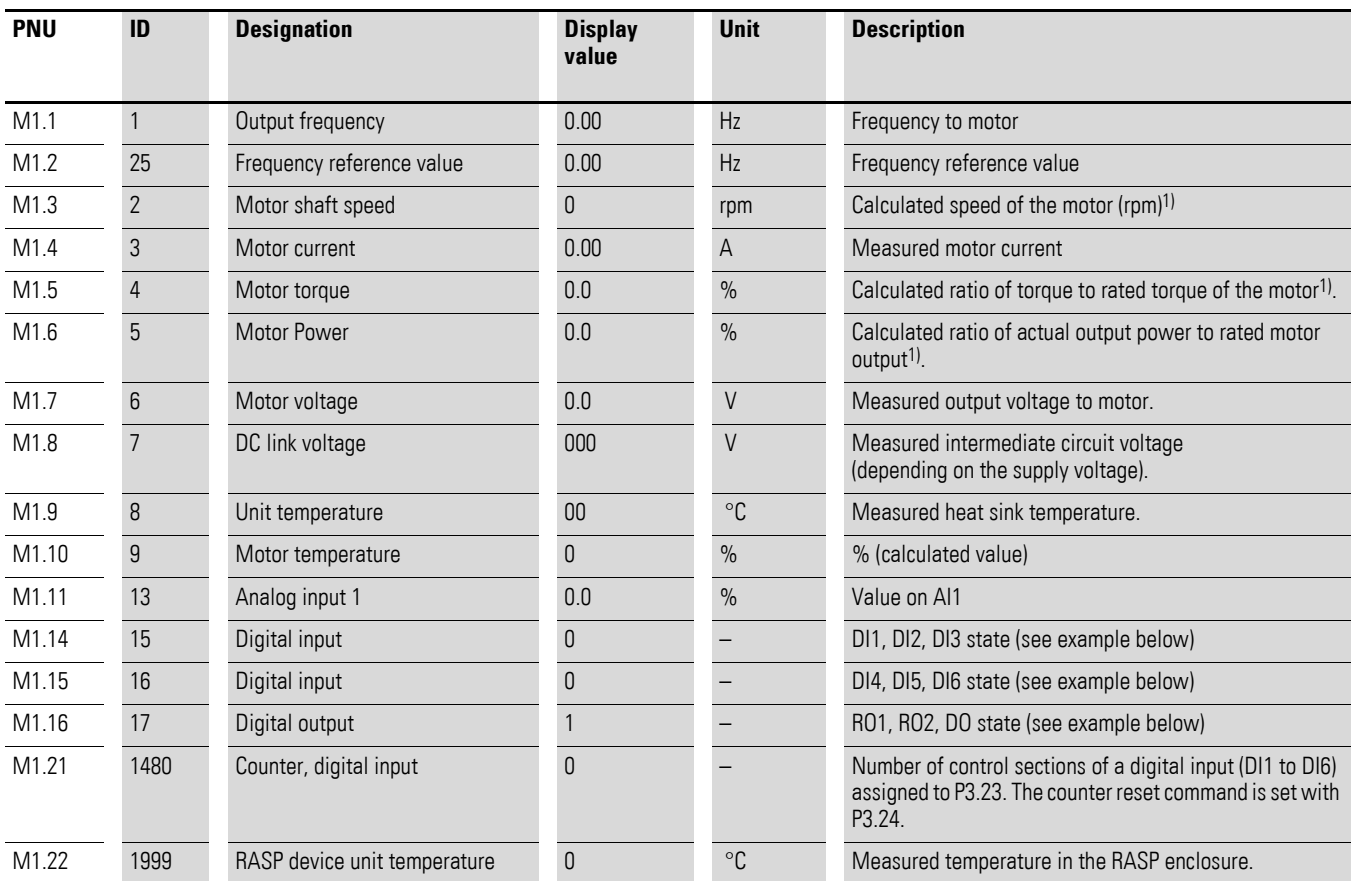

1) The calculated motor data (M1.3, M1.5 and M1.6) is based on the values entered in parameter group P7 (**→** [Section 6.8.6.3, "Motor \(P7\)", page 156](#page-158-1)).

2) The calculated motor temperature (M1.10) considers the temperature model of the protection function in parameter group P8 (→ [Section 6.8.6.4, "Protective functions \(P8\)", page 158](#page-160-0))

#### **Example: Status displays**

The status displays of the digital inputs and outputs are equivalent. They make it possible to check whether a control signal that is output (e.g., from an external controller) will activate the variable frequency drive's inputs (DI1 to DI6). This provides you with an easy way to check the wiring (wire breakage).

The following table shows a few examples.

Display value:

- $1 =$  activated  $=$  High
- $\bullet$  0 = not activated = Low

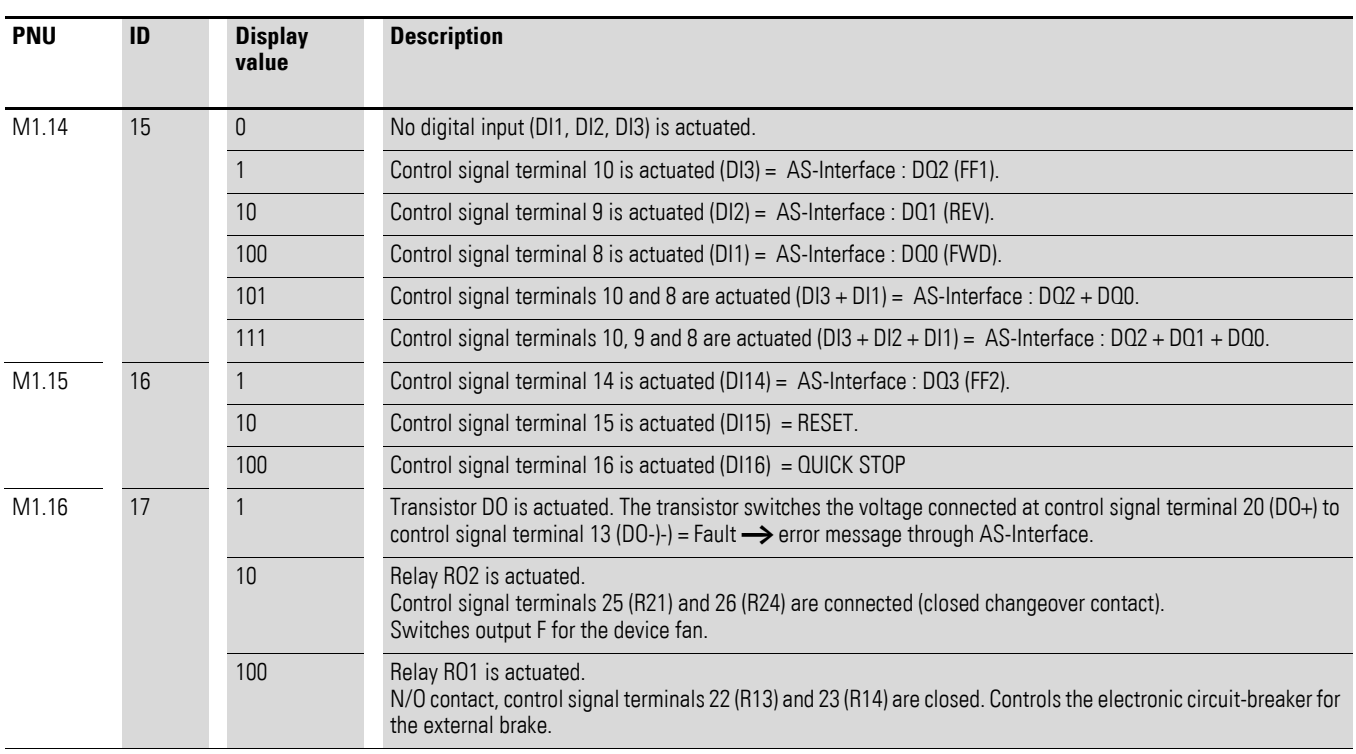

## **6.8.8 Error and Warning messages (FLT)**

### **6.8.8.1 Introduction**

On speed control unit RASP all errors are indicated by the group fault (motor LED lit red). When a deviation from the correct operating state is detected, the built-in frequency inverter module can distinguish between fault (FAULT) and alarm messages (ALARM).

Through the serial interface (RJ 45 plug under the locking screw,  $\rightarrow$  Section [6.6.3, "Adjust dip switch", page 122\)](#page-124-0) detailed information about a fault signal can be viewed with the MaxConnect PC software or with optional LED keypad RASP-KEY-S1.

### **6.8.8.2 Error Messages**

Faults can cause malfunctions and technical defects. The inverter (variable frequency drive's output) is automatically disabled if a fault is detected. The connected motor then runs down freely to a stop.

On the display of optional LCD keypad RASP-KEY-S1 the error messages are displayed with an arrow head ▲ under FAULT and failure code F…. The current (last) error is always labeled F1 and flashes; the last but one is labeled F2, etc.

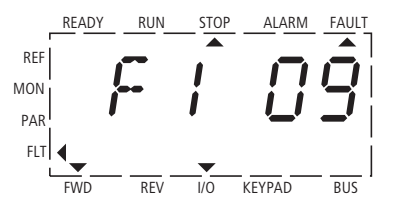

Figure 117:Example of an error message (undervoltage)

### **6.8.8.3 Acknowledge error message (Reset)**

Error messages are normally acknowledged by turning the key switch to position OFF/RESET. On the display of LCD keypad RASP-KEY-S1 the error message stops flashing. The arrow point ▲ underneath FAULT disappears. BACK/RESET key, although this resets only the error message in the variable frequency drive module.

In conjunction with the RASP-KEY-S1 keypad, a reset command can be output automatically every 5 seconds. If the LED flashes at the Motor symbol, the fault message can be acknowledged.

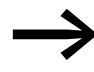

The fault signal (error message) in the RASP can be<br>acknowledged only with the key switch in position OFF/RESET.

The current fault message indication (F1...) in RASP-KEY-S1 is cleared when the supply voltage is interrupted or when you press the BACK/RESET key and then the OK key (indication d...) and then the BACK/RESET key again. The fault message is cleared from the display and the arrow point ◀ flashes at menu mode MON. To select the Monitor menu, use the OK key.

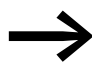

→ When in the error register (display F...), it is only possible to<br>return to the menu mode (arrow point ◀ FLT flashes) from display F… .
### 6 RASP speed controllers

6.8 Parameters

#### **6.8.8.4 Fault log (FLT)**

The faults in the fault memory (FLT) can only be read out with the optional RASP-KEY-S1 LCD keypad. The nine most recent faults will be listed.

In menu mode FLT ( $\blacktriangleleft$ ), the  $\land$  and  $\lor$  arrow keys can be used to open faults F1 to F9 individually. Every error message is stored with the time of the error occurrence under d (day), H (hour) and m (minute). The call is made with the OK button, and the selection with  $\land$  and  $\lor$  arrow buttons.

The fault memory will be cleared when you load the default settings.

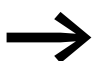

Activating the default settings will reset all parameters!

#### **6.8.8.5 Alarm messages**

An alarm message gives warning of possible damage and indicates impending errors that can still be prevented, such as an excessively high temperature rise. Warning messages appear on the display of optional LCD keypad RASP-KEY-S1 with an arrow point ▲ under ALARM and AL with the associated code number. The code numbers for faults and warning messages are identical.

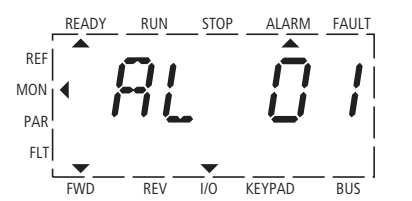

Figure 118:Example of an alarm message

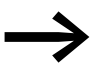

If a warning message occurs, the variable frequency drive in RASP remains active (READY, RUN).

The alarm message (AL) is displayed alternating with the active operational display value.

[Table 15](#page-181-0) shows the failure codes, their possible causes and indicates correction measures.

| <b>Display</b> | <b>Designation</b>           | <b>Possible cause</b>                                                                                                    | <b>Notes</b>                                                                                                    |
|----------------|------------------------------|----------------------------------------------------------------------------------------------------|----------------------------------------------------------------------------------------------------|
| 01             | Overcurrent                  | The variable frequency drive has detected an<br>$\bullet$<br>excessive current $(> 4 \times I_N)$ in the motor cable.<br>Sudden load increase.<br>$\bullet$<br>Short-circuit in motor cable.<br>inadequate motor.<br>$\bullet$ | Check the load<br>Check the motor size<br>$\bullet$<br>Check the cable<br>$\leftrightarrow$ parameter P6.6)                                                                                                    |
| 02             | <b>OverVoltage</b>           | The DC link voltage has exceeded the internal<br>$\bullet$<br>safety limit.<br>the delay time is too short.<br>$\bullet$<br>high overvoltage peaks in supply system                                                            | increase braking time                                                                                                    |
| 03             | Ground fault                 | An additional leakage current was detected<br>$\bullet$<br>when starting by means of a current<br>measurement.<br>Insulation fault in the cables or in the motor<br>$\bullet$                                                  | Check the motor cable and the motor                                                                                                    |
| 08             | System fault                 | Central processing unit error message<br>$\bullet$<br>Internal communication fault.                                                                                                    | Reset error: Switch mains voltage off and on (Restart).<br>If the fault occurs again, please contact your closest Eaton<br>representative.                                                                                                    |
| 09             | Undervoltage                 | The DC link voltage has exceeded the internal<br>safety limit.<br>Probable cause:<br>the supply voltage is too low,<br>internal device fault,<br>Power failure.<br>$\bullet$                                                   | If a brief power failure takes place, reset the fault and<br>restart the variable frequency drive.<br>Check the supply voltage. If it is OK, there is an internal<br>$\bullet$<br>fault.<br>If this is the case, please contact your closest Eaton<br>representative. |
| 11             | Phase failure<br>Motor cable | Cable break in:<br>Motor feeder plug<br>Motor cable<br>Terminal box of the motor<br>$\bullet$                                                                                                    | This error message is also output in no load operation or<br>when a zero setpoint value is active.<br>Remedy: replace motor cable with the plug<br>Note:<br>Error message implemented from Release 007.                                                               |
| 13             | Under-temperature            | The IGBT switch temperature is below -10 $^{\circ}$ C.                                                                                                    | Check the ambient air temperature                                                                                                    |
| 14             | Overtemperature              | The IGBT switch temperature is above 120 $^{\circ}$ C.<br>An excessive temperature warning is issued if the<br>IGBT switch temperature goes above 110 °C.                                                                      | Make sure that there is an unobstructed flow of<br>cooling air<br>Check the ambient air temperature<br>Make sure that the switching frequency<br>(→ Parameter P11.9) is not too high in relation to the<br>ambient air temperature and to the motor load:             |
| 15             | Motor blocked                | The motor blocking protection mechanism has been<br>triggered.                                                                                                    | Check the motor                                                                                                    |
| 16             | Motor<br>overtemperature     | The variable frequency drive's motor temperature<br>model has detected motor overheating. The motor<br>is overloaded.                                                                                                    | Decrease the motor load.<br>If the motor is not overloaded, check the temperature<br>model parameter.                                                                                                    |
| 17             | Motor underload              | Motor idle, connection to load machine interrupted<br>(e.g. torn drive belt).                                                                                                    | This function must be activated under P8.5.<br>The underload message is set with P8.12 and P8.13.                                                                                                    |
| 22             | EEPROM checksum<br>error     | Error when storing parameters.<br>$\bullet$<br>$\bullet$<br>Malfunction,<br>Component fault,<br>$\bullet$<br>Error in microprocessor monitoring.<br>$\bullet$                                                                  | Please contact your closest Eaton representative.                                                                                                    |
| 25             | Watchdog                     | Error in microprocessor monitoring.<br>$\bullet$<br>Malfunction,<br>$\bullet$<br>Component fault.                                                                                                    | Reset the fault and restart<br>If the fault occurs again, please contact your closest Eaton<br>representative.                                                                                                    |
| 27             | <b>Back EMF</b>              | Electromotive force<br>The voltage induced in the motor with the rotation<br>is greater than the output voltage of the variable<br>frequency drive.                                                                            | The rotation energy is greater than the braking energy.<br>$\bullet$<br>Lengthen deceleration times.<br>Switch on brake chopper and braking resistance.<br>$\bullet$<br>Use higher rated variable frequency drives.<br>$\bullet$                                      |

<span id="page-181-0"></span>Table 15: List of fault messages (F) and warning messages (AL)

#### 6 RASP speed controllers

6.8 Parameters

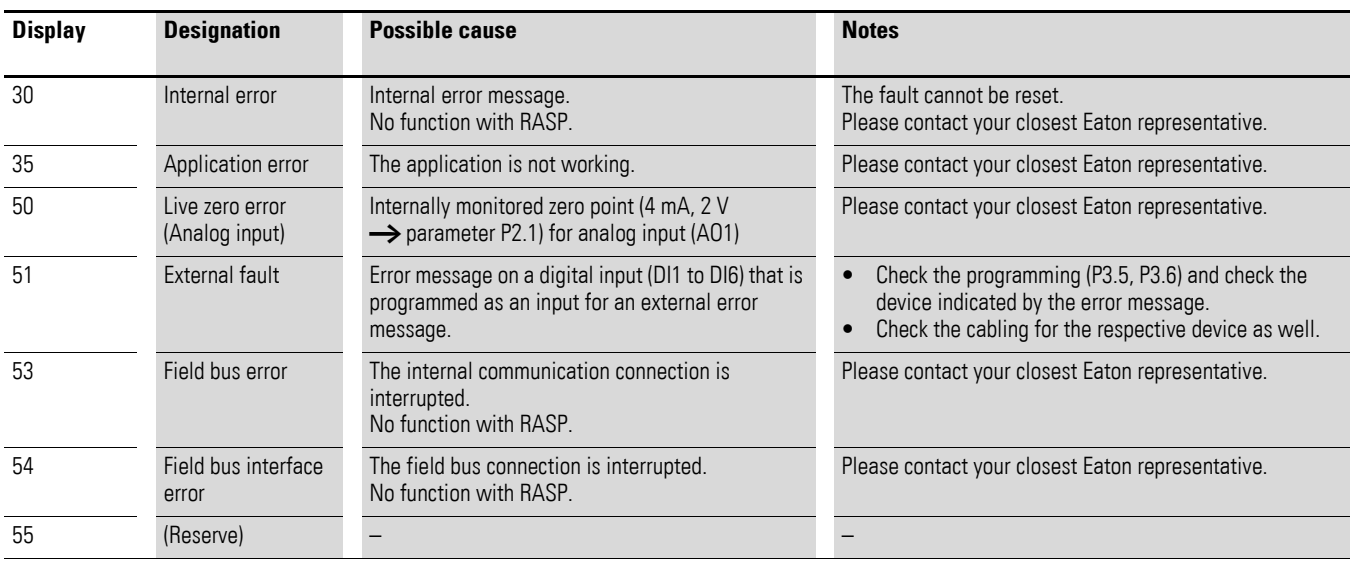

# **6.8.9 Setpoint input (REF)**

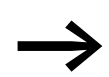

This function is not enabled in RASP units!

7 Appendix 7.1 Dimensions

# **7 Appendix**

### **7.1 Dimensions**

#### **RAMO motor starter**

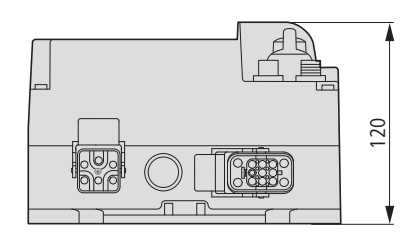

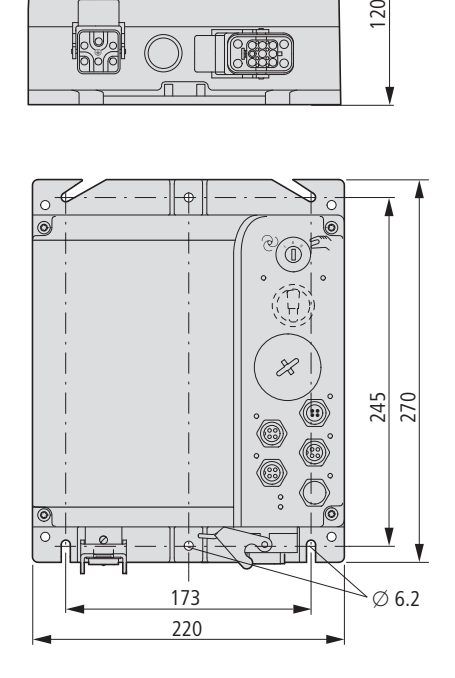

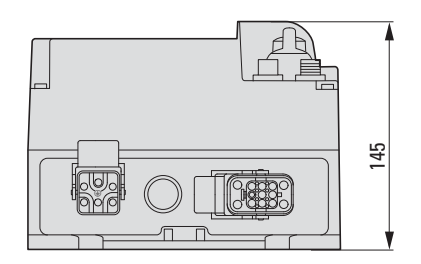

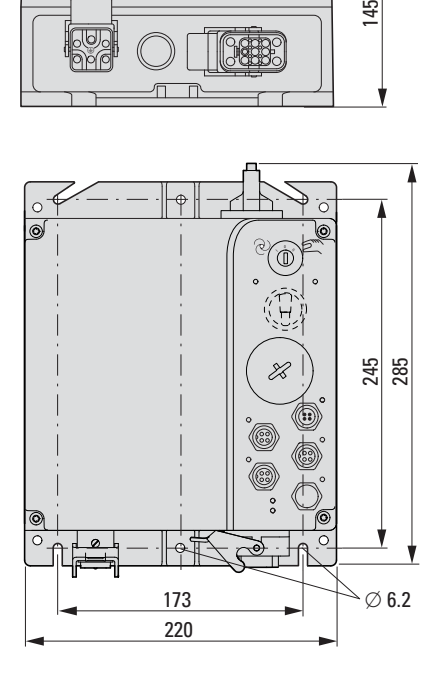

Figure 119:RAMO-D, RAMO-W Figure 120:RAMO-D, RAMO-W

with repair and maintenance switch

# **RASP speed controllers**

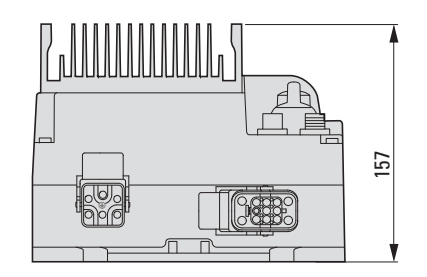

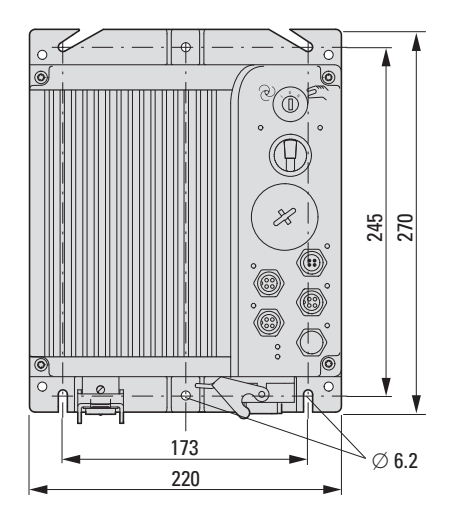

Figure 121:RASP-2, RASP-3, RASP-4

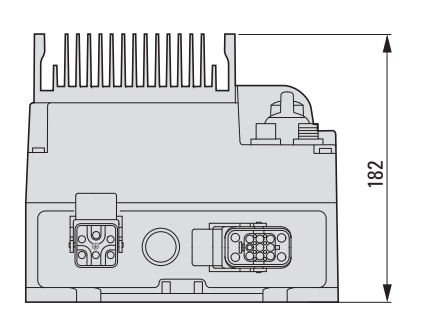

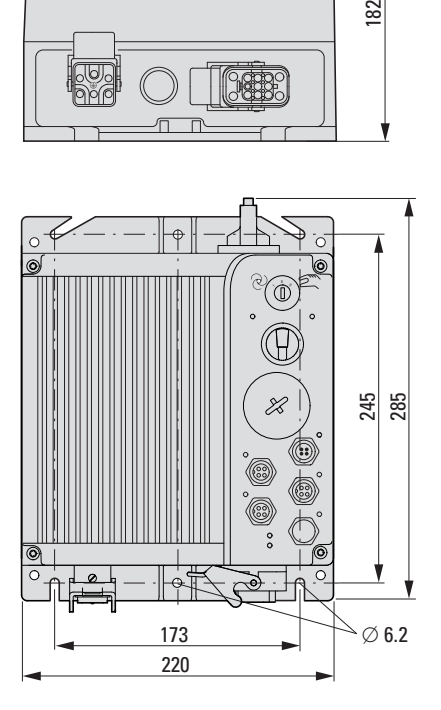

Figure 122:RASP -2, RASP -3, RASP -4 with repair and maintenance switch

#### 7 Appendix 7.1 Dimensions

#### **RASP speed controllers**

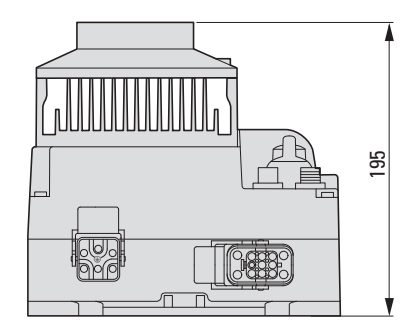

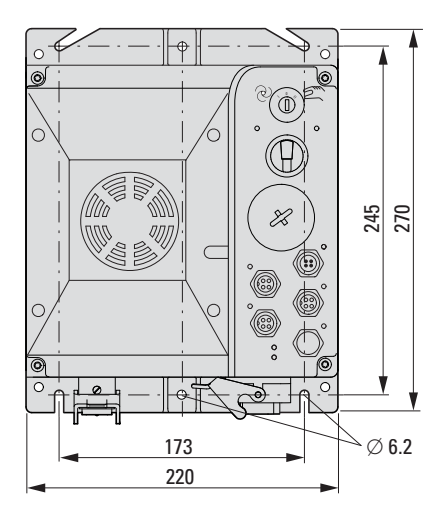

Figure 123:RASP-5 (2.2 kW with device fan)

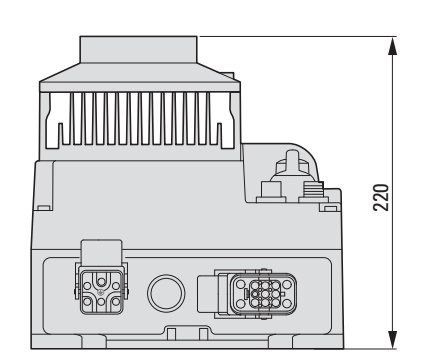

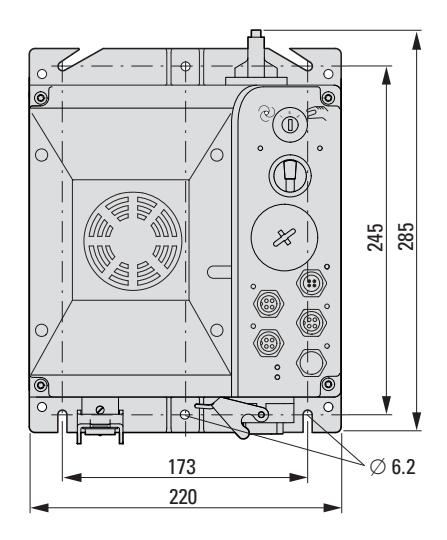

Figure 124:RASP-5 (2.2 kW with device fan) with maintenance and repair switch

7.2 Accessories

#### **7.2 Accessories**

#### **7.2.1 Device fan RASP-FAN-S1**

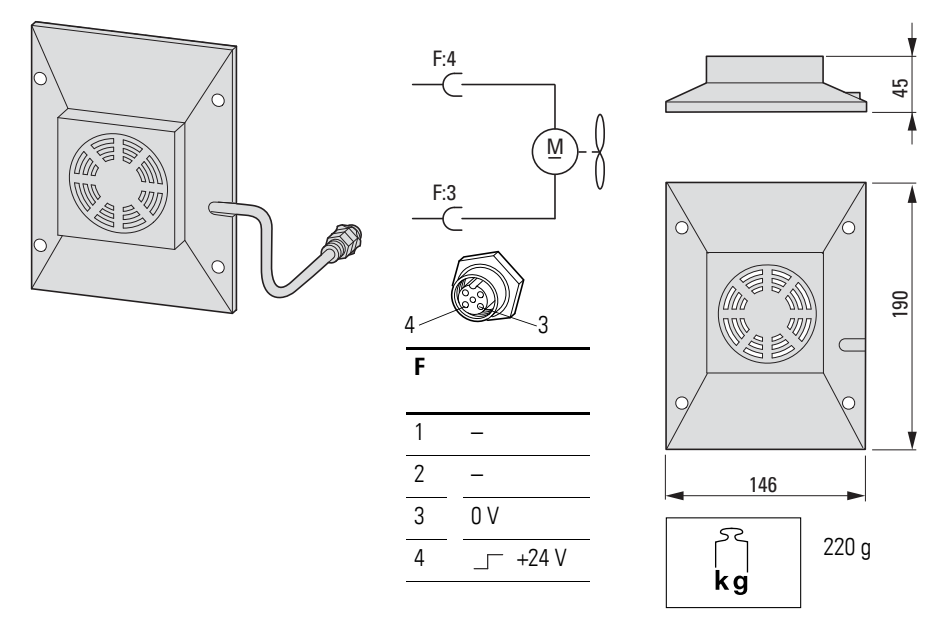

Figure 125:RASP-FAN-S1 (article no.: 156643)

Figure 126:Device fan dimensions

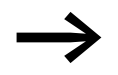

→ Device fan RASP-FAN-S1 is not supplied with the RASP.<br>The device fan is an integral part of RASP-5… (2.2 kW) devices.

Device fan RASP-FAN-S1 can be fitted for increased cooling on versions RASP-2… (0.75 kW), RASP-3… (1.1 kW) and RASP-4… (1.5 kW). It increases the highest permissible ambient air temperature from +40 °C to +55 °C.

On RASP-5… (2.2 kW) units, the device fan that already comes installed is part of the required cooling equipment. The maximum permissible ambient air temperature for RASP-5... (2.2 kW) units is  $+40\degree C$  /  $+55\degree C$  with derating.

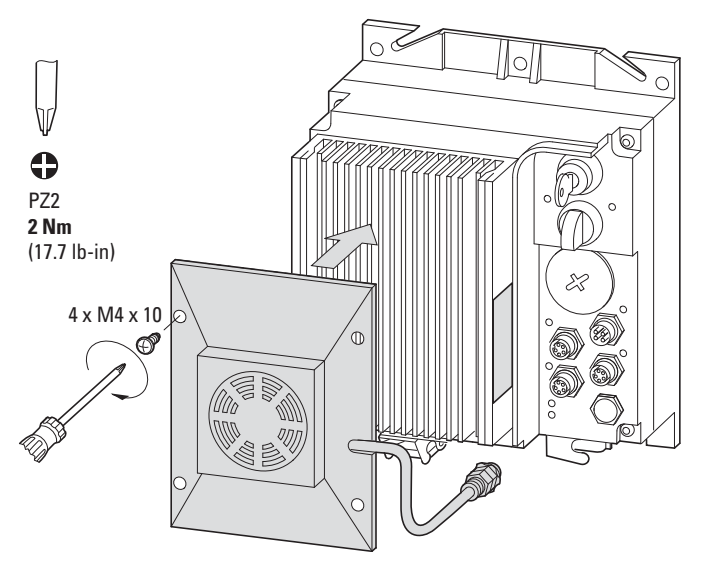

Figure 127:Mounting the RASP-FAN-S1 device fan

The device fan is fitted to the heat sink with the four supplied screws. The device fan is temperature-controlled by the RASP through the M12 socket.

#### **7.2.2 XMX-CBL-3M4-USB communication cable**

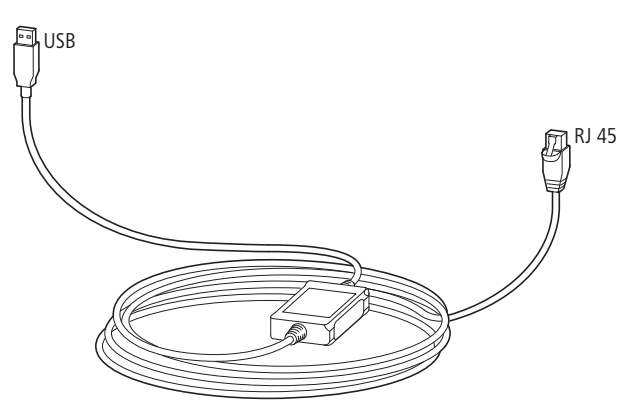

Figure 128:XMX-CBL-3M4-USB communication cable (article no.: 153448)

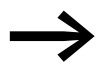

XMX-CBL-3M4-USB connection cable is not supplied with the RASP.

Connection cable XMX-CBL-3M4-USB allows communication and data exchange between RASP and a PC. The cable has a length of about 3.4 m, an interface converter with potential isolation, an RJ45 plug and a USB port.

Connect RJ45 plug to the serial interface (3), under the sealing screw of the RASP. Connect the USB plug to a free USB port on the PC.

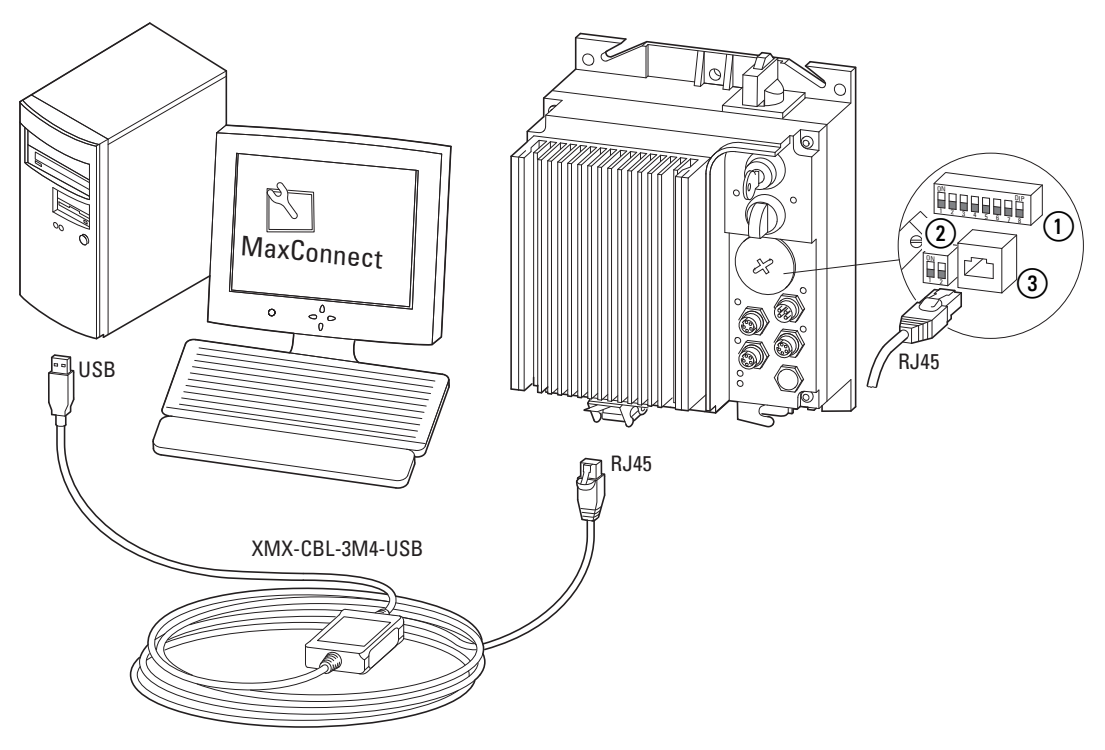

Figure 129:Communication cable between PC and RASP unit

RASP plug for cable screw gland

- $(1)$  Functions, dip switch
- (2) dip switch (currently without function)
- (3) Serial interface (RJ 45)

For data-exchange between PC and RASP the RASP must be supplied with mains voltage.

- Go to the **Support** area.
- ▶ Under **Download Center**, check the **Software** check box.<br>▶ Select **Ranid Link** from the "By Applications" dron-down r
- **▶ Select Rapid Link** from the "By Applications" drop-down menu.<br>▶ Download the MaxConnect program
- ▶ Download the **MaxConnect** program. RASP units require version V 1.1.2.0 or higher.

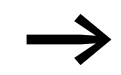

The MaxConnect parameter configuration software program can be downloaded for free from Eaton's website:

<www.eaton.de/EatonDE/ProdukteundLoesungen/Electrical/index.htm> → **Customer support** → **Download Center – Software**

#### **7.2.3 Optional keypad RASP-KEY-S1**

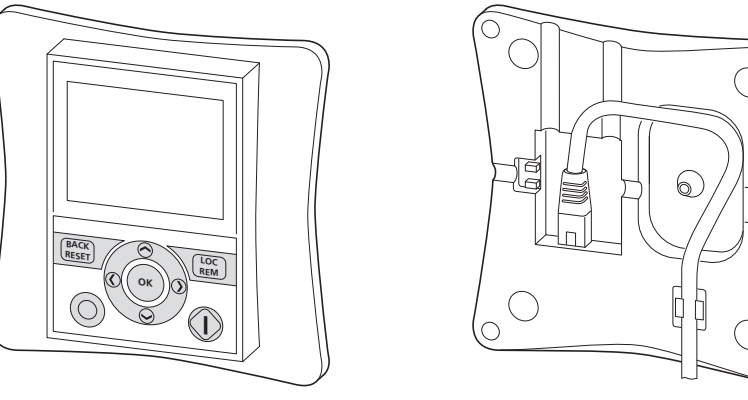

Figure 130:RASP-KEY-S1 (article no.: 156644)

Figure 131:RJ45 socket at the back of LCD keypad RASP-KEY-S1

 $\subset$ 

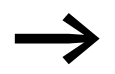

RASP-KEY-S1 optional LCD keypad is not supplied with the RASP.

The optional RASP-KEY-S1 keypad enables you to configure the RASP's parameters and view operational data. The Start and Stop keys and the setpoint input have no function. The connection to the RASP requires a patch cable with an RJ45 plug.

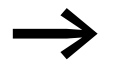

The RASP-KEY-S1 keypad is supplied with a 1 m long patch cord.

7.2 Accessories

#### **7.2.3.1 AS-i-profile**

#### **RASP**

RASP… units have AS-i profile S-7.E.0 (old) and AS-i profile S-7.4 (new).

Due to the expanded AS-i profile, the master (gateway) needs to carry out a new initialization process if new RASP devices with profile S-7.4 are used as a replacement. To do this, the AS-i master needs to be switched to configuration mode. In this mode, the AS-i master will recognize the type and profile of the AS-i slaves connected to the AS-i cable.

The profile is hard-coded into the slave modules during production and cannot be changed. On PROFIBUS/AS-i gateways, this configuration mode can usually only be activated if there are no ongoing communications with the PROFIBUS.

The assignment of Rapid Link inputs/outputs and the data bits remain the same. The PLC programs do not have to be modified.

#### **RAMO**

RAMO-…AI1S devices have AS-i profile S-7.4 (old); RAMO-…AI2S devices have AS-i profile S-7.A.E (new).

Due to the expanded AS-i profile, the system needs to be reinitialized if new RAMO devices with profile S-7.4 are replaced with RAMO devices with profile S-7.4.A.E. To do this, the AS-i master needs to be switched to configuration mode. In this mode, the AS-i master will recognize the type and profile of the AS-i slaves connected to the AS-i cable.

The profile is hard-coded into the slave modules during production and cannot be changed. On PROFIBUS/AS-i gateways, this configuration mode can usually only be activated if there are no ongoing communications with the PROFIBUS.

The assignment of Rapid Link inputs/outputs and the data bits remain the same. The PLC programs do not have to be modified.

#### **7.2.4 lock shackle SET-M-LOCK**

For cases in which the system user requires a disconnector and locking facilities for padlocks on every motor, the SET-M-LOCK locking clip can be used. This locking clip can be used to safely de-energize and lock and tag out SET-M3… and SET-M4… motor cables with one or two padlocks with a shackle diameter of up to 8 mm.

The locking clip fulfils the requirements of IEC/EN 60204-1 in combination with RAMO motor starters and RASP speed controllers:

- For supply disconnecting mains isolating devices for up to 16 A as per section 5.3
- for circuit breaking equipment for preventing unexpected starting according to section 5.4,
- For devices for disconnecting electrical equipment as per section 5.5
- for protection against unauthorized, unintentional and / or erroneous closing according to section 5.6.

The locking clip can be mounted next to any RAMO motor starter and RASP speed controller with one or two 90° M5 countersunk head screws (e.g. according to ISO 2009 or ISO 7046). Alternatively, the locking clip can be given to specialist maintenance engineers as an aid for the toolkit.

#### **Procedure**

- ▶ Set the key switch of the motor control unit (RAMO or RASP) to its OFF position.
- ▶ Wait until the motor comes to a stop and the DC link voltage is discharged (at least 5 minutes).
- ▶ Unclamp the locking clip from the motor feeder and pull the motor plug out of the socket on the drive motor control device.
- Join the motor plug in the locking clip and secure it in place with your padlock.

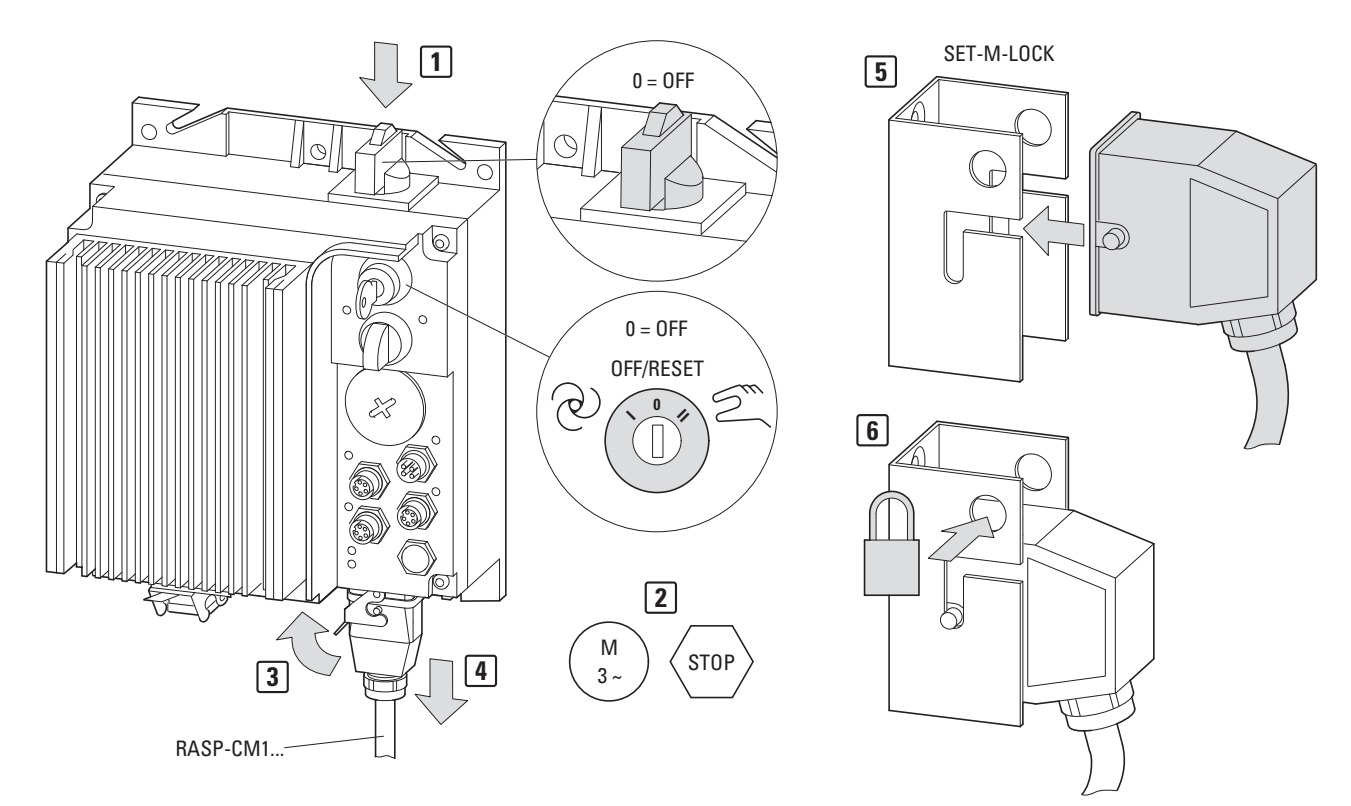

Figure 132:Installing the locking clip

#### **7.2.5 Motor cable**

#### **RAMO (RAMO-CM1-…)**

The motor needs to be connected using an unscreened, DESINA-compliant RAMO-CM1-… (8 x 1.5 mm2) motor cable.

Table 16: Pin assignment

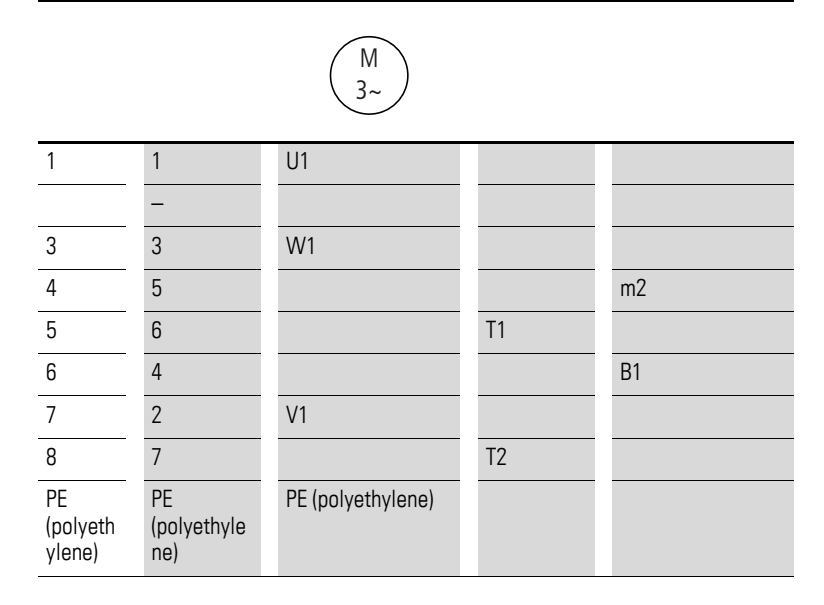

#### **RASP (RASP-CM1-…)**

The motor needs to be connected using an unscreened, DESINA-compliant RASP-CM1-...  $(4 \times 1.5 \text{ mm}^2 + 2 \times (2 \times 0.75) \text{ mm}^2)$  motor cable.

Table 17: Pin assignment

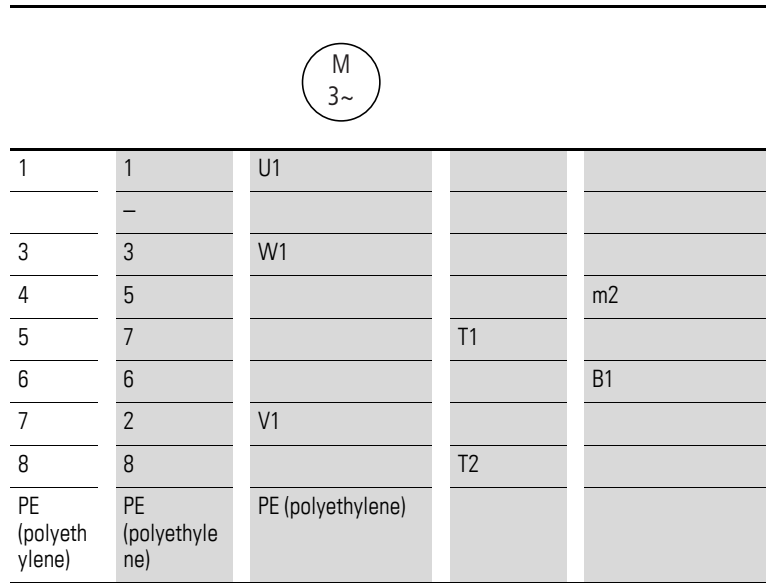

7.3 Parameter lists for RASP

### **7.3 Parameter lists for RASP**

The abbreviations used in the parameter lists have the following meaning:

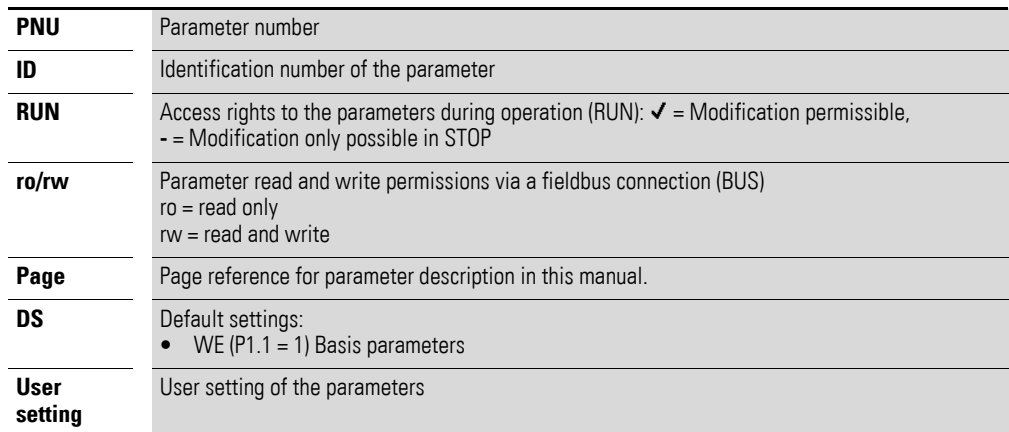

# **7.3.1 Basis parameters (P1.1 = 1)**

The table below lists all parameter in the RASP's default  $(P1.1 = 1)$  basic setting.

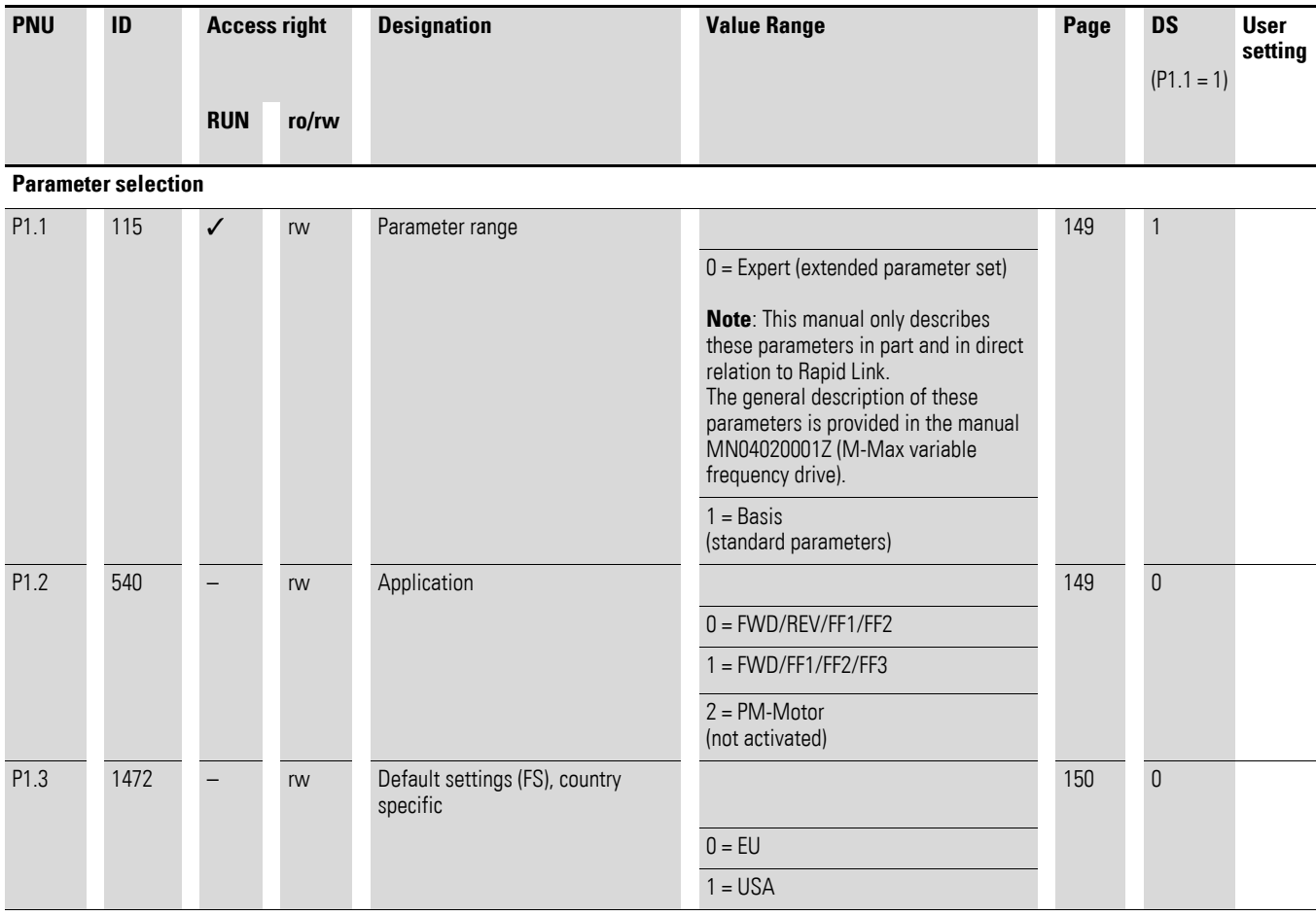

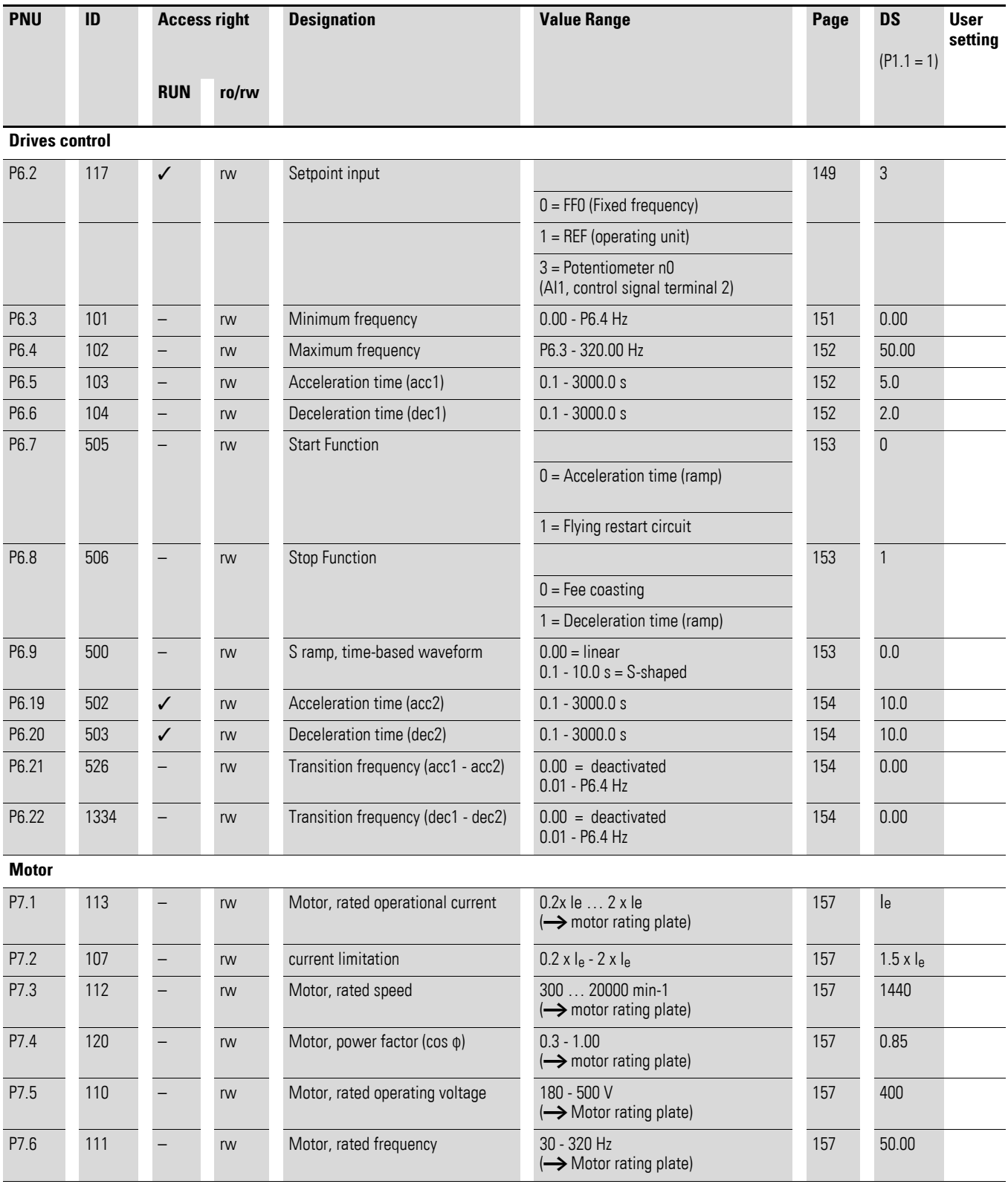

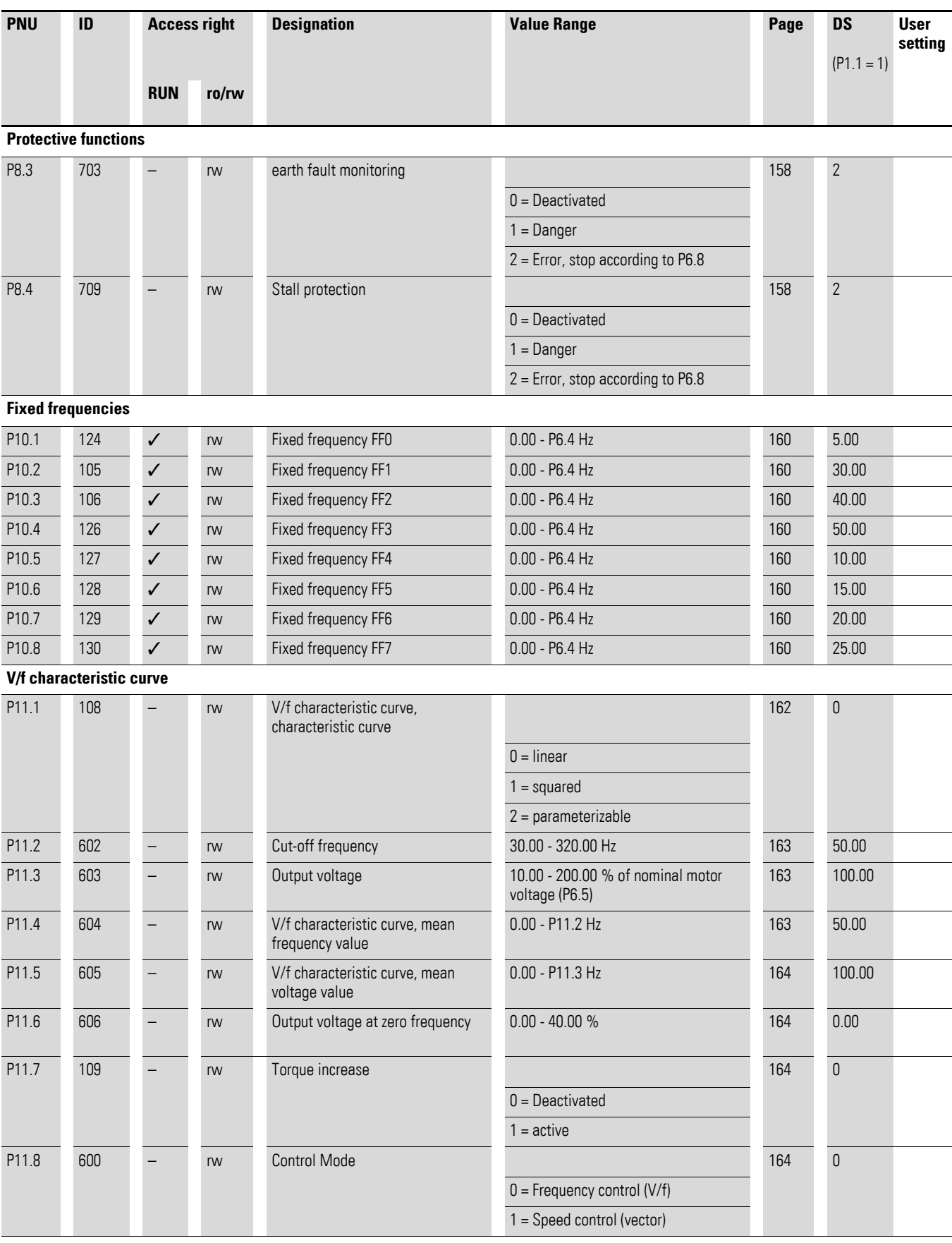

7.3 Parameter lists for RASP

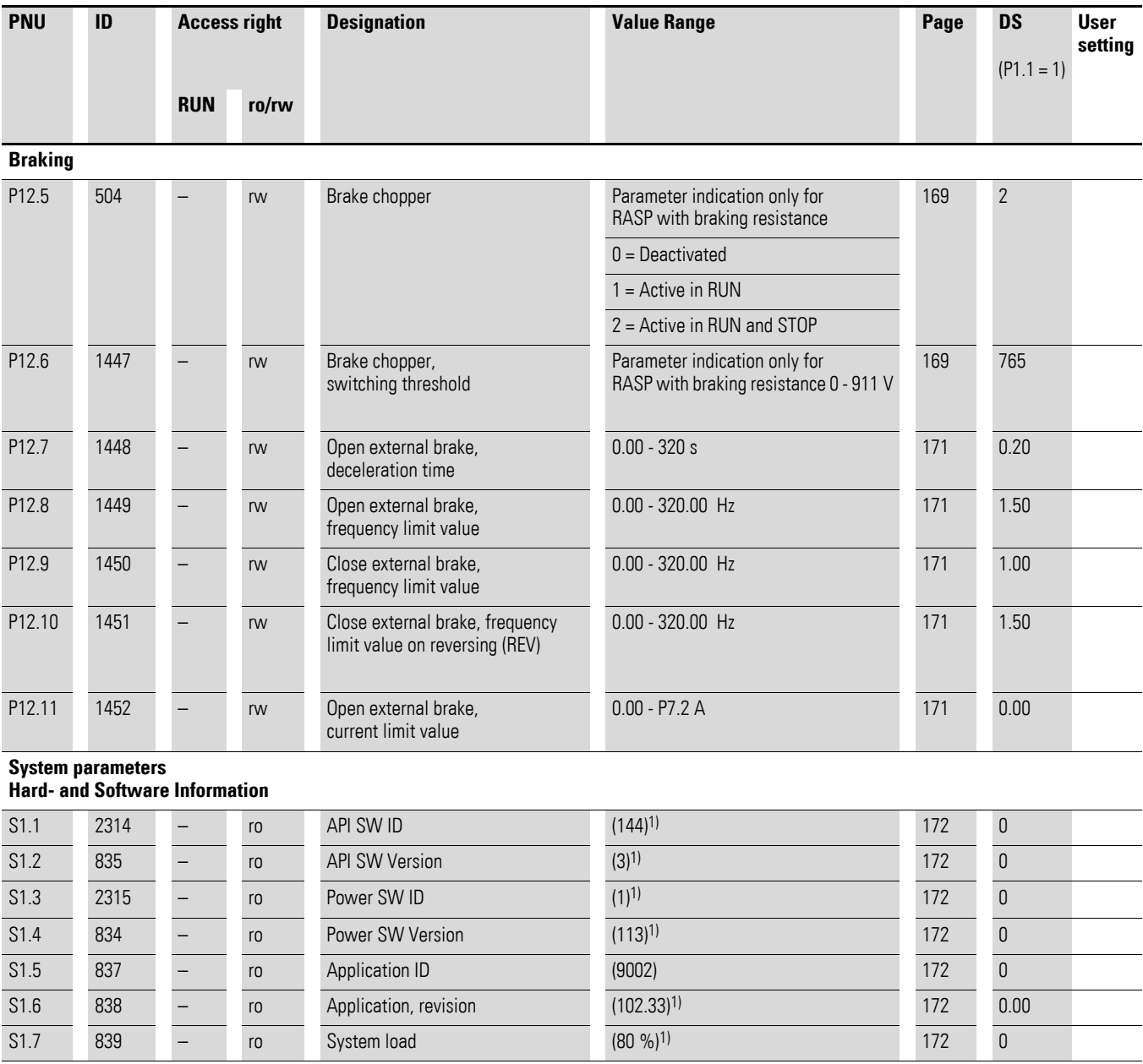

1) Example: Display values dependent on version and performance class

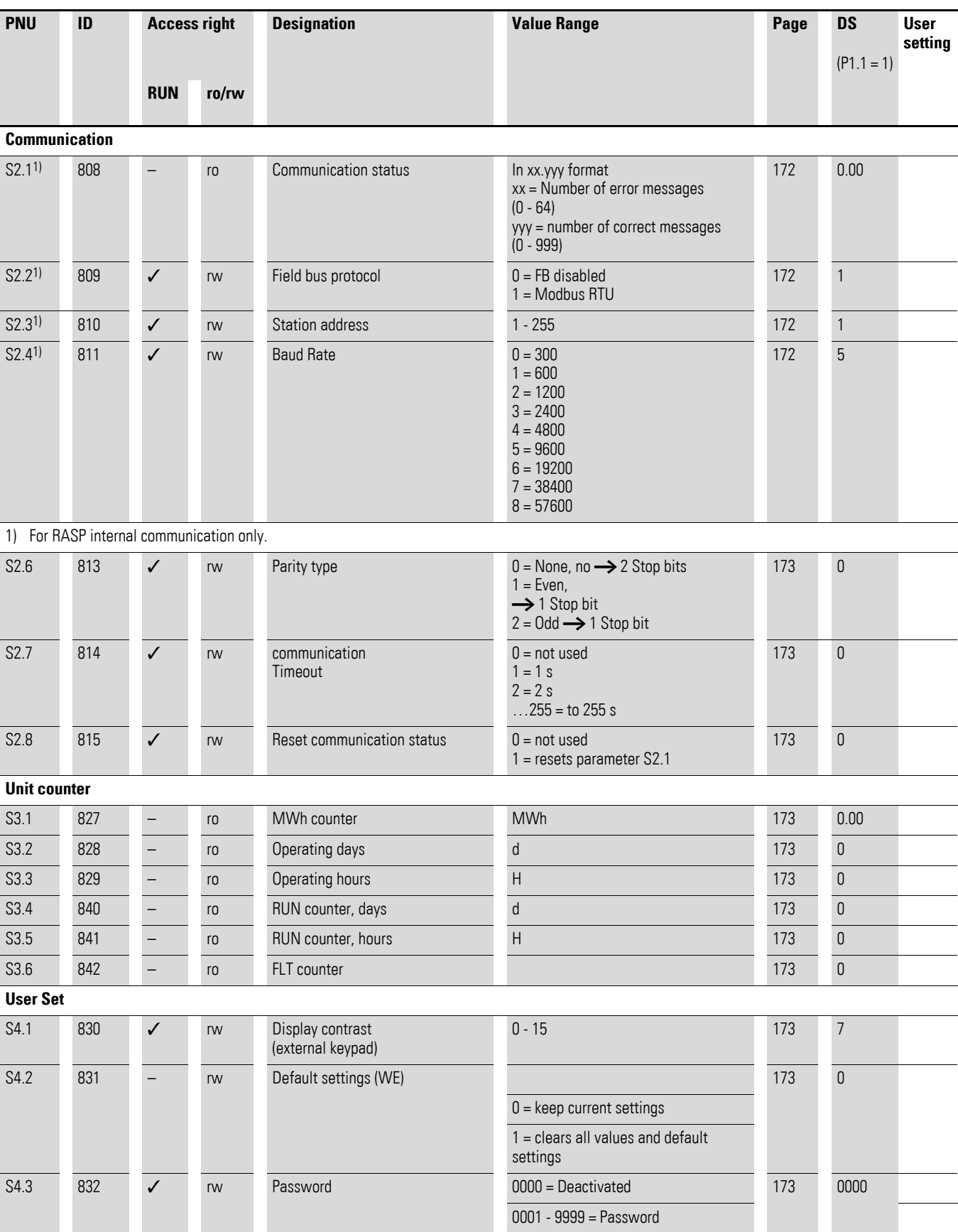

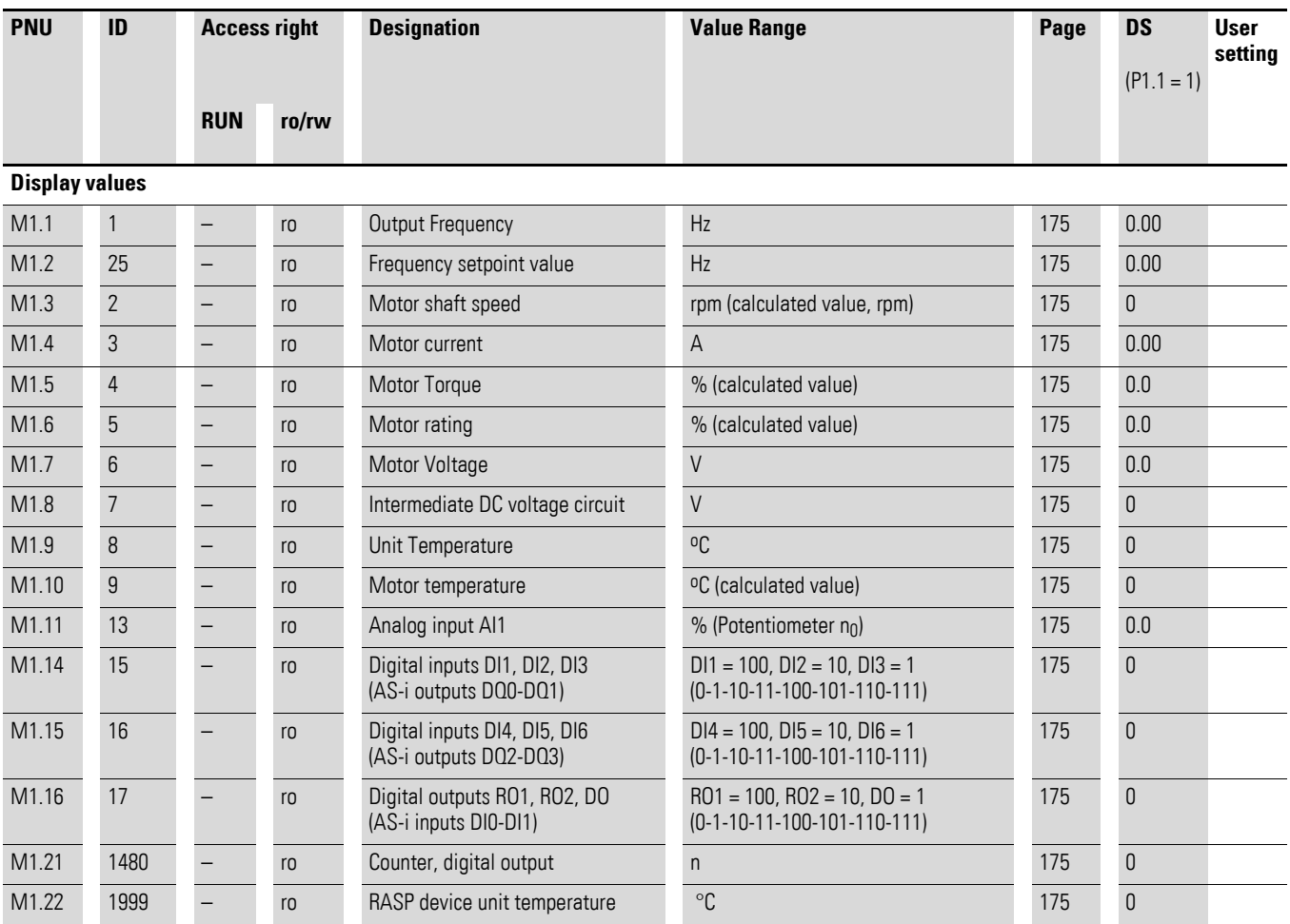

#### **7.3.2 Experts parameters (P1.1 = 0)**

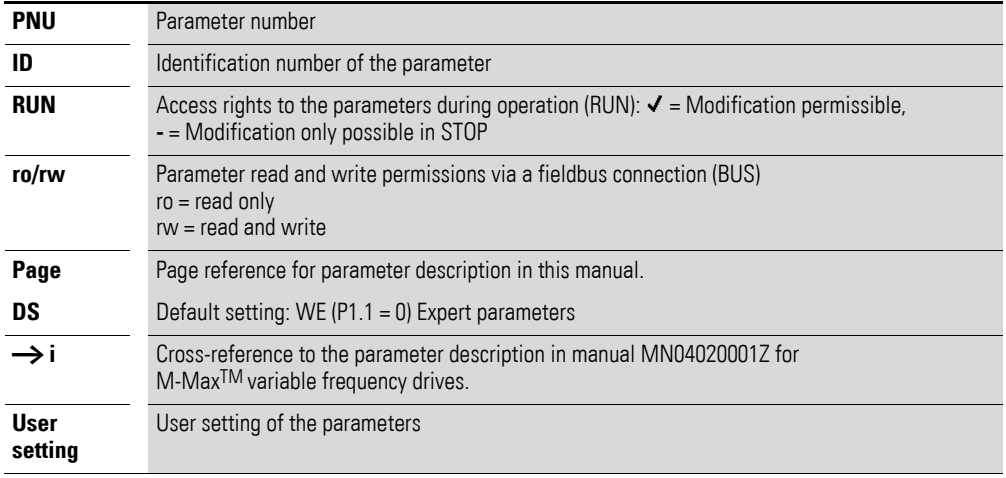

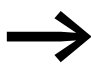

The table below lists all parameters of the RASP. This parameter<br>list is intended only for trained specialists list is intended only for trained specialists.

The RASP Expert operation parameters in the default setting are listed in the following sections.

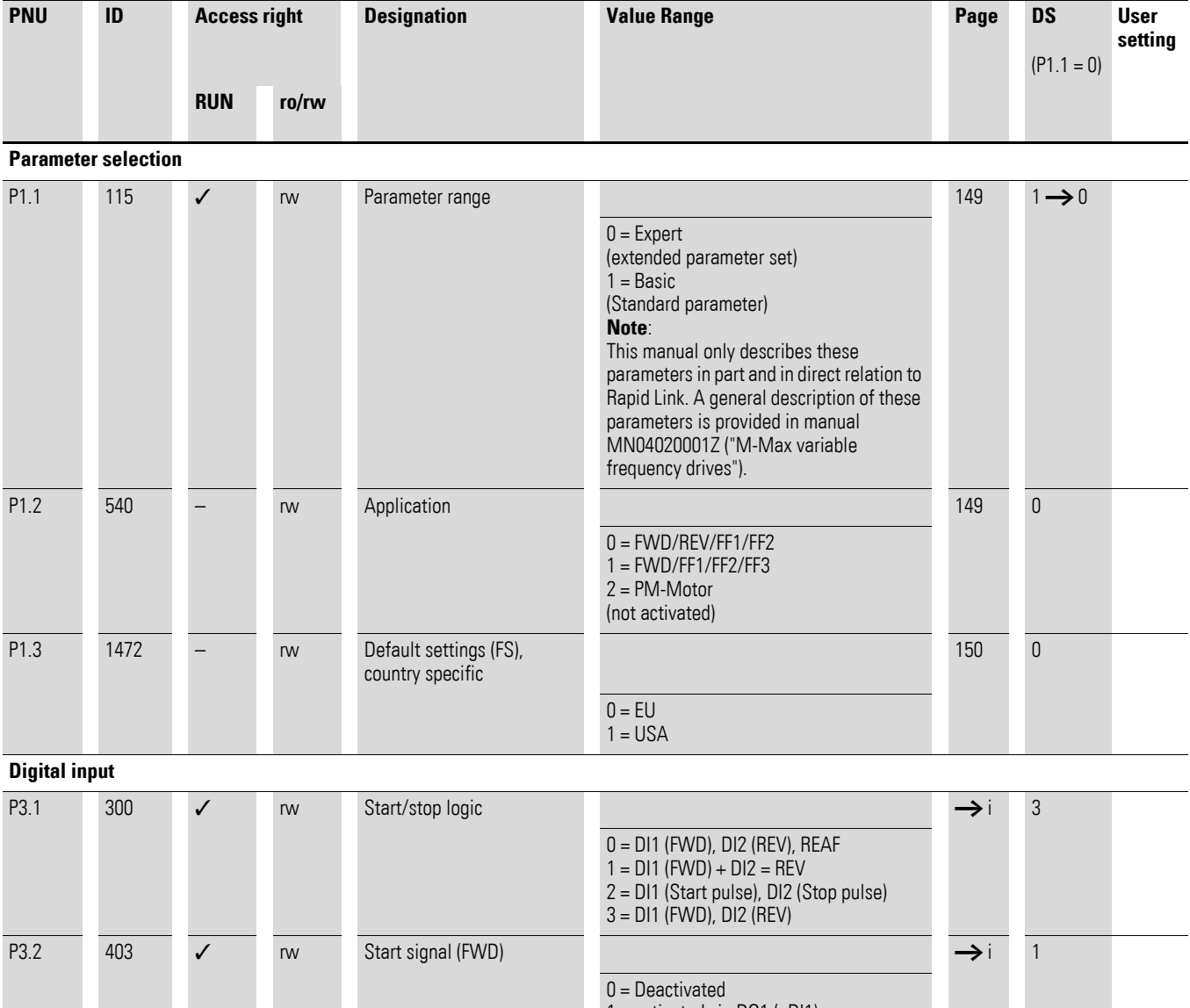

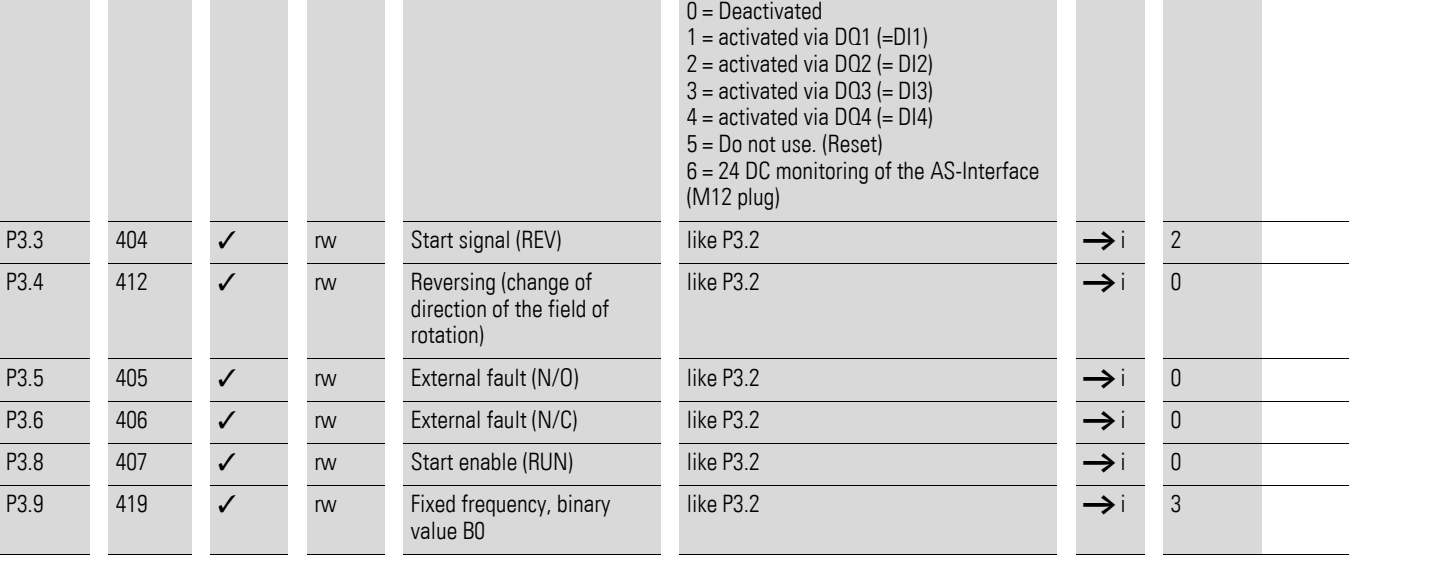

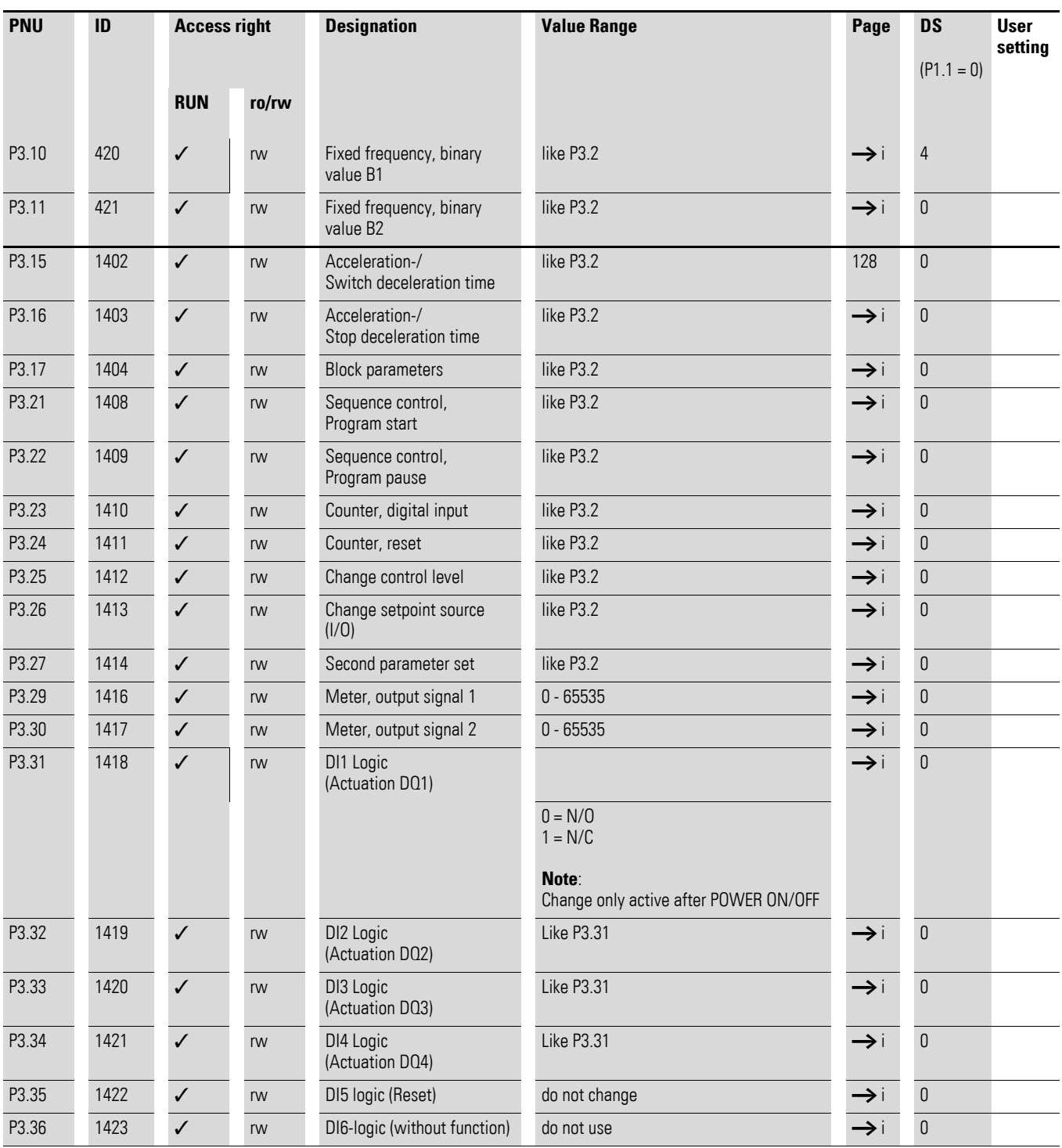

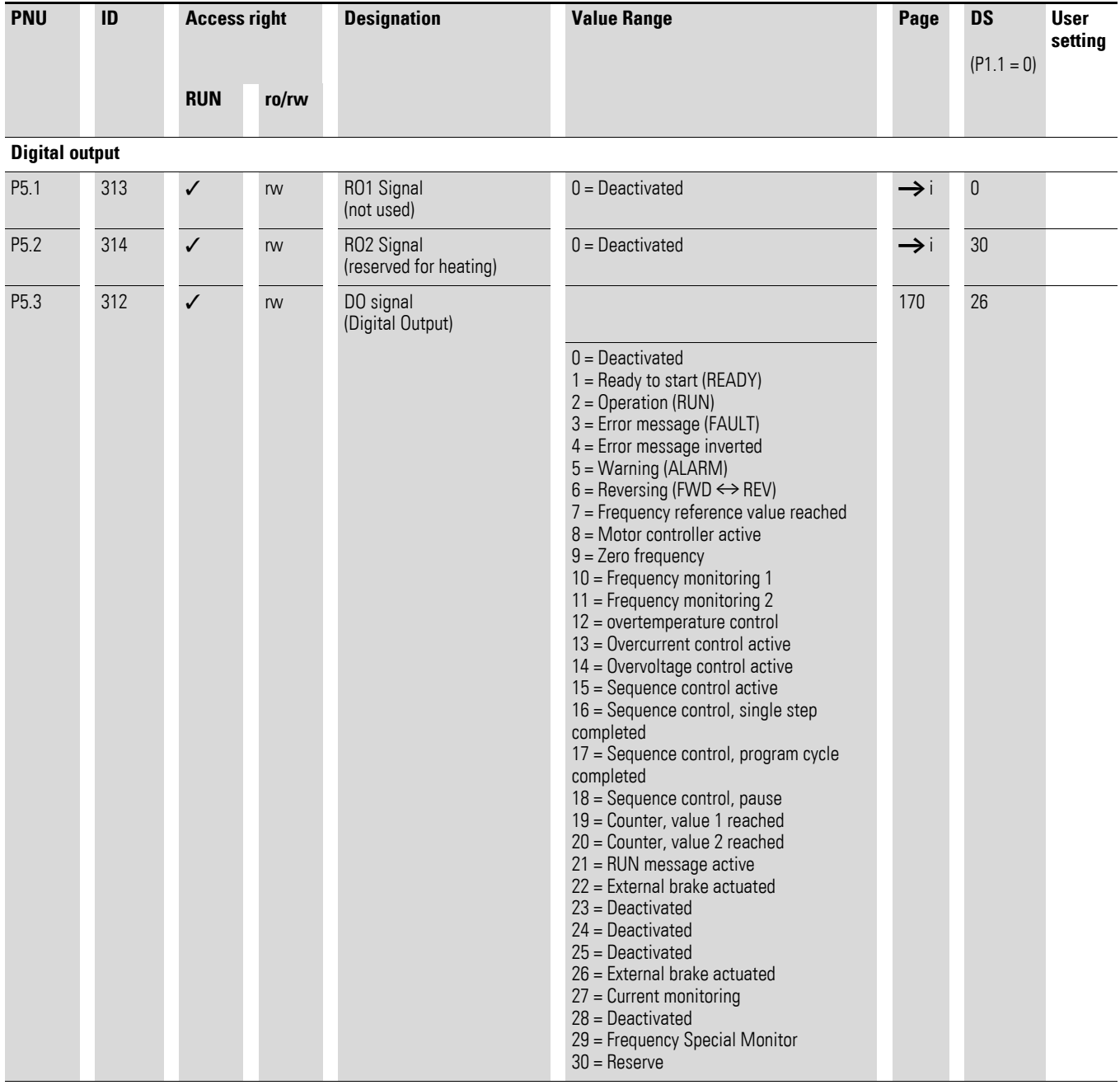

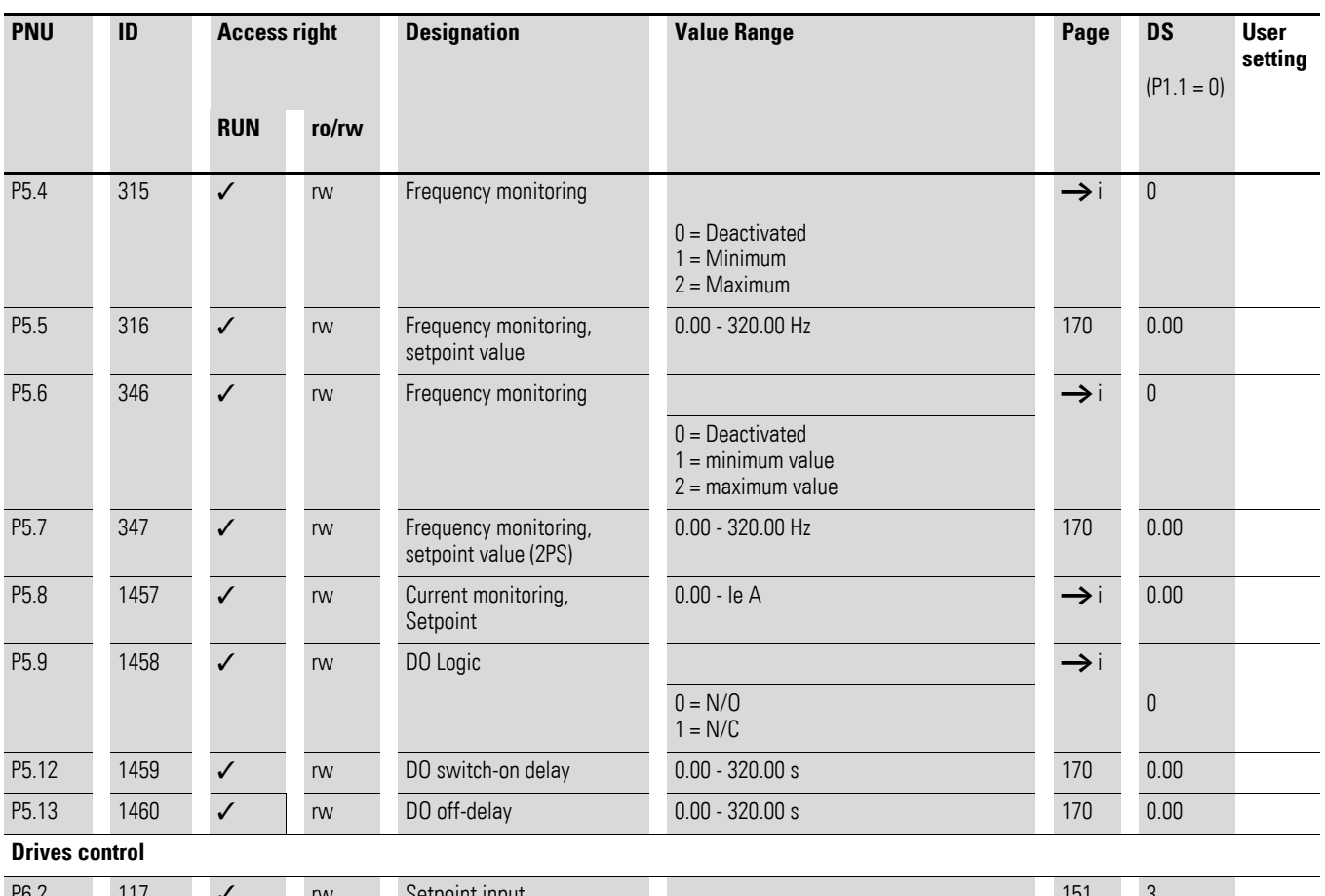

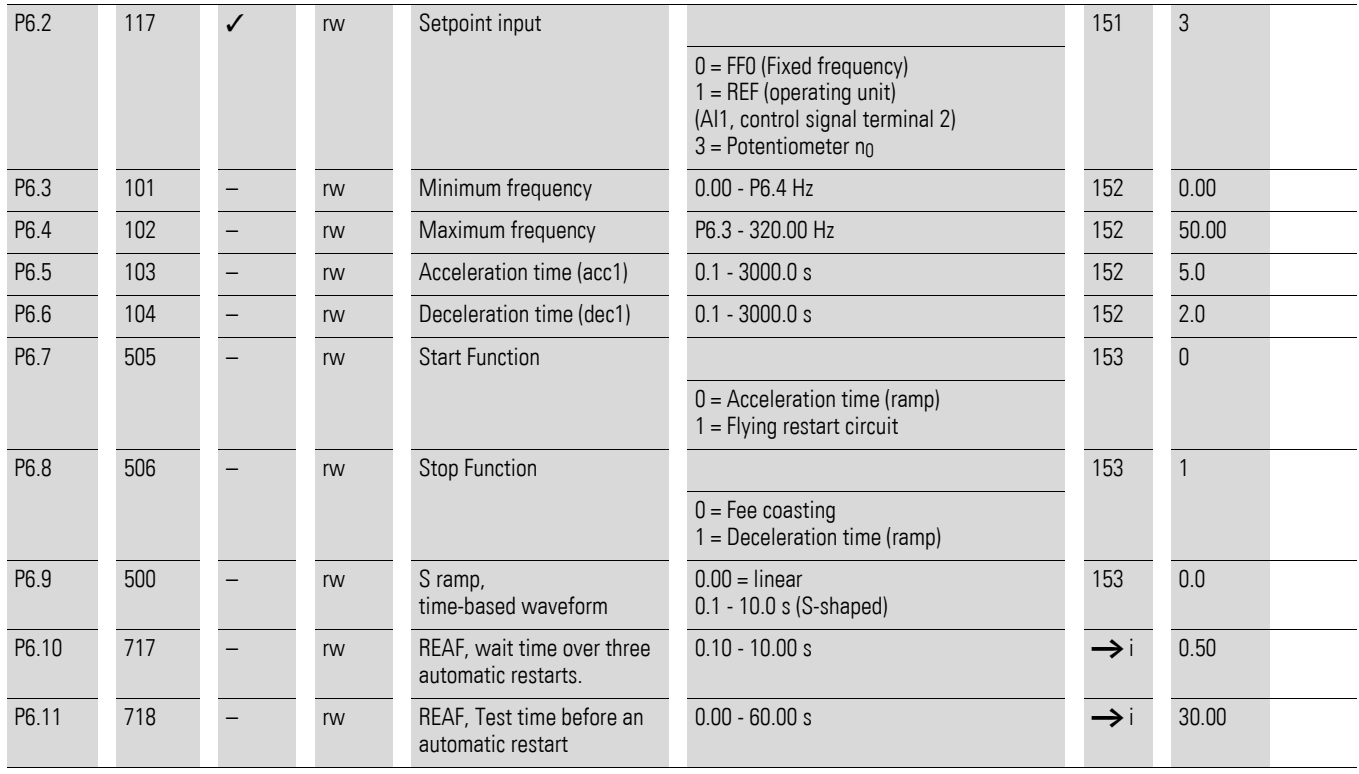

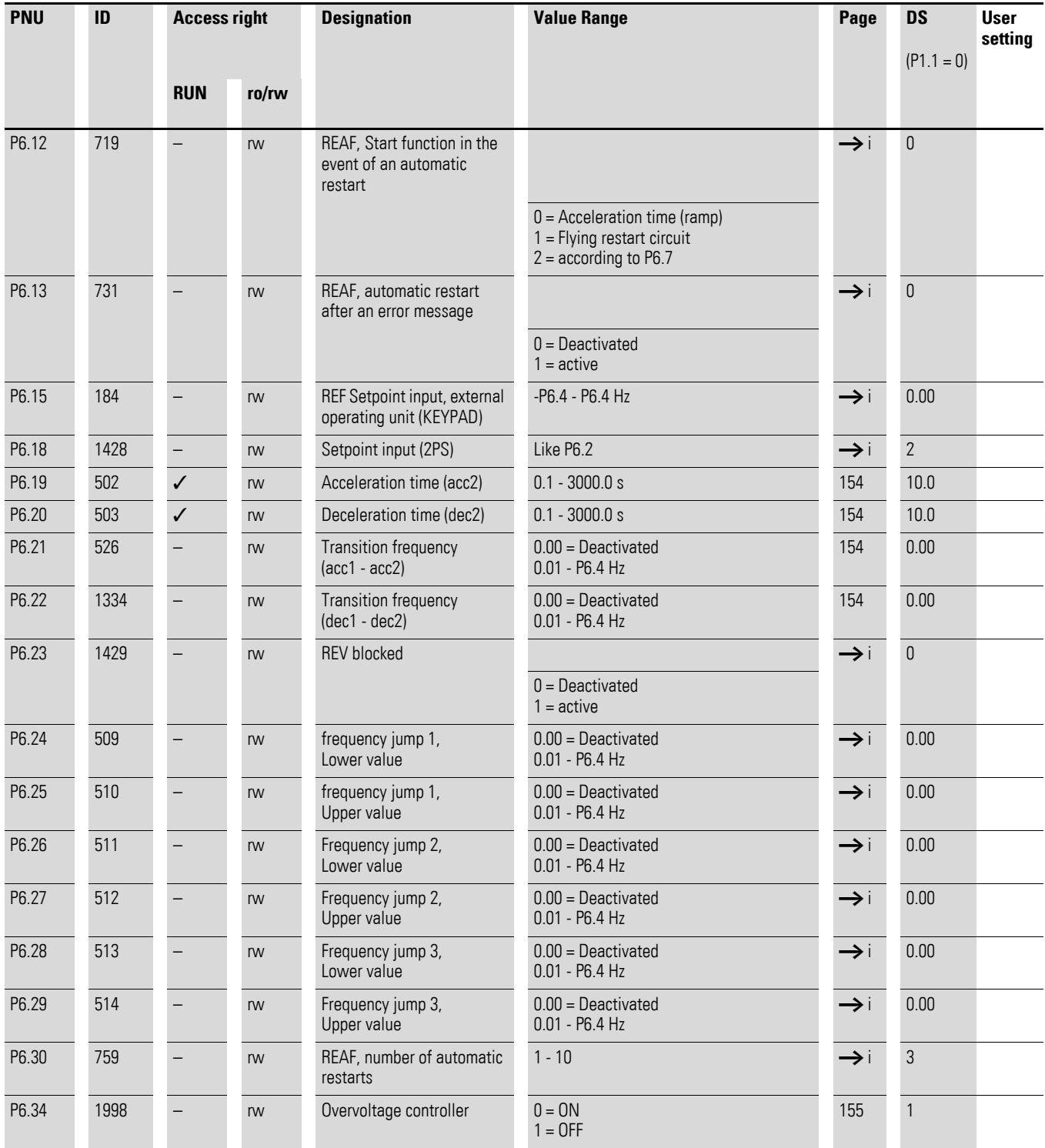

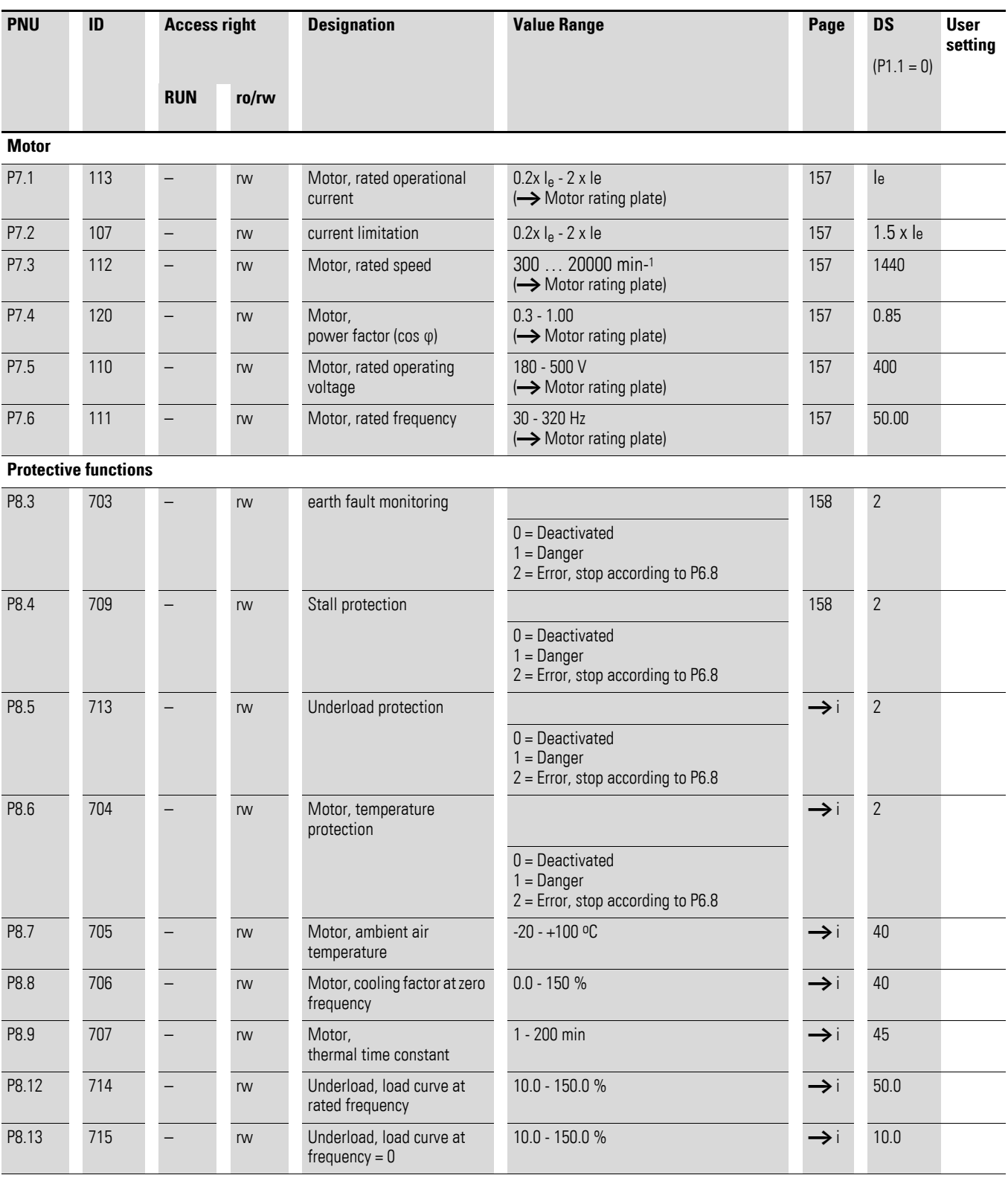

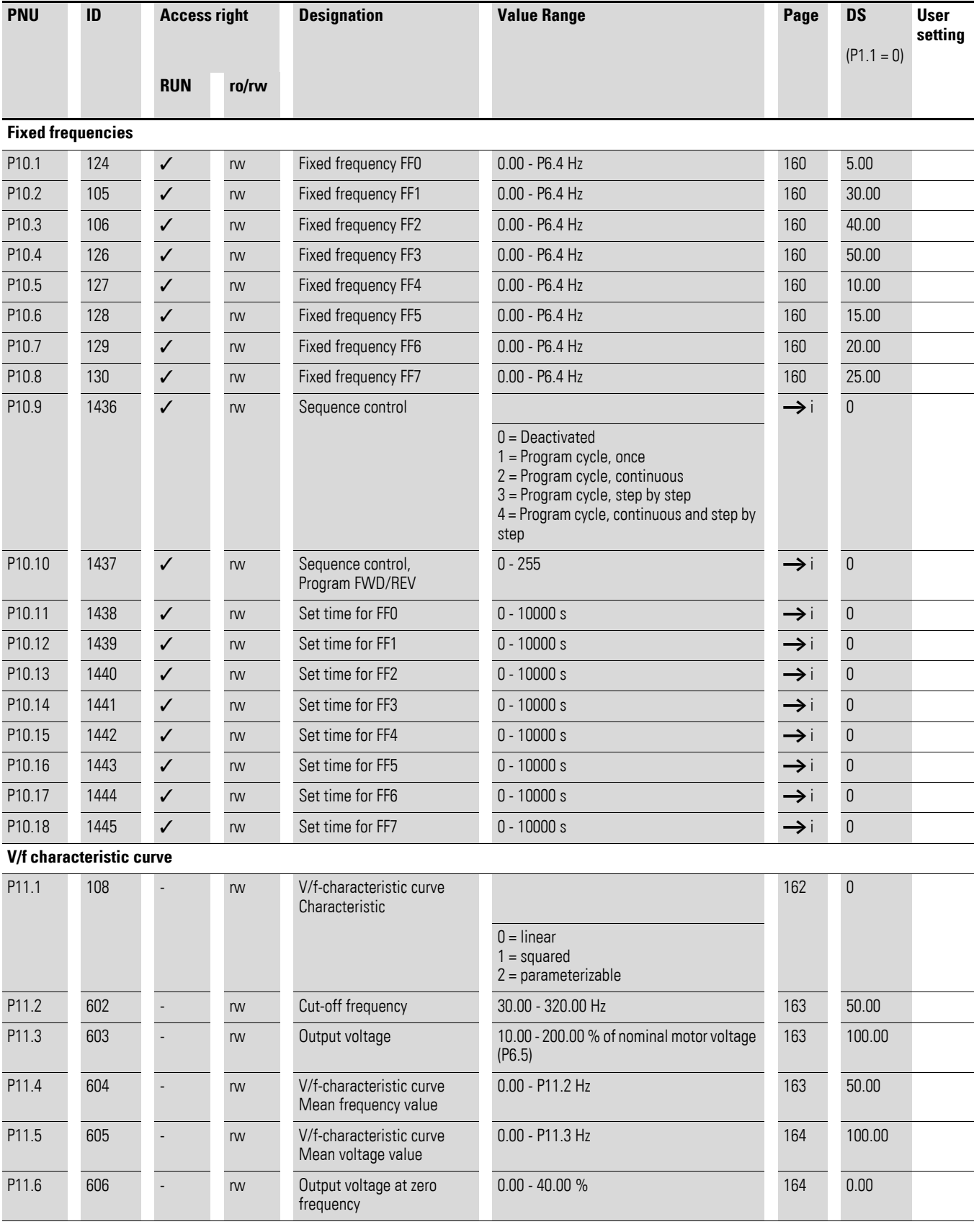

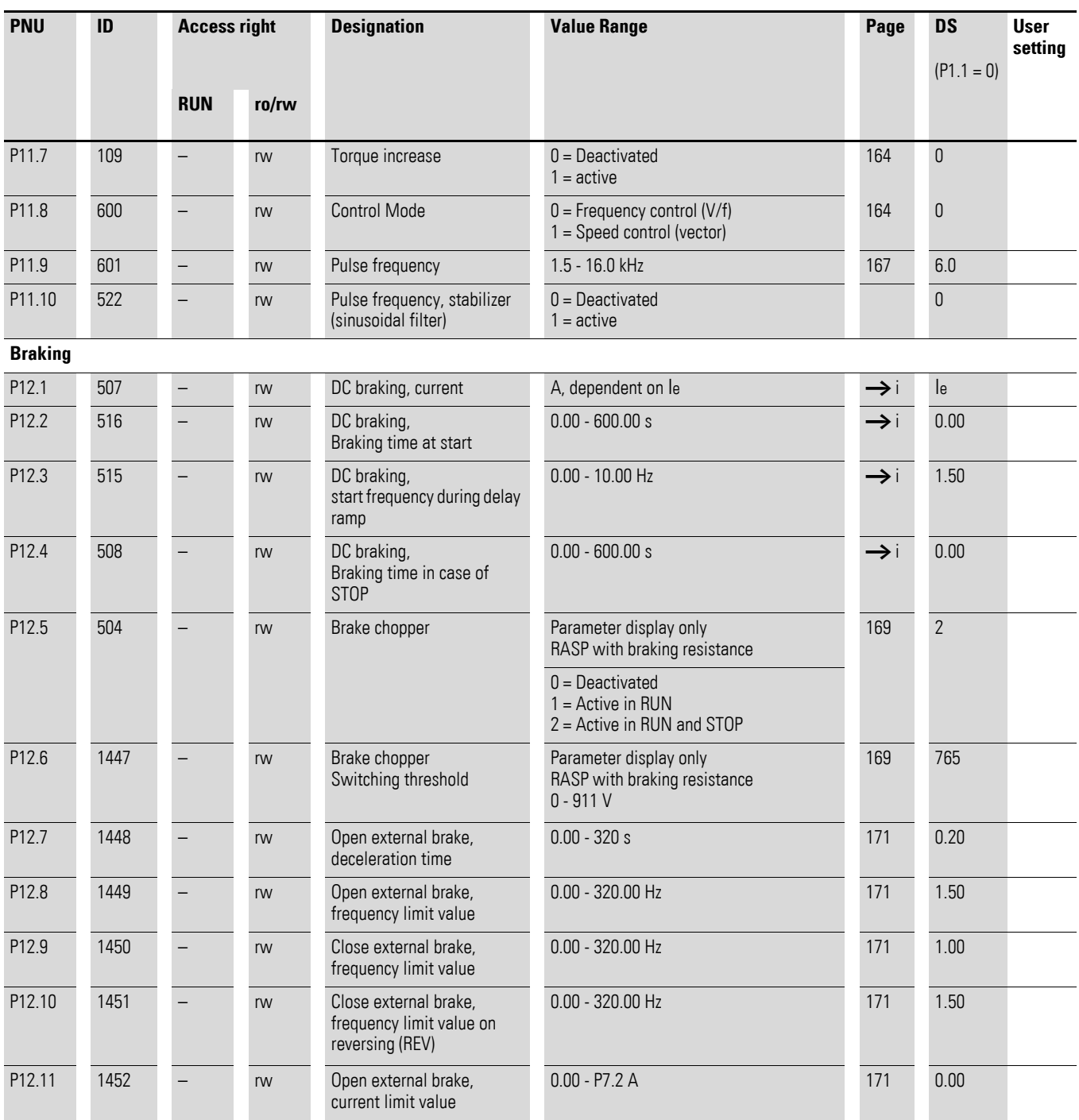

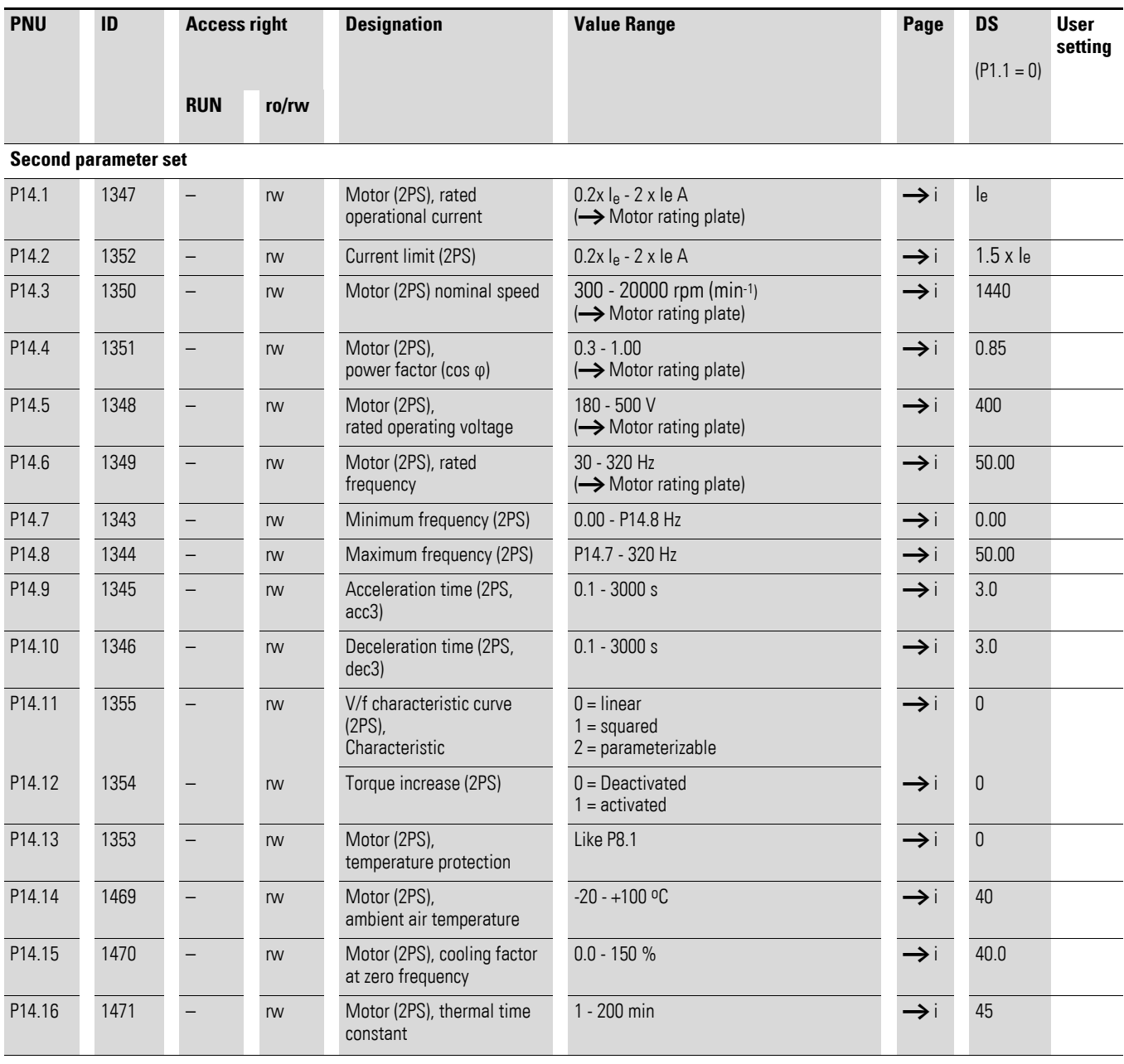

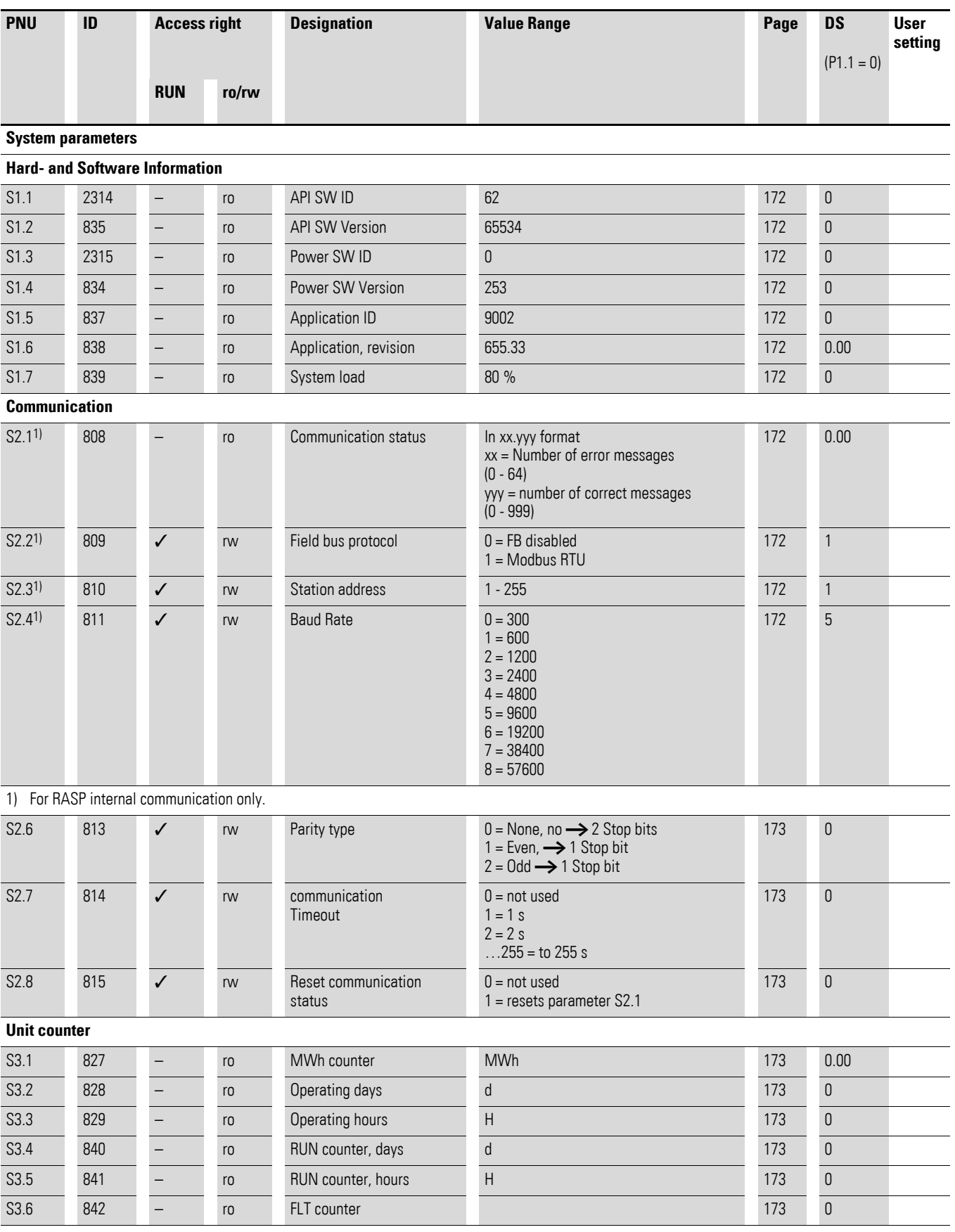

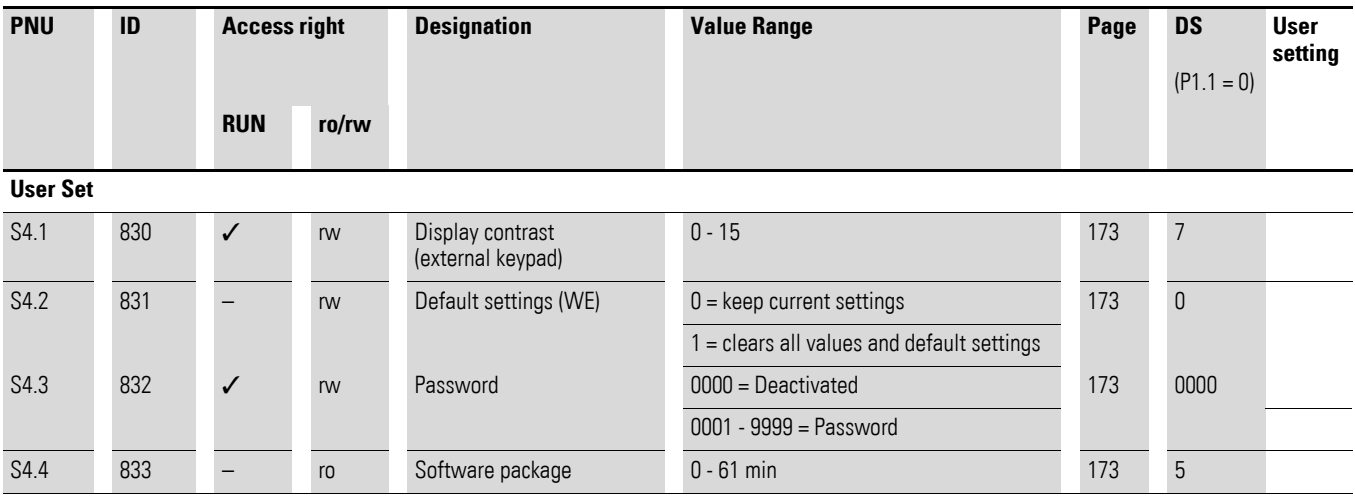

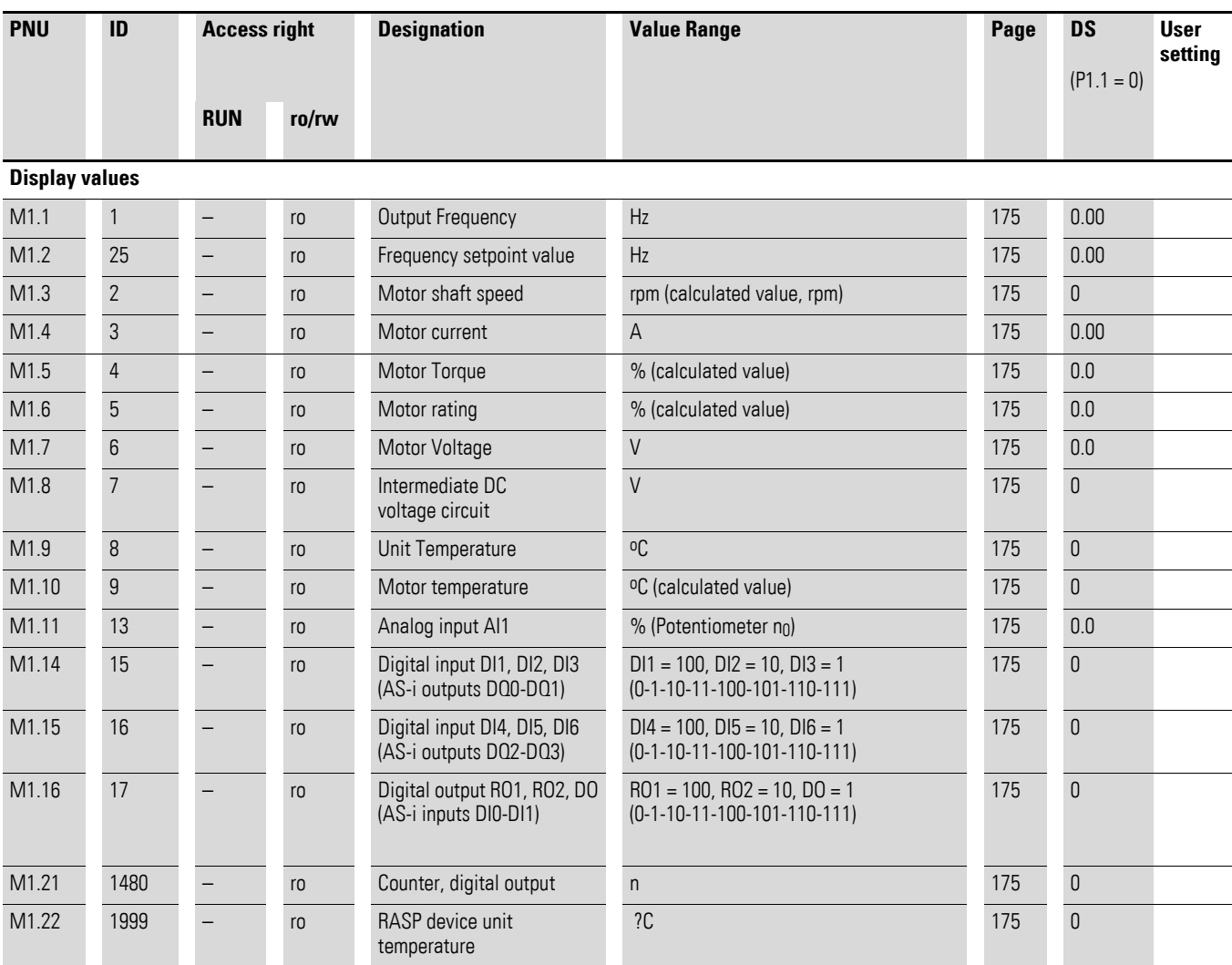

7.4 Error handling and diagnostics

#### **7.4 Error handling and diagnostics**

The LEDs in Rapid Link devices are used to indicate operating states, making quick diagnostics possible. The following two tables show the corresponding LED states and examples of faults, as well as troubleshooting measures. The information on these tables rests on the assumption that all other cards are error-free and can be controlled through the PLC.

#### **213** Table 18: LEDs and possible faults (measures)

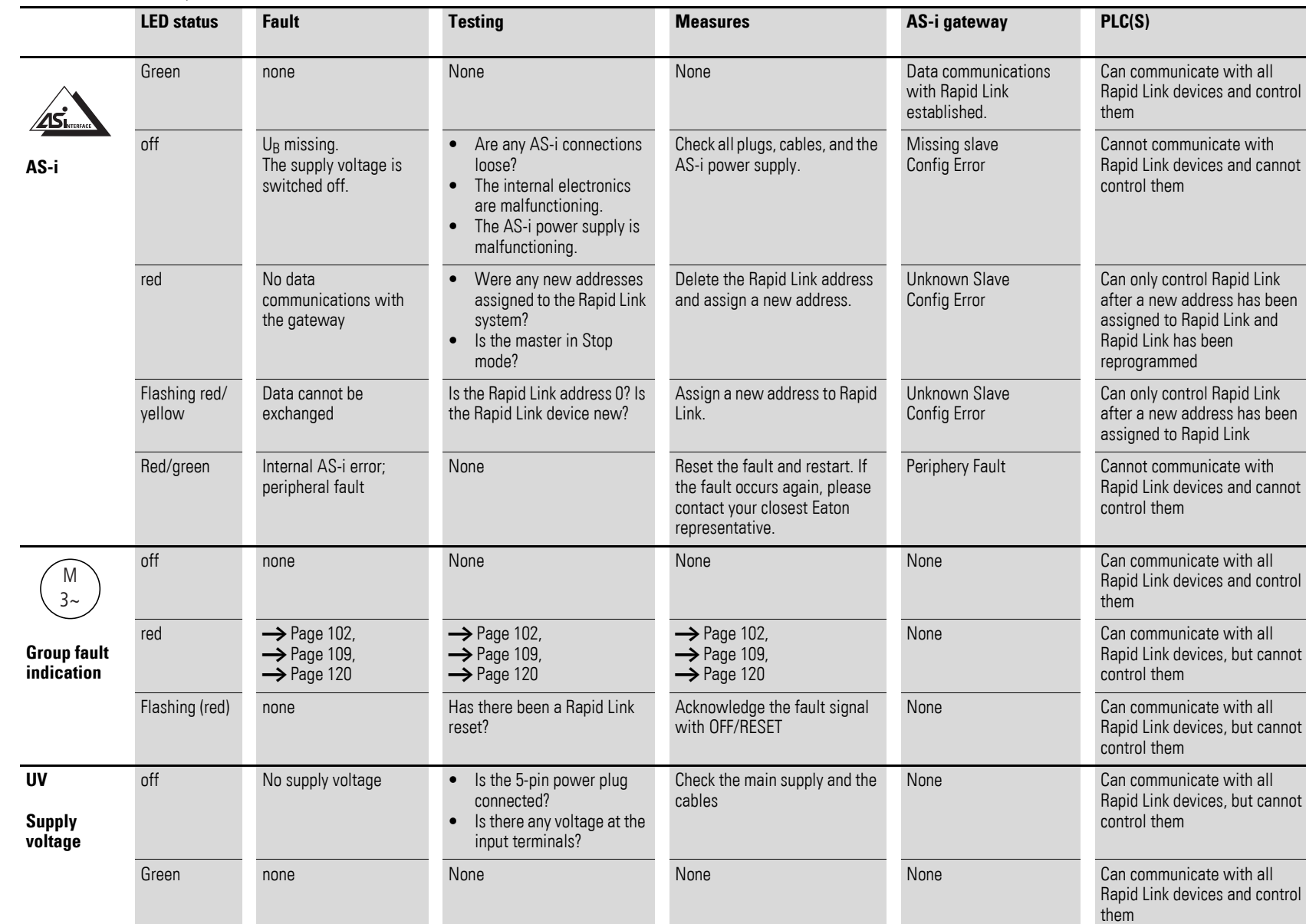
### 7 Appendix

7.4 Error handling and diagnostics

## **7.4.1 Fault Diagnostics**

The following table shows potential points of failure.

Table 19: Troubleshooting and points of failure

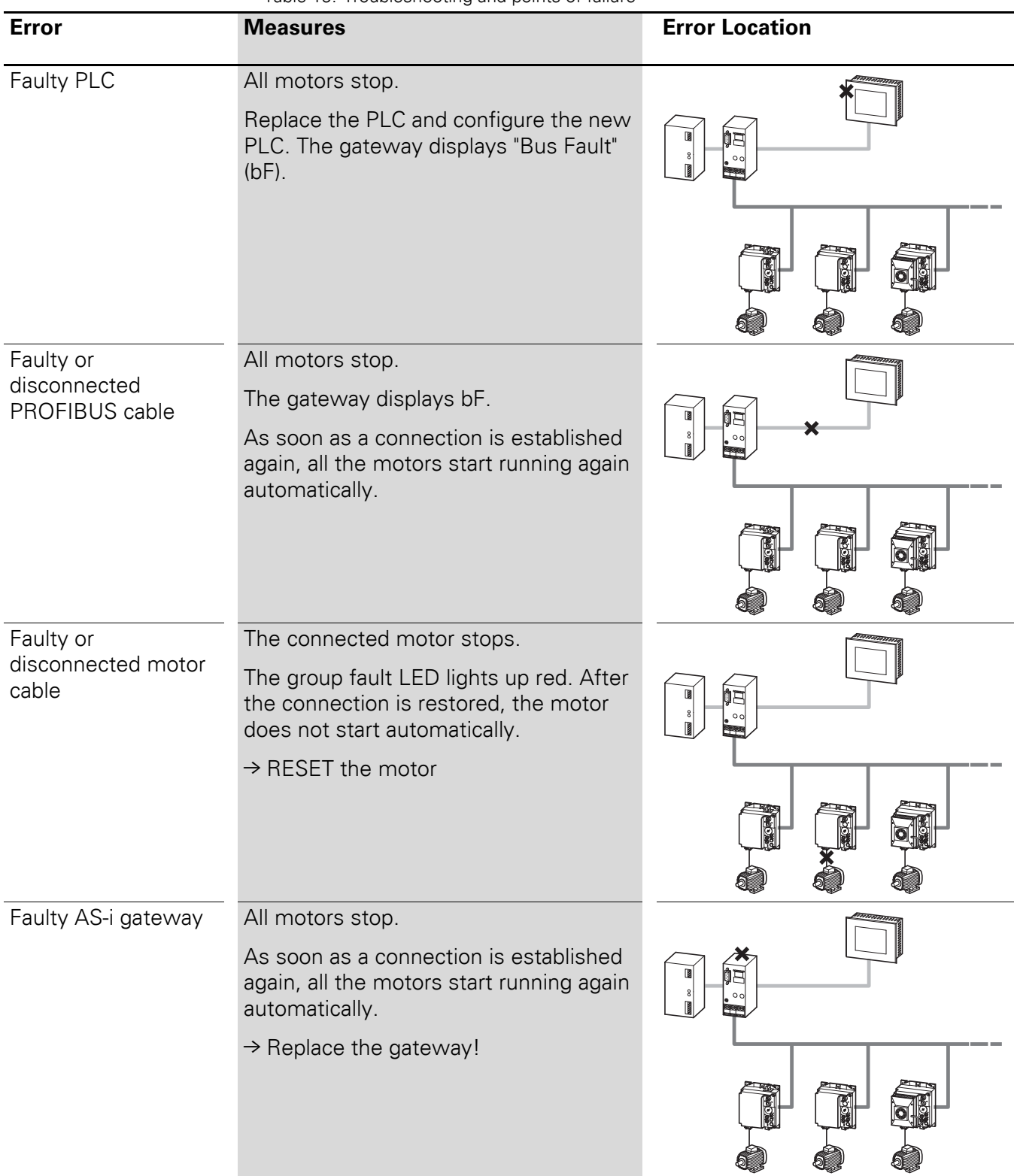

## 7 Appendix 7.4 Error handling and diagnostics

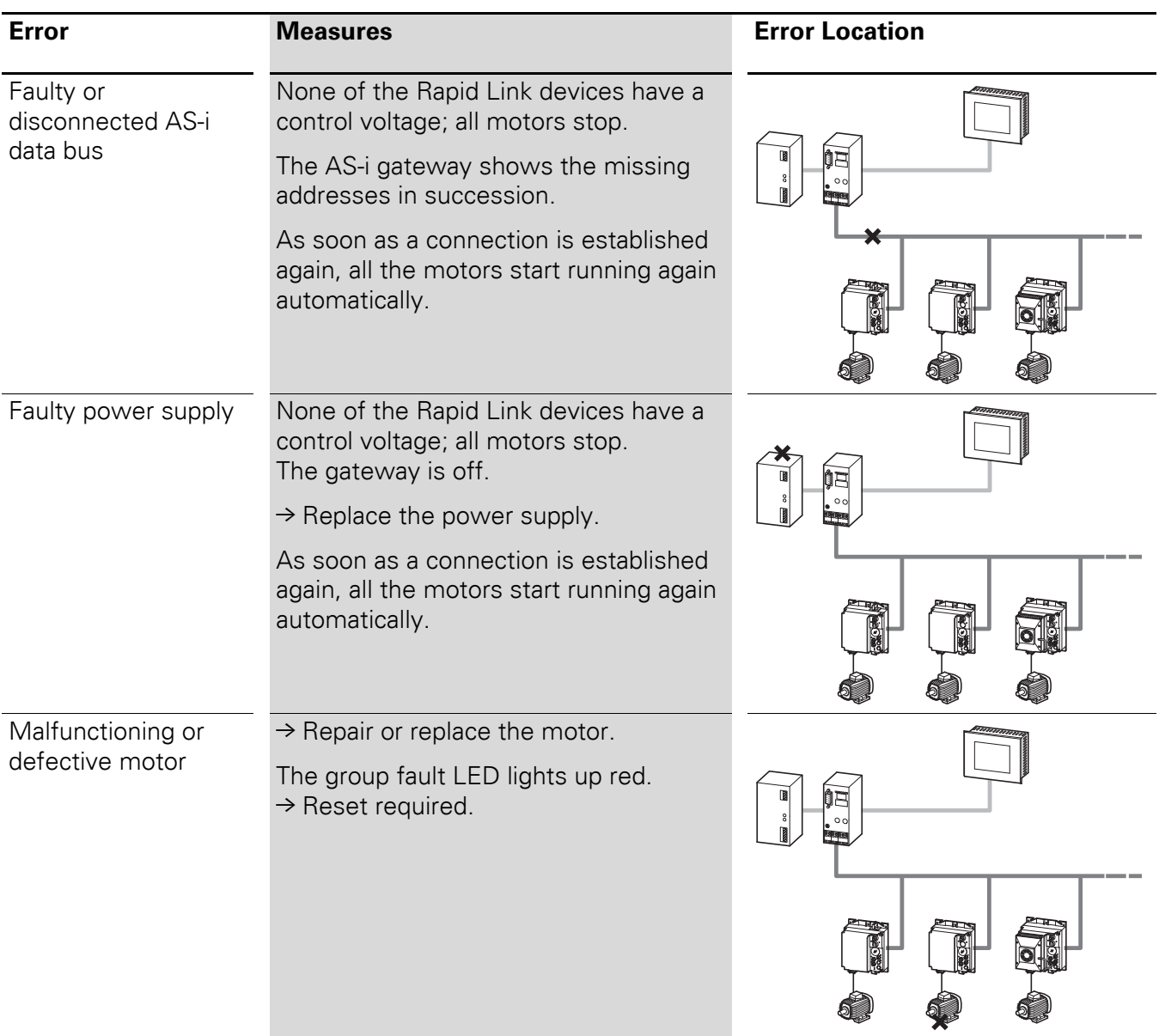

## 7 Appendix

7.4 Error handling and diagnostics

# **Index**

## **A**

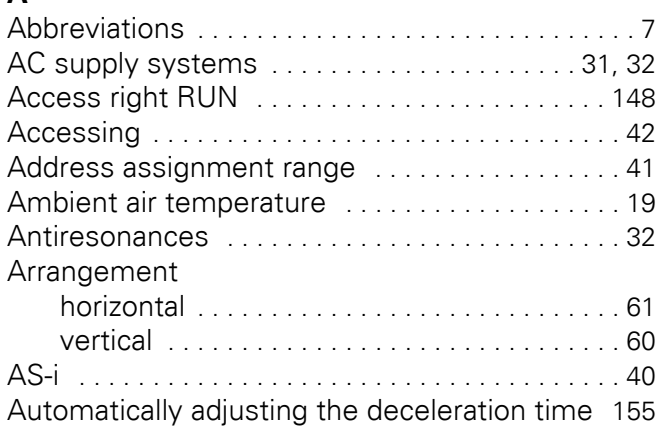

### **B**

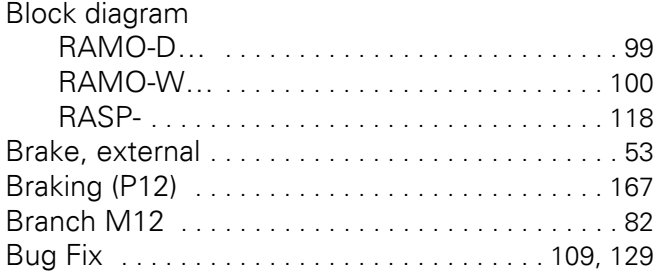

### **C**

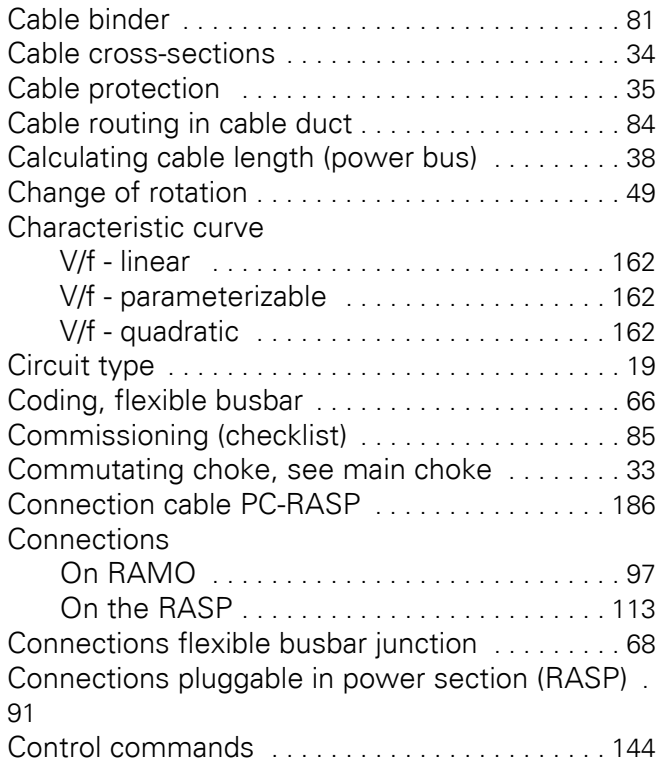

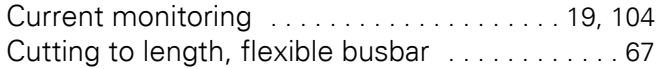

### **D**

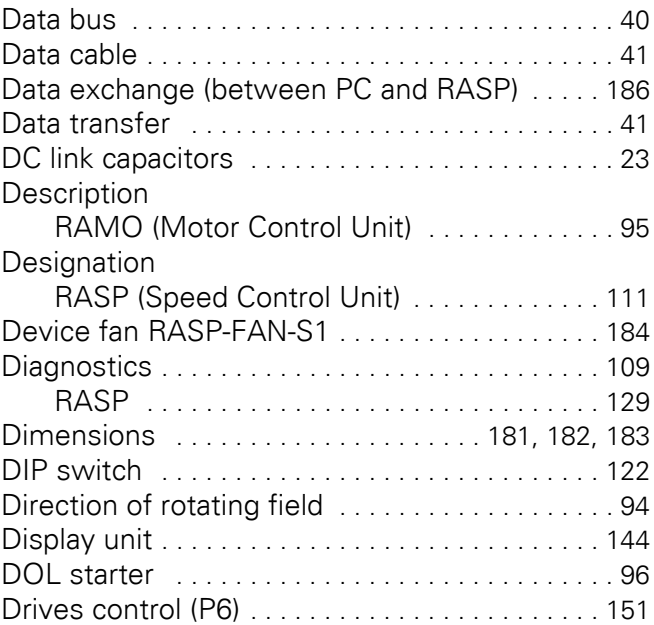

## **E**

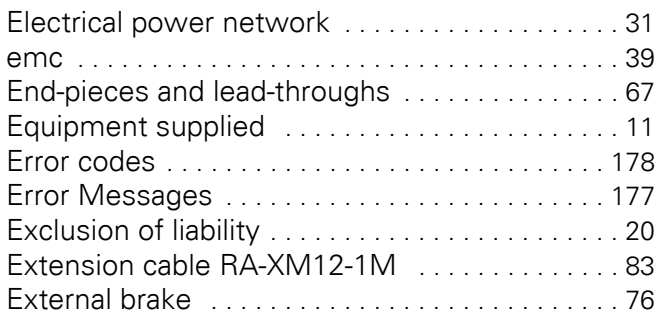

### **F**

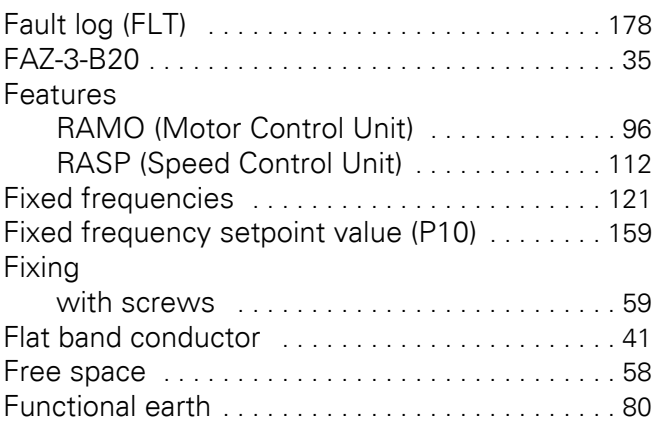

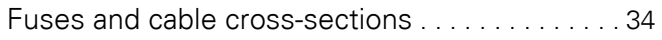

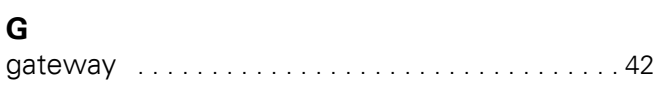

#### **H**

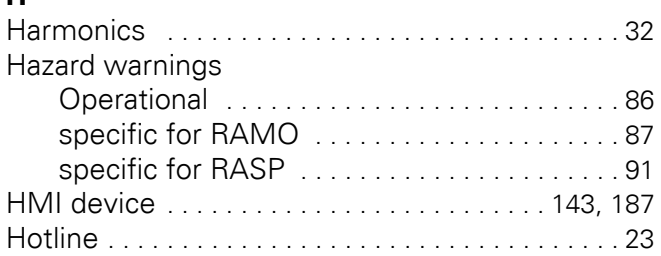

## **I**

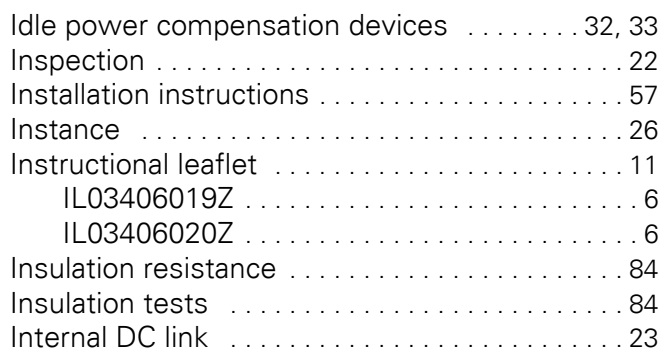

## **J**

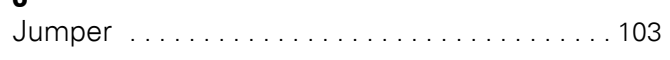

## **K**

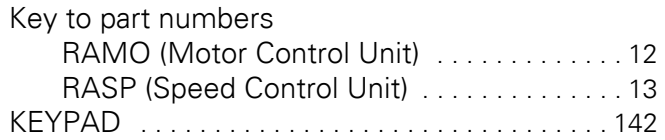

### **L**

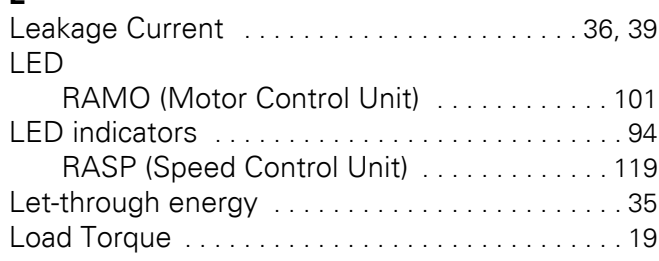

#### **M**

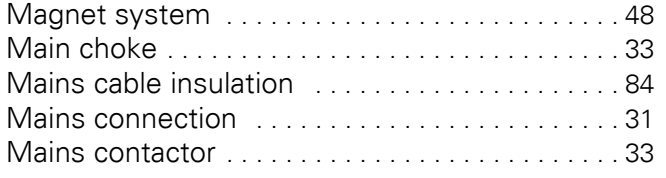

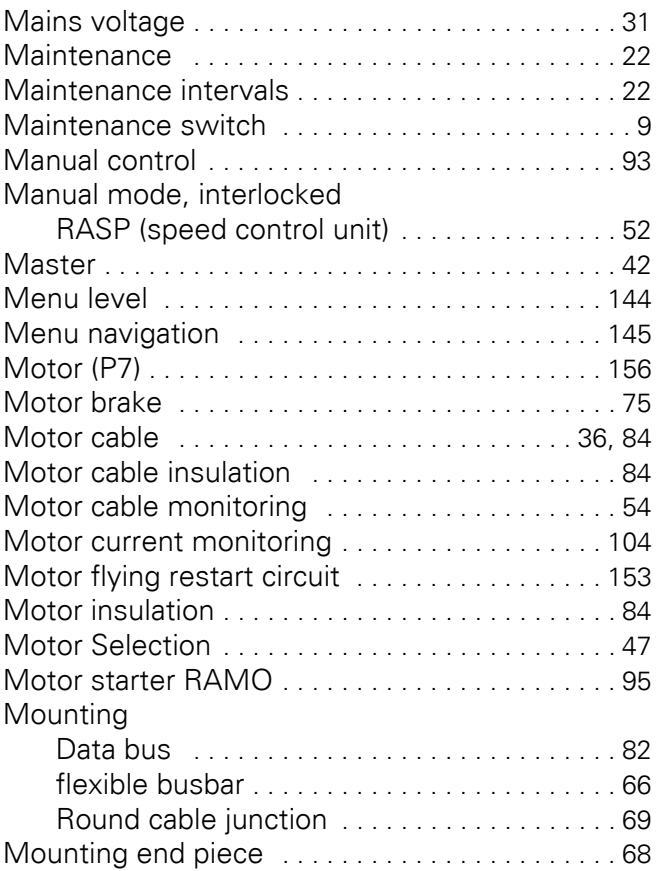

## **O**

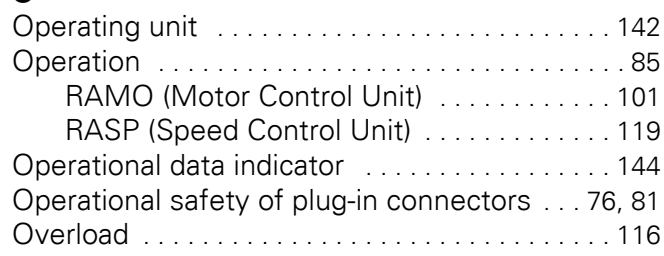

### **P**

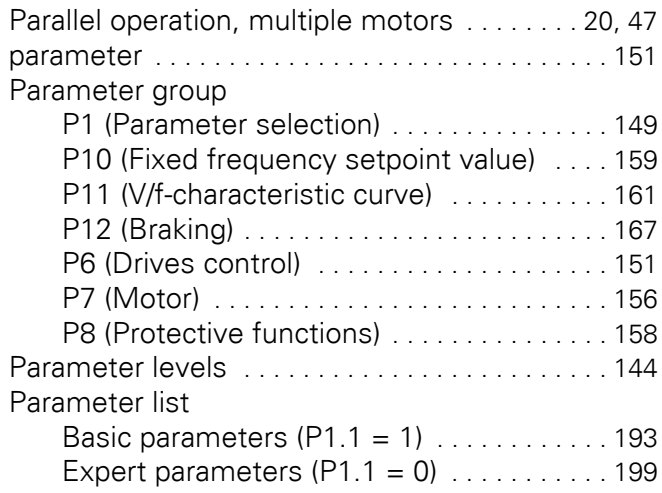

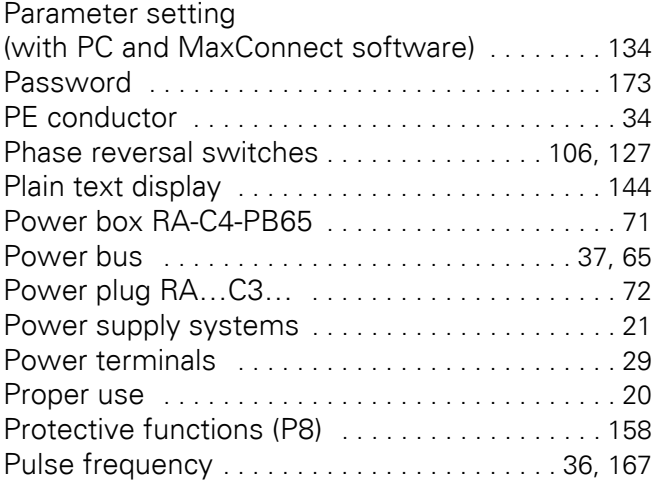

## **Q**

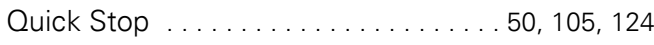

### **R**

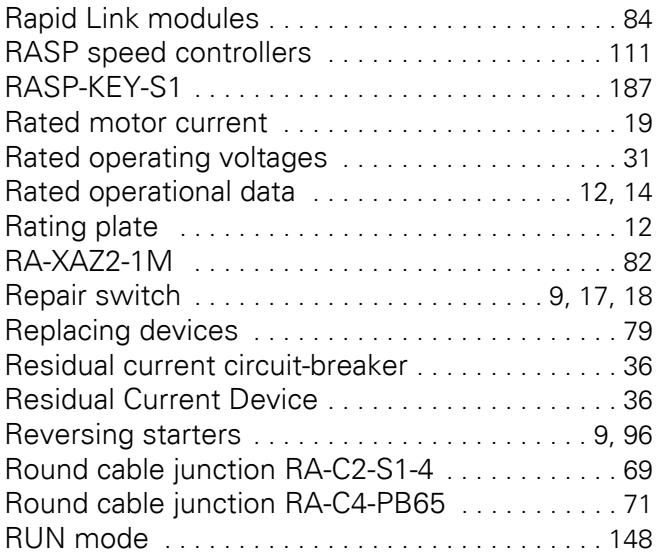

### **S**

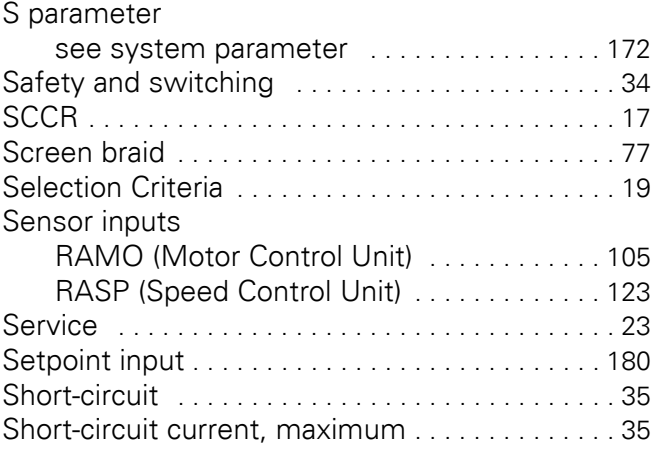

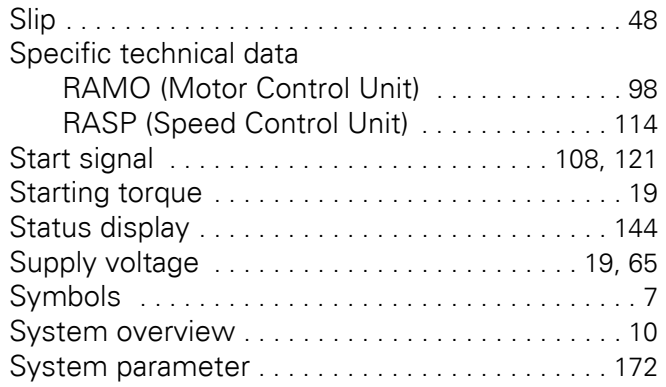

## **T**

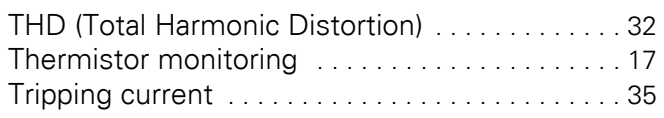

### **U**

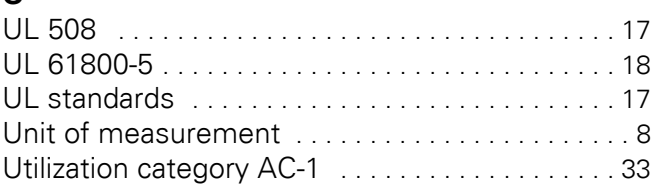

## **V**

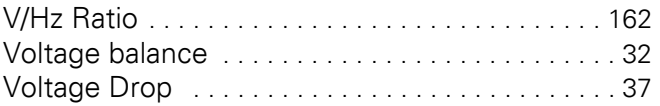

### **W**

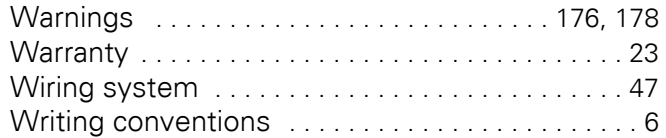

### **X**

XMX-CBL-3M4-USB communication cable [. . . 185](#page-187-0)